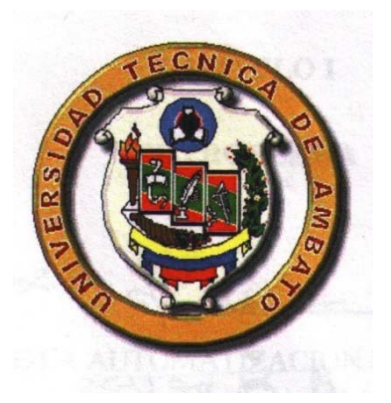

# **UNIVERSIDAD TÉCNICA DE AMBATO**

## **FACULTAD DE INGENIERÍA CIVIL Y MECÁNICA INGENIERÍA MECÁNICA**

## **Seminario de Graduación 2010, Previo a la Obtención del Título de INGENIERO MECÁNICO**

### **TEMA:**

"ESTUDIO DE UN SISTEMA DOSIFICADOR DE GRANOS EN LA TOLVA DE UN MOLINO DE PIEDRA PARA OPTIMIZAR EL PROCESO DE MOLIENDA DE CEBADA Y MAÍZ".

**AUTOR:**JUAN CARLOS CHADÁN YANCHAPANTA

**TUTOR:** ING. ALEJANDRO MORETTA

Ambato - Ecuador

2011

#### **CERTIFICACIÓN**

Yo, Ingeniero Alejandro Moretta certifico que el trabajo de investigación sobre el tema: **"ESTUDIO DE UN SISTEMA DOSIFICADOR DE GRANOS EN LA TOLVA DE UN MOLINO DE PIEDRA PARA OPTIMIZAR EL PROCESO DE MOLIENDA DE CEBADA Y MAÍZ",** del Egdo. Juan Carlos Chadán Yanchapanta, estudiante de la Carrera de Ingeniería Mecánica, de la Facultad de Ingeniería Civil y Mecánica, de la Universidad Técnica de Ambato, considero que el informe investigativo reúne los requisitos suficientes para que continúe con los trámites y consiguiente aprobación de conformidad, con el reglamento de Graduación de Pregrado de la Universidad Técnica de Ambato.

Ambato, Agosto 2011

Ing. Alejandro Moretta **TUTOR** 

#### **AUTORÍA**

Yo, JUAN CARLOS CHADAN YANCHAPANTA con C.I: 180424409-1, declaro que el trabajo aquí descrito es de mi autoría; que he consultado las referencias bibliográficas que se incluyen en este documento.

Que los criterios emitidos en el trabajo de investigación, contenidos, ideas, análisis, conclusiones y propuesta son de exclusiva responsabilidad de mi persona, como autor del presente trabajo de grado.

Ambato, Agosto del 2011

……….………………………….

Juan Carlos Chadán Yanchapanta

CI: 180424409-1

Autor

#### **DEDICATORIA**

A Dios y la Virgen María por ser quienes han guiado mis pasos y darme la fe y esperanza de un mejor mañana.

Con todo el amor del mundo a mis padres Carlos y Rosa, por guiarme y ser el apoyo fundamental en mi crecimiento como ser humano, a mis hermanos Enrique, Alfredo, Luis, Inés, Zoila y Gladys por ser los pilares fundamentales de mi vida, quienes confiaron en mí y me ayudaron a ser posible la culminación de mi carrera.

A mis adorados sobrinos Myrian, Diego, Silvia, Hilda, Edwin, Victor y Stephany quienes con su inocencia y ternura alegran mi vida y la llenan de amor y cariño.

A mis familiares quienes han anhelados este momento más importante de mi vida.

#### **AGRADECIMIENTO**

En primer lugar quiero agradecer a Dios y la virgen María por permitirme llegar a la meta anhelada, por darme la vida e inteligencia para el desarrollo este proyecto.

Agradezco a la Facultad de Ingeniería Civil y Mecánica por abrirme las puertas de la Institución. Y a cada uno de los docentes quienes impartieron vuestros conocimientos para realizarme como ser humano y profesional.

Mis más sinceros agradecimientos para mi madre y hermanos quienes me brindaron todo su apoyo en cada instante de mi vida.

Un agradecimiento a los Ingenieros que me ayudaron a la culminación de mi trabajo, en especial a mi Tutor Ing. Alejandro Moretta quien fue mi guía, para el feliz término del presente trabajo.

#### ÍNDICE GENERAL DE CONTENIDOS

#### A. PÁGINAS PRELIMINARES

#### Página

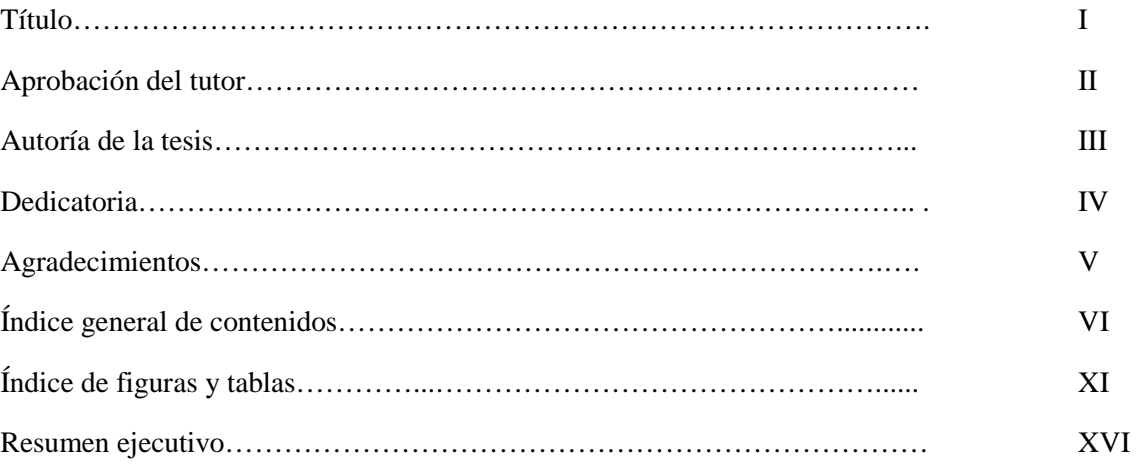

#### **B. TEXTO INTRODUCTORIO**

#### Página

#### CAPÍTULO I: EL PROBLEMA DE INVESTIGACIÓN

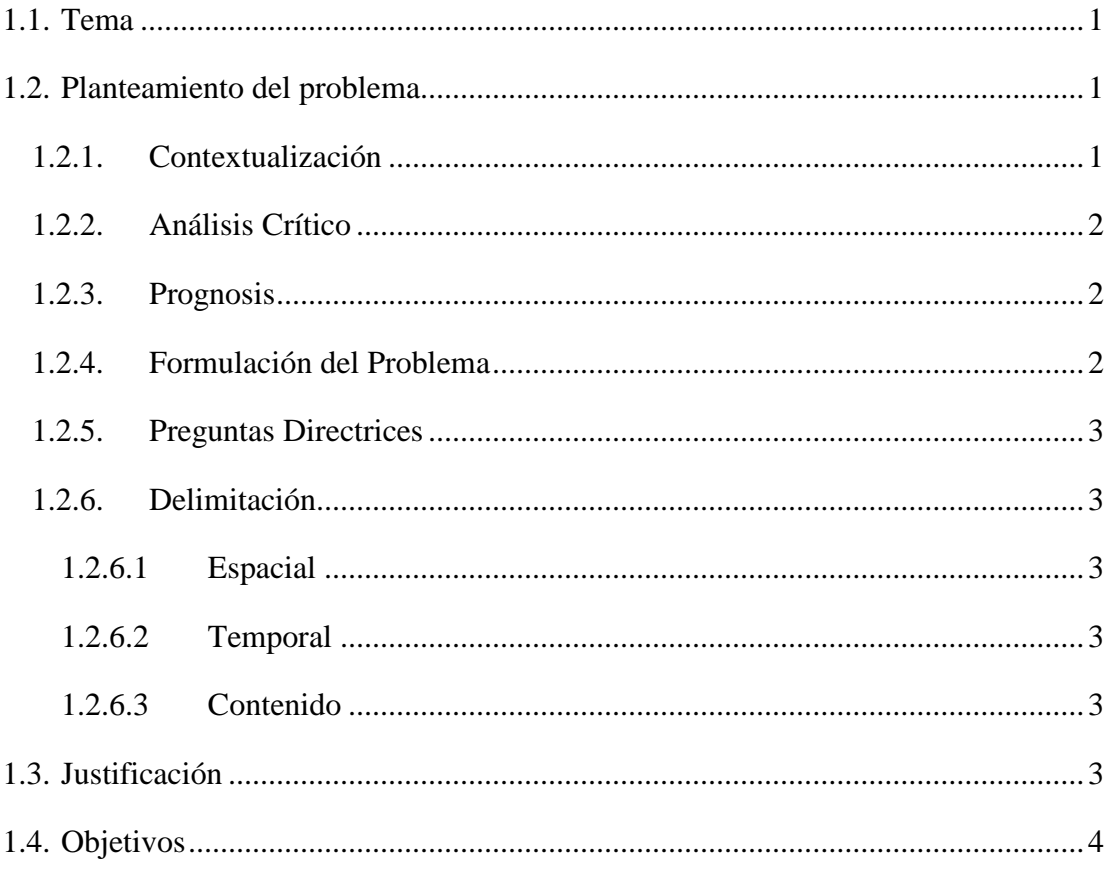

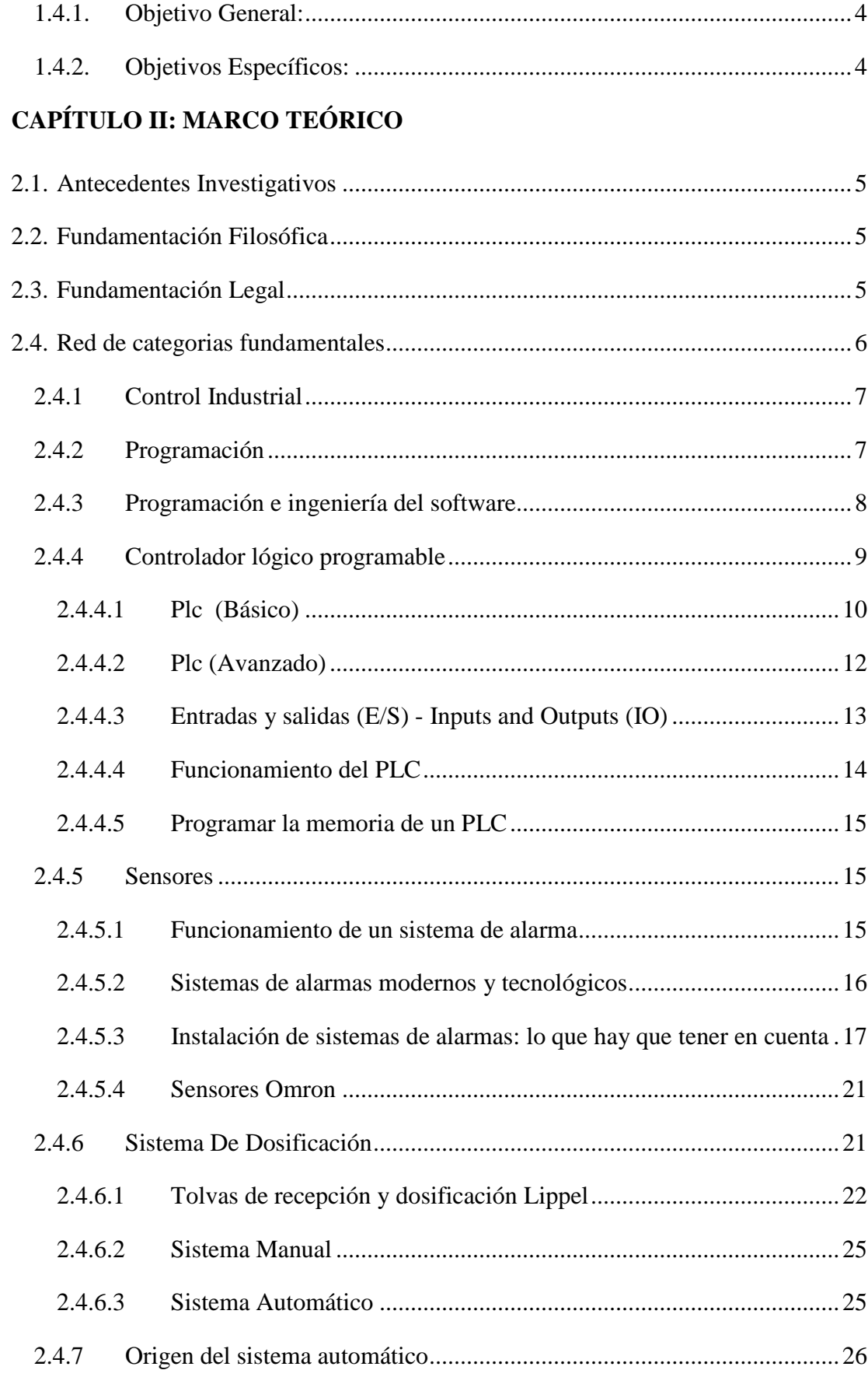

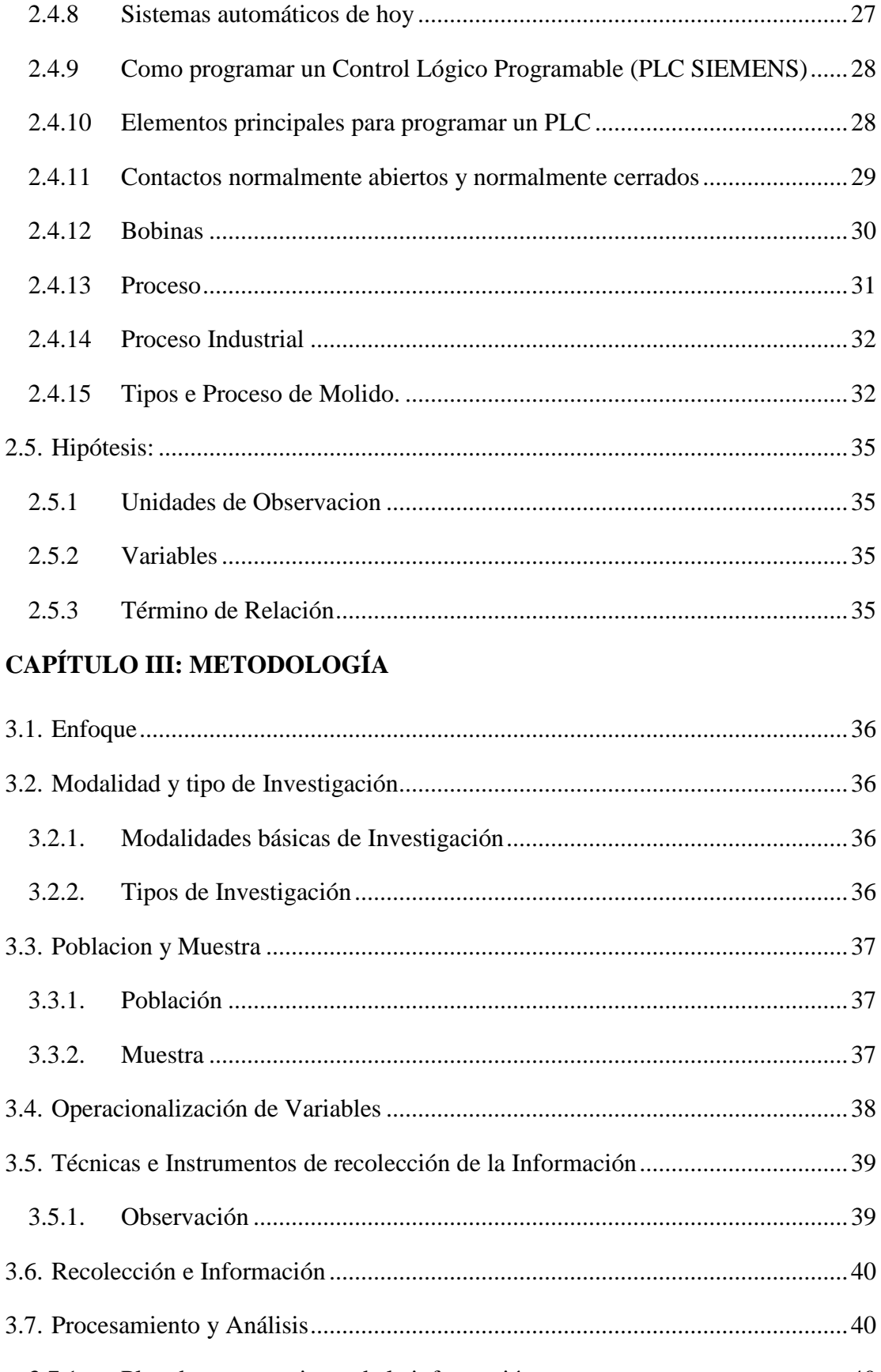

 $3.7.1.$ 

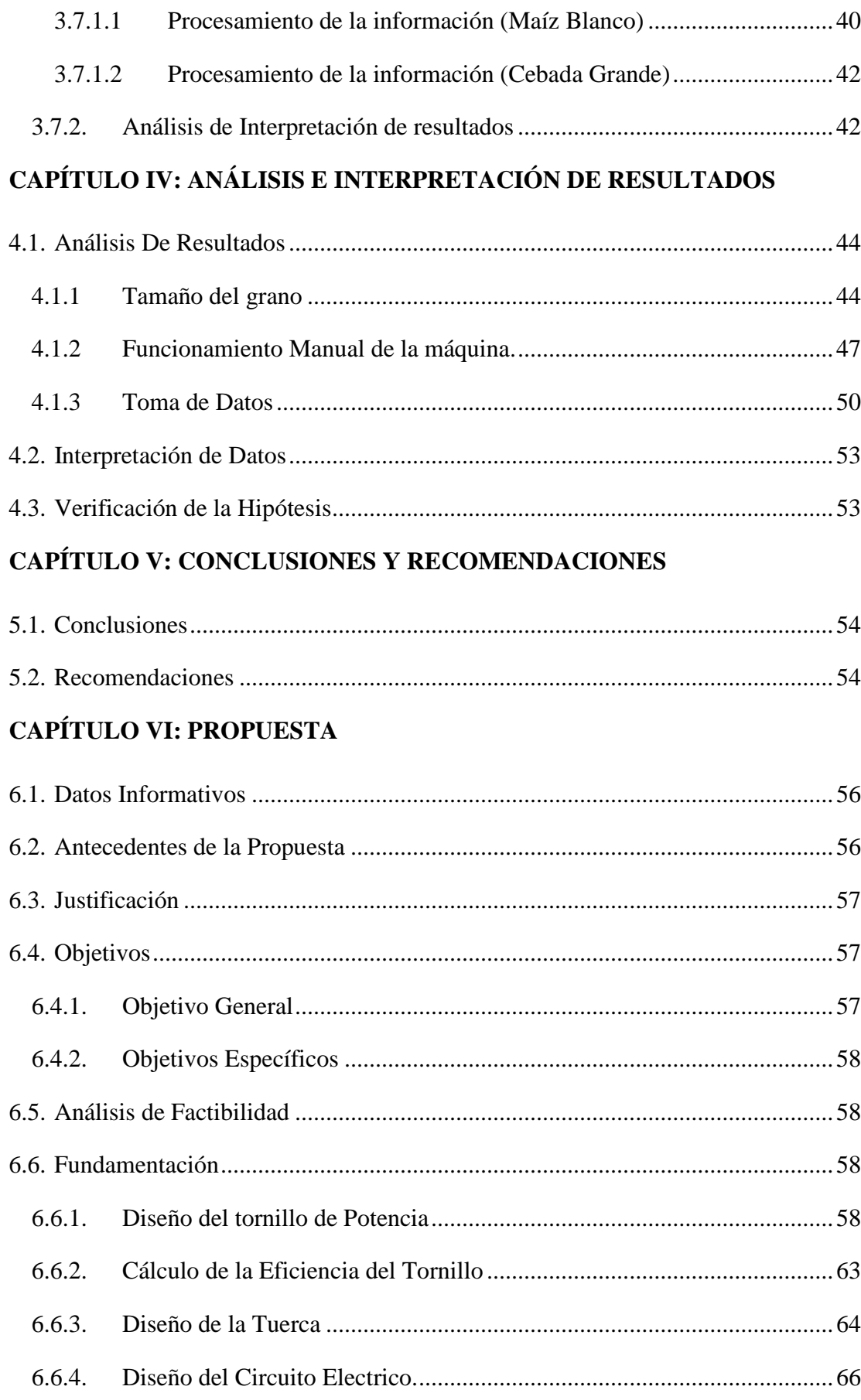

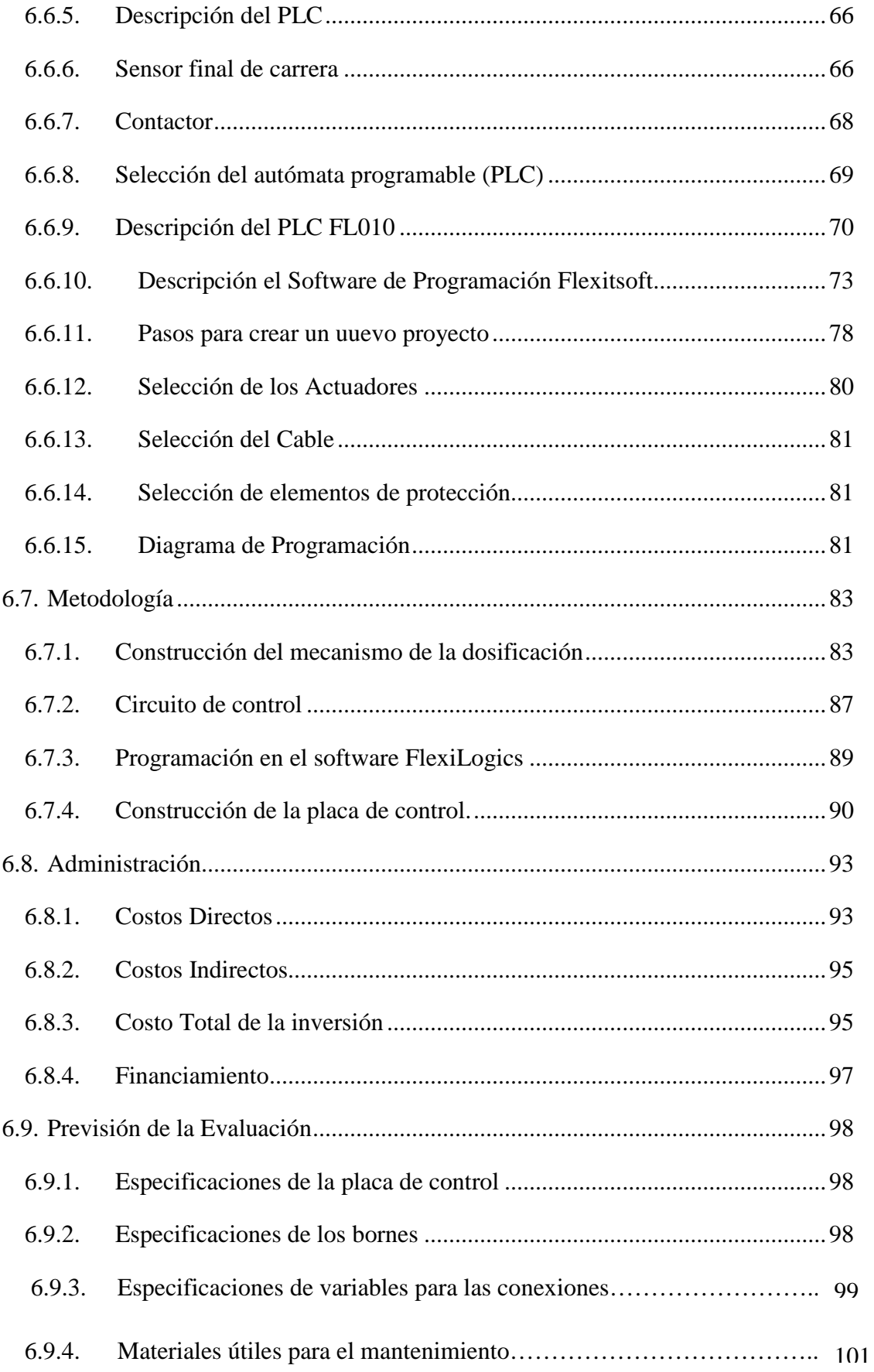

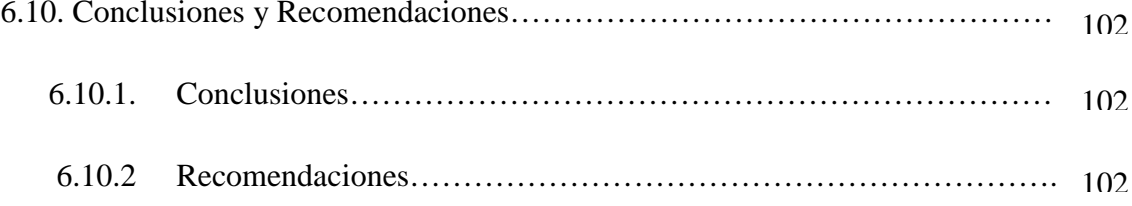

#### **ÍNDICE DE FIGURAS Página**

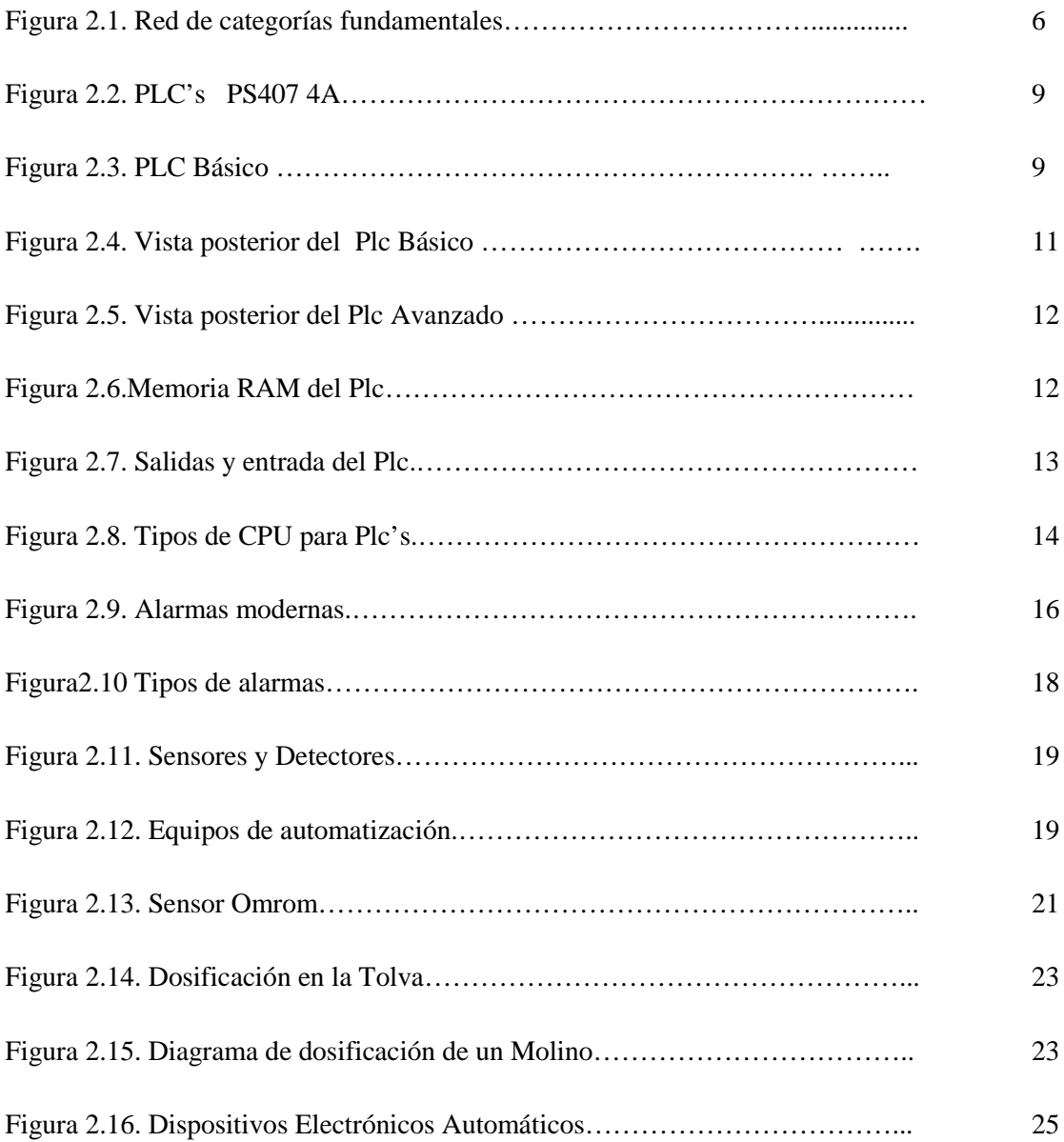

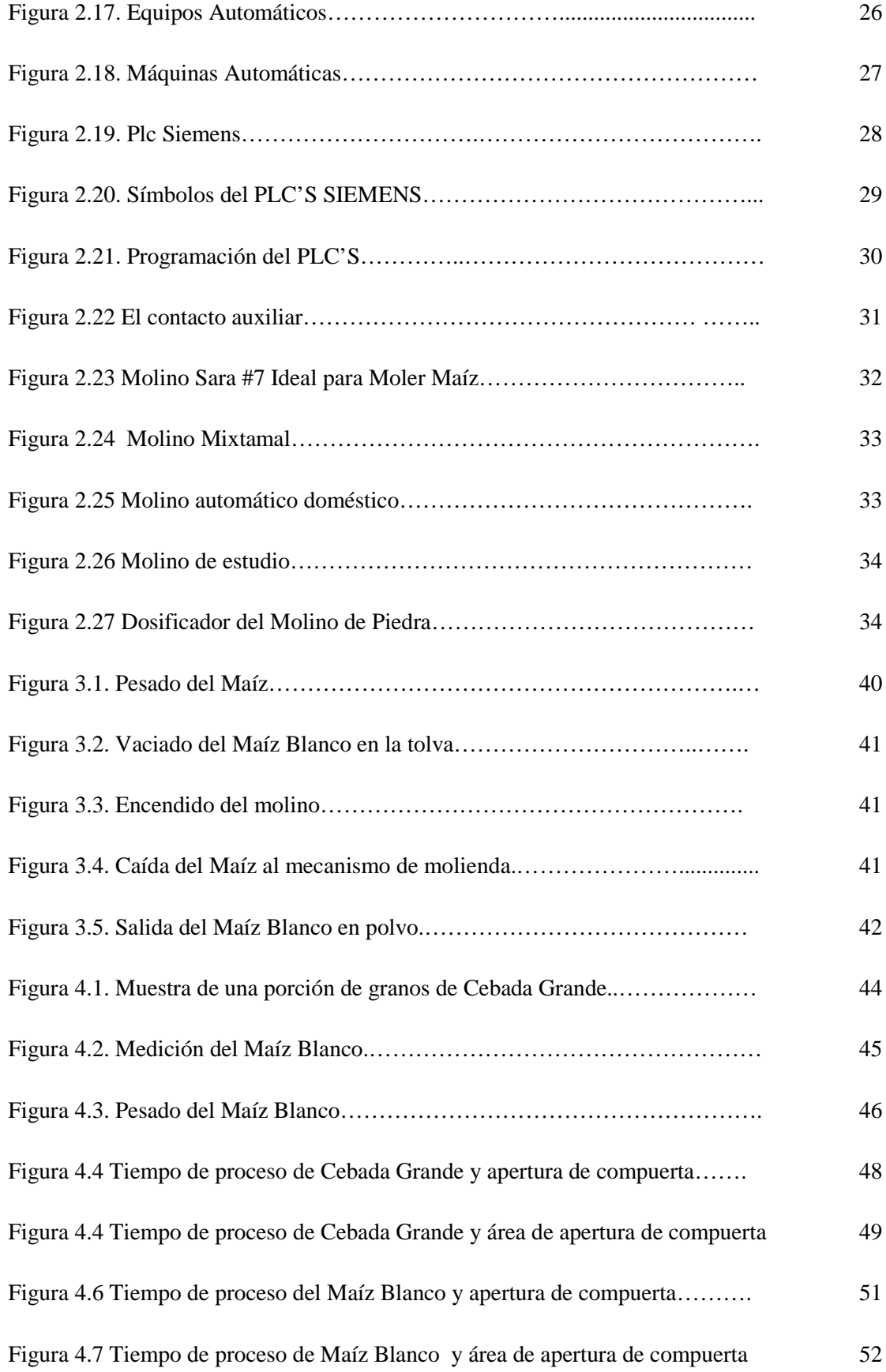

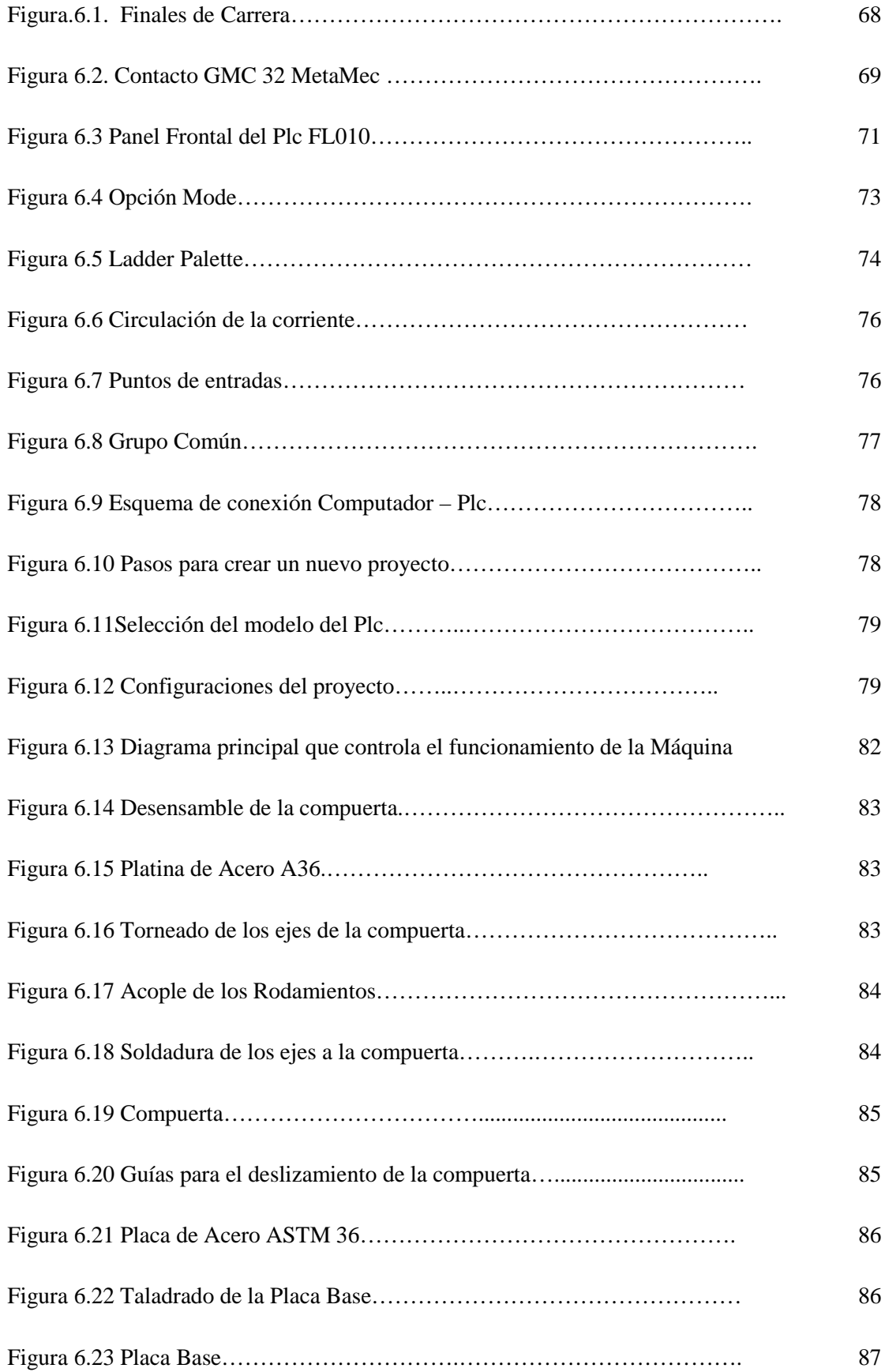

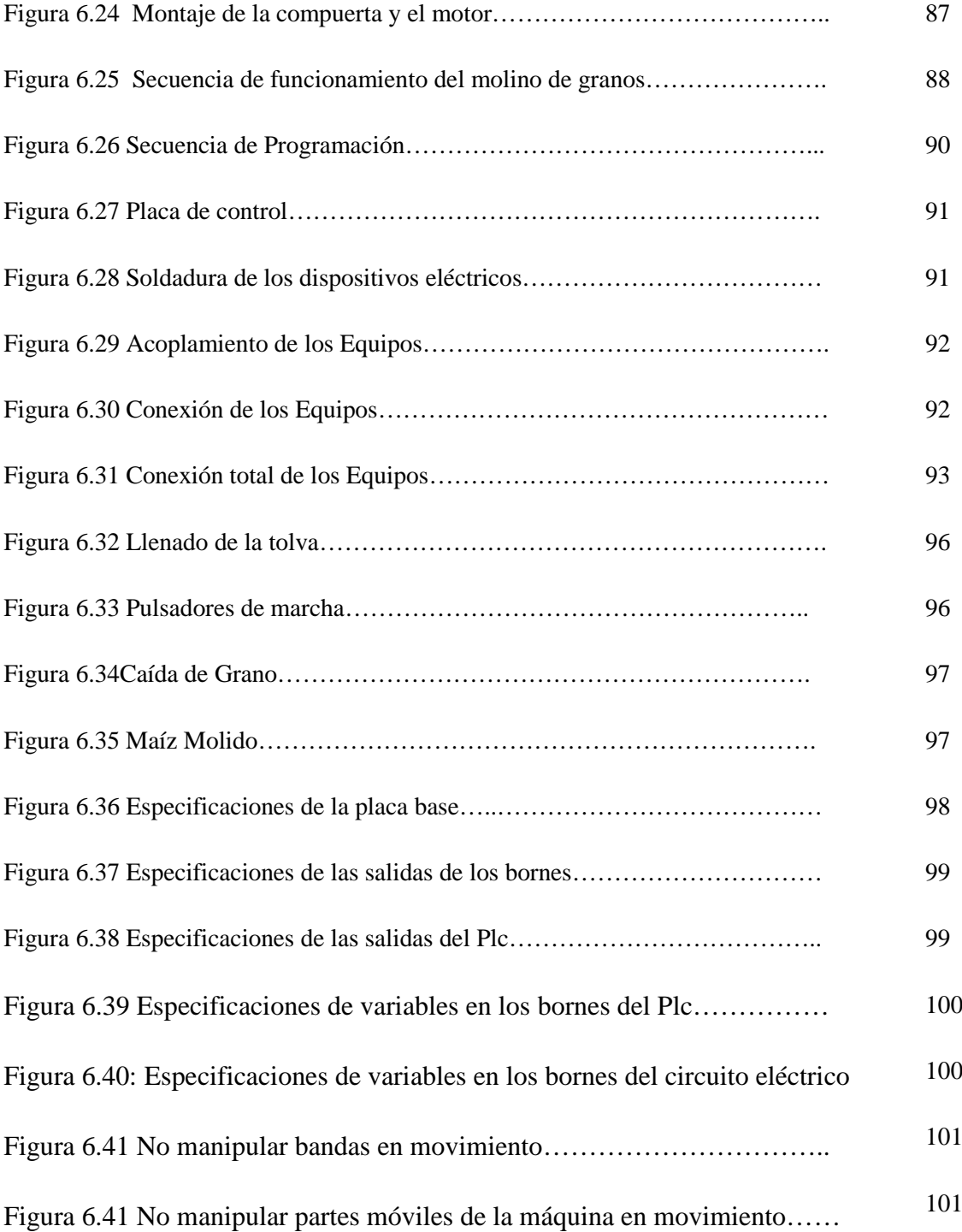

#### **ÍNDICE DE TABLAS**

#### **Página**

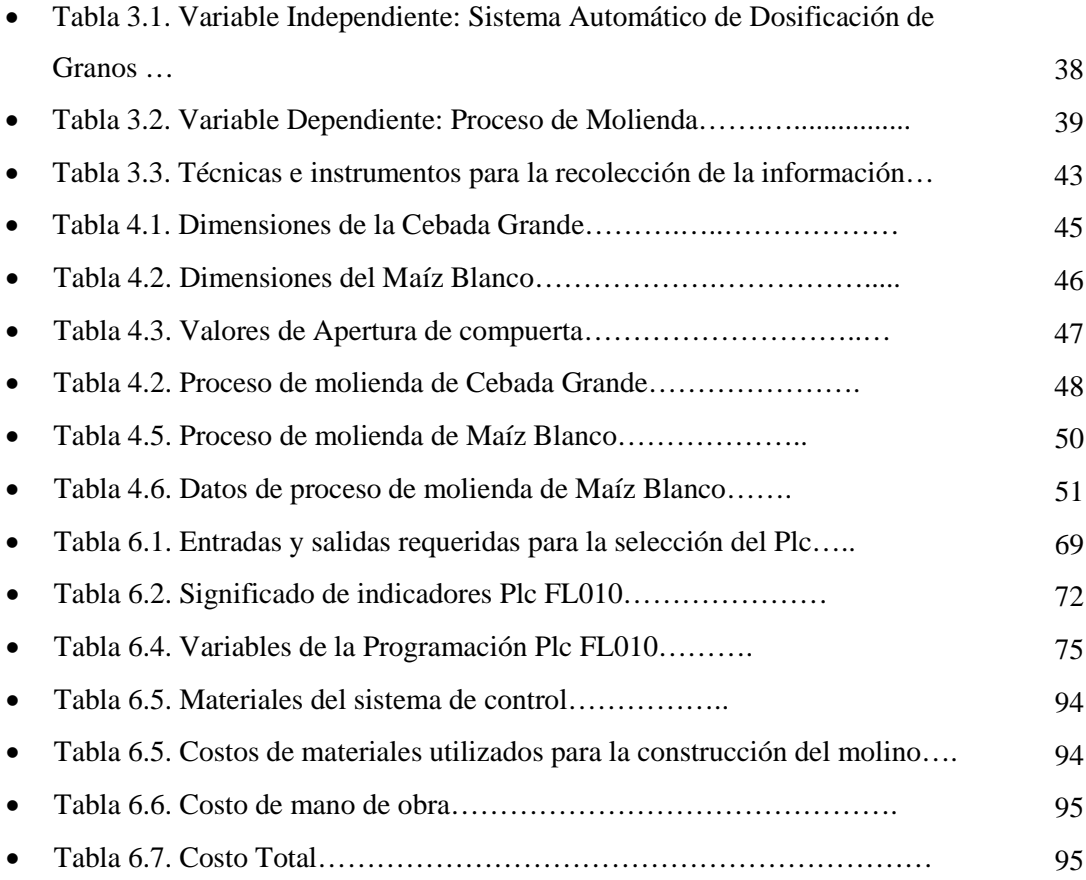

#### **C. MATERIALES DE REFERENCIA**

- Bibliografía
- Anexos
- Planos

#### **RESUMEN**

Partiendo de la necesidad de facilitar la operación del molino de piedra ubicada en la Parroquia de Quisapincha. Se realizó estudios del problema que tenia dicha máquina; con la observación se pudo sacar varias conclusiones del cual se optó por una de ellas, como es la implementación de un mecanismo automático de dosificación de granos en la tolva del molino.

Se realizó el diseño del mecanismo que se implementó, como son los cálculos y los planos, para luego proceder a la construcción del implemento de dosificado de granos.

El implemento consiste en un sistema de control que facilita la operación de la máquina, tal implementación consta de un PLC FlexiLogics, el cual consta de ocho entradas un común también ocho salidas con dos comunes, este controla al motor del molino y al motor que ayuda a la apertura y cierre de la compuerta, esto por medio de dispositivos eléctricos como son relés, rectificadores, estabilizadores y dos transformadores veinte y cuatro voltios, uno a un amperio el cual alimenta a los circuitos y al PLC, el otro a tres Amperios el cual activa al contactor.

Con la implementación automática de dosificación de granos, se facilitó la operación ya que con solo oprimir un pulsador la máquina se enciende y se regula al producto que se desea procesar.

#### **SUMMARY**

Based on the need to facilitate the operation of the stone mill located in the Parish of Quisapincha. He studied the problem that I had that machine, the observation could draw several conclusions which we chose one of them, as is the implementation of an automatic dosing grain into the hopper of the mill.

We performed the design of the mechanism was implemented, such as calculations and drawings, and then proceed to the construction of dispensing attachment of grain.

The implement consists of a control system that facilitates the operation of the machine, such a deployment has FlexiLogics PLC, which consists of a common eight innings with two eight outputs also common, this controls the mill motor and the motor that helps opening and closing of the gate this by means of electrical devices such as relays, rectifiers, stabilizers and two twenty-four volt transformers, one on an amp which feeds the circuits and the PLC, the other three amps the which activates the contactor.

By implementing automated dispensing grain, which facilitated the operation and the touch of a button the machine turns on and regulates the product to be processed

#### **CAPÍTULO I**

#### **EL PROBLEMA DE INVESTIGACIÓN**

#### **1.1.TEMA**

"Estudio de un sistema dosificador de granos en la tolva de un molino de piedra para optimizar el proceso de molienda de Cebada y Maíz".

#### **1.2.PLANTEAMIENTO DEL PROBLEMA**

#### **1.2.1.Contextualización**

En el Ecuador existen zonas altamente productivas, pero debido a la falta de mano de obra, equipos y maquinaria agrícola adecuada, no se pueden obtener buenos beneficios en la agricultura y sus procesos.

Queremos un Ecuador plenamente productivo y competitivo en materia de desarrollo agrícola, capaz de generar riqueza y exportar productos agrícolas para cambiar la historia de la migración ecuatoriana; es por ello, que más allá de analizar los informes de Gerentes del Banco Nacional de fomento. Ing. Roberto Barriga Ayala, Gerente General del BNF,el cual manifestó "preferimos reunirnos con los que verdaderamente sufren la falta de apoyo financiero, los fenómenos y embates de la naturaleza para conocer y cubrir pro activamente las verdaderas necesidades de los sectores más vulnerables del país", que son los "campesinos".

A nivel de Tungurahua existen pequeñas empresas que tienen sus máquinas funcionando de forma manual con lo que se está empleando mucha utilización de factor humano y recursos económicos.

En Quisapincha una Parroquia de Ambato, Provincia del Tungurahua caracterizada por ser un nodo de gran actividad comercial en el contexto nacional.

La población del Cantón Ambato es de 220.282 habitantes (censo de población, INEC 2001), y se podría decir que la mayoría de la población es campesina y productoras de productos propios que es la cebada, maíz, trigo, esto dentro de los cereales. Lo cual por su clima es Templado seco su temperatura media favorece para la producción de los cereales. Y la no existencia de máquinas adecuadas para industrializar sus productos, hace que las personas se dediquen a otras actividades.

#### **1.2.2.ANÁLISIS CRÍTICO**

El uso de la forma de procesar el grano molino, es muy tradicional o la operación de la máquina es de forma manual, lo cual no se tiene precisión en dosificación del grano, lo que provoca atascamiento del grano en la compuerta de la tolva, como consecuencia funcionamiento en vacio de la máquina, desgaste de las piezas, cambio de las piezas desgastadas. Por tanto para su respectivo cambio se tiene paros de la maquina y es lo que es cosa desfavorable para el dueño del molino.

En un contexto más amplio cuando estos tipos de problema se presentan a cualquier nivel de la pequeña o grande empresa que presta servicios, esto se refleja en la pérdida de confianza de los clientes. La mayor cantidad de errores ocasionando pérdida de materiales, producto, dinero y la pérdida de confianza.

#### **1.2.3.PROGNOSIS**

Con la ausencia del estudio para una mejora en la dosificación de granos, se seguirá teniendo costos elevados de producción e ingresos muy bajos. También se tendrá baja producción en el proceso del producto.

Si no se mejora la máquina se estará teniendo la utilización repentina de personal, desgaste de las partes del molino y demoras en la producción del grano molido. Esto afectará la estabilidad económica de la pequeña empresa que se dedica al proceso de molido de cereales.

#### **1.2.4.FORMULACIÓN DEL PROBLEMA**

¿Cómo se podrá realizar una buena dosificación de granos en la tolva de un molino de piedra para optimizar el proceso de molienda?

#### **1.2.5.PREGUNTAS DIRECTRICES**

- ¿Cuál será el sistema dosificador de granos en la tolva de un molino de piedra que satisfaga lo requerido por él operador?
- ¿Cómo se podrá solucionar el proceso de molido de cebada y maíz?
- ¿Cuál será el sistema de dosificación de grano, adecuado para optimizar el proceso de molido?

#### **1.2.6.DELIMITACIÓN**

#### **1.2.6.1 Espacial**

La investigación se realizara en una molinera que está ubicada en Quisapincha.

#### **1.2.6.2 Temporal**

La investigación se realizará desde Abril a Junio del 2011.

#### **1.2.6.3 Contenido**

La Investigación se aplicará a la pequeña molinera, específicamente a un molino de granos. Para lo cual utilizare Proyectos de investigación, ciencia de materiales, Mecánica de Fluidos, Gestión en Recursos Humanos, Ergonomía, Control Industrial (Automatización).

#### **1.3.JUSTIFICACIÓN**

El Sistema de Dosificación del Molino de Piedra es manual y lo que se quiere implementar servirá para disminuir esencialmente el desgaste de la piedra de moler, así también los consecuentes como son; disminución del tiempo de proceso, bajar costos de consumo eléctrico, bajar la presencia de operador al momento de realizar el proceso de molido.

Los resultados obtenidos con la investigación servirá de base para futuros trabajos de investigativos enfocados en profundizar y/o complementar el tema tratado, se vean las falencias y errores para mejorarlas y fortalecer los aspectos positivos.

He dado este enfoque, ya que consideró que si se realiza esta investigación mejorará el servicio, comodidad y la economía de la molinera. También he tomado en cuenta que esta investigación conviene a las dos partes.

#### **1.4.OBJETIVOS**

#### **1.4.1.Objetivo General:**

Realizar el estudio de un sistema dosificador de granos en la tolva de un molino de piedra para optimizar el proceso de molienda de Cebada y Maíz.

#### **1.4.2.Objetivos Específicos:**

- Recolectar información acerca de los problemas y necesidades que tienen el operador al momento de moler los granos.
- Recopilar información para saber cuál será el mejor procedimiento para la realización de un sistema dosificador de granos y la optimización del proceso de molienda.
- Proponer un sistema de dosificación de granos para optimizar el proceso de molido.

#### **CAPÍTULO II**

#### **MARCO TEÓRICO**

#### **2.1. ANTECEDENTES INVESTIGATIVOS**

La siguiente empresa brinda servicios de molienda, pero no tiene ninguna máquina considerablemente automatizada.

**Producción de la Agroempresa La Dorada,** en esta empresa se utiliza como materia prima de la zona y sus alrededores; en esta se procesan los siguiente productos: Harina de Cebada (Machica), Arroz de Cebada, Harina de Trigo, Producción de pacas de tamo de cebada, Cebada y Avena para la alimentación de ganado vacuno y caballar.

Las investigaciones acorde al tema no existe específicamente, sino que existen molinos en las cuales la dosificación de granos no son automatizados y se los usan o se los operan manualmente.

#### **2.2. FUNDAMENTACIÓN FILOSÓFICA**

El estudio del sistema de dosificación de granos en el molino de piedra, orienta a determinar que método será aplicable para poder situarse al nivel tecnológico. También ponerlo al molino en un medio fácil de operación, es decir dar facilidad para que el usuario no tenga que hacer esfuerzos innecesarios para poner en funcionamiento la máquina.

En la actualidad la mayoría de máquinas son automatizadas y como no hacer la automatización del molino que es un problema de esta pequeña empresa.

#### **2.3. FUNDAMENTACIÓN LEGAL**

**NORMAS AMERICANAS DE CABLEADO** (AMERICAN WIRE GAGE AWG)

Es una norma Americana que estandariza la galga de alambre, el sistema se utilizó desde 1857 en Estados Unidos y otros países para los diámetros de redondo, sólido, no ferroso, alambres de conducción eléctrica.

AWG es específicamente para los conductores eléctricos, el área seccionada transversalmente de cada galga, es un factor importante para determinar su capacidad actual. En esta norma los conductores de mayor diámetro (mayor sección) tienen números menores. Esto se deriva del hecho de que el número de la galga está relacionado con el número de trefilado; un alambre muy fino (por ejemplo, galga 30) requiere más pasos en el trefilado, que 0 alambres de la galga.

#### **2.4. RED DE CATEGORIAS FUNDAMENTALES**

La temática que comprende la implementación de un sistema automático para disminuir el desgaste de la piedra de moler, es muy amplia y variada, abarcando los siguientes ámbitos, temas o aspectos a estudiar:

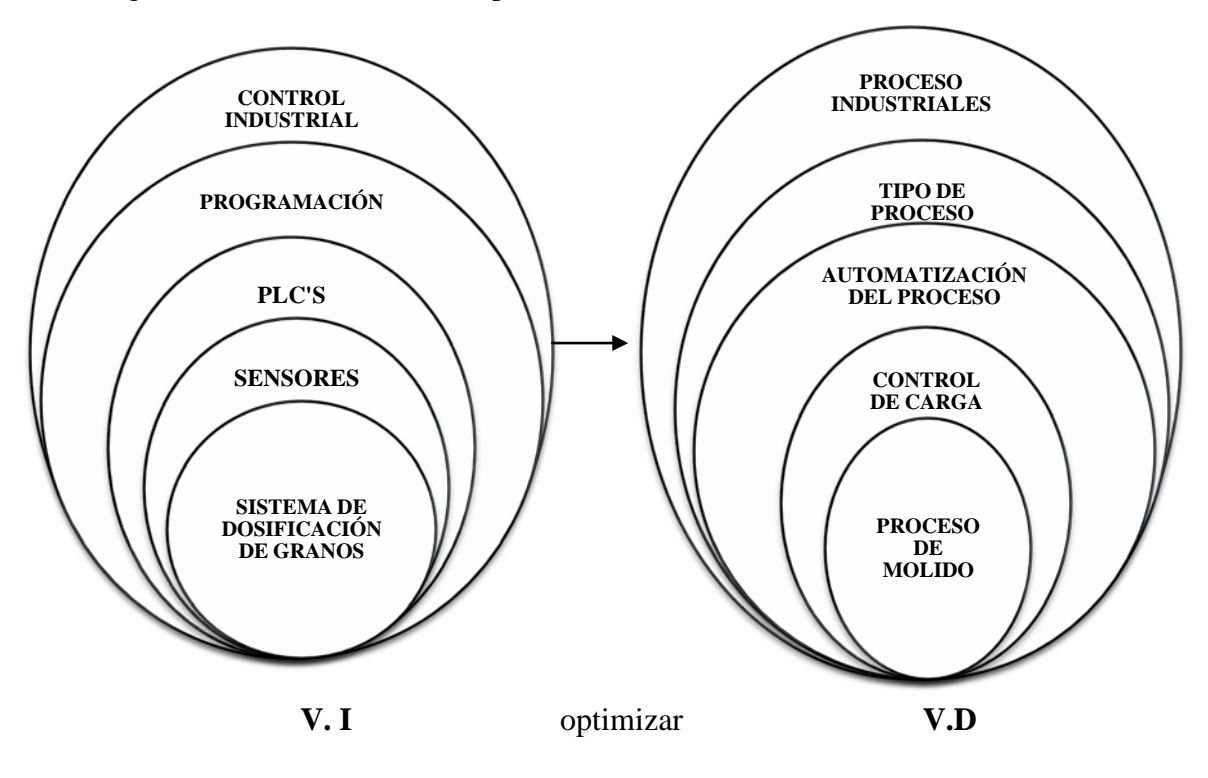

*Figura 2.1. Red de categorías fundamentales*

#### *[Fuente: Egdo. Juan Carlos Chadán]*

A continuación se detalla una serie de conceptos, los cuales están contenidos dentro del esquema presentado.

#### **2.4.1 Control Industrial**

El Control de Procesos Industriales es un área fascinante de la tecnología electrónica y nada ha revolucionado esta área, como los micro-controladores. El micro-controlador ha agregado un cierto nivel de inteligencia a la evaluación de datos y un cierto grado de sofisticación en las respuestas a las perturbaciones del proceso. Los micro-controladores actúan como los "cerebros" de la Maquinaria de fabricación y los dispositivos electrónicos de consumo.

El control de procesos involucra aplicar tecnología a una operación que transforma a la materia prima en un producto terminado. Casi todo lo que usted usa o consume, ha pasado por algún tipo de control del proceso automatizado en su producción. Los controles de procesos automatizados mejoran la productividad y la terminación del producto, mientras reducen los costos de producción.

Este texto intenta introducir los conceptos y características del control de procesos con micro-controladores, con experimentos prácticos sobre los siguientes temas:

**a)** Escritura de un programa partiendo de un diagrama de flujo, para realizar un control de proceso secuencial.

**b)** Uso de pulsadores, conteo de ciclos y procesos de E/S simples para trabajar con un sistema "bajo control".

**c)** Control de proceso continuó, comenzando con control on-off, continuando con banda diferencial con múltiples niveles de acción.

**d)** Control Proporcional Integral Derivativo (PID) de un pequeño sistema de calefacción de escritorio.

**e)** Control temporizado de los anteriores e introducción a la adquisición y almacenamiento de datos (data logging).

#### **2.4.2 Programación**

La programación es el proceso de diseñar, escribir, probar, depurar y mantener el código fuente de programas computacionales. El código fuente es escrito en un lenguaje de programación. El propósito de la programación es crear programas que exhiban un comportamiento deseado. El proceso de escribir código requiere frecuentemente conocimientos en varias áreas distintas, además del dominio del lenguaje a utilizar, algoritmos especializados y lógica formal. Programar no involucra necesariamente otras tareas tales como el análisis y diseño de la aplicación (pero si el diseño del código), aunque si suelen estar fusionadas en el desarrollo de pequeñas aplicaciones.

#### **2.4.3 Programación e ingeniería del software**

Existe una tendencia a identificar el proceso de creación de un programa informático con la programación, que es cierta cuando se trata de programas pequeños para uso personal, y que dista de la realidad cuando se trata de grandes proyectos.

El proceso de creación de software, desde el punto de vista de la ingeniería, incluye los siguientes pasos:

- 1. Reconocer la necesidad de un programa para solucionar un problema o identificar la posibilidad de automatización de una tarea.
- 2. Recoger los requisitos del programa. Debe quedar claro qué es lo que debe hacer el programa y para qué se necesita.
- 3. Realizar el análisis de los requisitos del programa. Debe quedar claro cómo debe realizar el programa las cosas que debe hacer. Las pruebas que comprueben la validez del programa se pueden especificar en esta fase.
- 4. Diseñar la arquitectura del programa. Se debe descomponer el programa en partes de complejidad abordable.
- 5. Implementar el programa. Consiste en realizar un diseño detallado, especificando completamente todo el funcionamiento del programa, tras lo cual la codificación debería resultar inmediata.

6. Implantar (instalar) el programa. Consiste en poner el programa en funcionamiento junto con los componentes que pueda necesitar (bases de datos, redes de comunicaciones, etc.).

La ingeniería del software se centra en los pasos de planificación y diseño del programa, mientras que antiguamente (programación artesanal) la realización de un programa consistía únicamente en escribir el código.

#### **2.4.4 Controlador lógico programable**

Son dispositivos industriales especializados para servir de interfaz y control de dispositivos analógicos y digitales. Están diseñados con un pequeño conjunto de instrucciones adecuadas para las aplicaciones del control industrial.

Los controladores lógicos programables o PLC (Programmable Logic Controller sus siglas en inglés) son dispositivos electrónicos muy usados en automatización industrial.

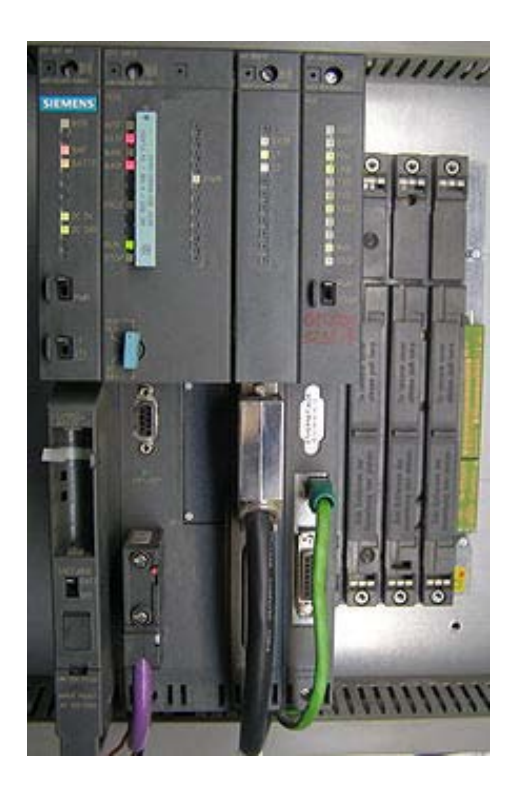

*Figura2.2 PLC's PS407 4A*

*[Fuente:http://en.wikipedia.org/w/index.php?title=Programmable\_logic\_controller&action=editck, left-toright: power supply unit PS407 4A, CPU 416-3, interface module IM 460-0 and communication processor CP 443-1.]*

Hoy en día, los PLC's no sólo controlan la lógica de funcionamiento de máquinas, plantas y procesos industriales, sino que también pueden realizar operaciones aritméticas, manejar señales analógicas para realizar estrategias de control, tales como controladores PID (Proporcional Integral y Derivativo).

Su estructura básica son dos o más planos de puertas lógicas, normalmente AND y OR, que el programador debe conectar de forma adecuada para que hagan la función lógica requerida. Suelen programarse en ABEL o VHDL. Para aplicaciones de mayor capacidad son sustituidos por FPGAs.

Los PLC's actuales pueden comunicarse con otros controladores y computadoras en redes de área local, y son una parte fundamental de los modernos sistemas de control distribuido.

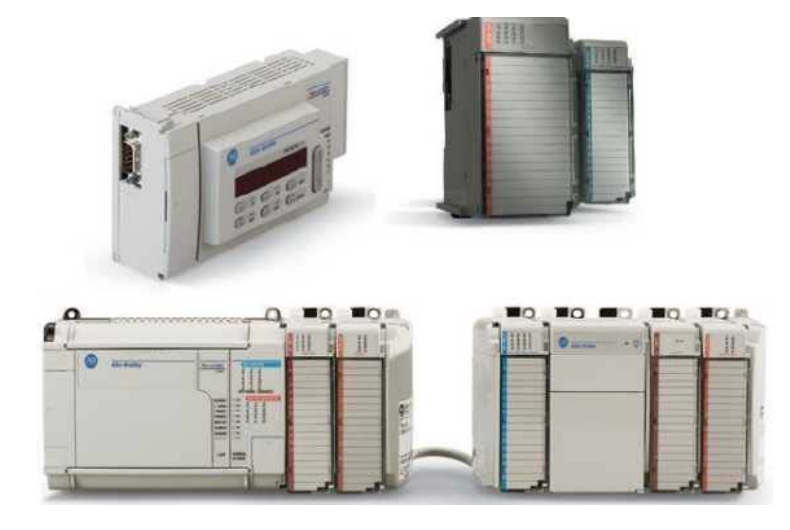

#### **2.4.4.1 Plc (Básico)**

*FIGURA2.3 PLC BÁSICO [Fuente:http://www.rocatek.com/forum\_plc1.php]*

Los Controladores Lógicos Programables (PLC) continúan evolucionando a medida que las nuevas tecnologías se añaden a sus capacidades. El PLC se inició como un reemplazo para los bancos de relevos. Poco a poco, las matemáticas y la manipulación de funciones lógicas se añadieron. Hoy en día son los cerebros de la inmensa mayoría de la automatización, procesos y máquinas especiales en la industria. Los PLCs incorporan ahora más pequeños tamaños, más velocidad de las CPU y redes y tecnologías de comunicación diferentes. Se puede pensar en un PLC como un pequeño computador industrial que ha sido altamente especializado para prestar la máxima confianza y máximo rendimiento en un ambiente industrial. En su esencia, un PLC mira sensores digitales y analógicos y switches (entradas), lee su programa de control, hace cálculos matemáticos y como resultado controla diferentes tipos de hardware (salidas) tales como válvulas, luces, relés, servomotores, etc. en un marco de tiempo de milisegundos.

Mientras los PLC's son muy buenos con el control rápido de información, no comparten los datos y las señales con facilidad. Comúnmente los PLC's intercambian información con paquetes de software en el nivel de planta como interfaces maquina operador (HMI) o Control de Supervisión y Adquisición de Datos (SCADA). Todo intercambio de datos con el nivel de negocios de la empresa (servicios de información, programación, sistemas de contabilidad y análisis) tiene que ser recogido, convertido y transmitido a través de un paquete SCADA.

Típicamente en la mayoría de PLCs, las redes de comunicación son exclusivas de la marca y con velocidad limitada. Con la aceptación de Ethernet, las velocidades de comunicación de la red han aumentado, pero todavía a veces usan se usan protocolos de propiedad de cada marca.

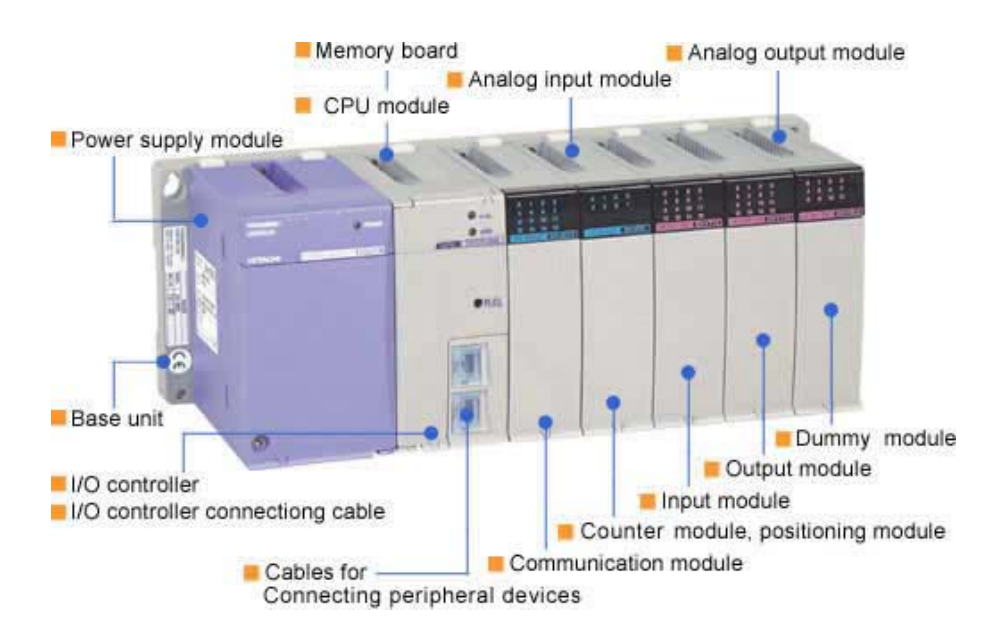

*Figura 2.4 Vista posterior del Plc Básico*

*[Fuente: http://www.rocatek.com/forum\_plc1.php*

#### **2.4.4.2 Plc (Avanzado)**

#### **Estructura de un PLC**

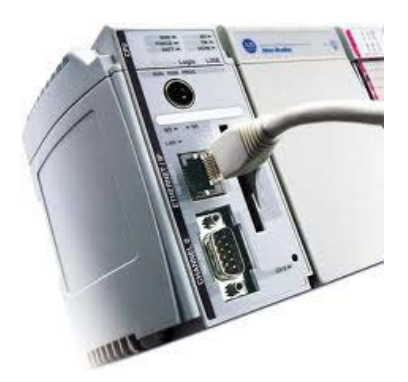

*Figura 2.5 Vista posterior del Plc Avanzado. [Fuente: http://www.rocatek.com/forum\_plc2.php*

Un PLC se puede definir como un sistema basado en un microprocesador. Sus partes fundamentales son la Unidad Central de Proceso (CPU), la Memoria y el Sistema de Entradas y Salidas (E/S). La CPU se encarga de todo el control interno y externo del PLC y de la interpretación de las instrucciones del programa. En base a las instrucciones almacenadas en la memoria y en los datos que lee de las entradas, genera las señales de las salidas. La memoria se divide en dos, la memoria de solo lectura o ROM y la memoria de lectura y escritura o RAM.

La memoria ROM almacena programas para el buen funcionamiento del sistema.

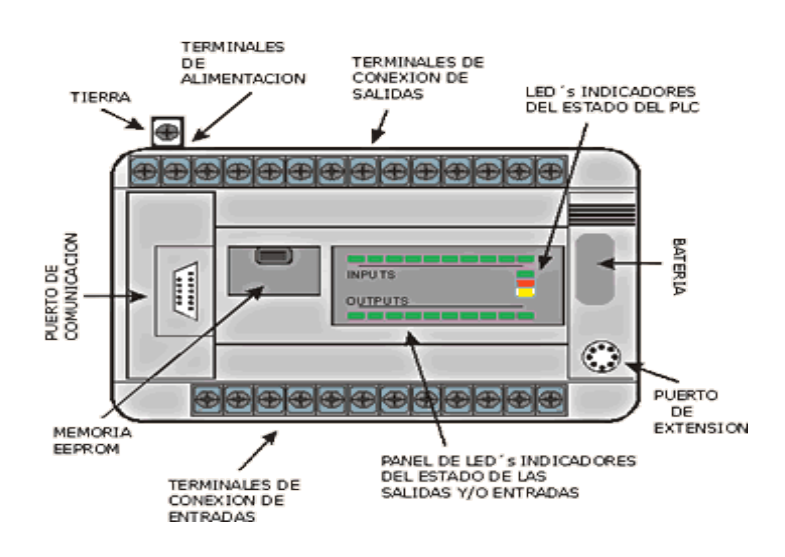

*Figura2.6 Memoria RAM del Plc*

*[Fuente: http://www.rocatek.com/forum\_plc2.php*]

La memoria RAM está conformada por la memoria de datos, en la que se almacena la información de las entradas y salidas y de variables internas y por la memoria de usuario, en la que se almacena el programa que maneja la lógica del PLC.

El sistema de Entradas y Salidas recopila la información del proceso (Entradas) y genera las acciones de control del mismo (salidas). Los dispositivos conectadas a las entradas pueden ser Pulsadores, interruptores, finales de carrera, termostatos, presostatos, detectores de nivel, detectores de proximidad, contactos auxiliares, etc.

Al igual, los dispositivos de salida son también muy variados: Pilotos, relés, contactores, Drives o variadores de frecuencia, válvulas, etc.

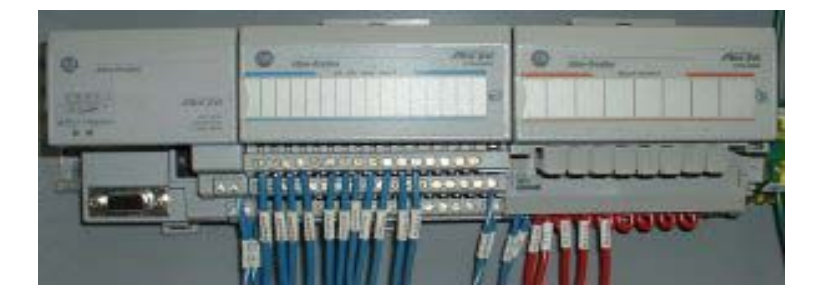

**2.4.4.3 Entradas y salidas (E/S) - Inputs and Outputs (IO)**

**Figura 2.7** Salidas y entrada del Plc **Fuente:** http://www.rocatek.com/forum\_plc2.php

Las entradas y salidas (E/S) de un PLC son digitales, analógicas o especiales. Las E/S digitales se identifican por presentar dos estados diferentes: on u off, presencia o ausencia de tensión, contacto abierto o cerrado, etc. Los niveles de tensión de las entradas más comunes son 5 VDC, 24 VDC, 48 VDC y 220 VAC. Los dispositivos de salida más frecuentes son los relés.

Las E/S análogas se encargan de convertir una magnitud analógica (tensión o corriente) equivalente a una magnitud física (temperatura, flujo, presión, etc.) en una expresión binaria. Esto se realiza mediante conversores analógico-digitales (ADC's). Por último, las E/S especiales se utilizan en procesos en los que con las anteriores E/S vistas son poco efectivas, bien porque es necesario un gran número

de elementos adicionales, bien porque el programa necesita de muchas instrucciones o por protocolos especiales de comunicación que se necesitan para poder obtener el dato requerido por el PLC (HART, Salidas de trenes de impulso, motores paso a paso).

#### **2.4.4.4 Funcionamiento del PLC**

Cuando se pone en marcha el PLC lo primero que este realiza es una lista de chequeos internos para dar permitir que todo desde el inicio este en buenas condiciones y todo esté debidamente conectado (PowerSupply, conexiones de entradas y salidas).

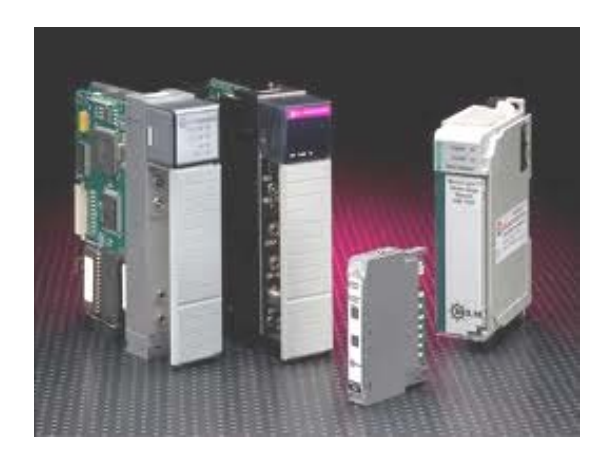

*Figura 2.8 Tipos de CPU para Plc's [Fuente: http://www.rocatek.com/forum\_plc2.php]*

Una vez efectuadas estas comprobaciones y son aprobadas, la CPU inicia la exploración del programa y reinicializa. Esto último si el autómata se encuentra en modo RUN (marcha), ya que de estar en modo STOP (paro) aguardaría, sin explorar el programa, hasta la puesta en RUN. Al producirse el paso al modo STOP o si se interrumpe la tensión de alimentación durante un tiempo lo Suficientemente largo, la CPU detiene la exploración del programa y luego pone a cero, es decir, desactiva todas las salidas. Mientras se está ejecutando el programa, la CPU realiza en intervalos continuos de tiempo distintas funciones de diagnóstico (watch-dog). Cualquier singularidad que se detecte se mostrará en los indicadores de diagnóstico del procesador y dependiendo de su importancia se generará un código de error o se parará totalmente el sistema. El tiempo total del

ciclo de ejecución viene determinado por los tiempos empleados en las distintas operaciones. El tiempo de exploración del programa es variable en función de la cantidad y tipo de las instrucciones así como de la ejecución de subrutinas. El tiempo de exploración es uno de los parámetros que caracteriza a un PLC y generalmente se suele expresar en milisegundos por cada mil instrucciones. Para reducir los tiempos de ejecución, algunas CPU's constan de dos o más procesadores que operan simultáneamente y están dedicados a funciones específicas.

#### **2.4.4.5 Programar la memoria de un PLC**

Al programar un PLC se necesita una interfaz entre el operador y el PLC para introducir en la memoria de usuario el programa con las instrucciones que definen las secuencias de control. Normalmente esta interfaz se lleva a cabo a través de software instalado en Computadores personales (PC). Dependiendo del tipo de PLC el equipo de programación produce unos códigos de instrucción directamente ejecutables por el procesador o bien un código intermedio, que es interpretado por un programa residente en el procesador (firmware).

Las funciones que estos equipos o software de programación son la edición y modificación del programa, detección de errores, archivamiento de programas (discos duros) y monitoreo en línea de variables. La conexión del PC al PLC comúnmente se realiza mediante una conexión en serie (generalmente la RS-232C o la RS-422). Hoy en día existen distintos puertos disponibles según la marca del PLC.

#### **2.4.5 Sensores**

El término Sensores se refiere a un elemento que produce una señal relacionada con lo que se está midiendo.

#### **2.4.5.1 Funcionamiento de un sistema de alarma**

Actualmente el tema "seguridad" se ha convertido en un tópico de Estado en casi la totalidad de las naciones, es que lamentablemente los índices de inseguridad suben considerablemente años tras año. Debe ser por esto que el sistema de alarma tradicional ya no funciona tan eficientemente como antes y sus fabricantes están trabajando arduamente para poder mejorarlos; los continuos robos a los domicilios hacen que se tomen medidas para mantener a salvo a nuestra familia y también a nuestras pertenencias.

Los nuevos sistemas de alarmas inteligentes pueden ser la respuesta a nuestro problema, decimos que éstos se basan en un equilibrio entre la respuesta rápida ante situaciones conflictivas y la identificación de sospechosos que pueden causar alarmantes sustos; lo más novedosos de este método es su capacidad de evitar las falsas alarmas. Los nuevos sistemas de alarmas se caracterizan por proporcionar máximos niveles de seguridad y fiabilidad.

Las nuevas alarmas son fáciles de instalar y podemos llevar a cabo esta tarea por nosotros mismos reduciendo los costos y la necesidad de asistencia técnica; también somos nosotros, los simples usuarios, los que podemos resolver cualquier inconveniente que surja en su funcionamiento mediante una breve lectura del manual del artefacto. La marca reconocida Bosh ha lanzado al mercado un sistema de alarma bastante completo el cual incluye sensores detectores de fuego y alarmas médicas; los sensores de movimiento se activan al contacto o mediante la rotura de cristales, ambas acciones provocan que la alarma se dispare inmediatamente después de un intento de intrusión.

#### **2.4.5.2 Sistemas de alarmas modernos y tecnológicos**

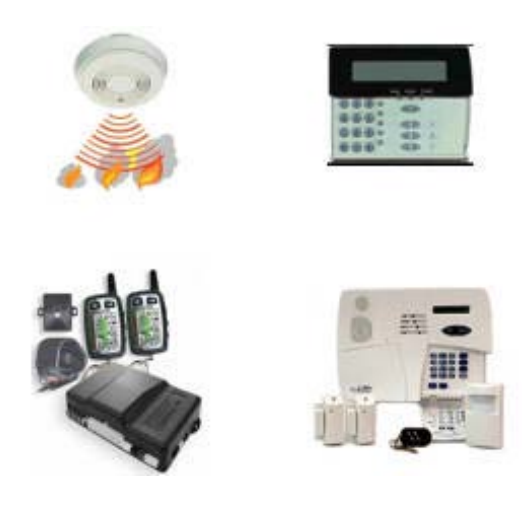

*Figura 2.9 Alarmas modernas.*

*[Fuente:http://www.maquinariapro.com/sistemas/instalacion-de-sistemas-de-alarmas.html]*

Los sistemas de alarmas son muchos y muy variados e independientemente del lugar del mundo en el que nos encontremos podremos disponer de modelos que se adaptarán fácilmente a nuestras necesidades. Una de las alternativas más tecnológicas involucra a los paneles, los mismos pueden utilizarse individualmente o en grupos y así adaptarlos a cualquier tipo de aplicación: casas, edificios o empresas. Actualmente las innovaciones que se han introducido son hasta impensadas y de fácil uso, se les asigna una prioridad de integración de funciones especiales de automatización y gestión remota; si apretamos una tecla de llamada directa del panel, la central avisará a una empresa especializada en seguridad para que acuda en nuestra ayuda.

Todos los sistemas de alarma cuentan con opciones de ampliación para cubrir necesidades que antes eran inexistentes, por ejemplo, se pueden agregar sensores de detección de humo o de atraco. A la hora de comunicar la información se pueden elegir infinidad de maneras de hacerlo; teléfono móvil, fijo, GSM, radio o Internet, esta última se encarga de transmitir el suceso a una estación de policía a través de un receptor. En caso de optar por un sistema de alarma que funcione en red o que posea muchos dispositivos, es aquí en donde debemos recurrir a la ayuda de instaladores profesionales, esto no implica que el funcionamiento de los aparatos sea complejo.

Actualmente poseen símbolos animados y de colores que muestran el estado del sistema, la guía de menú funciona de forma acústica y se adapta al idioma programado. Pulsando un botón activamos o desactivamos los dispositivos; cuando nos encontramos fuera de la vivienda y deseamos controlar su estado, podemos hacerlo a través del teléfono, siempre y cuando el sistema de alarma se encuentre conectado. Si nos decidimos a instalar esta modalidad de seguridad viviremos nuestra vida diaria mucho más tranquilamente, como mencionamos previamente, estos sistemas son aptos tanto para nuestro hogar como para nuestro negocio o empresa.

#### **2.4.5.3 Instalación de sistemas de alarmas: lo que hay que tener en cuenta**

Los sistemas de alarmas son dispositivos necesarios si queremos vivir de forma mucho más confortable y segura; esto explica por qué sus ventas han crecido abruptamente durante la última década. Los gastos de instalación de sistemas de alarma no son muchos ni tampoco muy costosos, pero es necesario que contemos con ayuda de profesionales para que los dispositivos funcionen correctamente y puedan brindarnos la confiabilidad necesaria para el desarrollo de nuestras actividades diarias.

Para proceder con este trabajo es necesario que nos hagamos algunas preguntas o consideremos ciertos factores, por ejemplo, dónde instalarla; los expertos en instalación de sistemas de alarma aseguran que lo mejor es colocar detectores volumétricos dentro de la vivienda y en las esquinas de las habitaciones, de esta forma nos aseguramos de que cada uno de ellos controle un espacio determinado del interior. Las alarmas de contacto son excelentes en las puertas que dan a exteriores así como las que se caracterizan por detectar las roturas de cristales en las ventanas; cada una de ellas es autónoma y por ende pueden controlarse por separado.

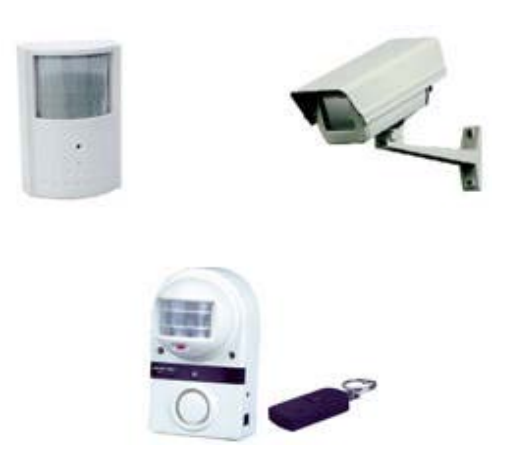

*Figura 2.10 Tipos de alarmas*

*[Fuente:http://www.maquinariapro.com/sistemas/instalacion-de-sistemas-de-alarmas.html]*

Antes de proceder a la instalación de alarmas de cualquier tipo tenemos que analizar las posibilidades que el mercado nos ofrece, no debemos olvidarnos que estos aparatos deben proteger tanto a nuestra casa de forma interna como externa; podemos afirmar que existen básicamente tres modelos de sistemas de seguridad. Las alarmas volumétricas son aquellas que detectan el movimiento por variación
en la temperatura del lugar; las magnéticas o también conocidas como "de contacto" detectan vibraciones y se instalan en las puertas de entrada; por último contamos con aquellas que se encargan de captar la rotura de cristales de ventanas.

Instalación de los sistemas de alarmas y sus correspondientes programaciones

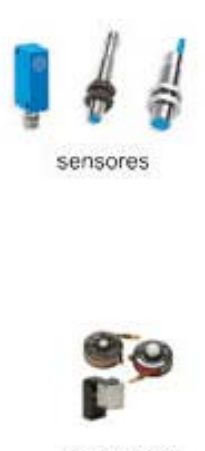

detectores

*Figura 2.11 Sensores y detectores*

*[Fuente:http://www.maquinariapro.com/sistemas/instalacion-de-sistemas-de-alarmas.html]*

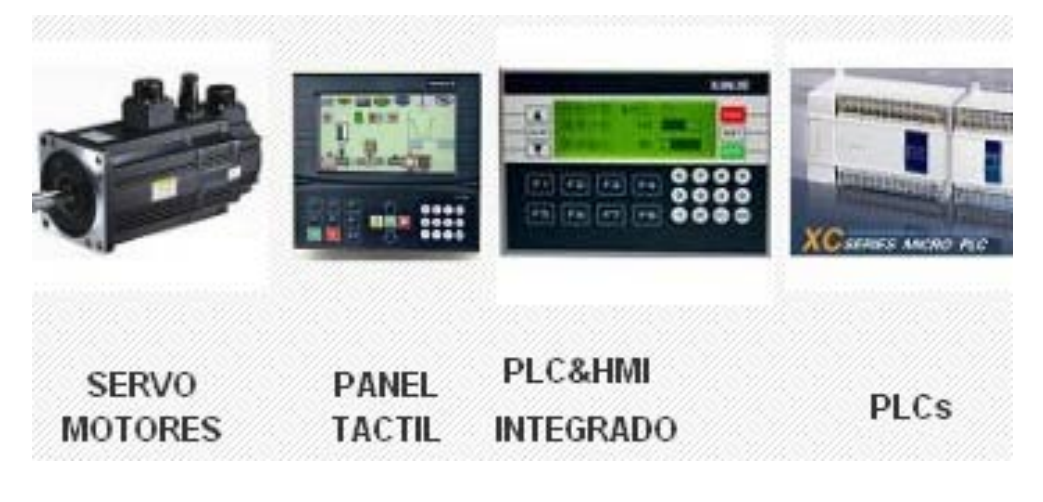

*Figura 2.12 Equipos de automatización.*

*[Fuente: http://www.techdesign.com.ec/techdesign/]*

El proceso de instalación de alarmas dependerá siempre del tipo de dispositivo que hayamos comprado, por lo general las acciones que debemos llevar a cabo para conectar o desconectar una alarma son bastantes sencillas; podemos desconectarlas desde la pequeña central o bien desde afuera de la vivienda si el sistema cuenta con un módulo de voz. Con respecto a las obras de instalación decimos que contamos con una gran variedad; los detectores están conectados entre sí y al mismo tiempo con la central, por ende se realiza una colocación en conjunto; en caso de querer ocultar cables, el instalador utilizará un pasacables para no arruinar la estética de la vivienda.

Actualmente, los modelos más tecnológicos funcionan por radio y esto hace que no precisen de cables para su instalación; afirmamos que la instalación de alarmas se torna complicada cuando hacemos referencia a dispositivos domésticos. Éstos, al tener que ser integrados a un sistema de red, hacen que las tareas se tornen un poco más dificultosas; es muy probable que necesitemos de la asistencia de un técnico especializado en demótica que también nos enseñe a manipular los aparatos y a programarlos.

Las ventajas son de todas maneras muy significativas: mediante una simple llamada telefónica y desde cualquier lugar, podemos controlar las diversas tareas automatizadas; son costosas pero resultan muy prácticas en segundas residencias. Por último, una instalación de alarmas no estaría completa sin cámaras, se las recomienda para grandes espacios y siempre que se quieran proteger objetos de valor; su colocación es cara pero necesaria para obtener un pleno control del inmueble.

Muchos son los individuos que se preguntan para qué sirven las centrales; explicamos que las alarmas suelen ir conectadas a ellas mediante un pequeño teclado, con éste podemos encender o apagar los sistemas como también modificarlos; el beneficio primordial que nos brindan las centrales radica en el mando a distancia y en la automatización de funciones. En caso de que se produzca un corte de luz no debemos preocuparnos ya que la instalación de alarmas se ha hecho incluyendo una batería que tiene una autonomía de 12 horas garantizando que la alarma siga funcionando, su vida útil se estima entre 4 y 5 años.

### **2.4.5.4 Sensores Omron**

Familia de Omron de sensores de ultrasonidos es capaz de satisfacer sus necesidades de detección sin importar el color y patrones. Estos sensores permiten la detección confiable de una amplia variedad de aplicaciones que son difíciles de detectar usando Fotocélulas convencional, la proximidad y sensores de visión. La gama de Omron de sensores ultrasónicos son ideales para una serie de situaciones, si se trata de la película de detección, botellas y envases o tamaños compactos para aplicaciones donde el espacio no es una preocupación, o incluso a los sensores ultrasónicos que son fáciles de usar y fácil de programar y utilizar.

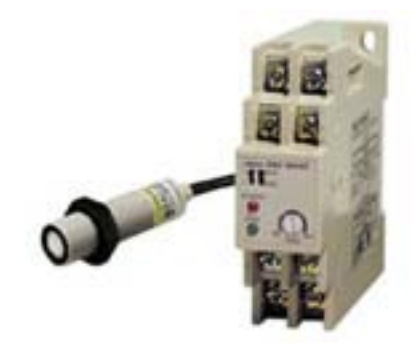

*Figura 2.13 Sensor Omrom*

*[Fuente:http://www.dea.icai.upco.es/jarm/Asignaturas/iind\_4\_AutomatizacionIndustrial/2IntroPLC.pdf]*

### **2.4.6 SISTEMA DE DOSIFICACIÓN**

Es aquí donde reside uno de los puntos fundamentales para asegurar recetas precisas y consistentes. Para asegurar una perfecta dosificación directa desde cada uno de los silos de harina a cada uno de las balanzas de un sistema, es necesario un software especial, que permita la dosificación directa con la compensación de la harina que está viajando por la tubería, en el ajuste fino de la pesada. El sistema tiene en cuenta la cantidad de harina que está en la tubería para darle precisión a la pesada.

Para ello hay programas sofisticados, y también accesibles, para pequeñas plantas en pequeñas panaderías. Existe un PLC de control de balanzas, denominado MINC-99, que incluye el programa para la dosificación directa, que permite a una

balanza recibir de hasta 6 silos distintos y también la dosificación de agua, combinando hasta 99 recetas diferentes.

El MINC es un sistema modular que permite dosificar harina, azúcar, almidón y agua. No puede dosificar otros líquidos o grasas. Para un sistema más amplio habría que considerar un Panel View u otros PLC, con programas más sofisticados.

Para la dosificación de micro ingredientes existen varios tipos de sistemas para micro y macro ingredientes con carga manual a la amasadora o con transferencia neumática automática a la misma. En la Revista ¨Tecnología del trigo al Pan nº 6 de Septiembre 1996, hay un extenso y detallado artículo sobre "Manejo de ingredientes".

Los sistemas sencillos pueden manejarse con un MINC y luego interfasearlo con el PLC central del sistema.

### **2.4.6.1 Tolvas de recepción y dosificación Lippel**

Almacenaje temporario de aserrín, chips de madera, fragmentos de madera, cáscaras y otros tipos de biomasa.

Las tolvas son utilizadas para la recepción y almacenamiento provisional del aserrín, granos, chips, astillas, cáscaras y otros tipos de biomasa.

La extracción de la biomasa es efectuada por uno o dos tornillos sinfín extractores, construidos en forma de espiral por hélice metálica, soldado sobre un tubo de acero con paso variable que impide que la biomasa quede detenida en el interior de la tolva.

Posteriormente, el material es dosificado en forma controlada, para un transportador de cinta, tornillo o elevador de vasijas, dependiendo de la instalación.

Las tolvas de recepción y dosificación son instaladas bajo del nivel del piso, lo que permite un volumen de almacenado instantáneo de la carga transportada de un camión basculante.

La cantidad de tornillos sinfín para la extracción depende del flujo deseado, lo usual es 1 o 2 tornillos con capacidad de transporte de 5 a 400 m<sup>3</sup>/h.

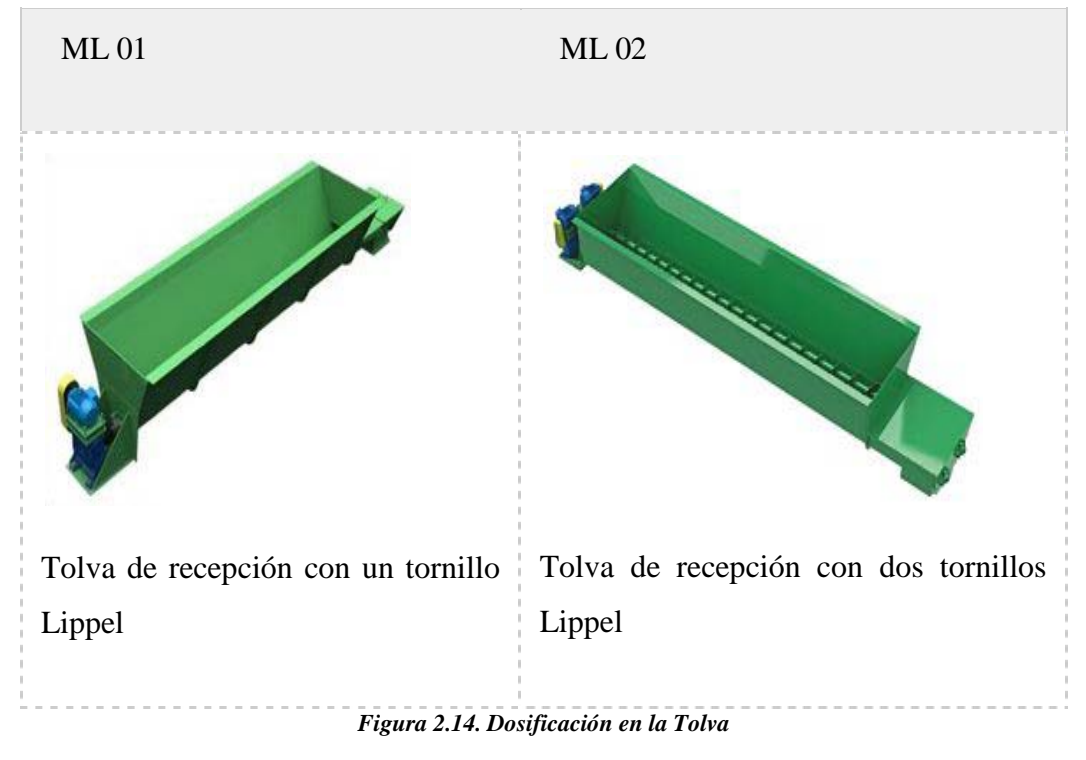

*[Fuente: http://www.lippel.com.br/es/almacenamiento-silos/tolvas-de-recepcion.html]*

En los últimos años se ha registrado una actividad febril con miras a simplificar los diagramas de limpieza y de molienda para reducir al máximo los costos de las instalaciones y los de funcionamiento.

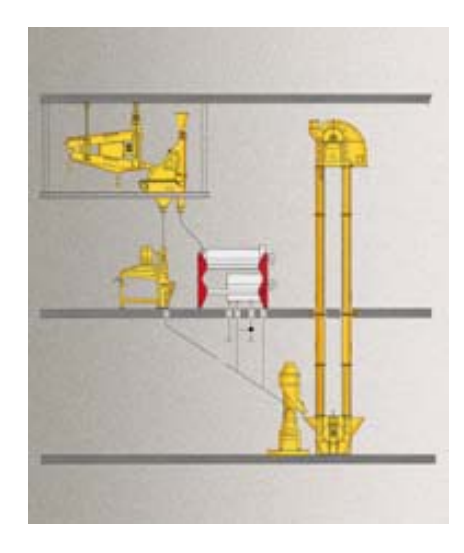

*Figura 2.15. Diagrama de dosificación de un molino [Fuente:http://www.trigopan.com.ar/TecdelTrigo/Pages/RinconMolinero.html]*

La nueva tecnología de la molienda permite obtener instalaciones fáciles de conducir, flexibles y capaces de satisfacer cualquier necesidad cualitativa de harinas y sémolas demandadas para un mercado cada vez más exigente.

Naturalmente, para obtener buenas extracciones de harinas de calidad superior, tanto el diagrama de limpieza como la eficiencia de los equipos juegan un papel muy importante. Los fines prefijados se han alcanzado gracias al elevado rendimiento y a la seguridad de las nuevas máquinas como así también las innovaciones en el estudio de las instalaciones.

Plenamente convencido de esto una firma de Cremona -Italia-, OCRIM ha renovado con suceso toda su línea de máquinas de limpieza.-Separador Rotativo Este nuevo separador OCRIM, concebido y construido pare obtener un elevado rendimiento de tamizado con una excelente eficiencia.

El primer tamiz, separa los cuerpos más gruesos y el segundo tamiz separa las partículas más pequeñas. El nuevo diseño permite que el producto esté en contacto con el tamiz en el 100% de la superficie disponible. El nuevo separador tiene dos diferentes tamices con inclinaciones divergentes, que eliminan, hay que destacarlo, una de las principales causas de ineficiencia en los sistemas anteriores.

El movimiento circular, tipo cernedor, permite que el producto se clasifique a medida que se va tamizando mejorando la notablemente su efectividad. La flexibilidad de la instalación fue un factor decisivo cuando se proyectó este nuevo tipo de separador rotativo.

El ahorro de espacio fue muy tenido en cuenta, ya que los modernos diagramas de limpieza deben adaptarse a espacios que normalmente son reducidos, debido al crecimiento de la capacidad de molienda de los molinos, sin poder aumentar proporcionalmente el edificio. Existe una versión del mismo equipo para instalarlo sobre el piso como en los sistemas clásicos, con una estructura ad-hoc que evita las vibraciones. Está previsto un sistema sumamente práctico y rápido para la limpieza y mantenimiento. El grupo de mando trasmite mediante correas el movimiento a un excéntrico regulable. Esto permite mejor eficiencia en la eliminación de impurezas finas.

### **2.4.6.2 SISTEMA MANUAL**

Hablamos de control manual toda vez que existe la presencia y la intervención de una persona en la acción de controlar y regular el comportamiento del sistema.

Esta persona participa en forma activa, registrando la inspección a través de sus sentidos (vista, olfato, etc.) Y actuando con sus manos u otra parte del cuerpo, para llevar al sistema hacia los valores normales.

La acción de control manual implica:

- Verificación del cumplimiento de determinadas normas a través de los sentidos.
- La regulación proviene de órdenes que nuestro cerebro envía a los músculos que realizan el manejo de las herramientas.

### **2.4.6.3 SISTEMA AUTOMÁTICO**

Cuando hablamos de sistema automático tenemos que recurrir al concepto de "automatización"; esta es la única manera que tenemos de comprender a los sistemas automáticos actuales; la automatización surge con el objetivo de utilizar la capacidad de las máquinas para llevar a cabo determinadas tareas que anteriormente eran realizadas por los seres humanos.

De este concepto surge lo que hoy conocemos como sistema automático, el cual efectúa y controla las secuencias de operaciones sin la ayuda de la actividad humana; dichos sistemas se encuentran dispersos en varios campos: industrias, producción, servicios públicos, electrodomésticos, etc.

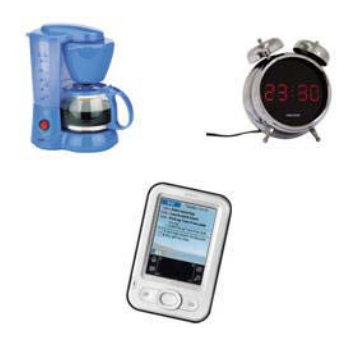

*Figura 2.16. Dispositivos Electrónicos Automáticos*

*[Fuente: http://www.maquinariapro.com/sistemas/sistema-automatico.html]*

La automatización tiene como características principal el hacer funcionar un objeto o bien de forma semi-independiente del control humano; decimos "semiindependientes" porque aunque sean los dispositivos los que realicen la mayor parte del trabajo, para su correcto desempeño se necesita una supervisión humana. En comunicaciones, aviación, equipos de conmutación telefónica, astronáutica, pilotos automáticos y demás sistemas, todos los elementos se han automatizado para alcanzar una mayor rapidez y eficiencia en las diversas tareas. Si deseamos una definición más técnica de lo que es un sistema automático decimos que éstos son mecanismos que funcionan en todo o parte por sí solos; pero como toda modalidad tuvo un origen el cual podemos ubicarlo en la segunda mitad del siglo XVIII.

### **2.4.7 Origen del sistema automático**

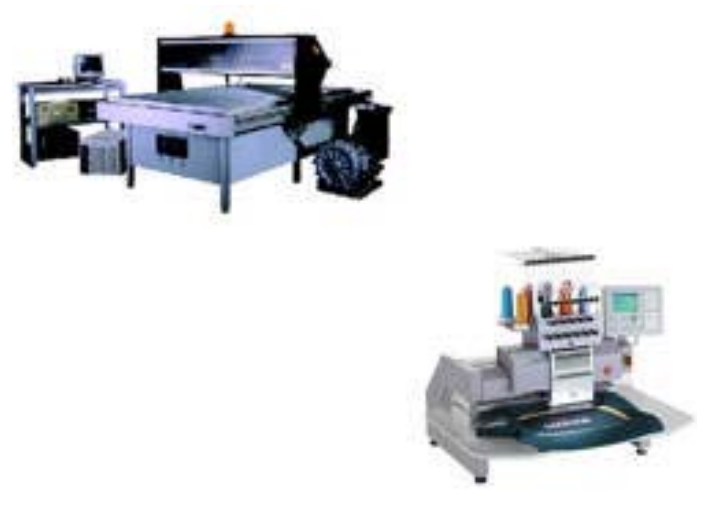

*Figura 2.17. Equipos Automáticos*

La fabricación automatizada surgió de la íntima relación entre fuerzas económicas e innovaciones técnicas, es que la tecnología es siempre un condicionante en estos casos; la división del trabajo, la mecanización de las industrias, la transferencia de energía y el desarrollo de las máquinas junto con el de los sistemas de realimentación, hicieron que el surgimiento de los sistemas automáticos sea inminente.

Adam Smith fue quien analizó por primera vez el concepto de "división del trabajo", el objetivo del mismo era reducir costos en los procesos de fabricación o

*<sup>[</sup>Fuente: http://www.maquinariapro.com/sistemas/sistema-automatico.html*

prestación de servicios; el objetivo fue logrado pero con un efecto positivo para muchos y negativos para otros: reducción del nivel de especialización de los obreros. Para que los sistemas automáticos fuesen lo que son hoy se necesitaba dar otro paso fundamental, la mecanización; simplificar las tareas también posibilito el diseño y construcción de máquinas que reproducían los movimientos de los trabajadores conllevando al aumento de la eficacia productiva. La máquina de transferencia fue el medio empleado para mover la pieza que se está trabajando desde una máquina especializada a otra; se coloca dicha pieza de forma adecuada para la siguiente operación de maquinado. Los robots que se habían diseñado con el fin de efectuar tareas simples, se convirtieron en máquinas hábiles las cuales ya pueden trasladar, manipular y situar piezas tanto pesadas como ligeras; en 1920 fue la industria automotriz la que combinó todos estos conceptos dando lugar a un sistema automático de producción integrada. Se observa aquí una línea de montaje que servía para abaratar precios.

### **2.4.8 Sistemas automáticos de hoy**

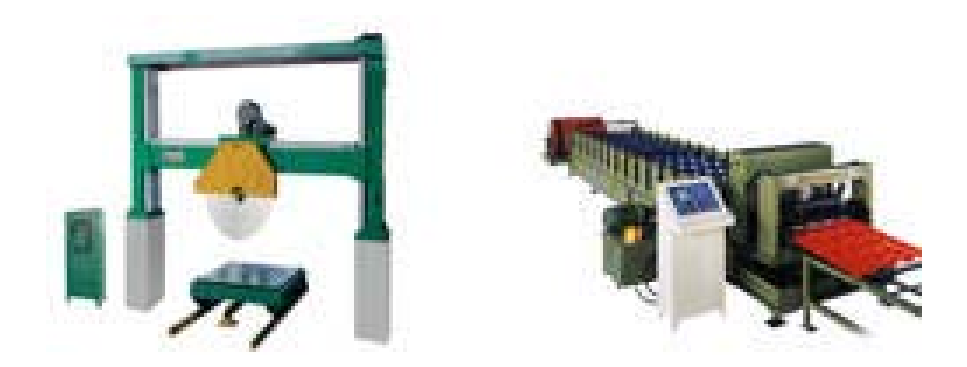

*Figura 2.18. Máquinas Automáticas [Fuente: http://www.maquinariapro.com/sistemas/sistema-automatico.html]*

Los sistemas automáticos han evolucionado y mucho, hoy podemos encontrar sistemas de alarmas, de riego, de información, de recolección de datos, de electricidad, etc.; uno de los más utilizados es el sistema de apagado automático de la corriente eléctrica. Ante todo debemos señalar que los circuitos eléctricos de las dependencias deben estar protegidos para evitar que cualquier subida de tensión pueda dañar nuestros electrodomésticos; actualmente contamos con tres sistemas que permiten cortar automáticamente la corriente si la intensidad de la electricidad es más elevada de lo necesario, es así como evitamos sobrealimentaciones e incendios.

El sistema automático denominado magneto- térmica es el más recomendado para estas situaciones, es cierto que es costoso pero permite restablecer la corriente eléctrica con sólo empujar una palanca; los antiguos sistemas resultan muchas veces ineficientes y peligrosos. Otro de los sistemas automáticos que se emplean en todas las oficinas es el de recopilación y archivo de datos en los ordenadores; de manera manual ingresamos información y el sistema se encarga de guardarlos para su uso posterior como también para ser modificado cuando sea necesario.

### **2.4.9 Como programar un Control Lógico Programable (PLC SIEMENS)**

*Figura 2.19 Plc Siemens*

*[Fuente:http://www.dea.icai.upco.es/jarm/Asignaturas/iind\_4\_AutomatizacionIndustrial/2IntroPLC.pdf]*

### **2.4.10 Elementos principales para programar un PLC**

Un PLC (Controlador Lógico Programable) en sí es una máquina electrónica la cual es capaz de controlar máquinas e incluso procesos a través de entradas y salidas.

Las entradas y las salidas pueden ser tanto analógicas como digitales.

Los elementos importantes en un programa para **PLC** (en este caso utilizaremos como base el siemens) al igual que un alambrado lógico con elementos eléctricos como relevadores son:

- Contactos normalmente abiertos y normalmente cerrados.
- Bobinas.
- Temporizadores (Timers).
- Contadores.

A continuación se muestran los símbolos de cada elemento a través de siemens:

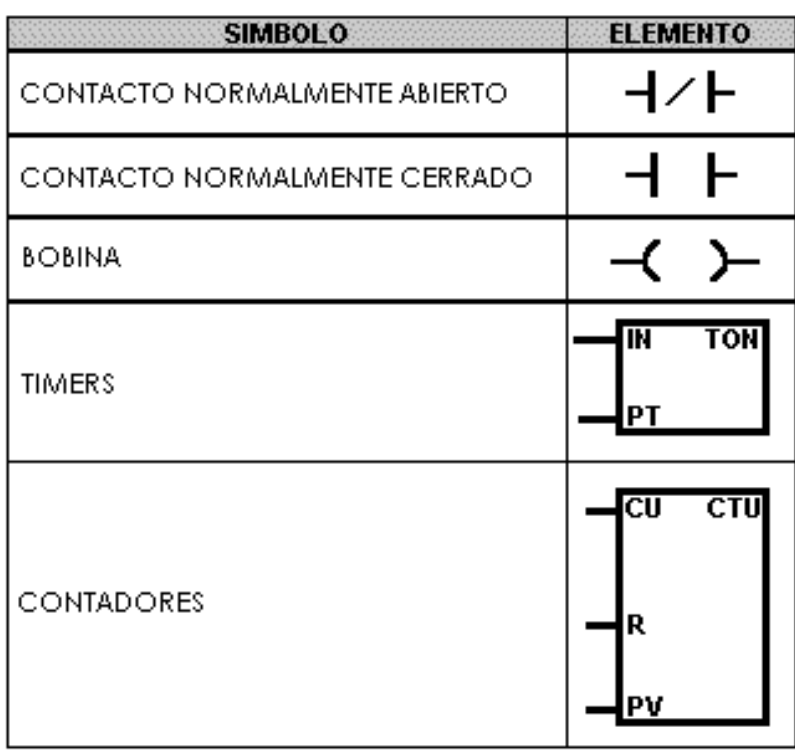

*Figura 2.20 Símbolos del PLC'S SIEMENS*

*[Fuente: http://www.unicrom.com/Tut\_ProgramarPLC.asp]*

### **2.4.11 Contactos normalmente abiertos y normalmente cerrados**

Un contacto es un elemento eléctrico el cual su principal y única función es abrir y cerrar un circuito eléctrico ya sea para impedir el paso de la corriente o permitir el paso de la misma. Un contacto es un elemento de entrada. Así lo lee el **PLC**. Las entradas se representan por medio de la letra **I**. Cuando un contacto se activa y éste se cierra (contacto normalmente abierto) este pasa de un estado lógico 0 a un estado lógico de 1.Cuando un contacto se activa y este se abre (contacto normalmente cerrado) este pasa de un estado lógico 1 a un estado lógico 0.

### **2.4.12 Bobinas**

Las bobinas no son más que un arrollamiento de alambres los cuales al aplicarles un voltaje, estas crearán un fuerte campo magnético.

Por lo tanto las bobinas que actúan en los programas de **PLC** representan los electroimanes de los relevadores eléctricos.

Las bobinas se consideran como elementos internos del **PLC** pero estas también representan salidas.

Cuando se representan internamente actúan como electroimanes donde su principal letra característica son: la **M** y la **V.**

Cuando representan una salida estos se representan especialmente con la letra **Q**. (las salidas más comunes representan a motores eléctricos, solenoides, cilindros eléctricos entre otras salidas)

Ejemplos de programación de PLC

A continuación daremos 2 ejemplos sencillos en donde se pueden utilizar puros contactos y bobinas.

Ejemplo A: armar un programa en escalera el cual me encienda un motor eléctrico a través de un contacto y que éste se apague cuando presionemos otro contacto.

Como se observa el contacto I0.0 e I0.2 son elementos de entrada y la bobina M0.0 es una bobina interna del **PLC.**

La salida en este caso un motor eléctrico se representa con la bobina Q0.0

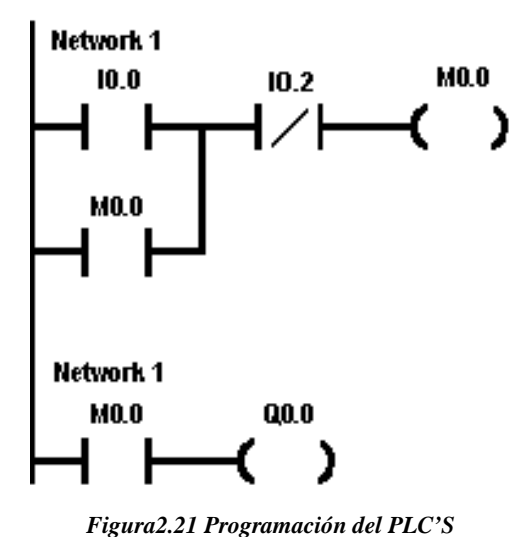

### ENCENDIDO Y PARO DE MOTOR ELECTRICO

*[Fuente: http://www.unicrom.com/Tut\_ProgramarPLC1.asp]*

Explicación de La Fig.2.21: cuando usted presione el elemento I0.0 este hará que se active la bobina M0.0 y a causa de ello provocara que el contacto auxiliar M0.0 se cierre y así se encienda el motor eléctrico.

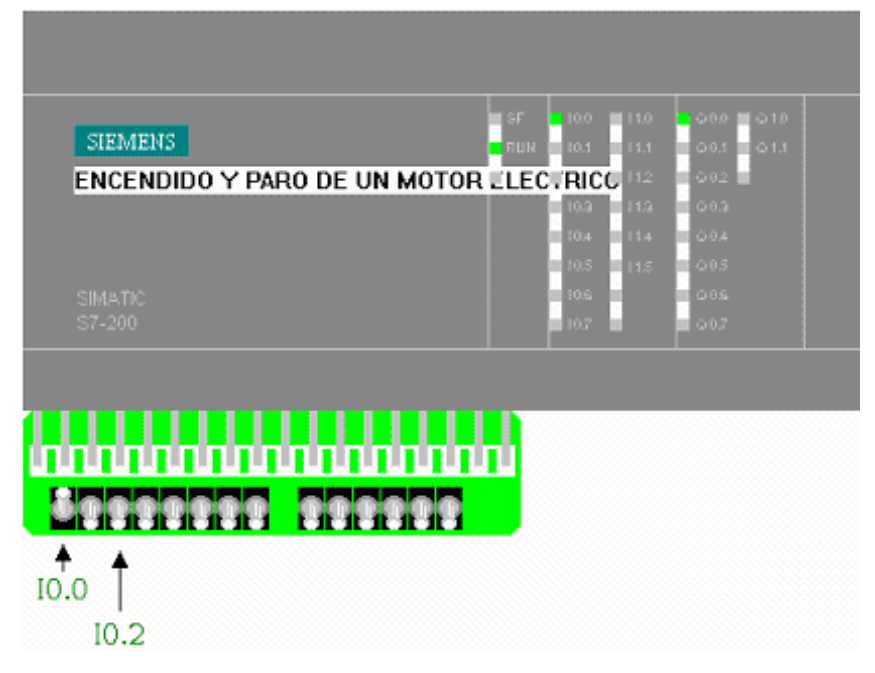

*Figura 2.22 El contacto auxiliar M0.0 sirve como una retroalimentación al circuito. [Fuente:http://www.unicrom.com/Tut\_ProgramarPLC1.asp*

Esto se hace por que por lo común los contactos de entrada son de pulso y este se encuentra en uno cuando lo tengamos presionado y al soltarlo cae a **cero.** Por lo tanto para evitar eso se retroalimenta el contacto.

El motor se detendrá únicamente cuando se presione el contacto I0.2 ya que este cortara la retroalimentación que existe en el circuito.

Además dicho programa deberá contener protecciones para proteger al motor, esto es, que se detenga automáticamente cuando encuentra una sobrecarga (recuerde que una sobrecarga en el motor significa un aumento en la corriente de consumo) y además que se detenga cuando exista alta temperatura en el motor.

### **2.4.13 PROCESO**

Es un sistema técnico o de cualquier otra área que tenga cambio de estado de acuerdo con condiciones dadas. De acuerdo a la necesidad se plantea preguntas, que pueden ser: ¿Dónde se dará los cambios?, ¿Por qué son los cambios?, ¿Qué queremos mantener en cierta forma o condición?, ¿Cuál es el objeto a regular?, ¿Qué señales de medición tengo?

Las respuestas pueden variar, sabiendo cuál es el proceso a regular, y puesto que el mismo proceso puede tener diferentes aplicaciones técnicas, sus entradas y salidas serán diferentes según su aplicación.

### **2.4.14 PROCESO INDUSTRIAL**

Cuando hablamos de procesos industriales, nos referimos a la serie de pasos o estaciones que recorre un producto; es decir, donde se inicia desde la adquisición de la materia prima hasta lograr el producto final, también es el conjunto de operaciones necesarias para modificar las características de las materias primas. Dichas características pueden ser de naturaleza muy variada tales como la forma, la densidad, la resistencia, el tamaño o la estética.

### **2.4.15 TIPOS DE PROCESO DE MOLIDO.**

Según la forma del molino se tiene diferentes tipos de molido, a continuación se enlista algunas.

### **Molino "SARA"**

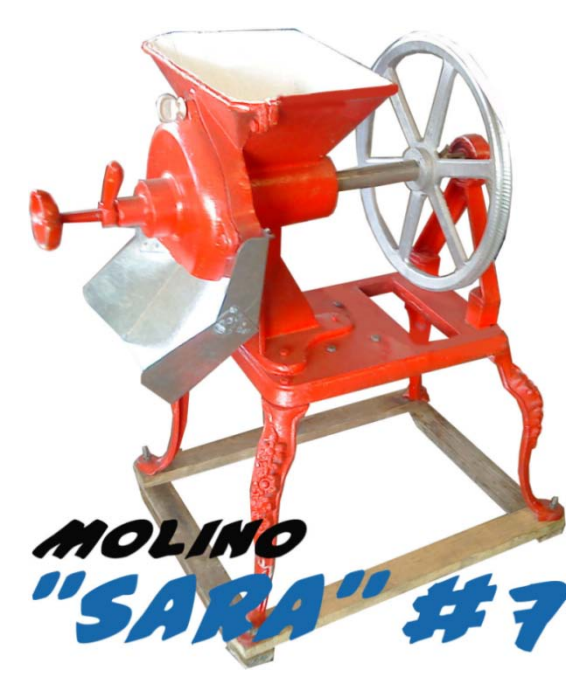

*Figura2.23Molino Sara #7 Ideal para Moler Maíz [Fuente: http://www.arisa.com.mx/molinos.html*]

### **Molino Nixtamal**

Sirve para moler Nixtamal y Granos secos. Este molino esta acoplado a un motor de 1 HP con un peso de 35 kgf y muele a base de piedras con un rendimiento de 80 Kg/Hrs.

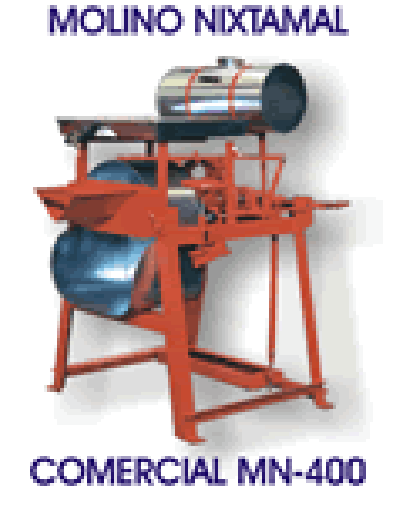

*Figura 2.24 Molino Mixtamal [Fuente: http://www.arisa.com.mx/molinos.html*

### **Molino Automático domestico**

Piedras de 6" motor de 2 HP; Producción de 50 a 60 Kg

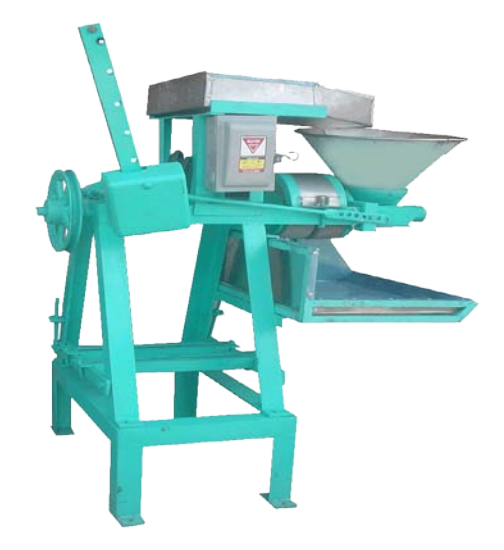

*Figura 2.24 Molino automático doméstico [Fuente: [http://www.arisa.com.mx/molinos.html\]](http://www.arisa.com.mx/molinos.html)*

Según las formas que tiene el molino; sus procesos de producción son diferentes.

### **Molino de piedra analizado**

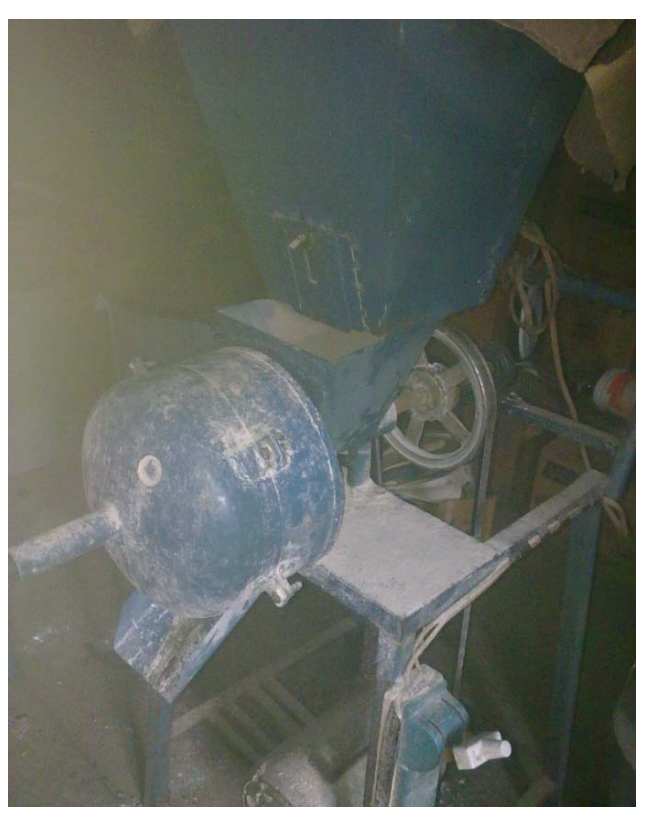

*Figura 2.26: Molino de estudio [Fuente:Egdo. Juan Carlos Chadán]*

### **Dosificación del molino**

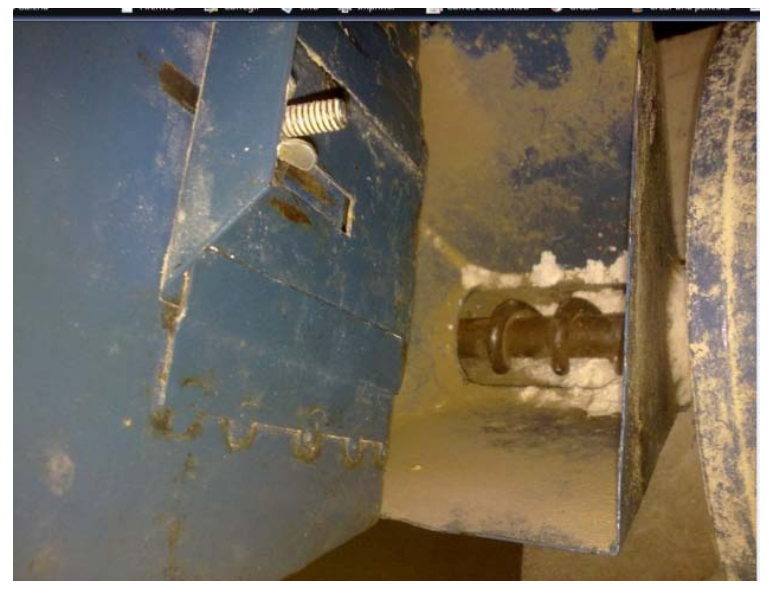

*Figura 2.27: Dosificador del Molino de Piedra [Fuente: Egdo. Juan Carlos Chadán]*

En las Imágenes 2.1 y 2.2, se muestra el molino de estudio el cual tiene una compuerta de regulación manual para la caída de grano al mecanismo de molienda.

# **2.5. HIPÓTESIS:**

Con un sistema automático de dosificación de granos se optimizará el proceso de molienda.

# **2.5.1 UNIDADES DE OBSERVACIÓN**

Las unidades a observar son:

- $\triangleright$  Molino
- Operador del molino

### **2.5.2 VARIABLES**

### **Variable Independiente**

Investigación y desarrollo sistema automático de dosificado de granos

# **Variable Dependiente**

Proceso de molienda.

# **2.5.3 TÉRMINO DE RELACIÓN**

Optimizará

### **CAPÍTULO III**

### **METODOLOGIA**

### **3.1. ENFOQUE**

El enfoque que se va hacer para la realización del sistema de dosificación es cuantitativo, ya que se tomara notas de los tiempos en que la tolva se vacía; cantidad de grano que se dosifica. También se tomará nota de los incidentes ocurridos en determinados tiempos. Se controlara los parámetros de funcionamiento con dos diferentes tipos de granos.

### **3.2. MODALIDAD Y TIPO DE INVESTIGACIÓN**

### **3.2.1. Modalidades básicas de Investigación**

**- Campo,** la investigación se realizara en el lugar donde se produce los incidentes o los problemas, ya sea para tomar notas personalmente.

**- Documental,** se tomara nota de los documentos existentes en Biblioteca; para saber qué sistema automático se implementaría.

**- Bibliográfica,** para la corrección o solución del problema se necesitará investigar la forma de instalación del sistema automático de los equipos como sensores, plc´s, etc.

**- Históricos,** se tomara nota de los históricos de las acerías del molino, los tiempos de vaciado de la tolva, etc.

### **3.2.2. Tipos de Investigación**

- **Exploratoria,** Mediante la investigación bibliográfica me hemos acercado al problema, para una mejor comprensión.

- **Descriptivo,** los datos obtenidos, ya sea de Históricos o por consultas Bibliográficas, servirá para analizar y solucionar el problema.

- **Correlacional,** para la propuesta de solución del problema, se relacionaran las variables de la hipótesis.

- **Explicativo,** con los datos recolectados se analizará y se dará una explicación del fenómeno, para así dar una propuesta al problema de investigación.

# **3.3. POBLACIÓN Y MUESTRA**

### **3.3.1. Población**

Las máquinas que sirven para el molido de granos.

### **3.3.2. Muestra**

Específicamente se tomará todo el énfasis en la máquina a ser estudiada.

# **3.4. OPERACIONALIZACIÓN DE VARIABLES**

# **Tabla 3.1 Variable Independiente: Sistema Automático de Dosificación de Granos**

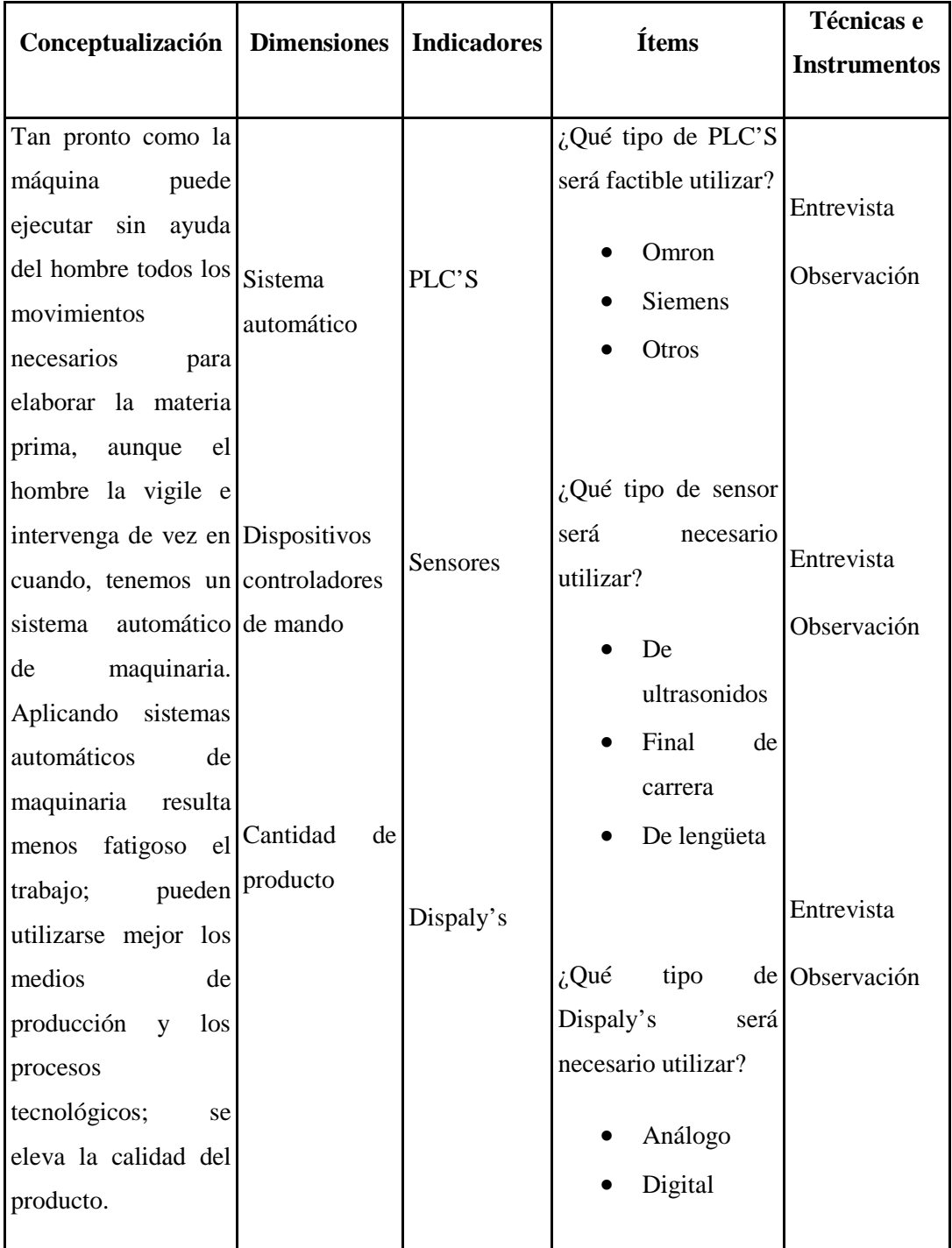

| Conceptualización Dimensiones                                                                                    |                 | <b>Indicadores</b>                    | Ítems                                                                                                    | Técnicas e             |
|----------------------------------------------------------------------------------------------------|-----------------|---------------------------------------|----------------------------------------------------------------------------------------------------|------------------------|
|                                                                                                    |                 |                                       |                                                                                                    | <b>Instrumentos</b>    |
| Este<br>consiste<br>básicamente<br>en<br>tener<br>como<br>materia prima el                                       | Grano<br>molido | Características                       | $\dot{\iota}$ Las<br>características<br>del proceso de<br>molido será?                                                                      | Observación<br>directa |
| grano<br>y<br>como<br>producto<br>final<br>polvos, partituras<br>de menos tamaño<br>alas de la materia<br>prima. | Molido          | Partículas<br>de<br>pequeño<br>tamaño | Muy Bueno<br>Bueno<br>Medianame<br>nte Bueno<br>$i$ Porque se tiene<br>particular<br>de<br>pequeño<br>tamaño?<br>Aplastamien<br>to<br>Golpe | Observación<br>directa |

**Tabla 3.2Variable Dependiente: Proceso de Molienda**

*[Fuente: El Investigador]*

### **3.5. Técnicas e Instrumentos de recolección de la Información**

### **3.5.1. Observación**

La observación consiste en poner atención, a través de los sentidos, en un aspecto de la realidad y en recoger datos para su posterior análisis e interpretación sobre la base de un marco teórico, que permita llegar a conclusiones y tomar decisiones. En este sentido, esta técnica permite tener un enfoque general en cuanto a la problemática de estudio; además es importante mencionar que se utiliza el tipo de observación directa puesto que se está en contacto personal con el objeto de estudio.

# **3.6. RECOLECCIÓN DE INFORMACIÓN**

Para esta investigación se tomarán en consideraciones las siguientes técnicas e instrumentos que se detallan en el recuadro.

| <b>TÉCNICA</b>       |    | <b>INSTRUMENTOS</b>                               |  |
|----------------------|----|---------------------------------------------------|--|
| Observación          |    | Guías de observación                              |  |
| Guías<br>Observación | de | Guías                                             |  |
| Medición             |    | ❖ Balanza<br>$\div$ Molino<br>❖ Reloj(Cronómetro) |  |

*Tabla 3.3: Técnicas e instrumentos para recolección de información*

*[Fuente: Egdo. Juan Carlos Chadán]*

# **3.7. PROCESAMIENTO Y ANÁLISIS**

### **3.7.1. Plan de procesamiento de la información**

Para realizar la recolección de la información en este caso de los datos, partimos de la siguiente manera:

# **3.7.1.1 Procesamiento de la información (Maíz Blanco)**

Pesamos la cantidad de 5 libras de Maíz Blanco, para lo cual nos ayudamos de una balanza.

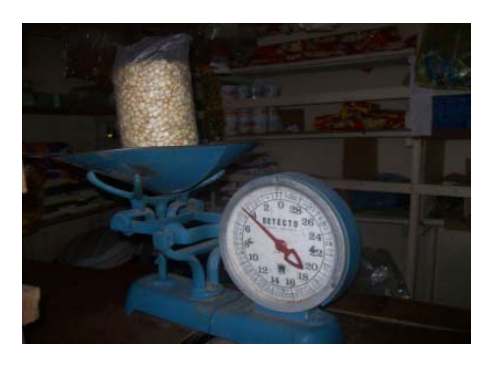

*Figura 3.1: Pesado del Maíz [Fuente: Egdo. Juan Carlos Chadán]*

Luego procedemos a realizar el vaciado del Maíz Blanco (Pesado) en la tolva del molino de piedra para su respectiva molienda.

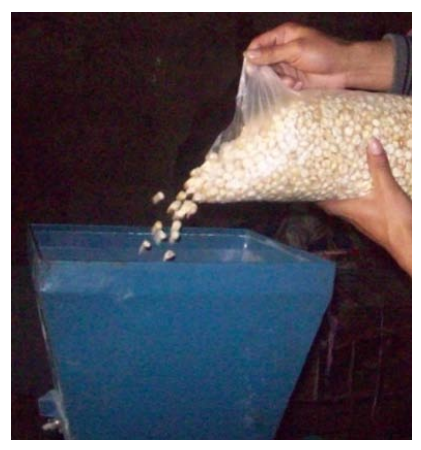

*Figura 3.2: Vaciado del Maíz Blanco en la tolva del molino [Fuente: Egdo. Juan Carlos Chadán]*

Procedemos al encendido del molino

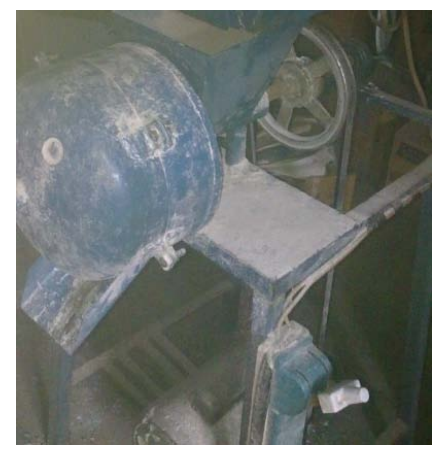

*Figura Imagen 3.3: Encendido del molino [Fuente: Egdo. Juan Carlos Chadán]*

Apertura de la compuerta, para iniciar la caída del grano al mecanismo de molido.

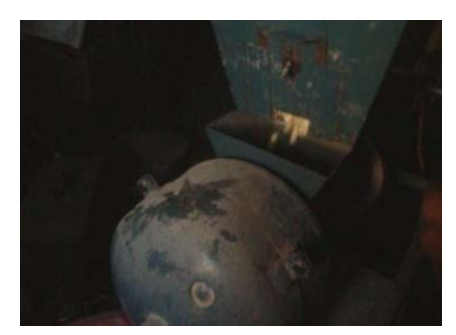

*Figura 3.4: Caída del Maíz Blanco al mecanismo de Molienda [Fuente: Egdo. Juan Carlos Chadán]*

Regulación de la piedra de moler, esto según al grosor de las partículas de grano que se quiera obtener como producto final.

Paramos el cronómetro y procedemos a anotar en la respectiva guía de observación.

Se observa la calidad de grano molido que se obtiene.

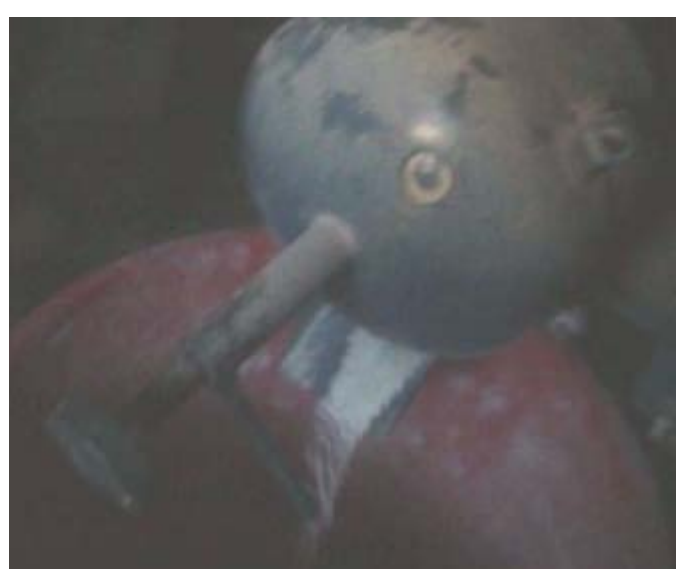

*Figura 3.5: Salida del Maíz Blanco en polvo [Fuente: Egdo. Juan Carlos Chadán]*

### **3.7.1.2 Procesamiento de la información (Cebada Grande)**

Pesamos la cantidad de 5libras de Cebada grande, para lo cual nos ayudamos de una balanza.

El procedimiento realizado para el maíz, también se lo aplica para la cebada grande. Lo cual se procederá solo a la toma de datos y llenada de la guía de observación.

### **3.7.2. Análisis de Interpretación de resultados**

Después de realizar el procedimiento de los ensayos del proceso de molido a diferentes aperturas de compuerta, como ya se mencionó procedemos a recolectar toda la información necesaria adquirida, en este caso los datos del aumento o disminución de la apertura de la compuerta para un correcto funcionamiento.

Con los datos efectuados procedemos a realizar la tabulación para una mejor interpretación, luego se realizaron las gráficas con los datos obtenidos anteriormente, con el fin de darnos cuenta cómo influye la apertura de la compuerta en el tiempo del proceso de molido para los dos tipos de granos ya procesados.

# **CAPÍTULO IV**

### **ANÁLISIS E INTERPRETACIÓN DE RESULTADOS**

# **4.1. ANÁLISIS DE RESULTADOS**

### **4.1.1 Tamaño del grano**

Para determinar el tamaño del grano de la cebada grande y del maíz blanco, se realizará pruebas de medición; con los que nos basaremos para nuestra experimentación.

### **4.1.1.1 Cebada Grande**

La cebada grande tiene diferentes dimensiones, por lo que se han tomado algunas muestras al azar, en donde se tiene las siguientes dimensiones:

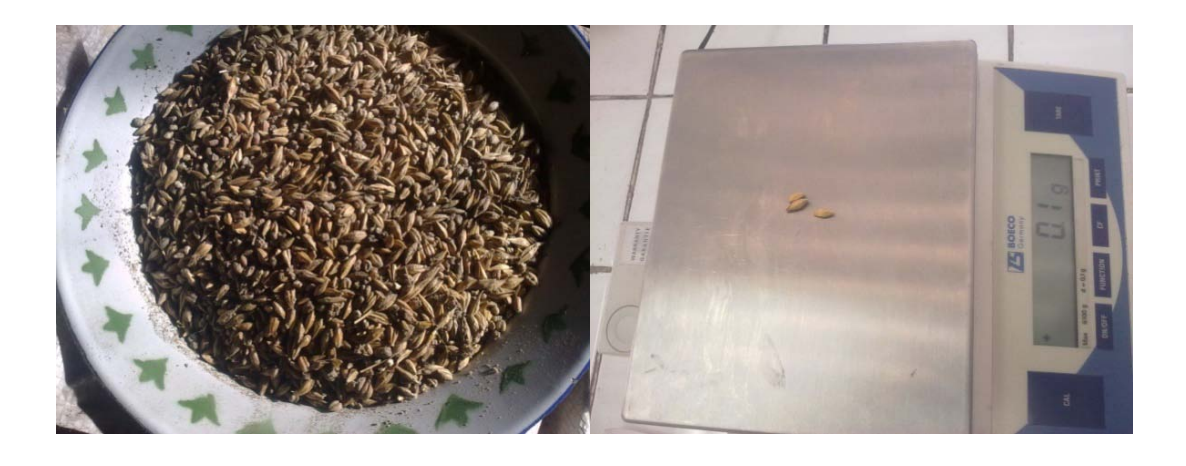

*Figura 4.1: Proceso de medición de la Cebada Grande [Fuente: Egdo. Juan Carlos Chadán]*

Densidad de la cebada:

 $=$  [520 a 700] Kg/m<sup>3</sup>Obtenido del ANEXO A.1, Propiedades físicas de los materiales.

$$
\rho = \frac{m}{v} \qquad \qquad v = \frac{m}{\rho} \tag{4.1}
$$

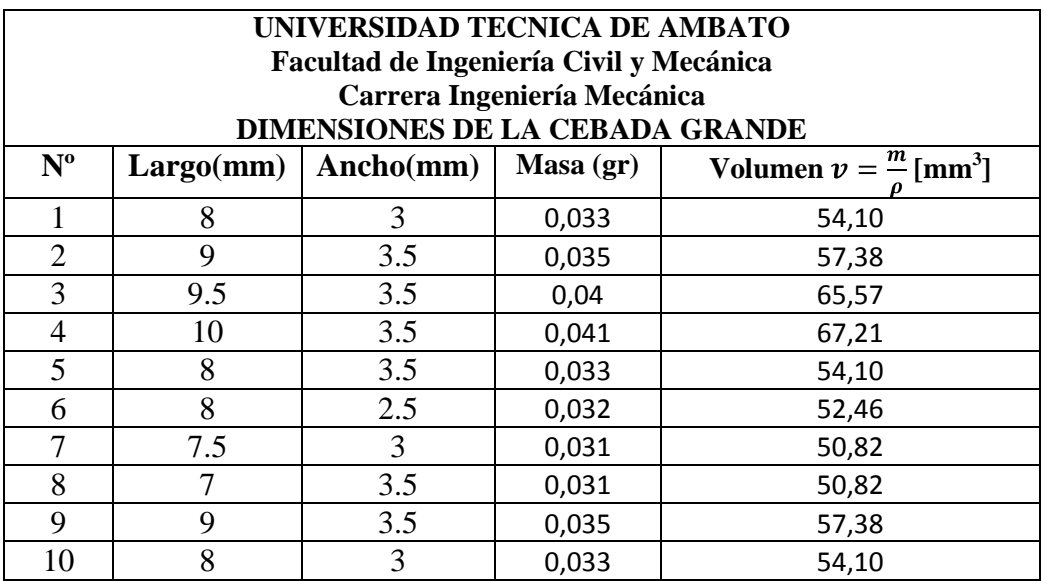

### **Tabla 4.1 Dimensiones de la Cebada Grande**

*[Fuente: Egdo. Juan Carlos Chadán]*

Se ha llegado a determinar que el tamaño de grano de la cebada grande producido aproximado está entre 3-10mm, y que su forma es irregular.

## **4.1.1.2 Maíz Blanco**

El maíz igual que la cebada, presenta diferentes dimensiones, según la calidad de grano. Por lo que se ha tomado algunas muestras al azar.

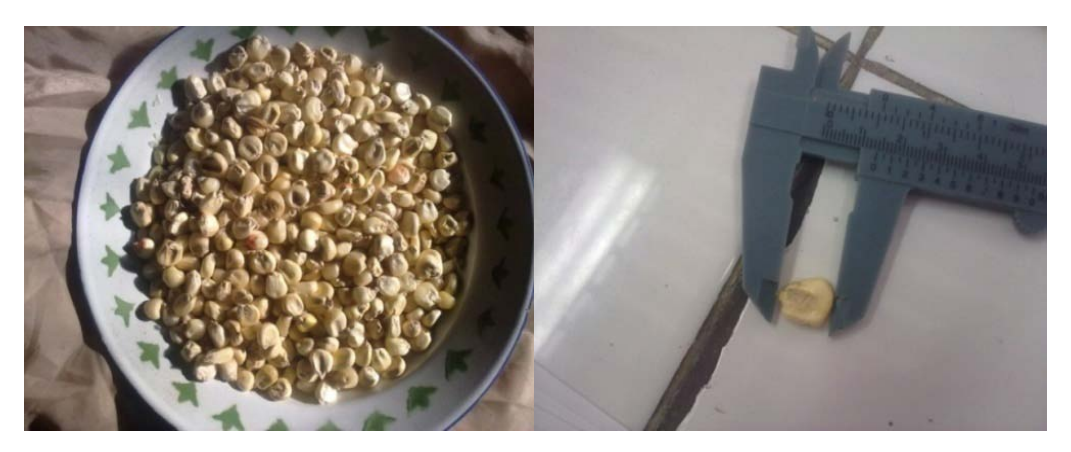

*Figura 4.2. Proceso de medición del Maíz Blanco [Fuente: Egdo. Juan Carlos Chadán]*

La Figura 4.2 muestra una porción de Maíz, el cual con la ayuda del calibrador se procede a la medición.

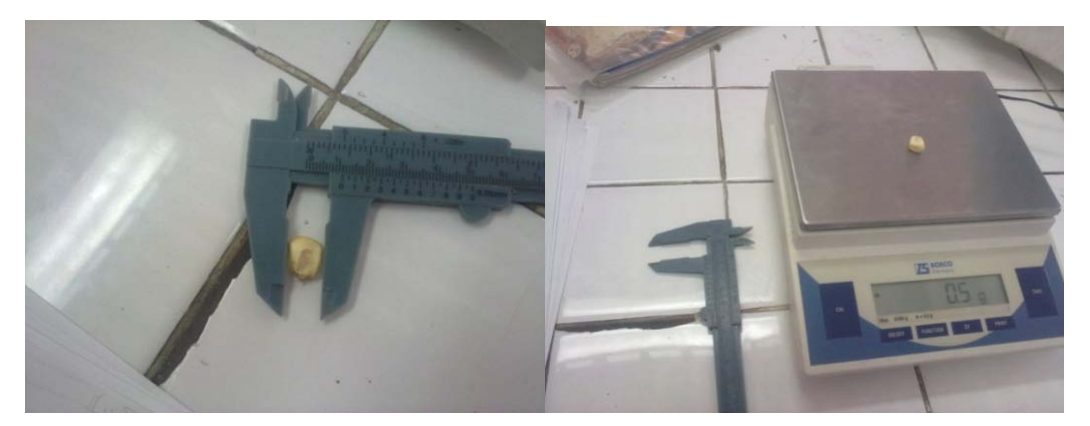

*Figura 4.3Proceso de pesado del Maíz Blanco [Fuente: Egdo. Juan Carlos Chadán]*

El pesado del Maíz realizado en la Balanza Digital.

Densidad del Maíz:

=[780 a 820] Kg/m<sup>3</sup>

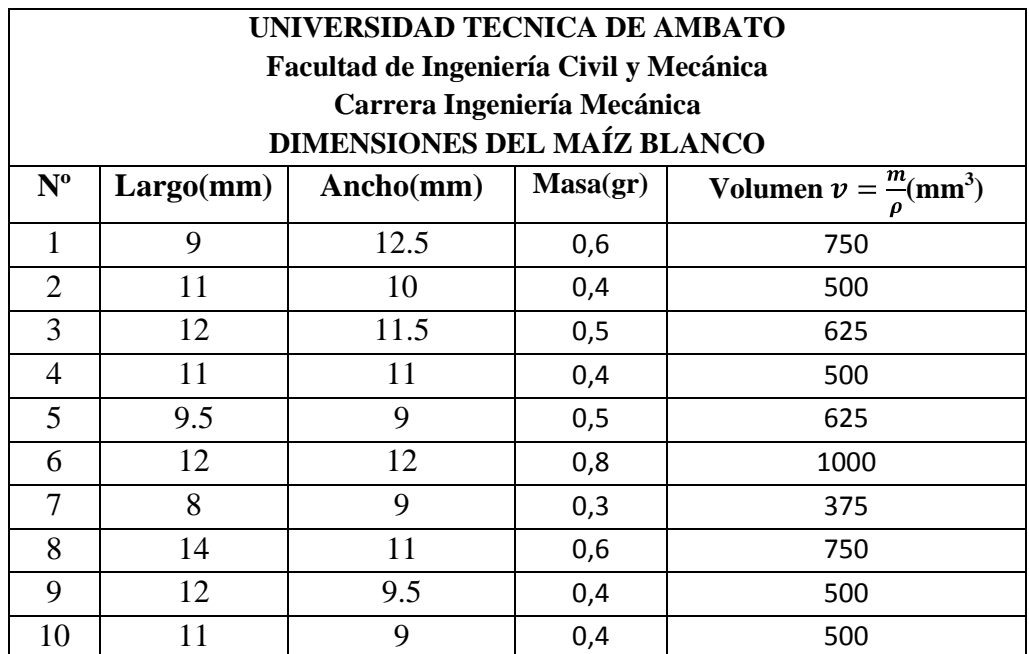

### **Tabla 4.2 Dimensiones del Maíz Blanco**

### *[Fuente: Egdo. Juan Carlos Chadán]*

De la tabla 4.2 se ha llegado a determinar que tiene un tamaño de grano aproximadamente es de 8 - 14 mm, y que su forma es irregular.

### **4.1.2 Funcionamiento Manual de la máquina.**

### **4.1.2.1 Toma de Datos (Molienda de Cebada Grande)**

Con un Peso de 50 libras y un tamaño no uniforme de la cebada grande, se procedió a la realización de varias pruebas (cada 5 libras), de los cuales se han tomado los siguientes datos.

**Tabla 4.3 Valores de apertura de la compuerta y el tiempo de proceso de molienda.**

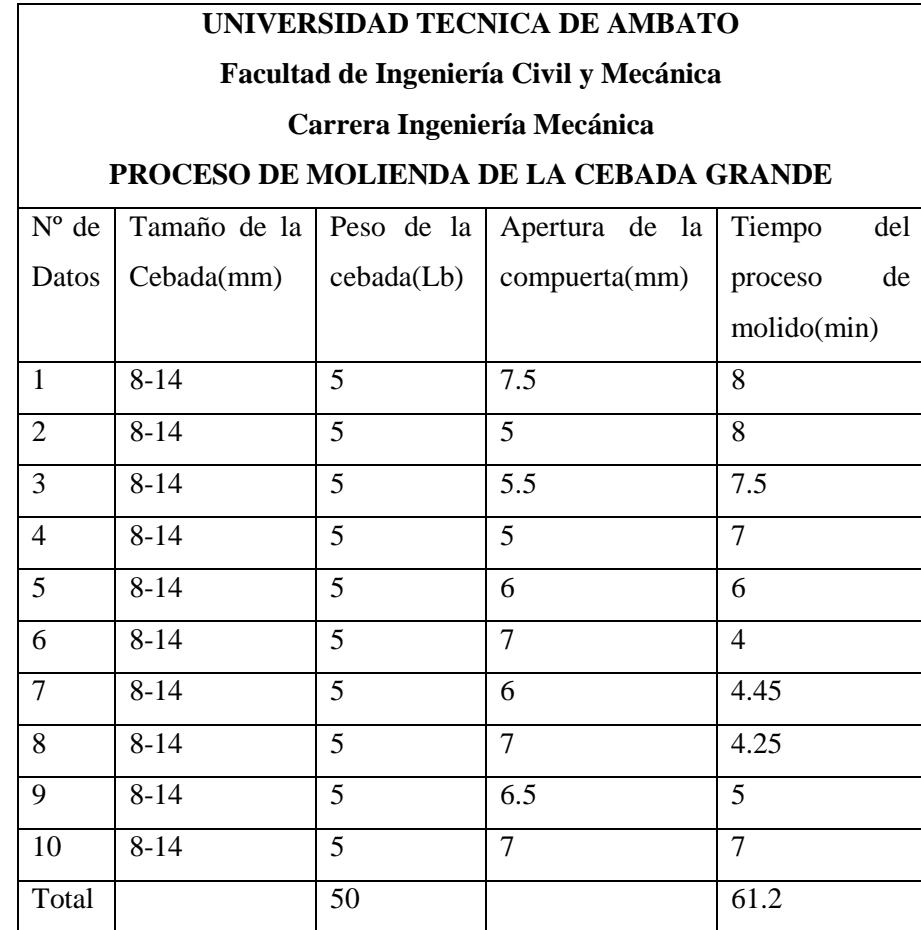

*[Fuente: Egdo. Juan Carlos Chadán]*

En la tabla 4.3 Se puede observar que con un peso de 5 lb iguales en todas las pruebas y un tamaño de grano no uniforme, se tiene diferentes distancias de apertura de la compuerta. De la misma manera se tiene 5 lb iguales en las 10 pruebas realizadas, pero como se puede apreciar se tiene diferentes tiempos en el proceso de molienda de la Cebada Grande.

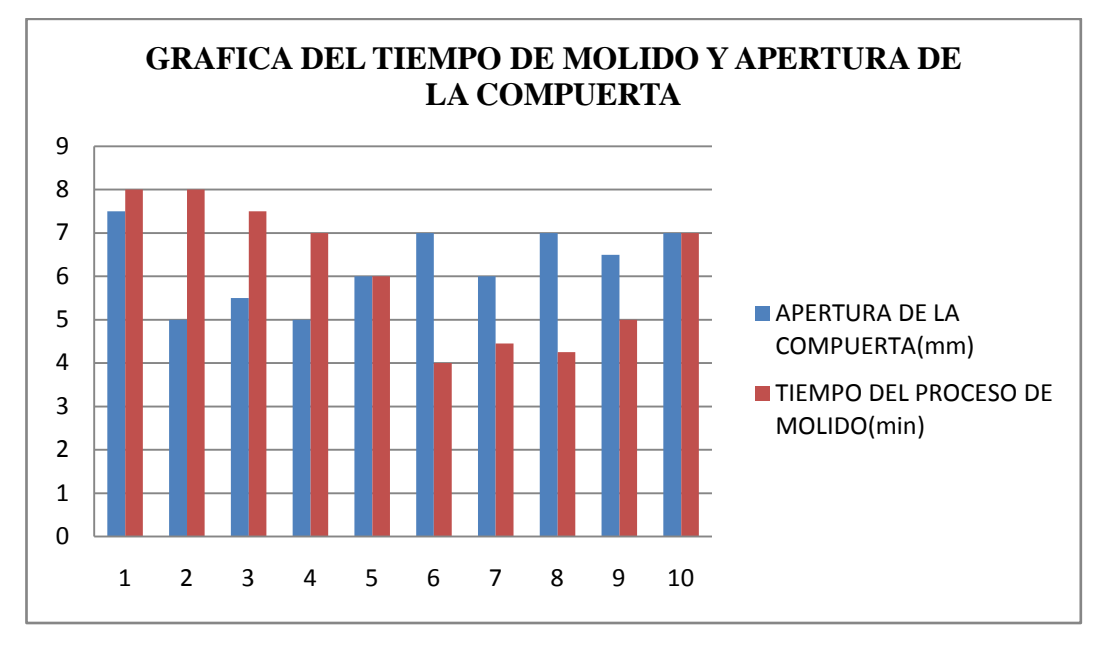

*Figura. 4.4 Grafica del tiempo de proceso de molienda de cebada grande y apertura de la compuerta en la tolva del molino. [Fuente: Egdo. Juan Carlos Chadán]*

En la figura 4.4 se observa diferentes valores de apertura de compuerta, como consecuente distintos tiempos de proceso de molido, pero como se tiene en la primera prueba una apertura de 7.5 milímetros y un tiempo de molido de 8minutos, en el segundo dato una apertura de 5 milímetros y tiempo de proceso de molienda de 8 minutos y el tercer dato una apertura de compuerta igual a 7 milímetros y tiempo de proceso de molienda igual a 4 minutos, se escogería el sexto dato como referencia para un correcto funcionamiento de la máquina.

### **4.1.2.2 Proceso de molienda de la Cebada Grande**

Después de varios intentos de molienda se han obtenido los siguientes datos:

### **Tabla 4.4 Datos del proceso de molienda de la Cebada Grande**

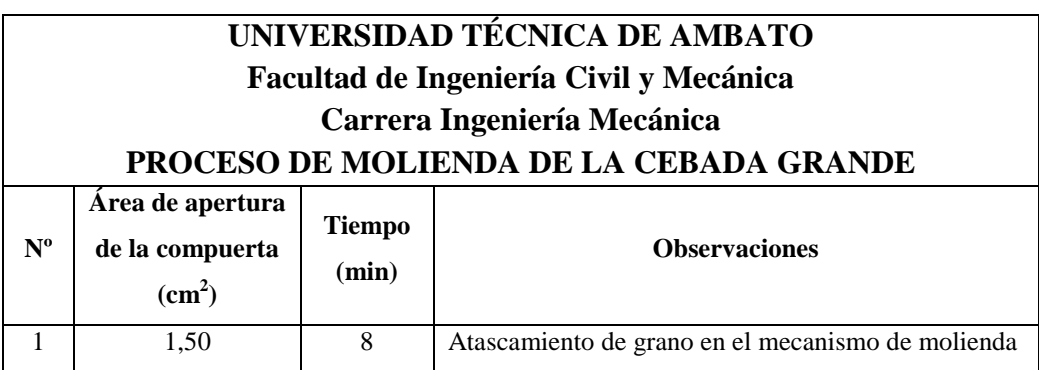

| $\mathfrak{D}$ | 1,00 | 8              | Atascamiento del grano en la compuerta de la tolva |  |
|----------------|------|----------------|----------------------------------------------------|--|
| 3              | 1,10 | 7,5            | Atascamiento del grano en la compuerta de la tolva |  |
| $\overline{4}$ | 1,00 | 7              | Atascamiento del grano en la compuerta de la tolva |  |
| 5              | 1,20 | 6              | Demora en la regulación de la compuerta            |  |
| 6              | 1,40 | $\overline{4}$ | Proceso razonable de molienda                      |  |
| $\overline{7}$ | 1,20 | 4,45           | Proceso normal de molienda                         |  |
| 8              | 1,40 | 4,25           | Proceso normal de molienda                         |  |
| 9              | 1,30 | 5              | Demoras en la regulación de la compuerta           |  |
| 10             | 1,40 |                | Demoras en la regulación de la compuerta           |  |

**Tabla 4.4……...Continuación**

*[Fuente: Egdo. Juan Carlos Chadán]*

Como se obtiene en la Tabla 4.4, en la prueba 1 se tiene atascamiento de grano en el mecanismo de molienda, prueba 2, 3 y 4 se tiene atascamiento de grano de Cebada Grande en la compuerta de la tolva, y las pruebas 6, 7, y 8 se tiene proceso normal o razonable de molienda.

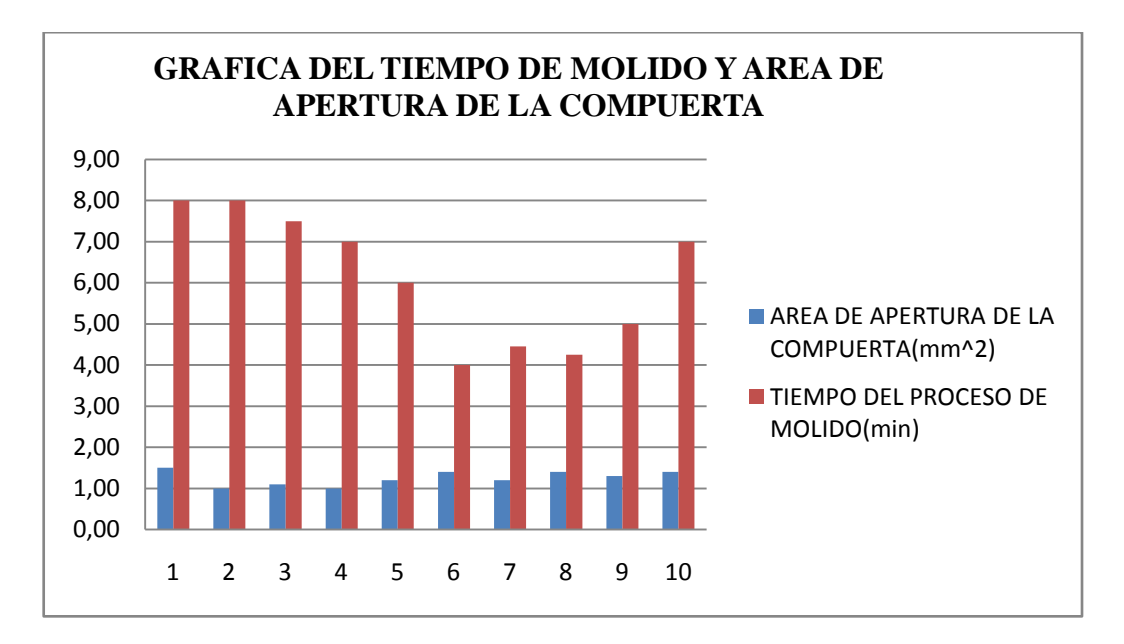

*Figura. 4.5 Grafica de tiempo del proceso de molienda y área de apertura de la compuerta. [Fuente: Egdo. Juan Carlos Chadán]*

De esta grafica se puede decir:

Para la cebada la compuerta se puede abrir 7 mm, con esto se evita tener insuficiencia; y un exceso de grano en el mecanismo de molienda. Y un tiempo óptimo que se podría alcanzar es de 4 min.

### **4.1.3 Toma de Datos**

### **4.1.3.1 Proceso Molienda de Maíz**

Con un peso de 40 libras y un tamaño no uniforme de la cebada grande, se procedió a la realización de varias pruebas (cada 4 libras), de los cuales se han tomado los siguientes datos.

| UNIVERSIDAD TÉCNICA DE AMBATO           |                   |                    |                |                    |  |  |  |  |  |
|-----------------------------------------|-------------------|--------------------|----------------|--------------------|--|--|--|--|--|
| Facultad de Ingeniería Civil y Mecánica |                   |                    |                |                    |  |  |  |  |  |
| Carrera Ingeniería Mecánica             |                   |                    |                |                    |  |  |  |  |  |
| PROCESO DE MOLIENDA DEL MAÍZ BLANCO     |                   |                    |                |                    |  |  |  |  |  |
| $No$ de                                 | <b>Tamaño del</b> | Peso del           | Apertura de la | Tiempo del proceso |  |  |  |  |  |
| <b>Datos</b>                            | $maiz$ (mm)       | $\text{maíz}$ (Lb) | compuerta (mm) | de molido (min)    |  |  |  |  |  |
|                                         | $8 - 12$          | $\overline{4}$     | 12             | 6                  |  |  |  |  |  |
| $\overline{2}$                          | $8 - 12$          | $\overline{4}$     | 11,5           | 5                  |  |  |  |  |  |
| 3                                       | $8 - 12$          | $\overline{4}$     | 10             | 5,5                |  |  |  |  |  |
| $\overline{4}$                          | $8 - 12$          | $\overline{4}$     | 9,5            | 7                  |  |  |  |  |  |
| 5                                       | $8 - 12$          | $\overline{4}$     | 11             | 4,4                |  |  |  |  |  |
| 8                                       | $8 - 12$          | $\overline{4}$     | 10             | 6,2                |  |  |  |  |  |
| 7                                       | $8 - 12$          | $\overline{4}$     | 11,5           | 5,7                |  |  |  |  |  |
| 8                                       | $8 - 12$          | $\overline{4}$     | 11,2           | 4,6                |  |  |  |  |  |
| 9                                       | $8 - 12$          | $\overline{4}$     | 12,2           | 7                  |  |  |  |  |  |
| 10                                      | $8 - 12$          | $\overline{4}$     | 11             | 4,58               |  |  |  |  |  |
| Total                                   |                   | 40                 |                | 55,98              |  |  |  |  |  |

**Tabla 4.5 Datos del proceso de molienda del Maíz Blanco**

*[Fuente: Egdo. Juan Carlos Chadán]*

En la tabla 4.5 Se puede observar que con un peso de 4 libras iguales en todas las pruebas y un tamaño de grano no uniforme, se tiene diferentes distancias de apertura de la compuerta. De igual manera con el mismo peso de 4 lb se realizan las 10 pruebas, pero como se puede apreciar se tiene diferentes tiempos en el proceso de molienda del Maíz Blanco. Dando como resultado el tiempo total del proceso de molienda del Maíz Blanco aproximadamente a 60 minutos, que son necesarios para moler 40 libras de Maíz Blanco.

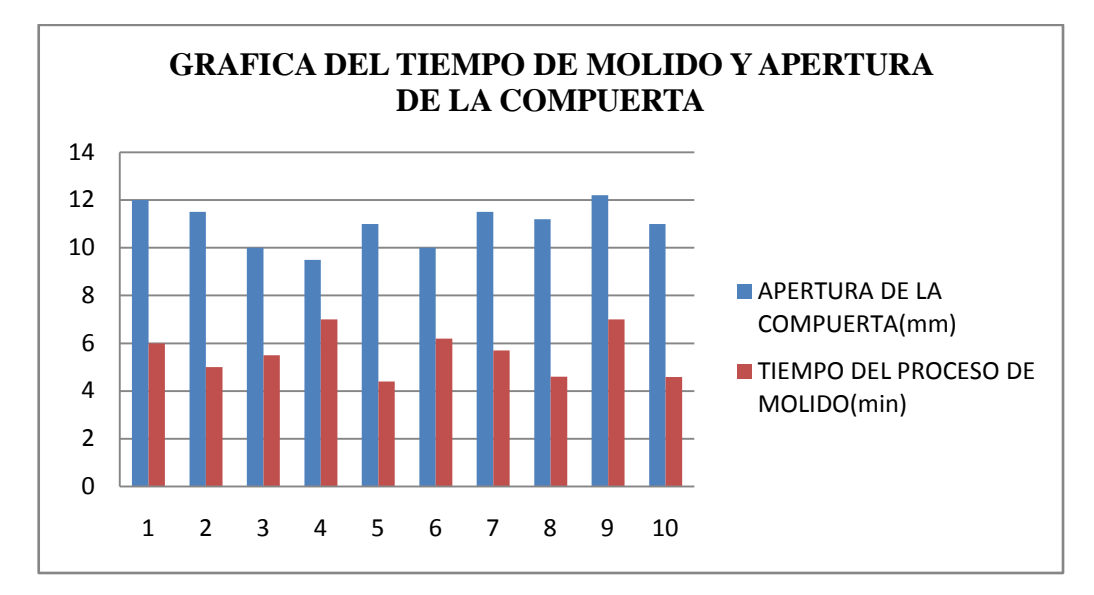

*Figura. 4.6 Gráfica del tiempo de proceso de molienda del Maíz Blanco y apertura de la compuerta [Fuente: Egdo. Juan Carlos Chadán]*

En la fig. 4.6 se observa que se tiene distancias de apertura de la compuerta aproximadamente de 9.5 a 12.2 milímetros y tiempos de proceso de molienda aproximados de 4.4 a 7 minutos. Del cual el dato 5 sería una opción, ya que se tiene una apertura intermedia de 12 milímetros u un tiempo mínimo de proceso de molienda a 4.4 minutos.

### **4.1.3.2 Proceso de molienda del Maíz Blanco**

Después de varias pruebas se tiene los siguientes datos.

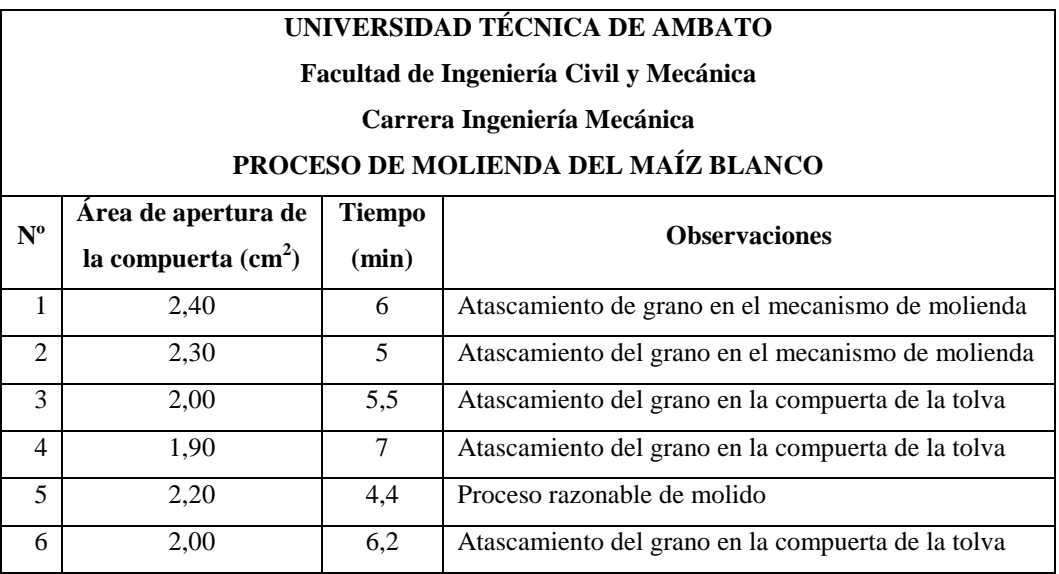

### **Tabla 4.6 Datos del proceso de molienda del Maíz Blanco**

7 2,30 5,7 Atascamiento de grano en el mecanismo de molienda 8 2,24 1,6 Proceso normal de molienda 9 2,44 7 Atoramiento en el mecanismo de molienda 10 2,20  $\vert$  4,58 Tiempo normal de proceso de molienda

**Tabla 4.6……...Continuación**

*[Fuente: Egdo. Juan Carlos Chadán]*

En la Tabla 4.6, en la prueba 1, 2, 7 y 9 se tienen atascamiento del grano de Maíz Blanco en el mecanismo de molienda, prueba 3, 4 y 6 se tiene atascamiento del grano de Maíz Blanco en la compuerta de la tolva, y las pruebas 5 y 8 se tienen proceso normal o razonable de molienda del Maíz Blanco.

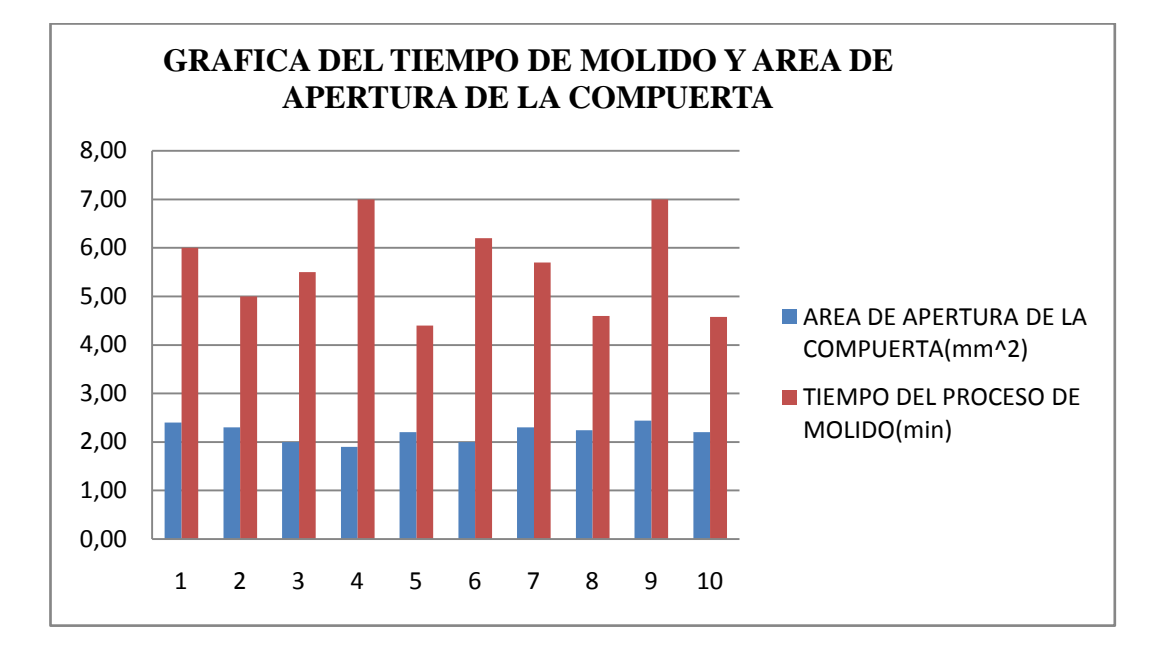

*Figura. 4.7Gráfica del tiempo de proceso de molienda del Maíz Blanco y el área de apertura de la compuerta. [Fuente: Egdo. Juan Carlos Chadán]*

De esta grafica se puede decir:

Para el Maíz Blanco la compuerta se puede abrir 12 mm, con esto se evita tener insuficiencia y exceso de grano en el mecanismo de molienda. También se tiene un tiempo óptimo al que se podría alcanzar y es de 4.4 minutos.

Al realizar manualmente el proceso de molienda de la cebada grande, se tiene aperturas no uniforme de la compuerta, lo cual hace que se tenga empleo de más tiempo en el proceso de molienda, además que la regulación de la compuerta es complicada; el mismo inconveniente se tiene en el proceso de molienda del Maíz Blanco.

### **4.2. INTERPRETACIÓN DE DATOS**

Al realizar el proceso de molienda manualmente se tiene diferentes aperturas de la compuerta, por lo cual diferentes tiempos de producción. De las tablas y pruebas realizadas se ha sacado que la compuerta de la tolva se puede abrir 7 mm para tener polvo de cebada; de lo cual se puede decir que una apertura mayor de la compuerta provoca atascamiento del grano en el mecanismo de molido; caso contrario si la apertura es menor a 7 mm, en cambio provoca atascamiento del grano en la compuerta de la tolva, por ende trabajo de la máquina en vacio o sin carga.

De la misma manera realizando el proceso manual de molienda, se obtuvieron valores distintos de apertura de la compuerta y tiempos de proceso diferentes. De lo cual realizando un análisis de las tablas y las pruebas realizadas se dice que para la molienda del Maíz la compuerta se puede abrir 12 mm, y garantizar que no se tenga imprevisto al rato de la producción.

Como se puede observar la tabla anterior, que tiempo del proceso no depende solo del rendimiento del molino, sino que también de la rapidez en la apertura y calibración de la compuerta de la tolva. En consecuencia si hay exceso de apertura de la compuerta provoca atascamiento del mecanismo de molido y si hay déficit en la apertura provoca atascamiento del grano en la compuerta de la tolva, de todo esto existen demoras no previstas en el proceso de molienda.

### **4.3. VERIFICACIÓN DE LA HIPÓTESIS**

Como se puede observar los datos obtenidos se tiene tiempos de proceso altos, y solo la mayor parte depende de una buena forma de calibración de la compuerta. Por lo tanto de acuerdo a la Tabla 4.4 y 4.6 en donde se presentan los datos de tiempos de proceso, se llega a determinar que son altos. Por lo que es necesario el incremento de un mecanismo con el que se obtenga una calibración adecuada y disminución del tiempo en el proceso de molido de la Cebada Grande y el Maíz Blanco.

### **CAPÍTULO V**

### **CONCLUSIONES Y RECOMENDACIONES**

### **5.1. CONCLUSIONES**

- La Apertura de la compuerta se lo realizará para dos tipos de granos (Cebada Grande y el Maíz Blanco), como productos de estudio.
- Con la implementación de partes automática se logrará optimizar el proceso de molido para tener una entrega eficaz del producto molido además de mejorar las condiciones de trabajo.
- Dada la utilización de este tipo de máquinas dentro de las molineras que se operan manualmente, se tiene la ventaja de mejorar la condición de funcionamiento del molino
- $\triangleright$  Con la implementación del sistema automático de dosificación de granos, se tendrá una disminución del tiempo en el proceso de molido, además será más fácil la operación del molino.
- Del presente estudio puedo concluir que el sistema automatizado de dosificación de granos en la tolva del molino de piedra es una buena opción para optimizar el proceso de molido de la Cebada Grande y el Maíz Blanco.

### **5.2. RECOMENDACIONES**

- Debido a que se tiene diferentes tamaños de granos de cebada, de la tabla 4.3 se escoge un valor promedio aproximado para tener una apertura óptima; en este caso será de 7 mm; para no tener atascamiento del grano en la compuerta de la tolva.
- La apertura de la compuerta para el maíz blanco serán de 12 mm, según la tabla 4.5.
- Controlar si la apertura de la compuerta esta correcta para la caída de una cantidad de grano que puede soportar el molino.
- Para el molido, el grano debe estar seco, ya que el molino es específicamente para moler grano seco.
$\triangleright$  Se recomienda instalar un mecanismo automatizado que facilite la operación del molino de granos, para su disminución en el tiempo de proceso de molienda.

## **CAPÍTULO VI**

### **PROPUESTA**

### **6.1. DATOS INFORMATIVOS**

### **Título**

"Implementación de un sistema automático de dosificación de granos en la tolva de un molino de piedra para optimizar el proceso de molienda de Cebada y Maíz".

#### **Beneficiario**

Este trabajo está dirigido al Dueño de La Molinera para así dar solución a una etapa del proceso de molido como es la dosificación del grano.

### **Ubicación**

La Molinera está ubicada en el Barrio el Calvario, Parroquia Quisapincha en la Provincia de Tungurahua.

#### **Equipo Técnico responsable**

Tutor: Ing. Alejandro Moretta M.

Investigador: Egdo. Juan Carlos Chadán

Operarios de la molinera: Dueño de la molinera, trabajadores de la molinera.

#### **6.2. ANTECEDENTES DE LA PROPUESTA**

Del estudio del sistema de dosificación de granos en la tolva del molino de piedra se concluyó que el sistema automático de dosificación de granos en la tolva del molino será una buena opción, ya que facilitará la operación del molino, Poniendo énfasis en la automatización de la dosificación del grano.

El implemento automático que se le hará al molino, brindará una optimización en el proceso de molienda; ya que será más fácil su operación, incrementando mayor cantidad de grano molido y menor tiempo de manejo manual.

## **6.3. JUSTIFICACIÓN**

La idea de desarrollar el presente proyecto, surge de la necesidad de "La Molinera" ubicada en la Parroquia de Quisapincha, de incrementar y optimizar la operación de la máquina.

Partiendo del proceso manual en donde el trabajo del operario es complejo, se ha visto la necesidad de automatizar ciertas partes del molino; una de las dificultades de operación es el paso de una gran cantidad de grano en la tolva lo que implica que las muelas del molino se desgasten con mayor rapidez y se traben los mecanismos de avance del grano(tornillo sin fin); es necesario incrementar el sistema automático en la tolva del paso de grano; esta tiene el fin de mejorar el rendimiento de la máquina y del obrero, con un mejor proceso de distribución de grano en el dosificador del molino, menor desgaste de la piedra de moler.

Debido a que en el País no existen molinos de poca capacidad que tenga un correcto diseño, debido al costo de apreciación que tendría estas máquinas y poca venta de estas con las implementaciones necesarias, no lo hacen las adecuaciones necesarias.

Al realizar las implementaciones necesarias con Ingeniería Local se espera adecuar a las necesidades que se tiene, tanto a la optimización de producción como a los costos de operación o una posible importación de la máquina.

### **6.4. OBJETIVOS**

### **6.4.1.Objetivo General**

Implementar un sistema automático de dosificación de granos en la tolva de un molino de piedra para optimizar el proceso de molienda de Cebada grande y Maíz blanco.

### **6.4.2.Objetivos Específicos**

- Diseñar el sistema de dosificación de granos para tener una buena dosificación.
- Definir las dimensiones de apertura de compuerta que debe tener, para un correcto dosificado de Cebada grande y Maíz blanco.
- $\triangleright$  Implementar equipos y accesorios adecuados para una buena dosificación.
- Hacer pruebas de funcionamiento.

## **6.5. ANÁLISIS DE FACTIBILIDAD**

Debido a las nuevas tendencias y desarrollo industrial resulta más rentable invertir en optimizar los procesos de producción que dejar de producir o producir menos aunque la inversión inicial resulte abultada a la larga los beneficios se verán reflejados en el aumento de producción, facilidad de operabilidad de la máquina, incremento en los ingresos a más de evitar y reducir desgaste de las partes del molino.

Frente a la realidad de la molinera implementar un sistema automático de dosificación de cebada y maíz es factible puesto que ayudara a optimizar el proceso de molido a más de algunos beneficios.

### **6.6. FUNDAMENTACIÓN**

### **6.6.1.Diseño del tornillo de Potencia**

Para el diseño del tornillo, primero se tendrá que calcular la fuerza que va a realizar el tornillo.

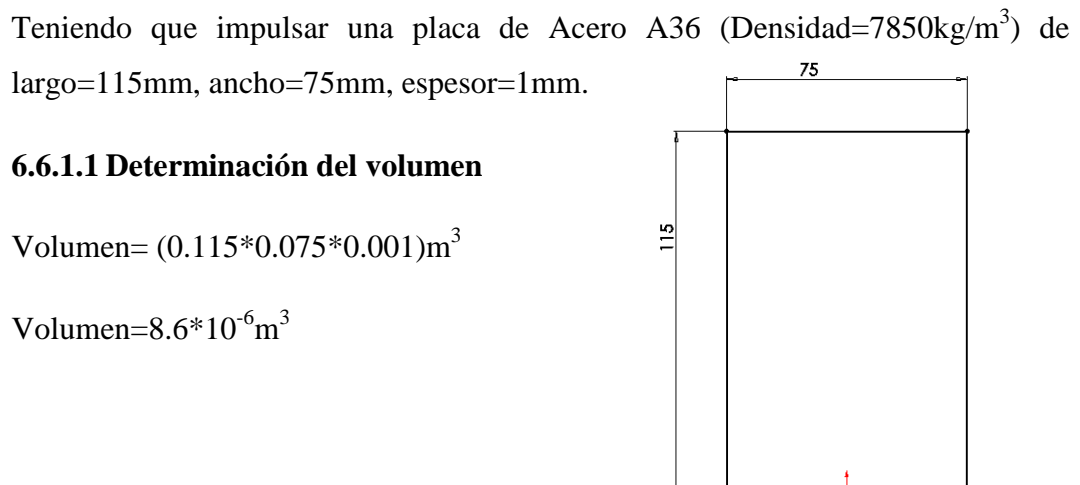

58

Entonces la masa será

Masa=densidad\*volumen **(6.1)**

$$
Masa = (7850 \text{kg/m}^3) * (8.6 * 10^{-6} \text{m}^3)
$$

Masa=0,06771kg

**6.6.1.2 Cálculo del peso de la placa**

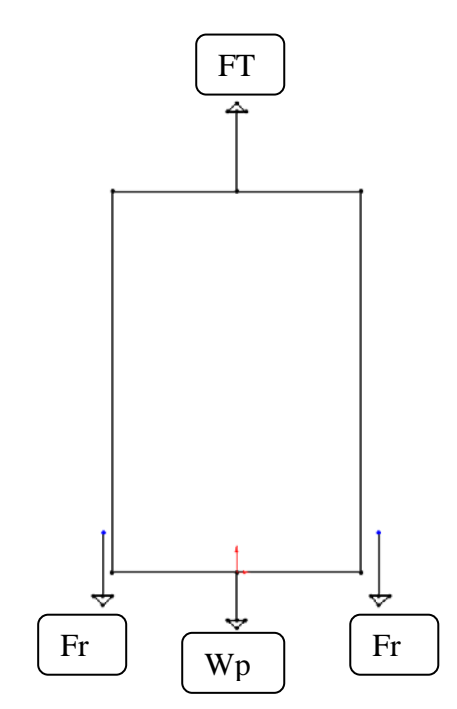

 $Wp = Masa*Gravedad$  (6.2)

 $Wp = 0.06771kg*9.81 m/s<sup>2</sup>$ 

## **Wp = 0.66N**

Y ahora procede a calcular la fuerza de rozamiento (Fr)

$$
F_r = m_s N \tag{6.3}
$$

Donde:

 $m_s$ =coeficiente de rozamiento

N= Wp =peso de la placa.

$$
F_r = 0.74 * 0.66 N
$$

$$
F_r = 0.492 N
$$

Entonces ya encontrados estos datos sumamos las fuerzas.

$$
F_T = 2(0,5254) N + 0.71 N
$$

$$
F_T = 1.69 N
$$

 $F_T$  Es la fuerza que se utiliza para calcular T (Par de Torsión) y levantar la carga, en este caso la compuerta.

El diámetro mayor del eje es d=1cm, está construido de acero AISI 1018. Como se requiere que el sistema de elevación de compuerta sea rápida se opto por diseñar un numero de hilos por milímetro N=1, a más de ellos presenta un collarín que soporta una carga axial su coeficiente de rozamiento estático $m_s = \mu = \mu_s = 0.74$ 

Por lo que

 $F=1.76N$ 

D=8mm=0.008m

N=1 hilos por milímetro.

 $\mu = \mu_c = 0.74$ 

Como primer punto vamos a partir de las ecuaciones que determinan el par de torsión requerido para dos fines: vencer el rozamiento en la rosca y levantar la carga.

### **6.6.1.3 Ecuación para subir la carga**  $(T_s)$

$$
T_{s} = \frac{F * d_{m}}{2} * \left(\frac{1 + \pi * \mu * d_{m}}{\pi * d_{m} - \mu}\right) + \frac{F * \mu_{c} * d_{c}}{2}
$$
(6.4)

De igual forma se determina el par de torsión para bajar la carga, donde se necesita vencer la fricción producida al bajar la carga

### **6.6.1.4 Ecuación para bajar la carga**  $(T_b)$

$$
T_b = \frac{F * d_m}{2} * \left(\frac{\pi * \mu * d_m - 2}{\pi * d_m - \mu l}\right) + \frac{F * \mu_c * d_c}{2}
$$
(6.5)

### **Donde:**

F=fuerza

 $d_m$ =Diámetro medio

=Coeficiente de fricción

 $l$ =avance

 $\mu_c$ =Coeficiente de fricción del collarín

 $d_c$ = Diámetro medio del collarín=0.9cm

# **6.6.1.5 Cálculo del paso, profundidad y ancho de la rosca. Los diámetros: menor, medio y avance.**

Paso de la Rosca (P)

$$
P = \frac{1}{N} \tag{6.6}
$$

Donde:

N=**Número de hilos**

$$
P=\frac{1}{1}mm
$$

Profundidad (Prof.)

$$
Prof = \frac{P}{2} \tag{6.7}
$$

$$
Prof = \frac{1/1}{2} = \frac{1}{2} mm
$$
Ancho de la rosca

Diámetro medio (dm)

$$
d_m = d - \frac{P}{2} \tag{6.8}
$$

$$
d_m=8-\frac{1/1}{2}
$$

 $d_m = 7.5mm = 0.0075m$ 

Diámetro menor  $(d_r)$ 

$$
d_r = d - P \tag{6.9}
$$

 $d_r = 8 - 1/1$ 

$$
d_r=7mm=0.007m
$$

Donde:

d=Diámetro del tornillo

P=Paso

Avance (l)

 $l = P = 1mm = 0.001$  mPor ser rosca milimétrica.

Una vez obtenido todos los valores se procede a remplazar en las ecuaciones

Subir la carga

$$
T_s = \frac{F * d_m}{2} * \left(\frac{1 + \pi * \mu * d_m}{\pi * d_m - \mu}\right) + \frac{F * \mu_c * d_c}{2}
$$
  

$$
T_s = \frac{1.69 * 0.0075}{2} * \left(\frac{1 + \pi * 0.74 * 0.0075}{\pi * 0.0075 - 0.74 * 0.001}\right) + \frac{1.69 * 0.74 * 0.009}{2}
$$
  

$$
T_s = 0.288N * m
$$

Bajar la carga

$$
T_b = \frac{F * d_m}{2} * \left(\frac{\pi * \mu * d_m - 2}{\pi * d_m - \mu l}\right) + \frac{F * \mu_c * d_c}{2}
$$

62

$$
T_b = \frac{1.69 * 0.0075}{2} * \left(\frac{\pi * 0.74 * 0.0075 - 2}{\pi * 0.0075 - 0.74 * 0.001}\right) + \frac{1.69 * 0.74 * 0.009}{2}
$$

$$
T_b = -0.54N * m
$$

El signo menos nos indicaría que para la bajada no se necesitaría aplicarle un torque, ya que bajaría a simple gravedad.

### **6.6.2.Cálculo de la Eficiencia del Tornillo**

$$
e = \frac{F \cdot l}{2 \cdot \pi \cdot T_s} \tag{6.10}
$$

Donde:

e= eficiencia del tornillo

F= fuerza

l= avance

Ts= par de torsión requerida para subir la carga

$$
e = \frac{1.69 * 0.001}{2 * \pi * 0.288} \left[\frac{N.m}{N.m}\right]
$$

$$
e = 0.1 = 10\%
$$

Cálculo de la potencia requerida por el motor

$$
Pottornillo = \frac{T*n}{63025}
$$
 (6.11)

Donde:

 $Pot_{tornillo}$ = potencia requerida por el tornillo

 $n$ =velocidad angular del motor

T= par de torsión requerida para hacer subir la carga

$$
Pot_{tornillo} = \frac{0.288 * 2700}{63025}
$$

$$
Pot_{tornillo} = 0.0123Hp = 9.176W
$$

Es necesario mencionar que esta no es la potencia que se escoge para el motor, porque se debe tomar en cuenta el rendimiento eléctrico del motor.

$$
H_T = \frac{Pot_{tornillo}}{n_t} \tag{6.12}
$$

 $H_T$ =potencia requerida por el motor

 $n_t$ =rendimiento mecánico Anexo A2

$$
H_T = \frac{Pot_{tornillo}}{n_t}
$$

$$
H_T = \frac{0.0123 \text{Hp}}{0.74}
$$

$$
H_T = 0.0166 \text{Hp}
$$

Esto indica que para movilizar la compuerta no se necesita de una potencia grande, sino solo una mínima que nos podría brindar un motor pequeño.

### **6.6.3.Diseño de la Tuerca**

La tuerca se construirá con las mismas características que del tornillo pero con rosca para interiores. Lo que se va a calcular en la rosca es el esfuerzo que va a soportar los hilos para evitar fallas por corte y aplastamiento.

La fuerza para calcular el esfuerzo cortante medio τ y levantar la carga es la fuerza que se tiene como dato.

#### **6.6.1.6 ESFUERZO CORTANTE MEDIO (τ)**

$$
\tau = \frac{2 \cdot F}{\pi \cdot d_{\Gamma} \cdot h} \tag{6.13}
$$

Donde:

F= fuerza ejercida por la rosca

 $d_r$  = diámetro menor de la rosca

h=altura de la rosca=1.3cm

$$
\tau = \frac{2 * 1.69}{\pi * 0.008 * 0.013}
$$

$$
\tau = 11822.94 \text{ N/m}^2
$$

En el diámetro mayor

$$
\tau = \frac{2*F}{\pi*d * h} \tag{6.14}
$$

Donde:

d= diámetro mayor de la rosca=1cm=0.01

F = Fuerza

H= ancho de la tuerca

$$
\tau = \frac{2 * F}{\pi * d * h}
$$

$$
\tau = \frac{2 * 1.69}{\pi * 0.008 * 0.013}
$$

$$
\tau = 10345.07 N/m^2
$$

## **6.6.1.7 ESFUERZO DE APLASTAMIENTO**  $(\sigma_X)$

$$
\sigma_X = \frac{-4F}{\pi * h(d^2 - d_r^2)} * P \tag{6.15}
$$

Donde:

P=paso de la rosca

d=diámetro de la tuerca

$$
\sigma_X = \frac{-4*1.69}{\pi*0.013(0.008^2 - 0.007^2)}*0.001
$$

$$
\sigma_X = -11034.74 Pa
$$

## **6.6.4.DISEÑO DEL CIRCUITO ELÉCTRICO.**

Primero se realiza una breve descripción del PLC.

### **6.6.5.Descripción del PLC**

Un PLC o "Autómata" es un dispositivo electrónico programable por el usuario que se utiliza para controlar dentro de un entorno industrial, máquinas o procesos lógicos y/o secuencias.

Normalmente el PLC sirve para:

- Reemplazar la lógica de relés para el control de motores, máquina, cilindros, etc.
- Reemplazar temporizadores y contactores electromecánicos.
- Actual como un interfaz entre un PC y los procesos de fabrica
- Efectuar diagnósticos de fallas y alarmas
- Controlar y comandar tareas repetitivas y peligrosas
- Regulación de aparato, maquinas, desde un punto de la fabrica

Sus principales beneficios son:

- Menor cableado, reduce los costos y los tiempos de parada de la planta
- Reducción de espacios en los mostradores
- Fácil mantenimiento y rapidez de puesta en servicio
- Facilidad en la programación para la automatización en cambios de proceso

### **6.6.6.Sensor final de carrera**

Dentro de los componentes electrónicos, se encuentra el final de carrera o sensor de contacto (también conocido como "interruptor de límite") o limit switch, son dispositivos eléctricos, neumáticos o mecánicos situados al final del recorrido de un elemento móvil, como por ejemplo una cinta transportadora, con el objetivo de enviar señales que puedan modificar el estado de un circuito. Internamente pueden contener interruptores normalmente abiertos (NA o NO en inglés), cerrados (NC)

o conmutadores dependiendo de la operación que cumplan al ser accionados, de ahí la gran variedad de finales de carrera que existen en mercado.

Generalmente estos sensores están compuestos por dos partes: un cuerpo donde se encuentran los contactos y una cabeza que detecta el movimiento.

Su uso es muy diverso, empleándose, en general, en todas las máquinas que tengan un movimiento rectilíneo de ida y vuelta o sigan una trayectoria fija, es decir, aquellas que realicen una carrera o recorrido fijo, como por ejemplo ascensores, montacargas, robots, etc.

Los finales de carrera están fabricados en diferentes materiales tales como metal, plástico o fibra de vidrio.

#### **Descripción**

Generalmente estos sensores están compuestos por dos partes: un cuerpo donde se encuentran los contactos y una cabeza que detecta el movimiento. Su uso es muy diverso, empleándose, en general, en todas las máquinas que tengan un movimiento rectilíneo de ida y vuelta o sigan una trayectoria fija, es decir, aquellas que realicen una carrera o recorrido fijo, como por ejemplo ascensores, montacargas, robots, etc.

#### **Funcionamiento**

Estos sensores tienen dos tipos de funcionamiento: modo positivo y modo negativo. En el modo positivo el sensor se activa cuando el elemento a controlar tiene una tara que hace que el eje se eleve y conecte el contacto móvil con el contacto NC. Cuando el muelle (resorte de presión) se rompe el sensor se queda desconectado.

El modo negativo es la inversa del modo anterior, cuando el objeto controlado tiene un saliente que empuje el eje hacia abajo, forzando el resorte de copa y haciendo que se cierre el circuito. En este modo cuando el muelle falla y se rompe permanece activado.

### **Ventajas e Inconvenientes**

Entre las ventajas encontramos la facilidad en la instalación, la robustez del sistema, es insensible a estados transitorios, trabaja a tensiones altas, debido a la inexistencia de imanes es inmune a la electricidad estática. Los inconvenientes de este dispositivo son la velocidad de detección y la posibilidad de rebotes en el contacto, además depende de la fuerza de actuación.

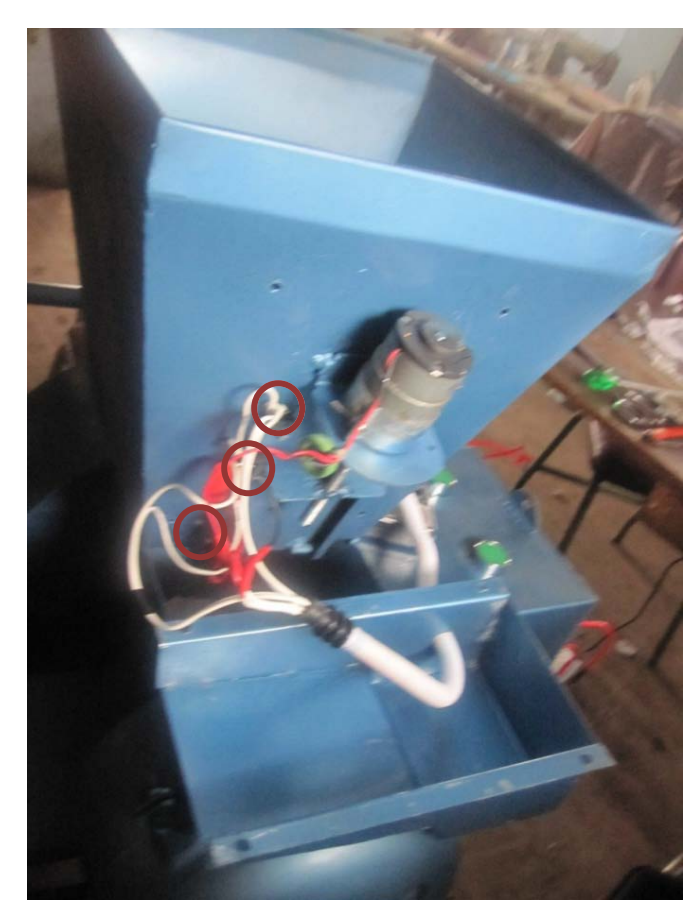

*Figura. 6.1: Finales de Carrera [Fuente: Egdo. Juan Carlos Chadán]*

### **6.6.7.Contactor**

Un Contactor es un componente electromecánico que tiene por objetivo establecer o interrumpir el paso de corriente, ya sea en el circuito de potencia o en el circuito de mando, tan pronto se energice la bobina (en el caso de ser contactores instantáneos). Un Contactor es un dispositivo con capacidad de cortar la corriente eléctrica de un receptor o instalación, con la posibilidad de ser accionado a distancia, que tiene dos posiciones de funcionamiento: una estable o de reposo, cuando no recibe acción alguna por parte del circuito de mando, y otra inestable, cuando actúa dicha acción.

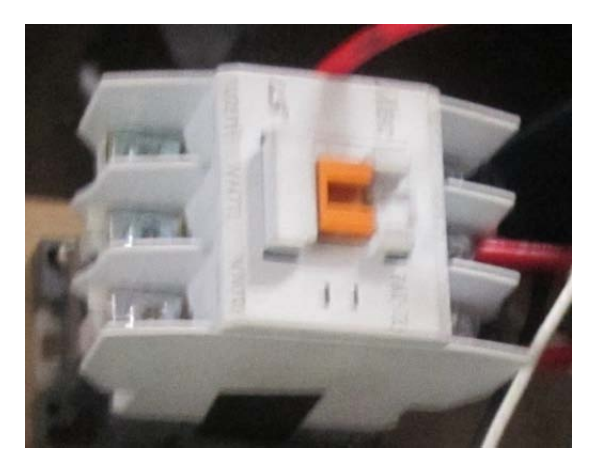

*Figura. 6.2: Contactor METAMEC GMC-32 [Fuente: Egdo. Juan Carlos Chadán]*

### **6.6.8.Selección del autómata programable (PLC)**

Para una selección del PLC se determina primero el número de entradas y salidas que se requiere, de acuerdo al número de accionadores y actuadores que serán necesarios para poner en funcionamiento al molino y la secuencia de operación para el proceso de molienda. Para ello se utiliza la TABLA 6.1.

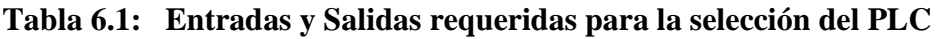

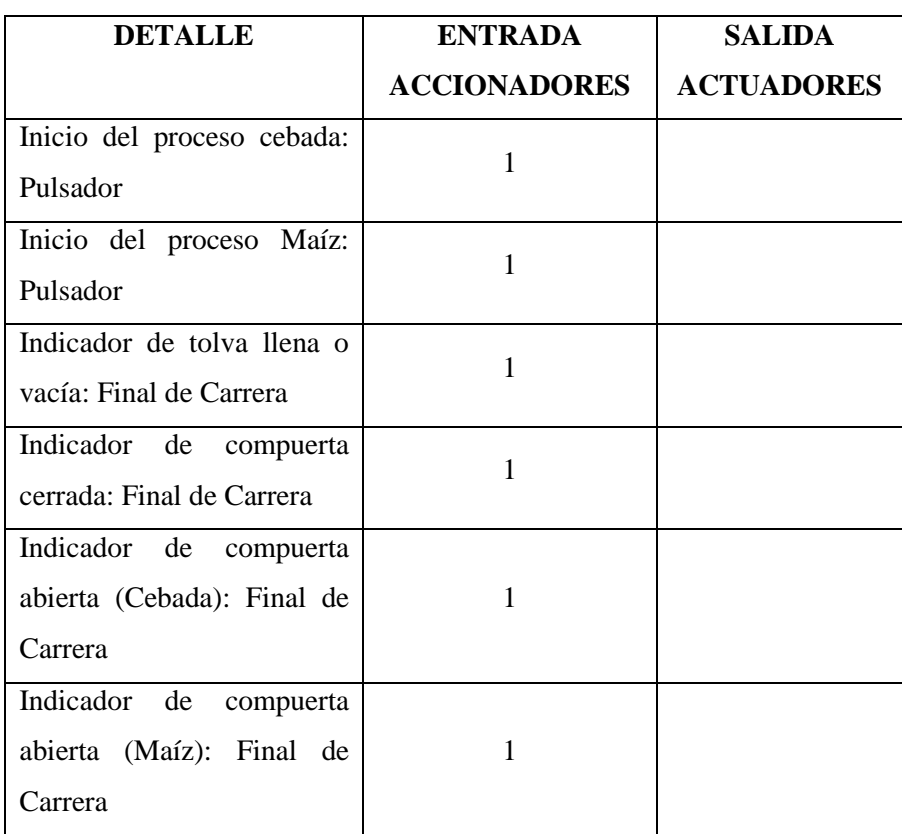

| Motor<br>Molino:<br>del |   |   |  |
|-------------------------|---|---|--|
| Encendido               |   |   |  |
| Motor de la compuerta:  |   |   |  |
| Sube                    |   |   |  |
| Motor de la compuerta:  |   |   |  |
| Baja                    |   |   |  |
| <b>Total:</b>           | 6 | 3 |  |

**Tabla 6.1……...Continuación**

*[Fuente: Egdo. Juan Carlos Chadán]*

De acuerdo con los datos obtenidos en la Tabla 6.1Se establece una cantidad de: 6 entradas y 3 salidas que son mínimas que debe tener el PLC para su correcto funcionamiento, por lo que se selecciona un PLC FL010 (Anexo B.4), que cumple con las características, el número de entradas y salidas necesarias para poner en marcha el molino. Tomando en cuenta que el PLC FL010 se alimenta con 24 voltios.

### **6.6.9.Descripción del PLC FL010**

### **Generalidades**

Este PLC ofrece módulos de expansión de entradas, salidas discretas y análogas, contadores de alta velocidad, matemática, programación de secuenciador de tambor, varias opciones de comunicaciones USB y con Ethernet.

### **Características**

Los PLC's FL010 con sus puertos de comunicación serial y USB pueden ser usados para programación, interfaces de operador, redes, etc.

### **Panel Frontal**

La mayoría de las conexiones, indicadores y etiquetas en el PLC DL06 están situados en su panel frontal. Los puertos de comunicación están situados en el frente del PLC al igual que las ranuras de tarjeta de opción y el switch selector de modo.

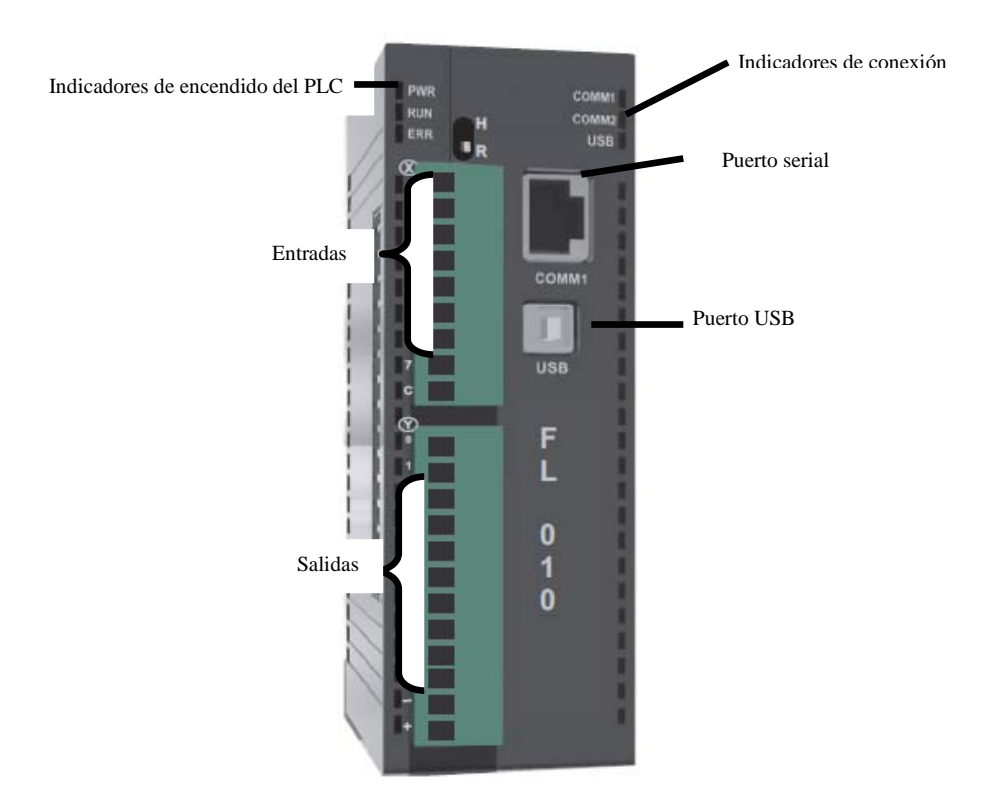

*Figura. 6.3: Panel Frontal del Plc Fl010 [Fuente: Egdo. Juan Carlos Chadán]*

El bloque terminal de salidas y de alimentación acepta conexiones de tierra externa al chasis y a la lógica en los terminales indicados. Los terminales restantes son para los comunes y las conexiones de salida de Y0 hasta Y7.El bloque terminal del lado de entradas permite conectar las entradas X0 hasta X7.

## **• CARACTERÍSTICAS PRINCIPALES DEL CPU**

El PLC FL010 tiene una capacidad de memoria de programa total de 8k

### **• MEMORIA RAM**

El PLC FL010 tiene incorporado dos puertos de comunicación, de modo que puede conectarlo fácilmente a un programador portátil, a una interface de operador o a una computadora personal sin necesitar de ningún hardware adicional e incluso puede crear redes seriales para aumentar el número de entradas y salidas. Con un módulo opcional puede crear una red de comunicación Ethernet con otros aparatos.

### **• ESTADO DEL PLC**

Los PLCs FL010 tienen indicadores LED en el frente para ayudar a determinar problemas con el sistema. En la operación normal, solamente los indicadores RUN y PWR estarán encendidos. La tabla abajo es una referencia rápida a principales problemas que pueden presentarse.

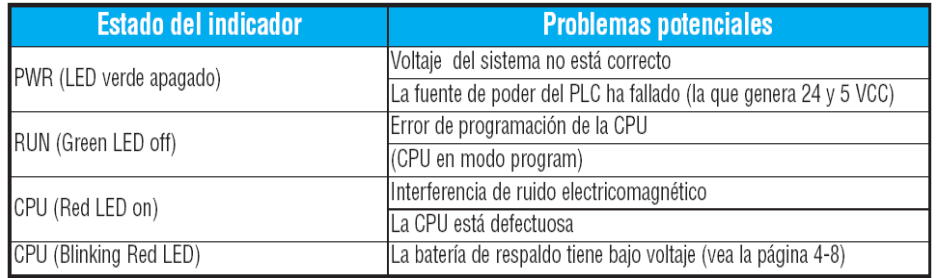

### *Tabla 6.2: Significado de Indicadores Plc Fl010*

#### *[Fuente: Manual Plc Fl010]*

### *Tabla 6.3: Significado de Indicadores Plc Fl010*

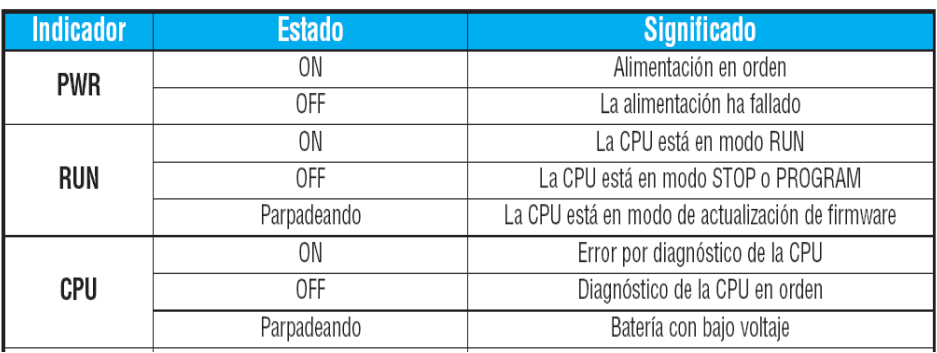

*[Fuente: Manual Plc Fl010]*

## **• MÉTODOS DE PROGRAMACIÓN**

Hay disponibles dos métodos de programación:

La programación del **diagrama-estilo RLL** es la mejor herramienta para solucionar lógica booleana y manipulación general de la memoria en la CPU.

La programación por etapas (**también llamada RLLPlus**) se basa en diagramas de transiciones de estado. Las etapas dividen el programa en secciones que corresponden a los estados en un organigrama o diagrama de flujo.

#### **6.6.10. Descripción el Software de Programación Flexitsoft**

El software de programación permite manejar la memoria del PLC, creando archivos de programa y archivos de datos, estos brindan una organización clara del programa a crearse, y son el nexo entre el programador y el programa que se va a implementar. A continuación se detallan algunas características y componentes de este software de programación.

**• APPLICATIONS.**-Sirven para conectar a las aplicaciones que se han diseñado para iniciarse desde FlexiSoft. Por ejemplo, para crear un nuevo programa.

**• PROJECTS.**- Estos proyectos se crean en FlexiSoft. Un proyecto (también llamado un documento) es el nombre colectivo para un programa y toda su documentación.

### **• OPCIÓN MODE**

El modo de modificación o **Edit Mode** se utiliza para escribir el programa de control. Se tiene la opción de entrar el modo de modificar el programa de tres maneras, siendo lo más común hacer clic en el botón **Edit Mode** en la barra superior de herramientas. Será un botón de color amarillo e indicará OFF (Apagado).

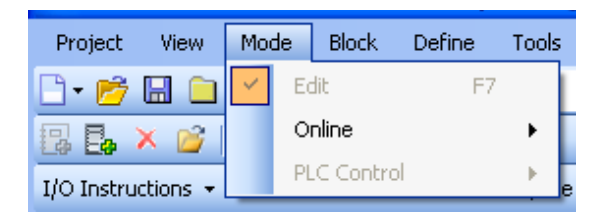

*Figura 6.4 Opcíón Mode (Fuente: Ventana del FlexiSoft)*

#### **• USANDO LADDER PALETTE**

Se usa la paleta ladder Pallete para incorporar la primera instrucción del programa. Esta paleta muestra cada uno de los elementos de programación que contiene el PLC, se activan con el mouse en el punto donde se quiera que el elemento sea puesto con clic en el botón izquierdo del mouse.

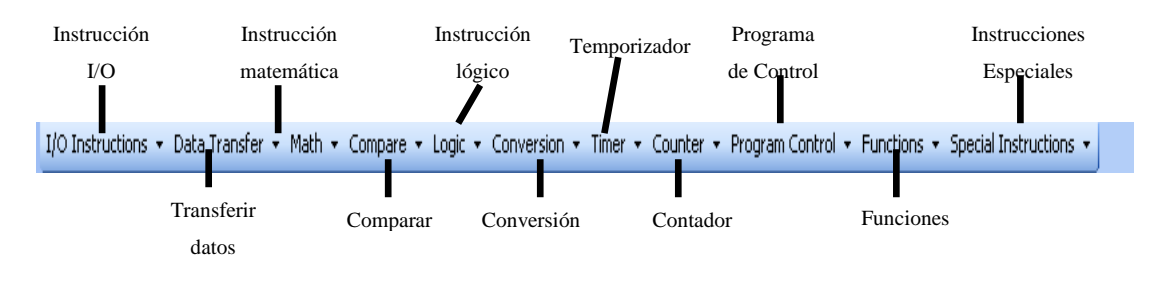

*Figura 6.5 Ladder Palette (Fuente: Ventana del FlexiSoft)*

## **• IDENTIFICACIÓN DE LAS ENTRADAS Y SALIDAS**

**La letra X** se usa para indicar entradas discretas y la **letra Y** se utiliza siempre para indicar salidas discretas.

La enumeración de E/S comienza en cero y no incluye los dígitos 8 o 9 ya que la dirección es octal. Las direcciones se asignan típicamente en grupos de 8 o 16, dependiendo del número de puntos en un grupo de E/S. Para el FL010 las ocho entradas utilizan los números de referencia X0 – X7. Los ocho puntos de salida utilizan las referencias Y0 - Y7.

Los módulos de opción no siguen el direccionamiento en forma consecutiva. Así, la primera entrada en cualquiera de las ranuras es enumerada como X100 y las próximas siguen el mismo criterio en forma consecutiva. De la misma forma, las salidas son enumeradas Y100 y así sucesivamente.

### **• RELEVADORES ESPECIALES (DATOS TIPO SP)**

Los relevadores especiales son las localizaciones discretas de memoria con una función ya definida y dedicada. Hay muchos tipos de relevadores especiales. Por ejemplo, algunos ayudan en el desarrollo del programa, otros entregan información del estado de la operación del sistema, etc.

#### **• ETAPAS (DATOS TIPO S)**

Se usan en programas RLL PLUS para crear un programa estructurado, semejante a un organigrama.

Cada etapa del programa denota un segmento del programa. Cuando la etapa es activa, se ejecuta la lógica dentro de ese segmento. Si la Etapa está apagada, o inactiva, la lógica no se ejecuta y la CPU se salta a la Etapa activa siguiente.

Este bit de estado puede ser prendido o apagado también por otras instrucciones, tal como las instrucciones SET y RESET. Esto permite controlar fácilmente las etapas a través del programa.

### **• TEMPORIZADORES O TIMERS (TMR)**

Los temporizadores se usan para medir el tiempo de un evento por una cantidad de tiempo deseada. El temporizador de una entrada medirá el tiempo mientras la entrada está activada. Cuando la entrada cambia de activada a desactivada (ON a OFF) el valor corriente del temporizador se va a 0. Hay bases de tiempo de un décimo de segundo y un centésimo de segundo.

### **• LA INSTRUCCIÓN END (END)**

La instrucción END marca el punto de terminación del barrido del programa normal. Es necesario colocar una instrucción END al fin del cuerpo principal del programa. Si se omite la instrucción END ocurrirá un error y la CPU no entrará en Modo Run. La instrucción END no es condicional; por lo tanto, no se coloca ningún contacto de entrada. A continuación se muestra una tabla que resume las variables que el PLC FL010 maneja.

| Tipo de operando de datos          |  |  |  |  |  |
|------------------------------------|--|--|--|--|--|
|                                    |  |  |  |  |  |
|                                    |  |  |  |  |  |
|                                    |  |  |  |  |  |
|                                    |  |  |  |  |  |
|                                    |  |  |  |  |  |
|                                    |  |  |  |  |  |
|                                    |  |  |  |  |  |
| Bits de estado de temporizadores T |  |  |  |  |  |
| Bits de estado de contadores CT    |  |  |  |  |  |
| Relevadores especiales SP          |  |  |  |  |  |
| Memoria de programa \$             |  |  |  |  |  |

*Tabla 6.4 Variables de la Programación Plc Fl010*

*<sup>[</sup>Fuente: Manual del FlexiSoft]*

### **• CONCEPTOS DE TERMINALES "COMUNES"**

Para que opere un circuito de entradas y salidas del PLC, la corriente debe entrar en un terminal y salir en otro. Esto significa que por lo menos dos terminales se asocian con cada punto de entrada o salida.

En la figura, el terminal de entrada o salida es el camino principal para la corriente. Un terminal adicional debe proporcionar el camino de regreso a la alimentación. Este es el terminal común.

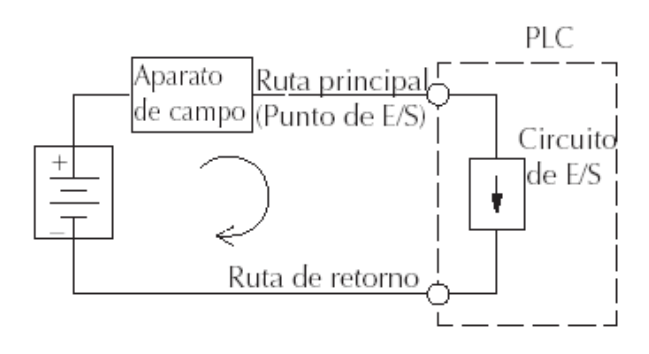

*Figura 6.6: Circulación de la Corriente (Fuente: Manual del FlexiSoft)*

La mayoría de los puntos de entradas o salidas se agrupan en los PLC`s en el camino de regreso entre dos o más entradas o salidas. La figura muestra un grupo de 8 puntos de entradas que comparten un común.

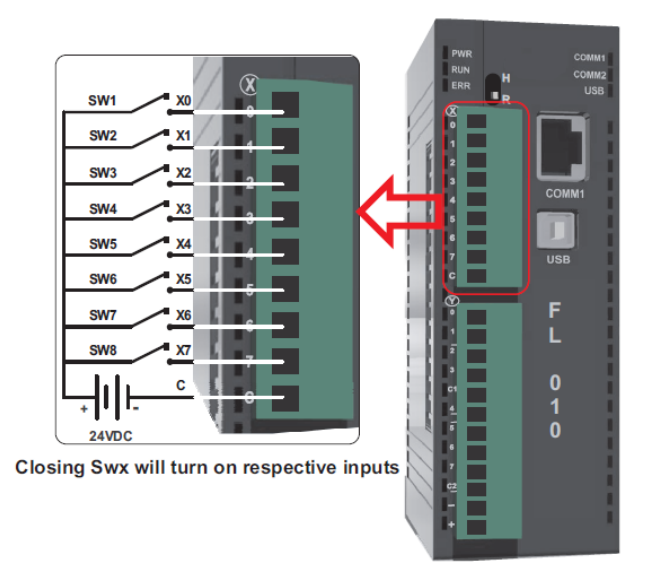

*Figura 6.7 Puntos de Entradas [Fuente: Manual del FlexiSoft]*

Los grupos comunes son separados por una línea más gruesa. Una línea más delgada separa las entradas asociadas con aquel común. Note que todas las entradas comparten el mismo común.

En cambio los puntos de salida que son 2 a transistor y 6 a relé, tienen 2 comunes, es decir el Y2, Y3, Y4 tiene un común, y Y5, Y6, Y7 tienen otro común.

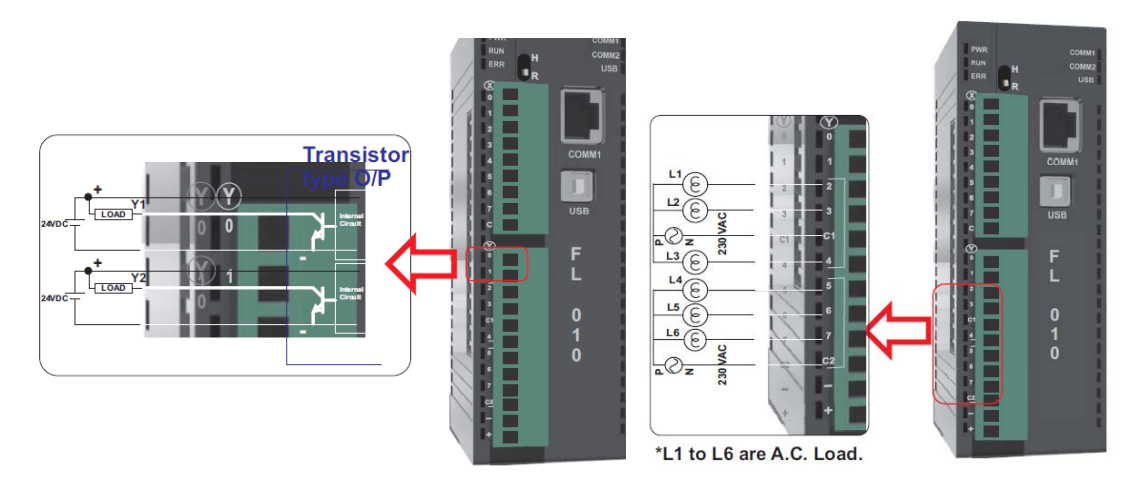

*Figura 6.8: Grupo Común [Fuente: Manual del FlexiSoft]*

### **Instrucciones de Salto (Jump) Jmp, Set Y Reset**

La instrucción de salto de etapas JMP es igual a un reset de etapa actual, más una instrucción SET para la etapa a que queremos hacer la transición. Así es cómo trabaja:

• La instrucción de salto coloca en ON el bit de la etapa en que ocurre.

• El estado OFF será vigente en el siguiente barrido, de modo que la etapa que ejecutó la instrucción de salto previamente será inactiva y descartada.

• El bit de etapa llamado en la instrucción de salto JMP se colocará ON inmediatamente, de modo que la etapa se ejecutará en su próxima ocurrencia.

### **• CONEXIÓN DEL DISPOSITIVO DE PROGRAMACIÓN**

La mayoría de los programadores utilizan el software de programación FlexiSoft, instalado en una computadora. Se conecta al puerto USB del FL010 con el cable apropiado.

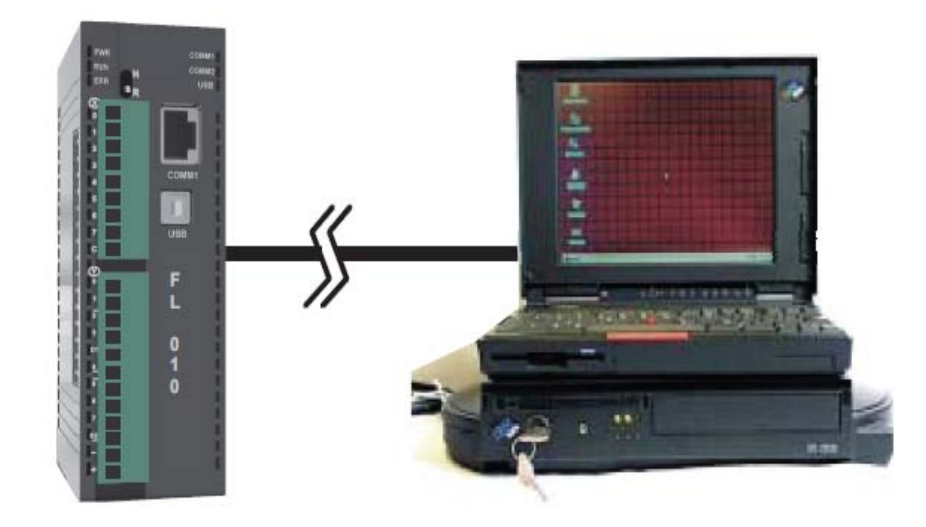

*Figura 6.9: Esquema de la conexión Computador -Plc [Fuente: Manual del FlexiSoft]*

## **6.6.11. PASOS PARA CREAR UN NUEVO PROYECTO**

La siguiente figura muestra los pasos que se deben seguir para la creación de un proyecto dentro del cual se debe determinar la familia del PLC a utilizarse, y el tipo de CPU.

Una vez cargado el programa FlexiSoft, dirigirse a la pestaña Proyect-Nuevo. De este nos despliega una pantalla. En el cual seleccionamos el tipo de CPU adquirido para realizar el trabajo necesario.

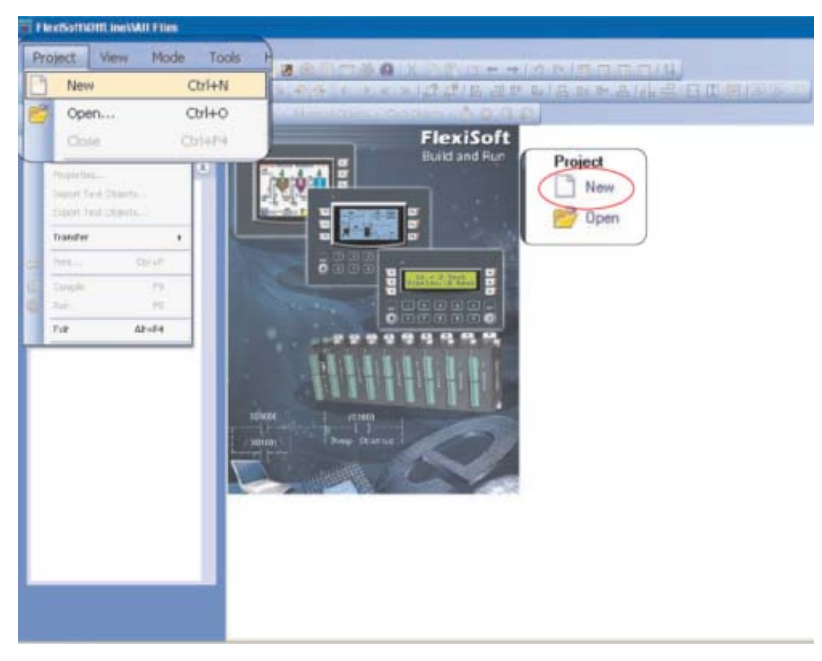

*Figuras 6.10: Pasos para crear un nuevo proyecto [Fuente:Ventana de FlexiSoft]*

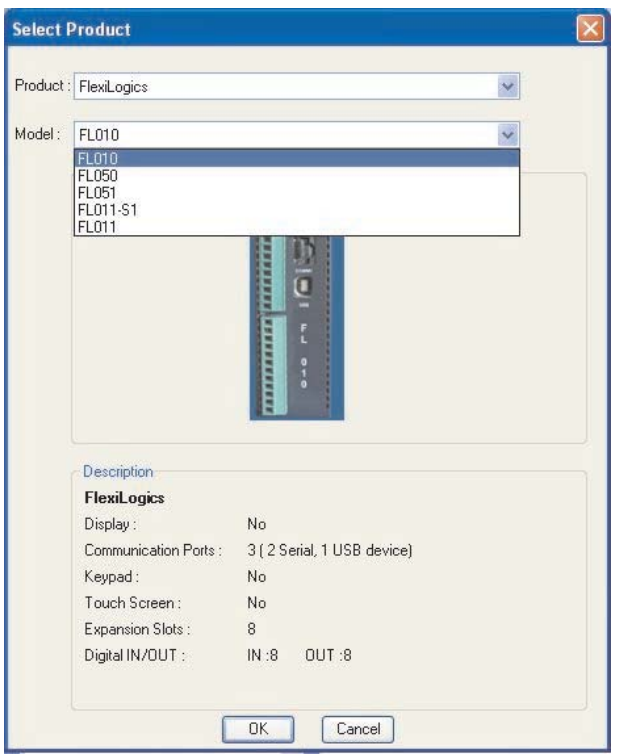

*Figuras 6.11: Selección del modelo del Plc [Fuente:Vventana de FlexiSoft]*

Seleccionamos el producto (FlexiLogics) y el modelo de Plc (FL010) y presionamos OK.

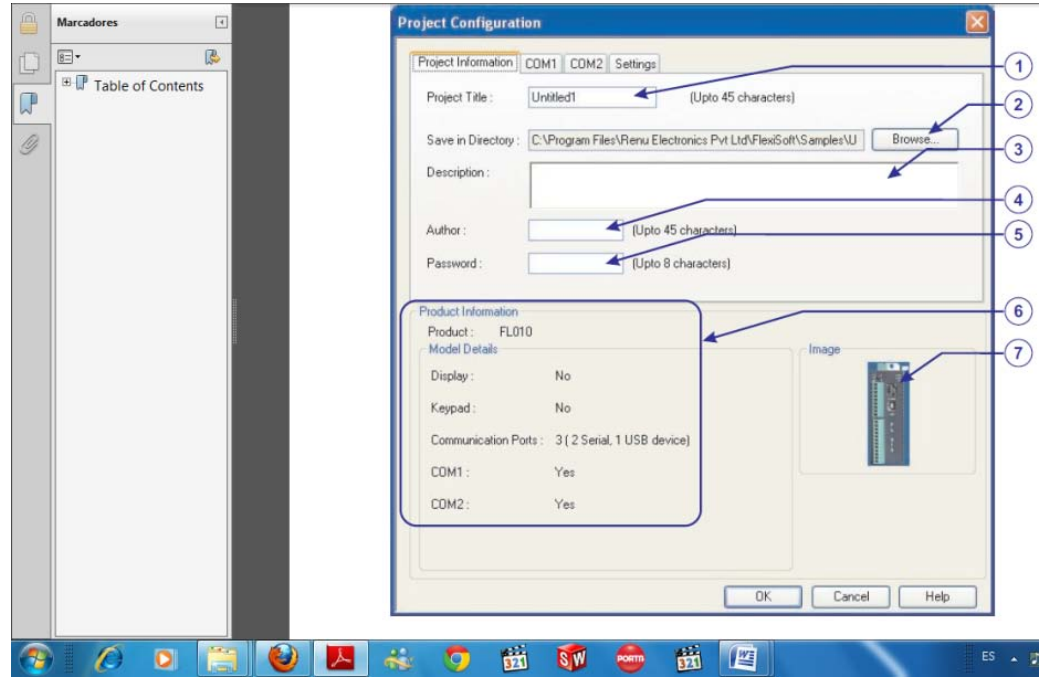

*Figuras 6.12: Configuraciones del Proyecto [Fuente: Vventana de FlexiSoft]*

#### **Pasos para la configuración**

- 1) Ingresar el nombre del proyecto
- 2) Seleccionar la ubicación para guardar el archivo
- 3) Poner una descripción del proyecto
- 4) Ingresar el del autor del proyecto
- 5) Poner una contraseña
- 6) Observa la aplicación del Plc seleccionado
- 7) Plc seleccionado.

Estos son los pasos a seguir para una configuración completa del Programa.

### **6.6.12. Selección de los Actuadores**

Los actuadores van a seleccionarse de acuerdo al consumo de corriente de los motores del sistema de molienda y del sistema de la dosificación, tomando en cuenta que en los motores de arranque por inducción, arrancado a voltaje nominal, el valor de la corriente de arranque es de 3 a 8 veces mayor, a la corriente del motor a plena carga; aunque el arranque es de muy poca duración puede producir sobrecargas en la línea y se tendía caídas de corriente inadecuadas en los actuadores.

Por lo que se realizará un cálculo de corriente adecuado para su correcto funcionamiento de los dispositivos internos.

 $I_{plena \, caraa} = 0.3A$ 

Donde:

I=corriente (Amperios)

Del cual se tiene:

 $I=3*I_{planacarga}$ 

 $I=3*0.3A$ 

**I= 0.9 A**

La corriente que los actuadores deben soportar es de 0.9A, por lo que se selecciona un relé que soporta una corriente continua de 10A y 12V.

El motor del molino según su designación funciona a 110V y 14A, el cual se selecciona un Contactor GMC -22 de 110V y 24A.

### **6.6.13. Selección del Cable**

La selección del cable adecuado, para las conexiones internas y externas de circuito de control se lo realiza de forma similar que los actuadores, teniendo en cuenta la corriente máxima a la que funciona el circuito.

Para ello nos Basamos en la norma A.W.G. (American Wire Gauge Estándar ANEXO B.1).

Obteniendo como resultado la selección de un alambre gemelo de hilos número 22, que soporta una corriente de 0.92 Amperios, el cual servirá para las conexiones internas del circuito de control.

Para las conexiones que manejan cargas más altas se selecciona un diámetro de alambre más superior.

Para las conexiones al motor del molino, se selecciona un alambre solido número 10, que soporta una corriente de 15A.

El otro cable seleccionado es gemelo y de hilos numero 22, el cual soporta una corriente de 0.92A.

### **6.6.14. Selección de elementos de protección**

Toda las instalaciones eléctricas que se lo haga debe estar dotada de las protecciones necesarias que lo haga segura la máquina, tanto desde el punto de vista de los mecanismos del molino conectados; como a las personas que estarán trabajando con ella.

## **6.6.15. DIAGRAMA DE PROGRAMACIÓN**

El funcionamiento del Molino de piedra sigue los siguientes procesos.

En el diagrama se presenta el funcionamiento de la máquina moledora de granos, dentro del cual se ejecutan el proceso de molienda, en el diagrama se especifica el orden que deberá seguir para cumplir un ciclo.

Los diagramas siguientes muestran las operaciones que se debe realizar para la realización del proceso de molienda.

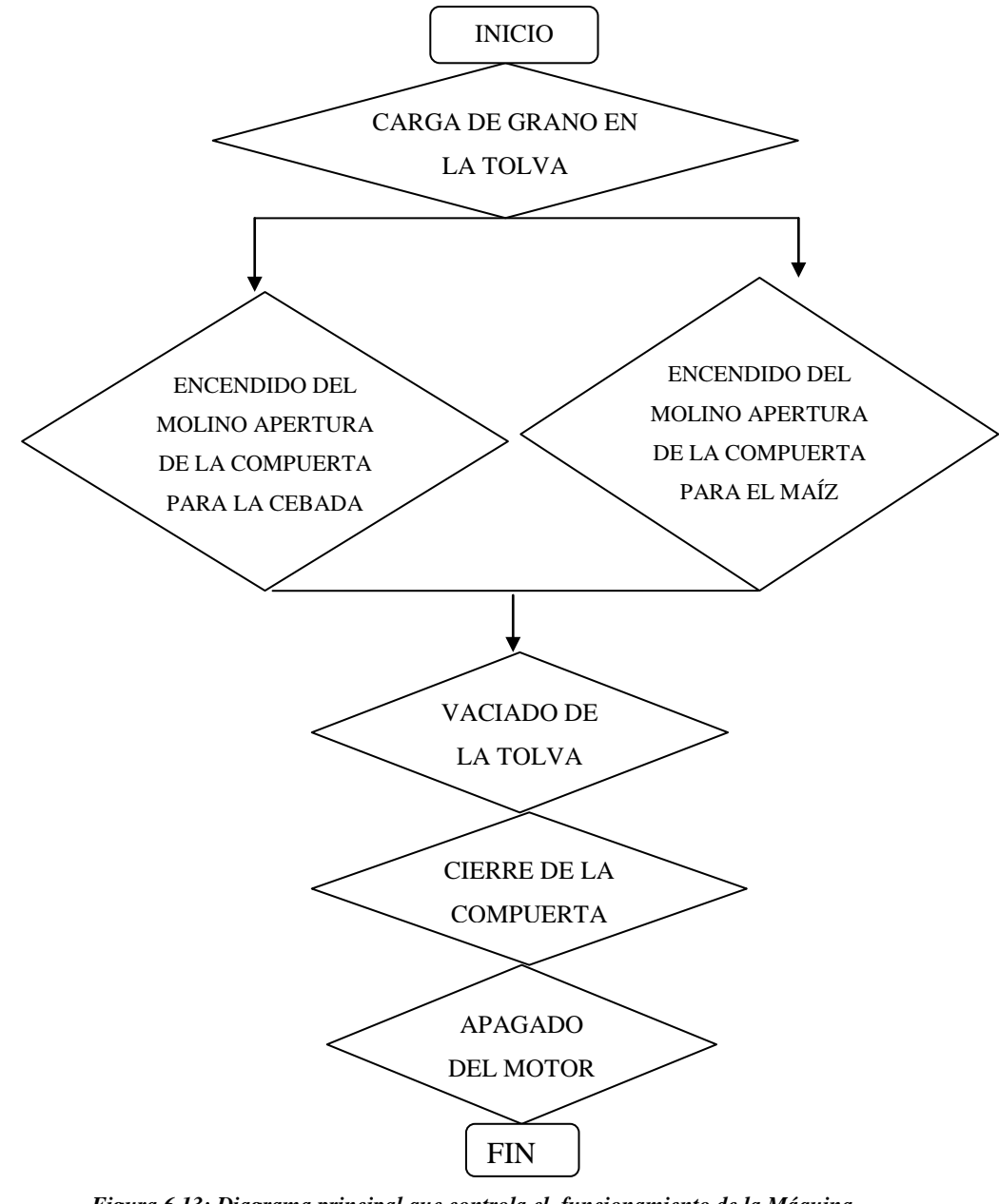

*Figura 6.13: Diagrama principal que controla el funcionamiento de la Máquina [Fuente: Egdo. Juan Carlos Chadán]*

## **6.7. METODOLOGÍA**

### **6.7.1.Construcción del mecanismo de la dosificación**

Desensamble de la compuerta manual y su respectiva limpieza de soldadura en la superficie de la tolva.

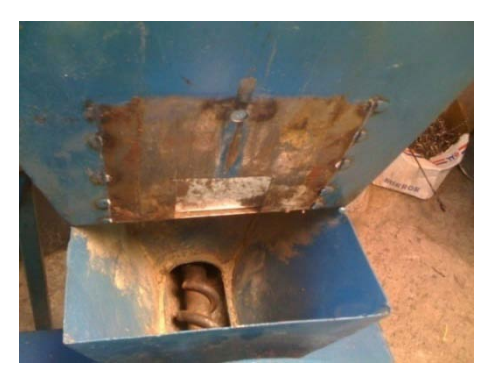

*Figura 6.14: Desensamble de la compuerta [Fuente: Egdo. Juan Carlos Chadán]*

Corte de una plancha de tol de 20\*20\*2mm para el uso en la compuerta.

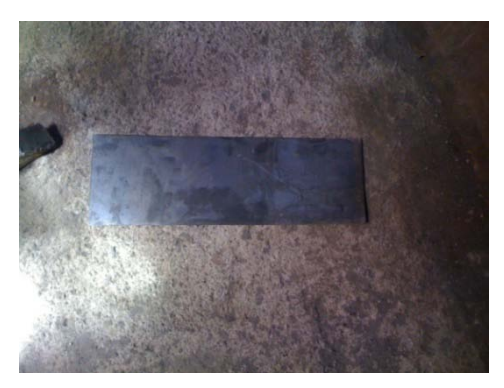

*Figura 6.15: Platina de Acero A36 [Fuente: Egdo. Juan Carlos Chadán]*

Torneado de las guía, que posteriormente serán ubicadas en la compuerta

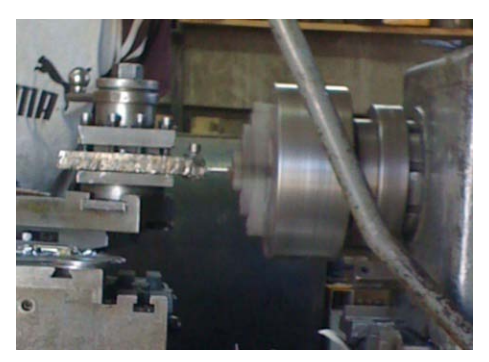

*Figura 6.16: Torneado de los ejes para el acople a la compuerta [Fuente: Egdo. Juan Carlos Chadán]*

Ingreso del rodamiento en la guía con la ayuda de un torno para su correcto alineamiento y acople de los rodamientos.

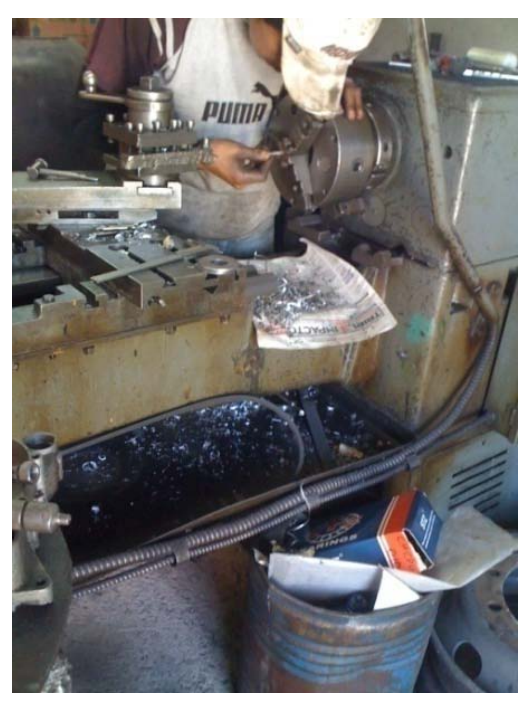

*Figura 6.17: Acople de los rodamientos a los ejes torneados [Fuente: Egdo. Juan Carlos Chadán]*

Soldada de las guía en la compuerta, con sujetadores para tener una buena facilidad en el proceso de suelda.

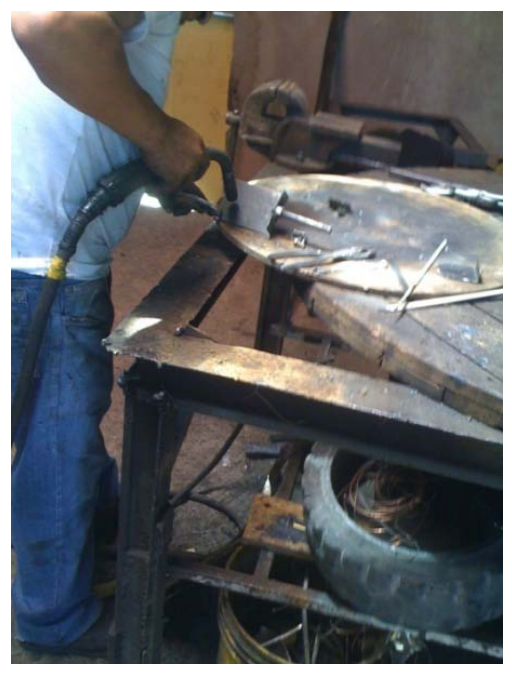

*Figura 6.18: Soldadura de los ejes a la compuerta [Fuente: Egdo. Juan Carlos Chadán]*

Una vez realizado todo las partes, se muestra la compuerta terminada y lista para el acople a la tolva del molino.

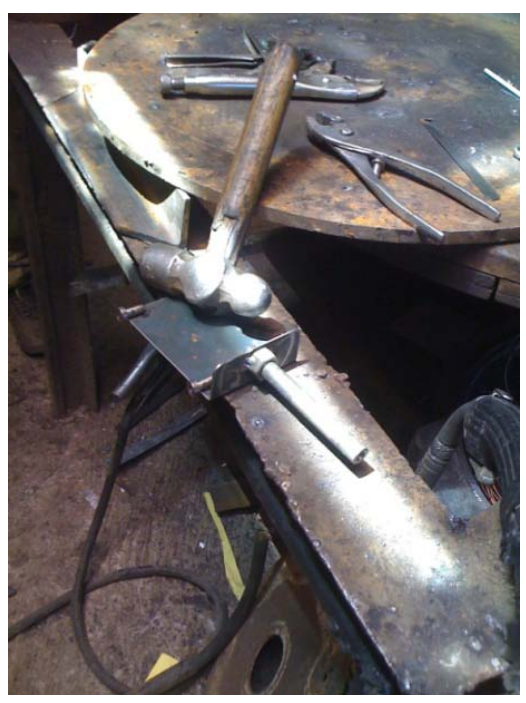

*Figura 6.19: Compuerta [Fuente: Egdo. Juan Carlos Chadán]*

Ya construida la compuerta se procede a tomar medidas para la instalación de la base para la compuerta

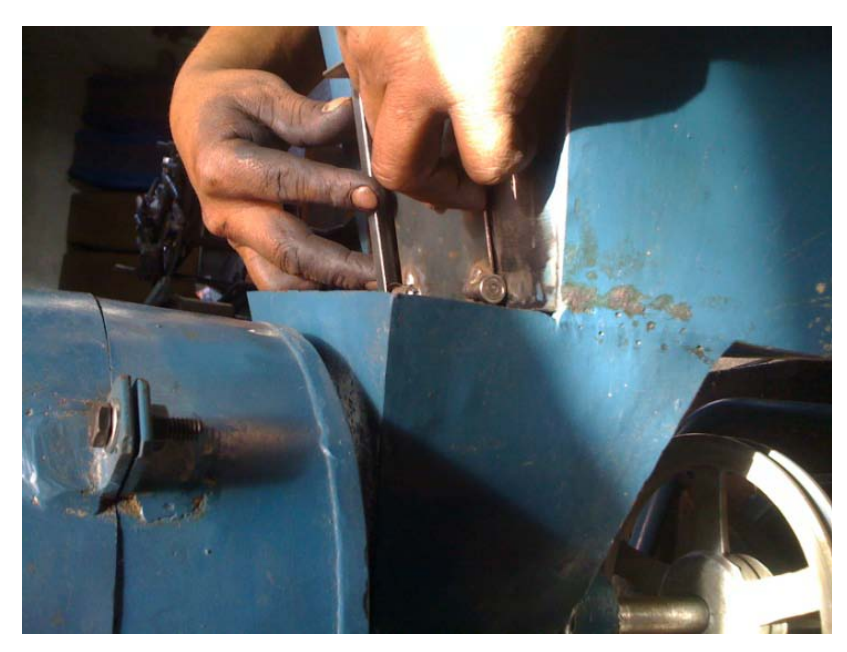

*Figura 6.20: Guías para el deslizamiento de la compuerta [Fuente: Egdo. Juan Carlos Chadán]*

Corte y doblado de un pedazo, que será guías para el deslizamiento de la compuerta.

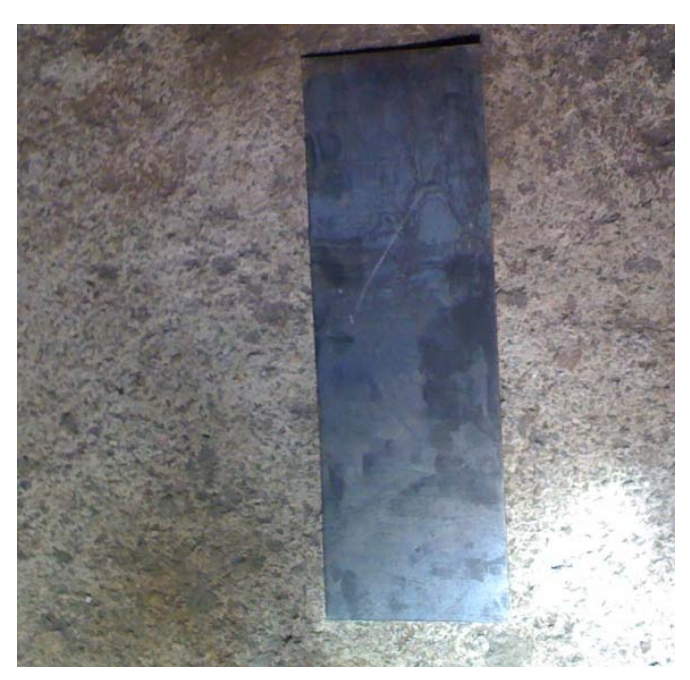

*Figura 6.21: Placa de Acero A36 [Fuente: Egdo. Juan Carlos Chadán]*

Realización de los agujeros en la placa base del motor de la compuerta.

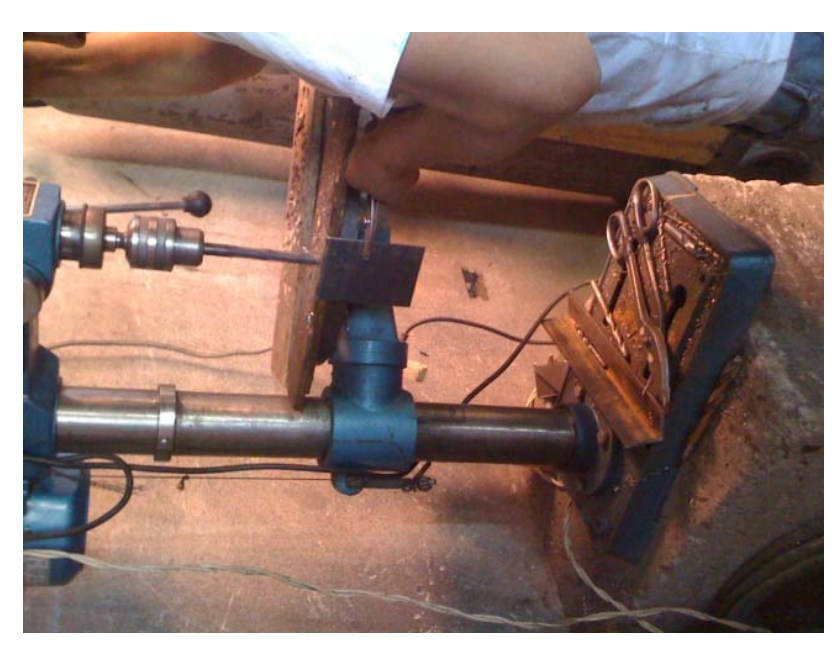

*Figura 6.22: Taladrado de la placa base [Fuente: Egdo. Juan Carlos Chadán]*

Base que servirá de soporte para el motor, el cual ascenderá y descenderá la compuerta.

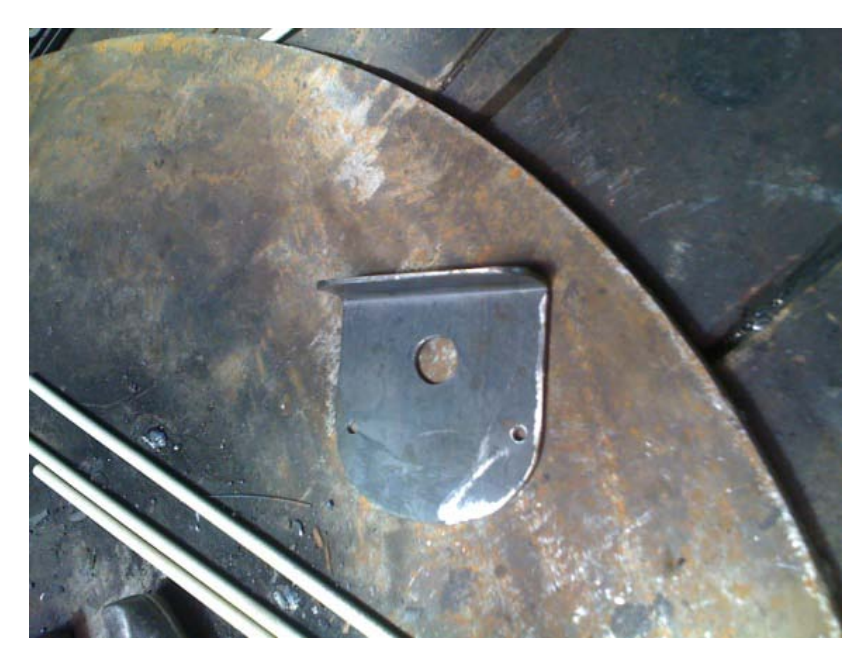

*Figura 6.23: Placa base [Fuente: Egdo. Juan Carlos Chadán]*

Acople de la compuerta y la base del motor en la tolva del molino para el montaje del motor.

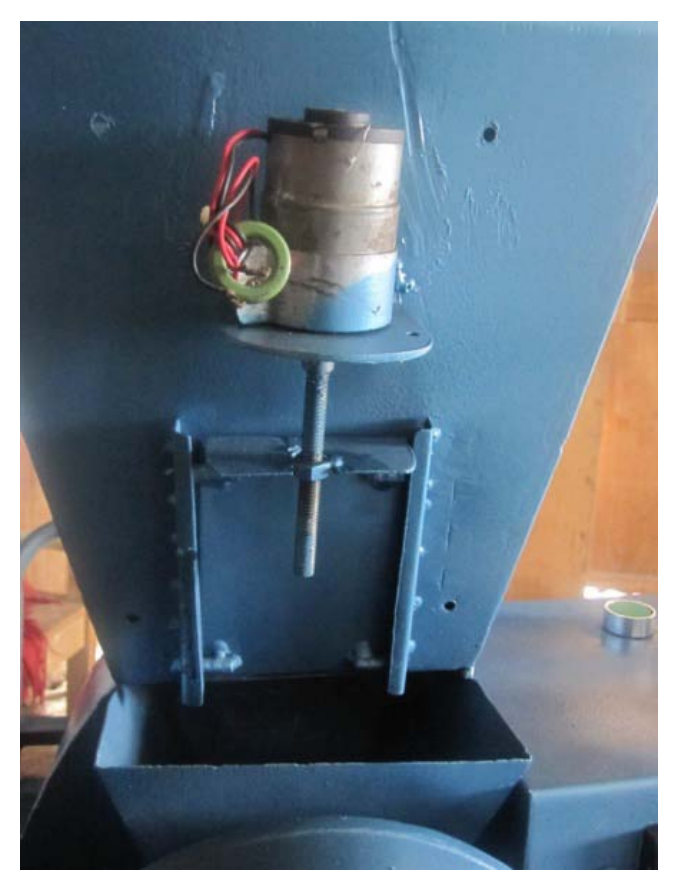

*Figura 6.24: Montaje de la compuerta y el motor [Fuente: Egdo. Juan Carlos Chadán]*

### **6.7.2.Circuito de control**

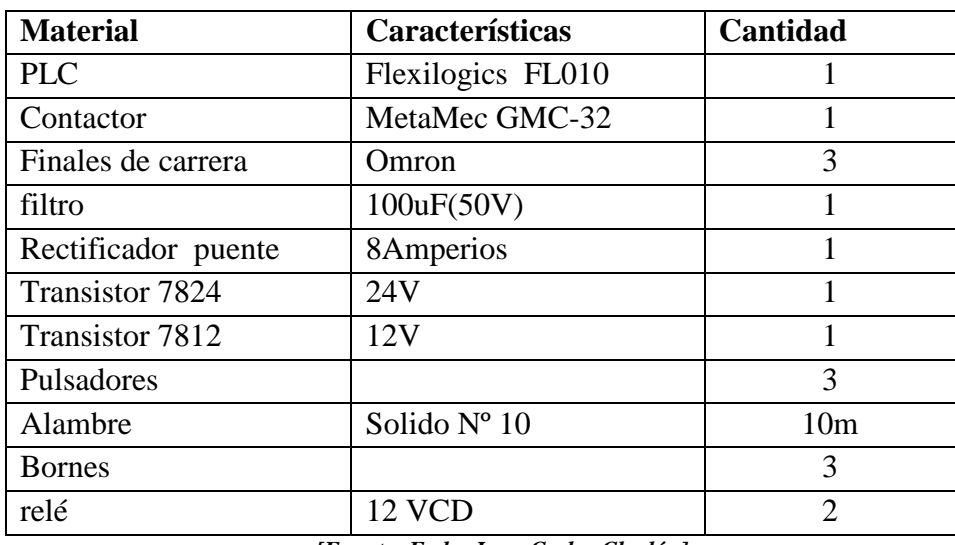

### **Tabla 6. Materiales del sistema de control**

*[Fuente: Egdo. Juan Carlos Chadán]*

La puesta en marcha del molino se lo realizó mediante un PLC que es un autómata. Para ello primero se procederá a establecer su forma de funcionamiento, así como los tiempos de carga y las aperturas de la compuerta a la que va a descargar el grano en el mecanismo de molienda. A continuación se presenta un esquema en el que se va a manejar el molino.

### *Secuencia de Funcionamiento del molino de granos*

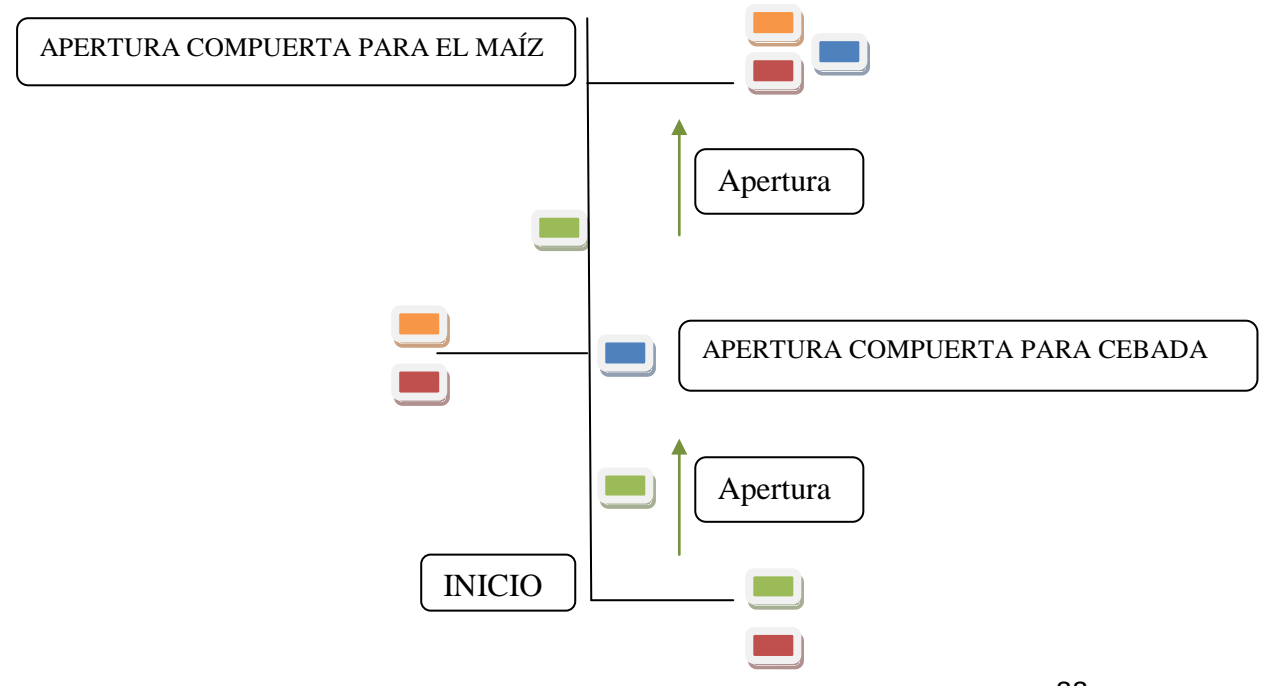

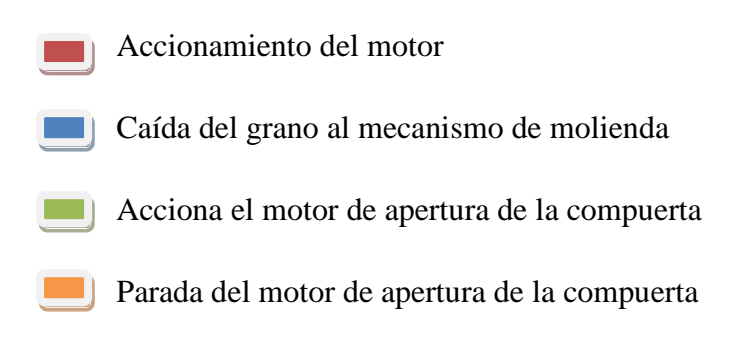

*Figura 6.25: Secuencia de Funcionamiento del molino de granos [Fuente: Egdo. Juan Carlos Chadán]*

Una vez terminada la secuencia de trabajo, sea cual sea el trabajo realizado, el motor de apertura de la compuerta invierte el giro y procede al cierre de la compuerta hasta el inicio; para un nuevo ciclo.

Para la programación del PLC, se utilizara el PLC Flexilogics, que es de uso industrial y consta de su licencia y CD de instalación para su respectiva programación. Este programa será cargado al PLC y estará listo para realizar sus respectivas funciones en el proceso de molienda.

Cabe destacar que las entradas del PLC son pulsadores y las salidas se conectan a un Contactor, motor y display. La alimentación del PLC es de 24 voltios y se ha tratado de buscar un Contactor que se opere al mismo voltaje para utilizar una sola fuente de alimentación.

## **6.7.3.Programación en el software FlexiLogics**

Presentación de las variables utilizadas en la programación del Plc.

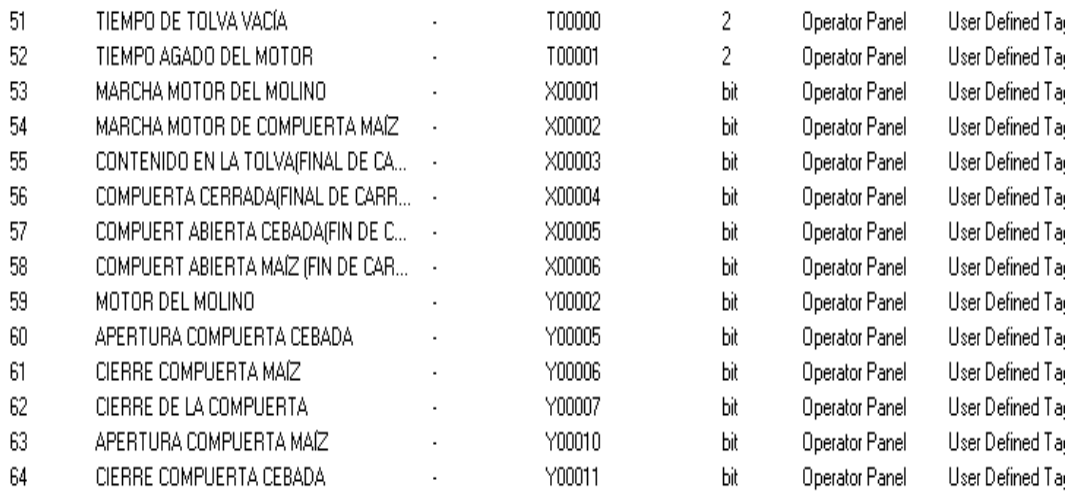

## *Secuencia de la programación*

|                | 0<br>X00001                | $\mathbf{0}$<br>X00003      |                     | 0<br>T.0001       |                         | o<br>Y00002   |
|----------------|----------------------------|-----------------------------|---------------------|-------------------|-------------------------|---------------|
|                | ⊣⊦<br>MARCHA               | 1 F<br>CONTEN               |                     | ₩<br>T-T.1        |                         | {}<br>MOTOR   |
|                | $0 -$<br>X00005            |                             |                     |                   |                         |               |
|                | コト                         |                             |                     |                   |                         |               |
|                | COMPUE<br>$\sim$ 0         |                             |                     |                   |                         |               |
|                | Y00002<br>ート               |                             |                     |                   |                         |               |
|                | MOTOR<br>$0 -$             | - 0                         | - 0                 | - 0               |                         | o             |
|                | 000001<br>⊣⊦               | X00003<br>┨┣                | X00005              | X00006            |                         | Y00005        |
|                | MARCHA<br>$\sim$           | <b>CONTEN</b>               | COMPUE              |                   | COMPUE                  | APERTI        |
|                | Y00005                     |                             |                     |                   |                         |               |
| $\overline{2}$ | ⊣⊢<br>APERTU               |                             |                     |                   |                         |               |
|                | $\sim$ 0 $\sim$<br>Y00010  |                             |                     |                   |                         |               |
|                | ⊣⊦<br>APERTU               |                             |                     |                   |                         |               |
|                | $\sim$ 0 $\sim$<br>X00002  | $\cdot$ 0 $\cdot$<br>X00003 | $\cdot$ 0<br>X00006 |                   |                         | 0<br>Y00010   |
|                | ⊣⊢<br>MARCHA               | 4 F<br><b>CONTEN</b>        | łЛ<br>COMPUE        |                   |                         | {}<br>APERT   |
| 3              | $\sim$ 0 $\sim$            |                             |                     |                   |                         |               |
|                | Y00010<br>⊣⊦               |                             |                     |                   |                         |               |
|                | APERTU<br>$\sim$ 0 $\sim$  | $\cdot$ 0 $\cdot$           | $\cdot$ 0 $\cdot$   | $\cdot$ 0 $\cdot$ | $\cdot$ 0               | . 0           |
|                | X00001<br>⊣⊢               | X00006<br>i F               | X00003<br>i F       | X00005<br>₩       | X00004<br>₩             | Y00006<br>{}  |
|                | MARCHA<br>$\sim$ 0 $\sim$  | COMPUE                      | <b>CONTEN</b>       | COMPUE            | COMPUE                  | CIERRI<br>. 0 |
| 41             | Y00006                     |                             |                     |                   |                         | Y00007<br>{}  |
|                | $\frac{1}{\text{CIERRE}}$  |                             |                     |                   |                         | CIERRE        |
|                | $\alpha$<br>Y00011         |                             |                     |                   |                         |               |
|                | i F<br>CIERRE              |                             |                     |                   |                         |               |
|                | - 0 -<br>X00003            | - 0<br>X00005               |                     |                   | 0                       |               |
|                | ₩<br>CONTEN                | ┨┠<br>COMPUE                | 100                 | <b>TON</b>        | T00000<br><b>TIEMPO</b> |               |
| 5              | 0<br>800000                |                             |                     |                   |                         |               |
|                | ⊣⊦                         |                             |                     |                   |                         |               |
|                | COMPUE<br>0                |                             |                     | o                 |                         | 0             |
|                | T.0000<br>łŀ               |                             |                     | T.0001<br>₩       |                         | Y00011        |
| 6              | $T-T.0$<br>$0 \rightarrow$ |                             |                     | $T - T - 1$       |                         | CIERRE        |
|                | Y00011<br>١F               |                             |                     |                   |                         |               |
|                | CIÉRRE<br>$0 -$            | - 0 -                       | . .                 |                   |                         |               |
|                | X00004                     | Y00011                      | Y00002              | 100               | <b>TON</b>              | 0<br>T00001   |
| 7              | ł ŀ<br>COMPUE              | ┨┠<br>CIERRE                | l l<br><b>MOTOR</b> |                   |                         | TIEMPO        |
|                | ×                          | $\sim$                      |                     |                   |                         |               |
| 8              |                            |                             |                     |                   |                         | { End }       |
|                |                            |                             |                     | ۰                 |                         | ٠             |

*Figura 6.26: Secuencia de la programación [Fuente: Egdo. Juan Carlos Chadán]*
#### **6.7.4.Construcción de la placa de control.**

Ya terminada las partes que serán controladas, se procede a la construcción de la placa, en el cual serán ubicados los dispositivos eléctricos como son: los relés, el rectificador puente, un condensado, y los estabilizadores de voltaje como se muestra en la Figura 6.27.

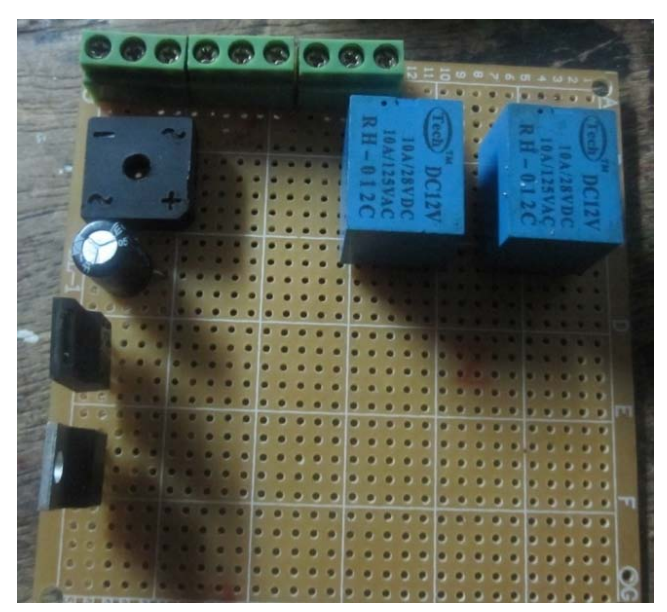

*Figura 6.27: Placa de control [Fuente: Egdo. Juan Carlos Chadán]*

Aseguramiento de los dispositivos eléctricos, con la suelda de estaño.

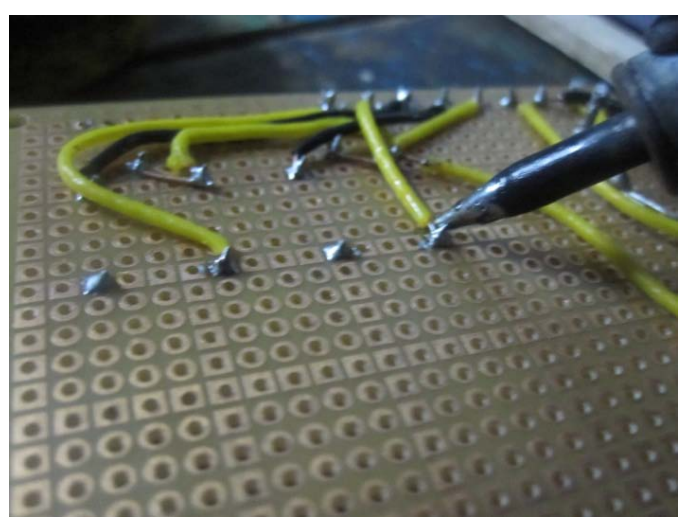

### *Soldadura de los dispositivos eléctricos*

*Figura 6.28: Soldadura de los dispositivos eléctricos [Fuente: Egdo. Juan Carlos Chadán]*

Una vez terminada la construcción de la placa, el cual funciona como fuente de poder, se procede al acoplamiento de los equipos en la base se tabla triple.

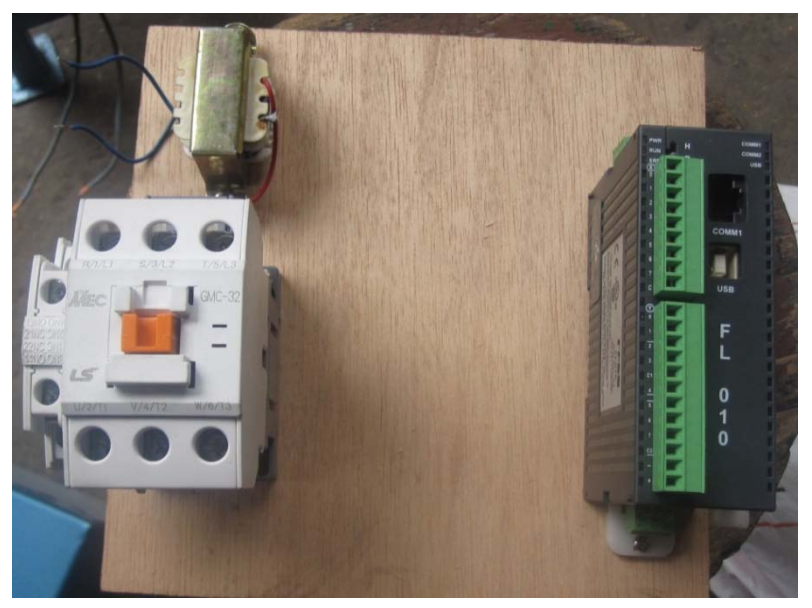

*Acoplamiento de los equipos en el triple*

*Figura 6.29: Acoplamiento de los equipos en el triple [Fuente: Egdo. Juan Carlos Chadán]*

Ya terminado los pasos anteriores, se procede a las conexiones con el alambre gemelo número 22.

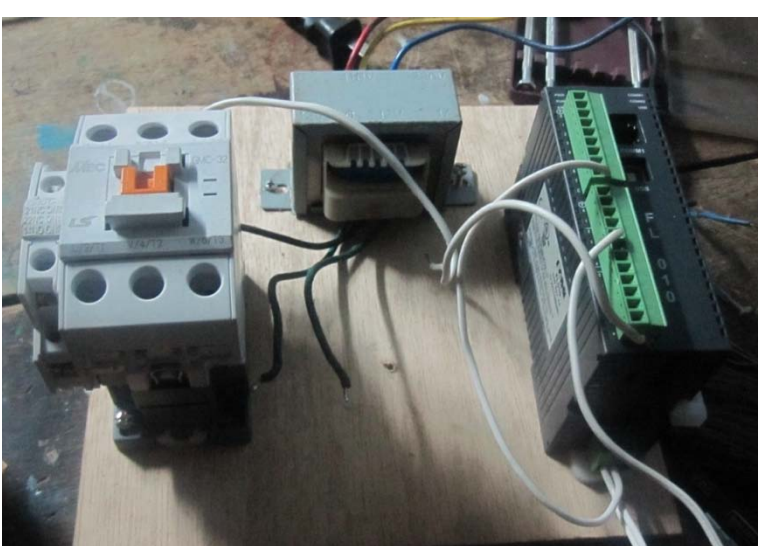

*Conexión de los equipos*

*Figura 6.30: Conexión de los equipos [Fuente: Egdo. Juan Carlos Chadán]*

Para luego tener una conexión completa del circuito eléctrico.

#### *Conexión total de los equipos*

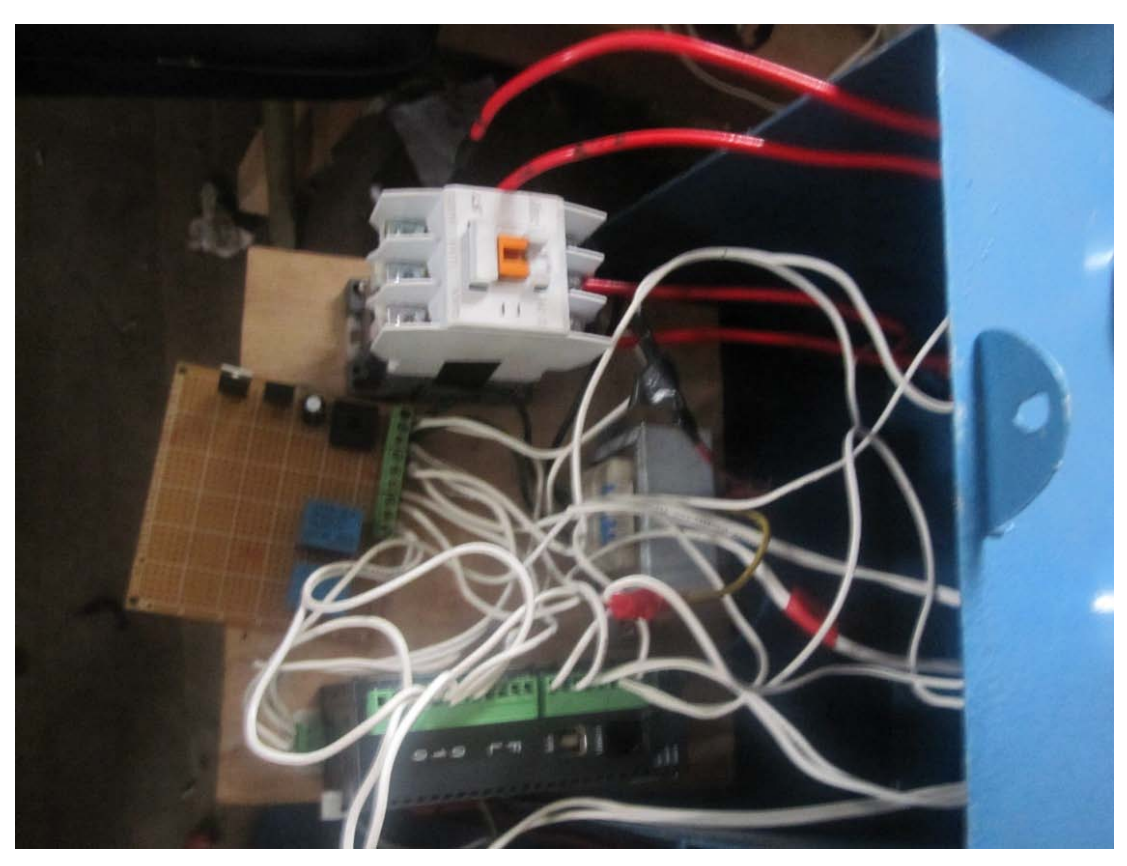

*Figura 6.31: Conexión total de los equipos [Fuente: Egdo. Juan Carlos Chadán]*

### **6.8. ADMINISTRACIÓN**

### **6.8.1.COSTOS DIRECTOS**

Para realizar este análisis se toma en cuenta el valor que gana por hora el campanero, se considera también el costo de los materiales utilizados para la implementación del mecanismo de dosificación de granos.

Análisis de costos para la implementación del mecanismo de dosificación en la tolva del molino de granos.

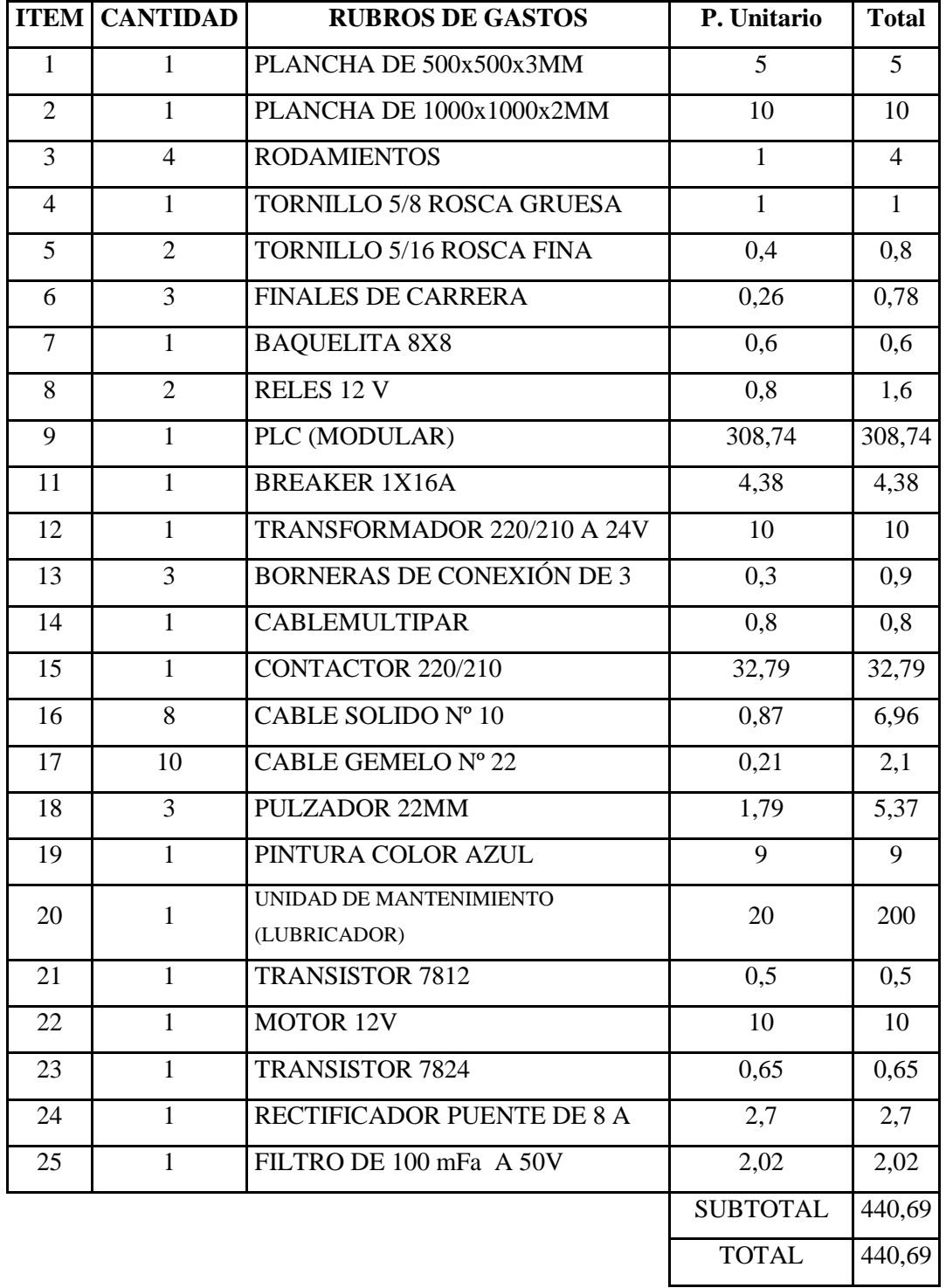

### *Tabla 6.5: Costos de Materiales utilizados en el Molino de Granos*

*[Fuente: Egdo. Juan Carlos Chadán]*

De la tabla 6.5 se puede decir que los costos en la compra de los materiales para la construcción e implementación del mecanismo automatizado de la compuerta tienen un total de 440.69 dólares.

#### **6.8.2.COSTOS INDIRECTOS**

Son los gastos que corresponden a la mano de obra, entre otros gastos que no se involucra directamente, pero fueron necesarios para culminar con la construcción del mecanismo de dosificación para el molino de piedra.

| <b>CARGO</b>       | <b>HORAS</b><br><b>TRABAJADAS</b> | <b>COSTO POR HORA</b> | TOTAL (\$) |
|--------------------|-----------------------------------|-----------------------|------------|
| <b>PINTOR</b>      | 0,15                              |                       | 0,225      |
| <b>SOLDADOR</b>    |                                   |                       |            |
| <b>TORNERO</b>     |                                   |                       |            |
| <b>PROGRAMADOR</b> |                                   |                       | 30         |
|                    |                                   |                       |            |

*Tabla 6.6: Costo de Mano De Obra en la Implementación del Mecanismo* 

*[Fuente: Egdo. Juan Carlos Chadán]*

Los que influyen indirectamente a la implementación del mecanismo tiene un total de 36,22 dólares.

### **6.8.3.COSTO TOTAL DE LA INVERSIÓN**

Para determinar el costo total de la máquina moledora de granos, se realiza la suma de los costos directos e indirectos más el 10% de imprevistos.

| <b>DESCRIPCIÓN</b>             | <b>DOLARES</b> |
|--------------------------------|----------------|
| SUBTOTAL DEL TRABAJO REALIZADO | 476,915        |
| <b>10% IMPREVISTOS</b>         | 47,6915        |
| <b>TOTAL</b>                   | 524,6065       |

*Tabla 6.7:Costo Total*

*[Fuente: Egdo. Juan Carlos Chadán]*

### **6.8.4.PRUEBA DE FUNCIONAMIENTO**

Una vez finalizado la construcción del sistema de apertura y cierre de compuerta, se ha hecho algunas pruebas de funcionamiento.

Para el inicio del proceso, primero se carga el producto en la tolva

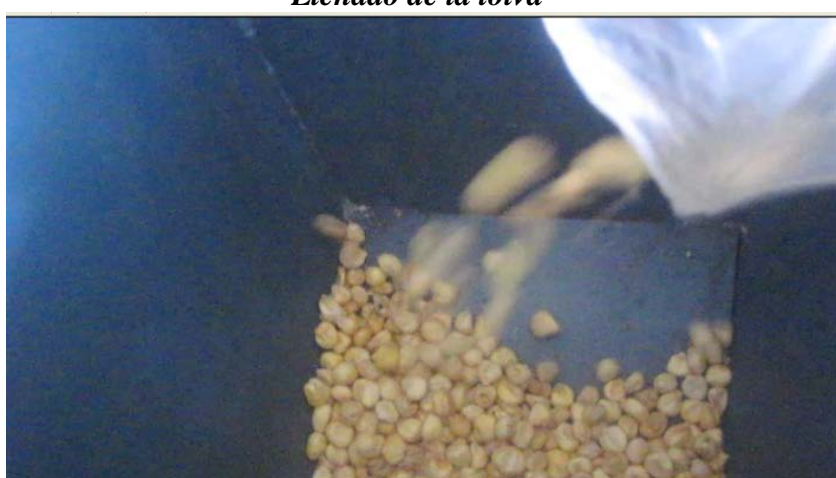

*Llenado de la tolva*

*Figura 6.32: Llenado de la tolva [Fuente: Egdo. Juan Carlos Chadán]*

Se oprime el pulsador para el inicio del proceso, dependiendo del tipo de grano a moler.

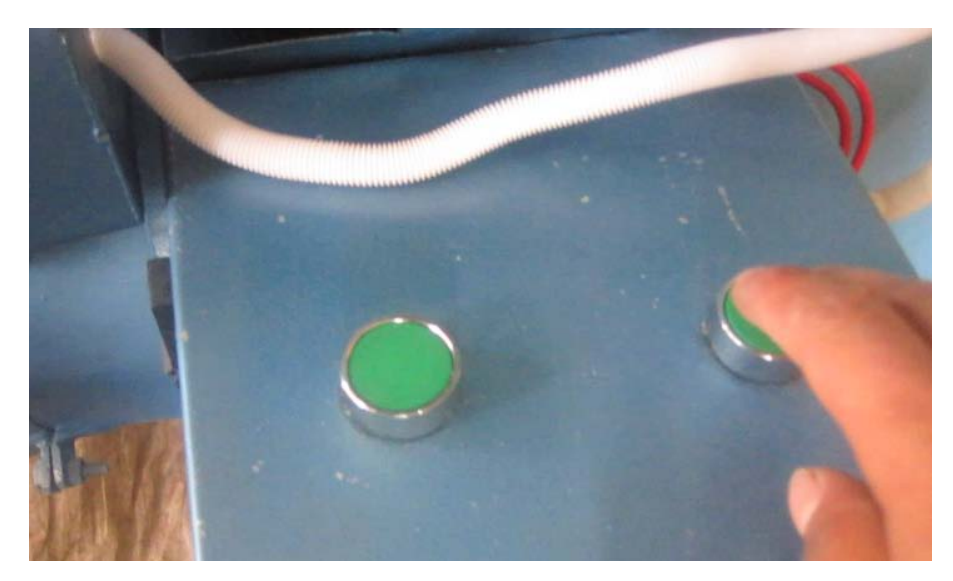

### *Pulsadores de inicio del proceso*

*Figura 6.33: Pulsadores de inicio del proceso [Fuente: Egdo. Juan Carlos Chadán]*

Y se observa caer el grano al mecanismo de molienda, para su respectivo desglose.

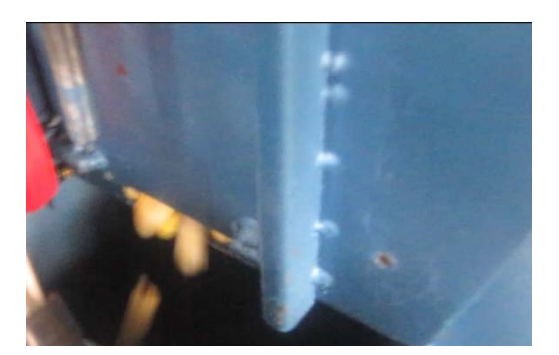

*Figura 6.34:Caída de Grano [Fuente: Egdo. Juan Carlos Chadán]* Como producto final se tiene polvo de Maíz Blanco

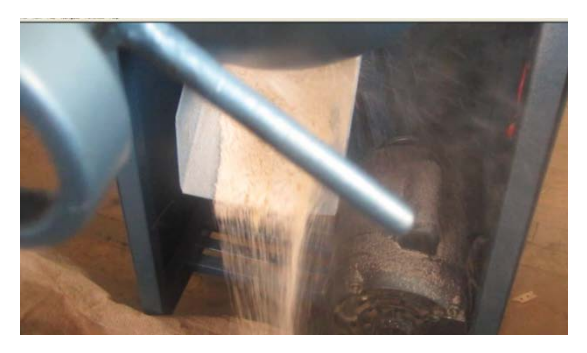

*Figura 6.35: Maíz molido [Fuente: Egdo. Juan Carlos Chadán]*

Para la molienda de Cebada se sigue el mismo procedimiento.

Este procedimiento ha logrado facilitar y disminuir el tiempo en la operación del molino, ya que no se necesita de esfuerzo ni de precisión al momento de pulsar los botones.

### **6.8.5.FINANCIAMIENTO**

El financiamiento del presente proyecto será cubierto al 100% por el investigador, para implementar el mecanismo de dosificación de granos.

### **Depreciación:**

La vida útil de la máquina se estime para 10 años El valor de salvamento se asume 5% del valor inicial=\$26,23

$$
Dt = \frac{P - VS}{n} \tag{6.58}
$$

#### **Donde:**

Dt= Depreciación anual P= Costo del proyecto VS= Valor de salvamento n= vida útil Dt=\$49,84

En cinco años se tendrá un valor residual de \$ 249,18

### **6.9. PREVISIÓN DE LA EVALUACIÓN**

El motor va unido a una polea, que por medio de una banda transmite potencia a la polea que está conectada al eje del mecanismo de molienda.

El motor funciona con energía monofásica, el cual es conectado a un Contactor y controlado por un control lógico programable. Para poner en marcha el molino se puede pulsar cualquier pulsador, según el tipo de grano que se desee moler.

### **6.9.1.Especificaciones de la placa de control**

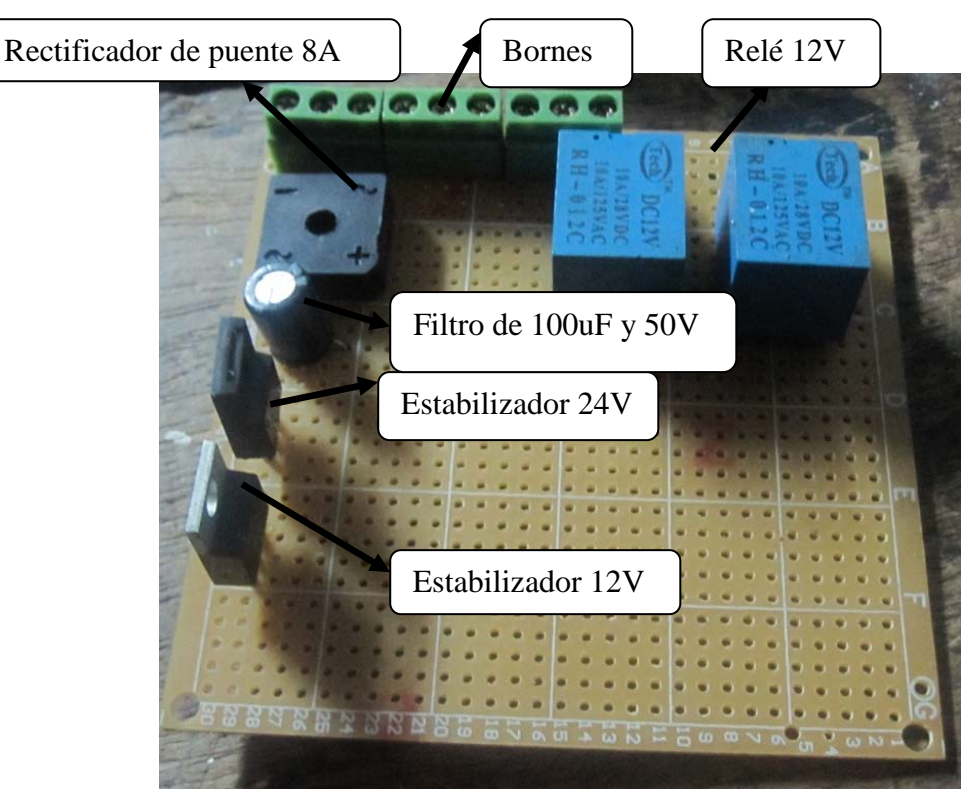

*Figura 6.36: Especificaciones de la placa base [Fuente: Egdo. Juan Carlos Chadán]*

### **6.9.2.Especificaciones de los bornes**

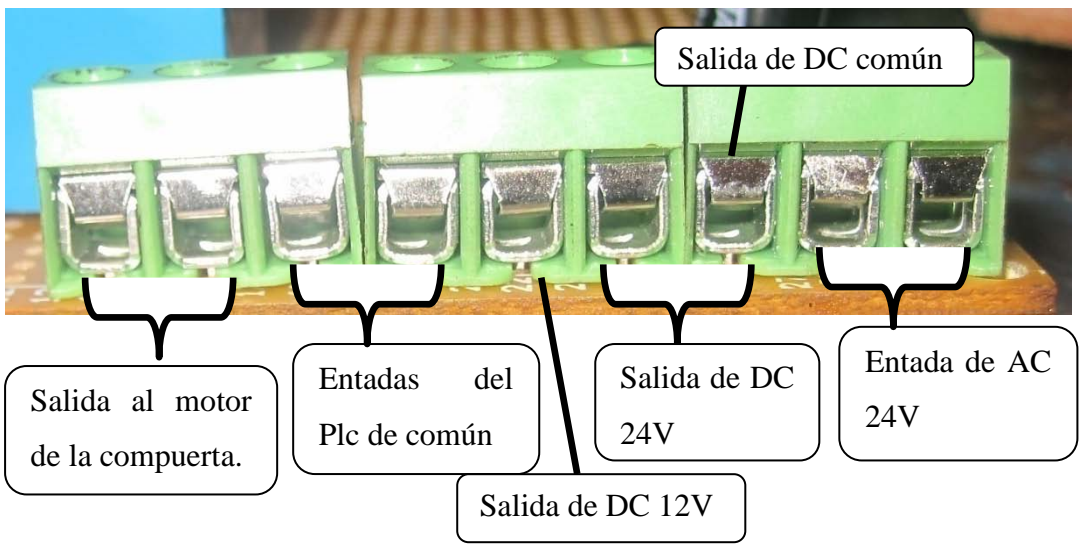

*Figura 6.37: Especificaciones de los bornes [Fuente: Egdo. Juan Carlos Chadán]*

### **Especificaciones de los bornes del PLC**

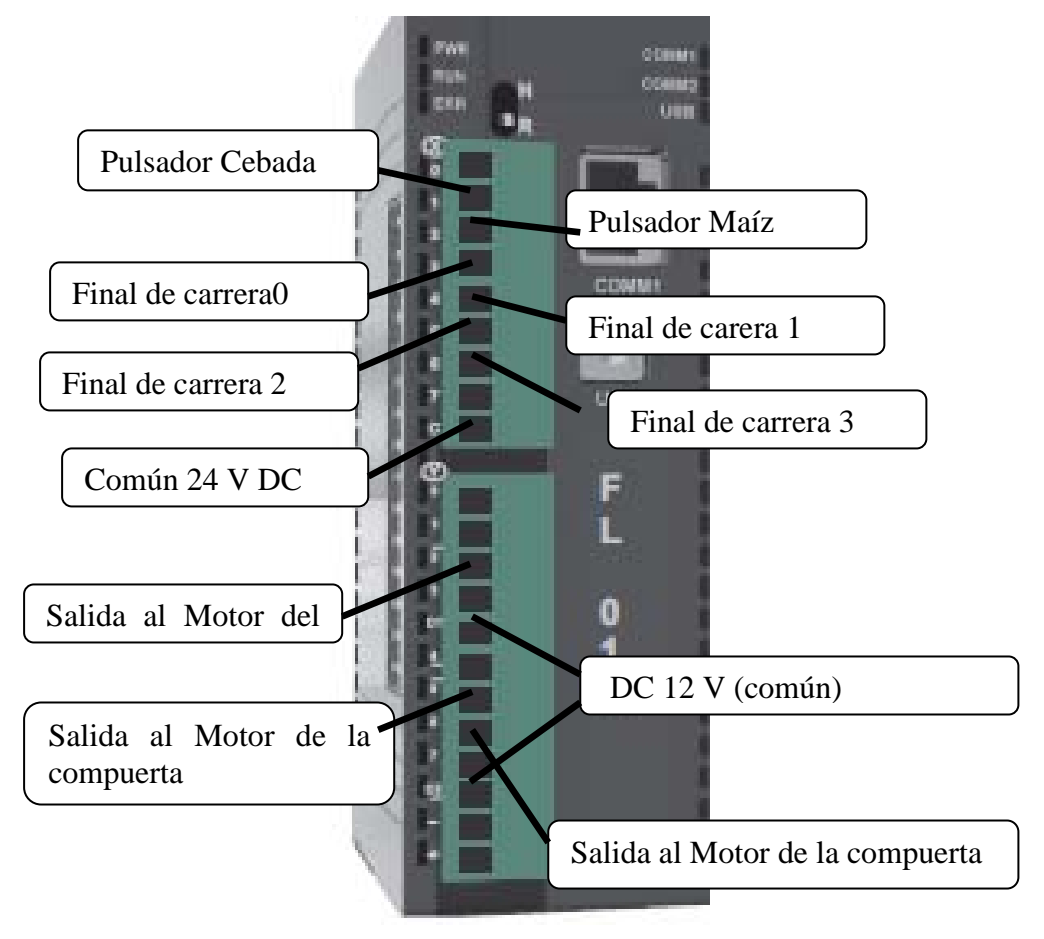

*Figura 6.38: Especificaciones de los bornes del PLC [Fuente: Egdo. Juan Carlos Chadán]*

### **6.9.3.Especificaciones de variables para las conexiones**

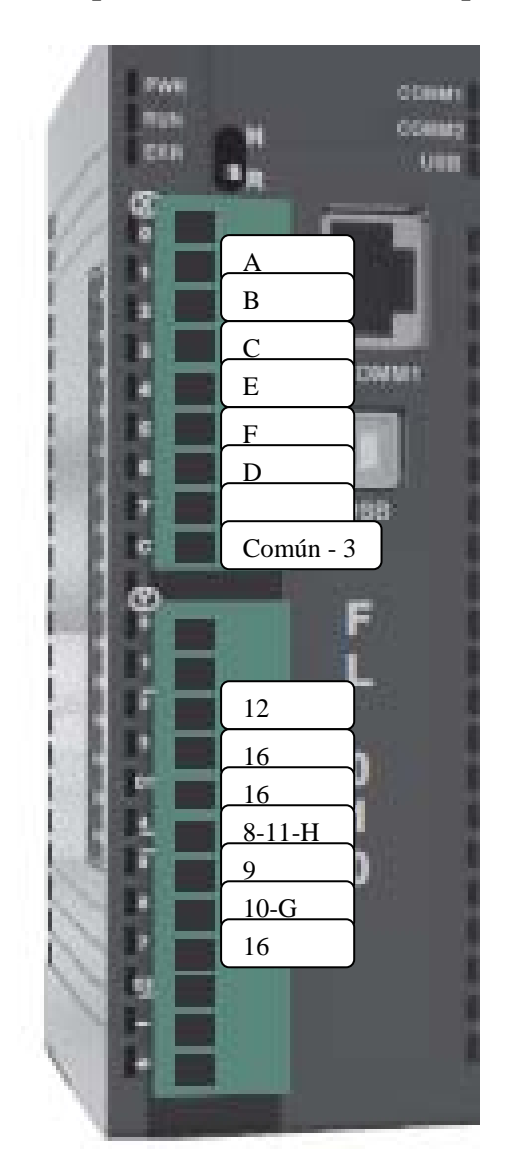

*Figura 6.39: Especificaciones de variables en los bornes del PLC [Fuente: Egdo. Juan Carlos Chadán]*

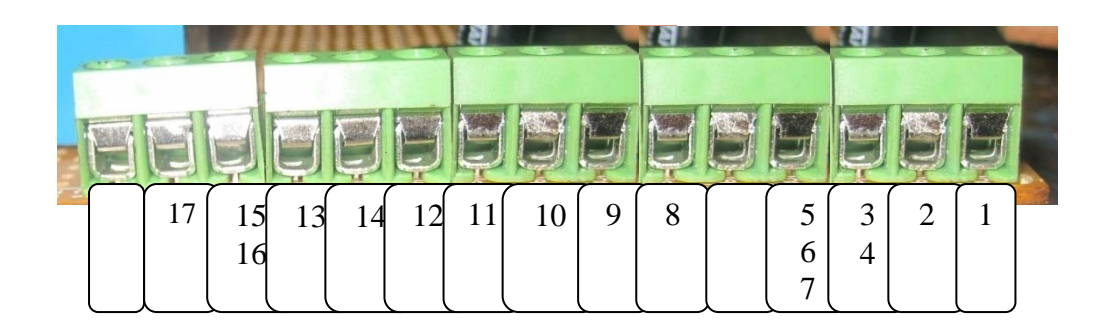

*Figura 6.40: Especificaciones de variables en los bornes del circuito eléctrico [Fuente: Egdo. Juan Carlos Chadán]*

### **6.9.4.Materiales útiles para el mantenimiento**

- Destornillador
- Llave de tuercas
- Lubricante (Grasa)
- Banda en V

#### **El mantenimiento que se le puede dar es:**

Principalmente la lubricación de los rodamientos antes de poner en funcionamiento

- Revisar el ajuste de la banda antes de poner en funcionamiento
- No quitar la tapa protectora de las bandas

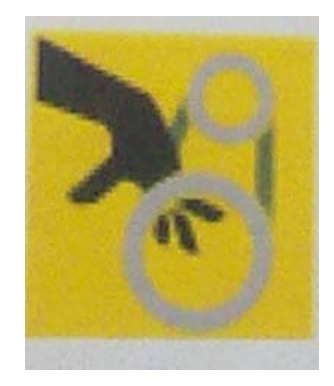

*Figura 6.41: No manipular bandas en movimiento [Fuente: http://www.safety-decals.com/specifications.php]*

No tratar de revisar el ajuste de la banda cuando la maquina está en funcionamiento.

No tocar las partes móviles del molino, cuando está operando.

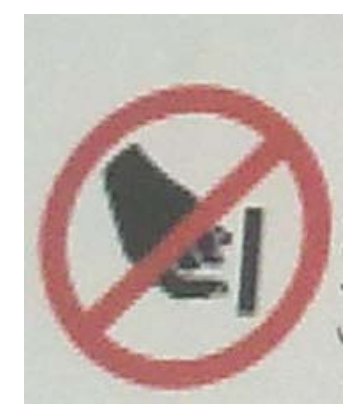

*Figura 6.42: No manipular partes móviles de la máquina en movimiento [Fuente: http://www.safety-decals.com/specifications.php]*

#### **6.10 CONCLUSIONES Y RECOMENDACIONES**

#### **6.10.1CONCLUSIONES**

- Las dimensiones adecuadas de apertura de la compuerta son: 7 mm para la cebada y 12 mm para el Maíz, según el estudio realizado.
- $\triangleright$  Se diseñó el mecanismo para la dosificación de granos con las especificaciones adecuadas.
- Se implementó los equipos y accesorios en el dosificador del molino de piedra.
- Se realizó las pruebas de funcionamiento del molino, tomando énfasis en el sistema de dosificación.
- El sistema de dosificación de granos funciona correctamente de acuerdo con sus respectivas especificaciones.
- Con el sistema de dosificación automatizado de granos en el molino de piedra, se logró facilitar la operabilidad de la máquina.

#### **6.10.2 RECOMENDACIONES**

- $\triangleright$  Es recomendable lubricar las partes móviles del Molino
- Realizarse una revisión periódica del circuito y conexiones eléctricas, incluyendo los equipos.
- Tomar en cuenta el grano a ser molido, ya sea el Maíz o la Cebada
- Oprimir el pulsador según el tipo de grano a moler.

### **BIBLIOGRAFÍA**

### **Libros:**

- Navarro Viadana Rina M. "Ingeniería de Control". Primera Edición 2004
- Alciatore David G. "Introducción a la Mecatrónica y los Sistemas de Medición". Tercera Edición 2008.
- Creus Solé Antonio. "Simulación y Control de Procesos por Ordenador". Segunda Edición 2007
- Bolton W. "Mecatrónica, Sistemas de control electrónico en Ingeniería Mecánica y Eléctrica". Segunda Edición
- **Steel Construction Manual, 8th Edition**, second revised edition, American Institute of Steel Construction, 1986, ch. 1 page 1-5

### **Páginas Web:**

- <http://www.fundacionmarco.org/Agroempresas-Productos.html>
- <http://www.maquinariapro.com/sistemas/sistema-automatico.html>
- <http://www.trigopan.com.ar/TecdelTrigo/Pages/RinconMolinero.html>
- [http://www.dea.icai.upco.es/jarm/Asignaturas/iind\\_4\\_AutomatizacionIndu](http://www.dea.icai.upco.es/jarm/Asignaturas/iind_4_AutomatizacionIndustrial/2IntroPLC.pdf) [strial/2IntroPLC.pdf](http://www.dea.icai.upco.es/jarm/Asignaturas/iind_4_AutomatizacionIndustrial/2IntroPLC.pdf)
- [http://www.maquinariapro.com/sistemas/instalacion-de-sistemas-de](http://www.maquinariapro.com/sistemas/instalacion-de-sistemas-de-alarmas.html)[alarmas.html](http://www.maquinariapro.com/sistemas/instalacion-de-sistemas-de-alarmas.html)
- [http://www.unicrom.com/Tut\\_ProgramarPLC1.asp](http://www.unicrom.com/Tut_ProgramarPLC1.asp)
- <http://www.techdesign.com.ec/techdesign/>
- $\triangleright$  [http://www.unicrom.com/Tut\\_ProgramarPLC.asp](http://www.unicrom.com/Tut_ProgramarPLC.asp)
- [http://www.conasi.eu/content/pdfs/articulos/moler\\_bien.pdf](http://www.conasi.eu/content/pdfs/articulos/moler_bien.pdf)
- [http://www.lippel.com.br/es/almacenamiento-silos/tolvas-de](http://www.lippel.com.br/es/almacenamiento-silos/tolvas-de-recepcion.html)[recepcion.html](http://www.lippel.com.br/es/almacenamiento-silos/tolvas-de-recepcion.html)
- <http://www.parallax.com/dl/docs/books/edu/ICSpanish.pdf>
- <http://es.wikipedia.org/wiki/Programaci%C3%B3n>
- <http://www.parallax.com/dl/docs/books/edu/ICSpanish.pdf>
- [http://www.rocatek.com/forum\\_plc2.php](http://www.rocatek.com/forum_plc2.php)
- [http://es.wikipedia.org/wiki/Controlador\\_l%C3%B3gico\\_programable](http://es.wikipedia.org/wiki/Controlador_l%C3%B3gico_programable)

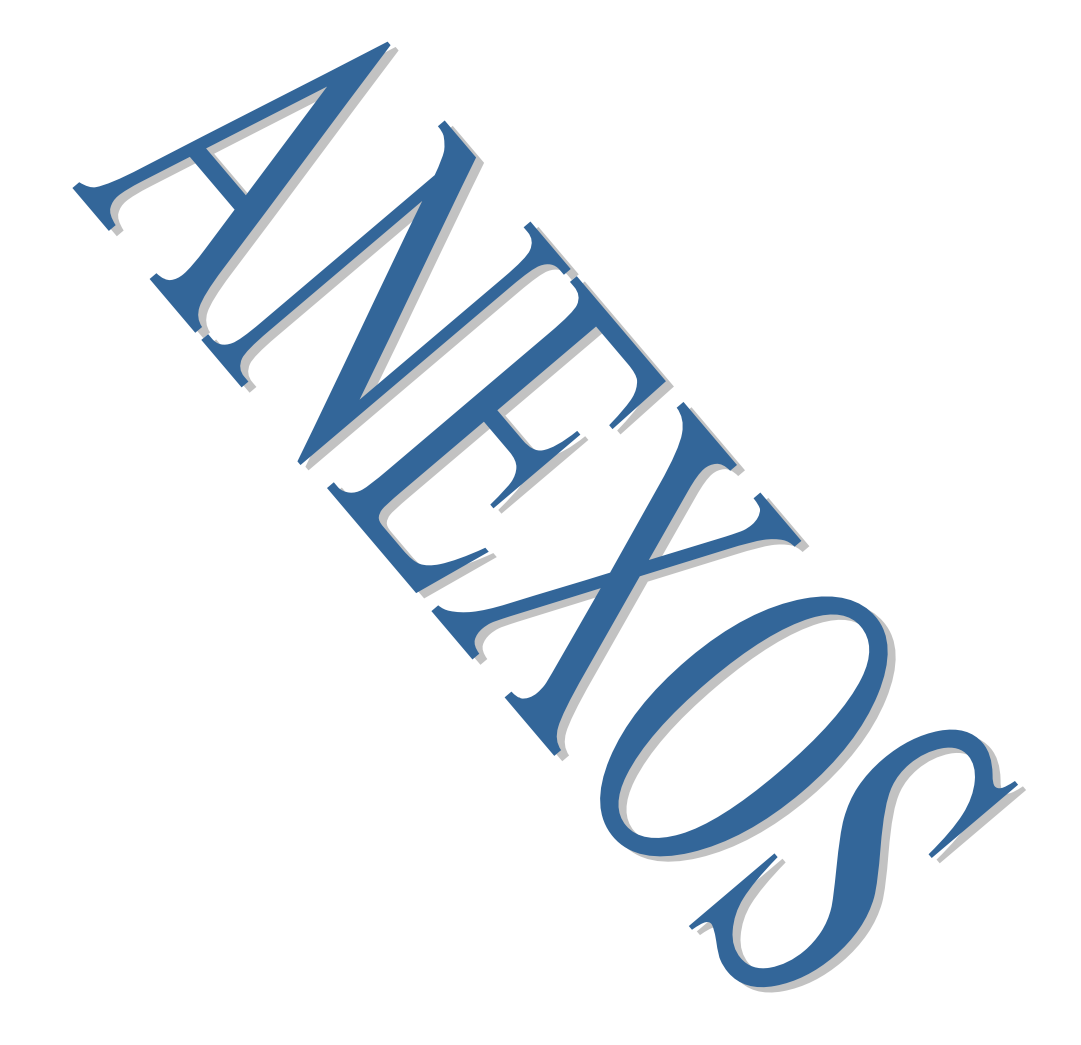

# **ANEXO A**

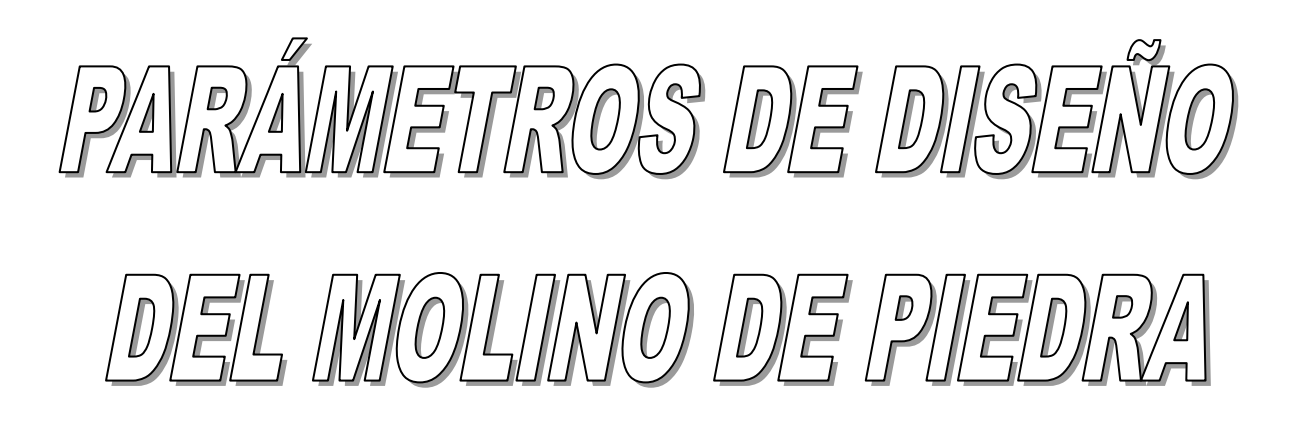

#### **1) ECUACIONES FUNDAMENTALES PARA EL DESARROLLO DEL PROYECTO**

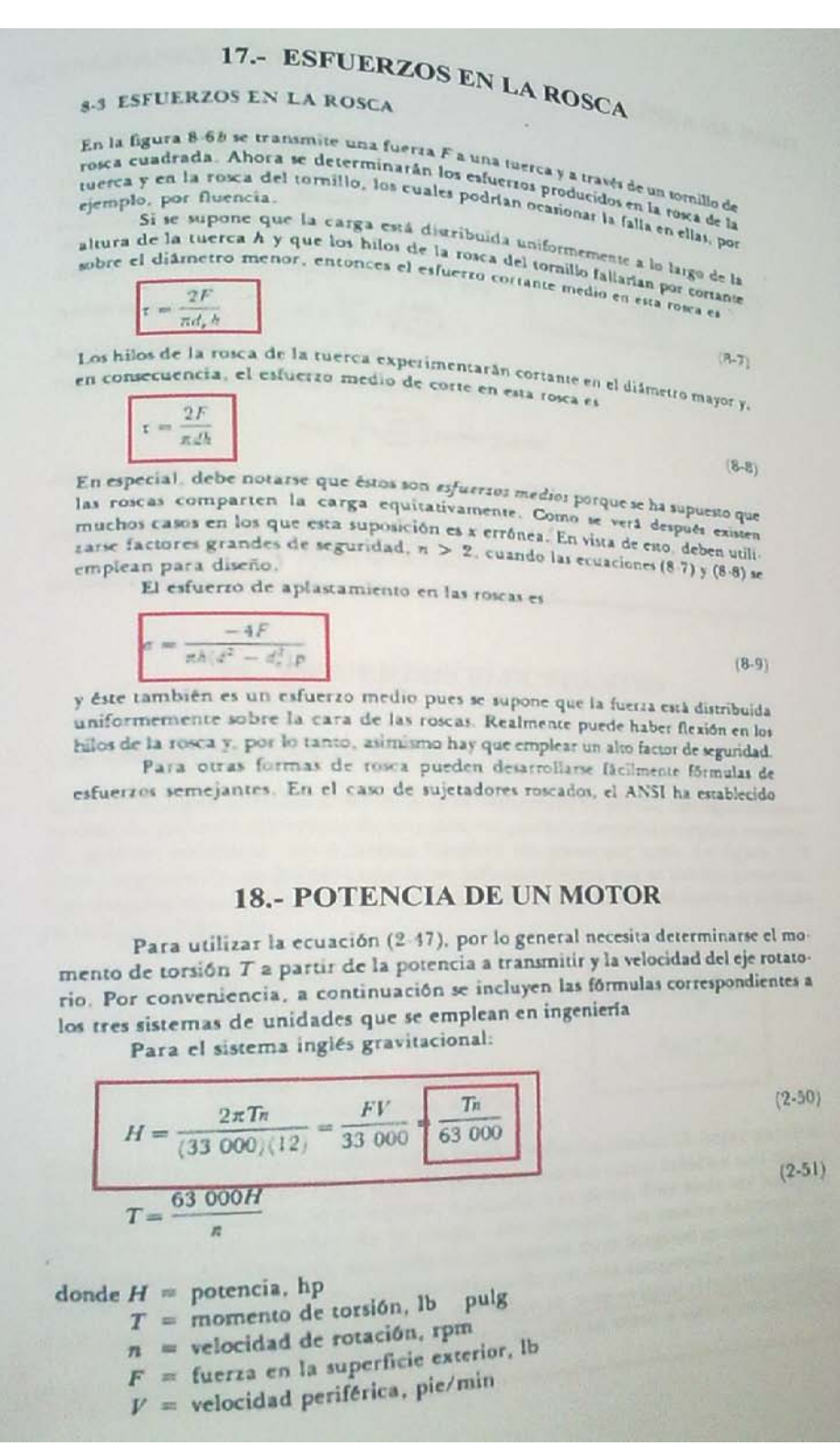

### **2) INTENSIDADES ABSORVIDAS POR LOS MOTORES ELÉCTRICOS Y POTENCIA REQUERIDA**

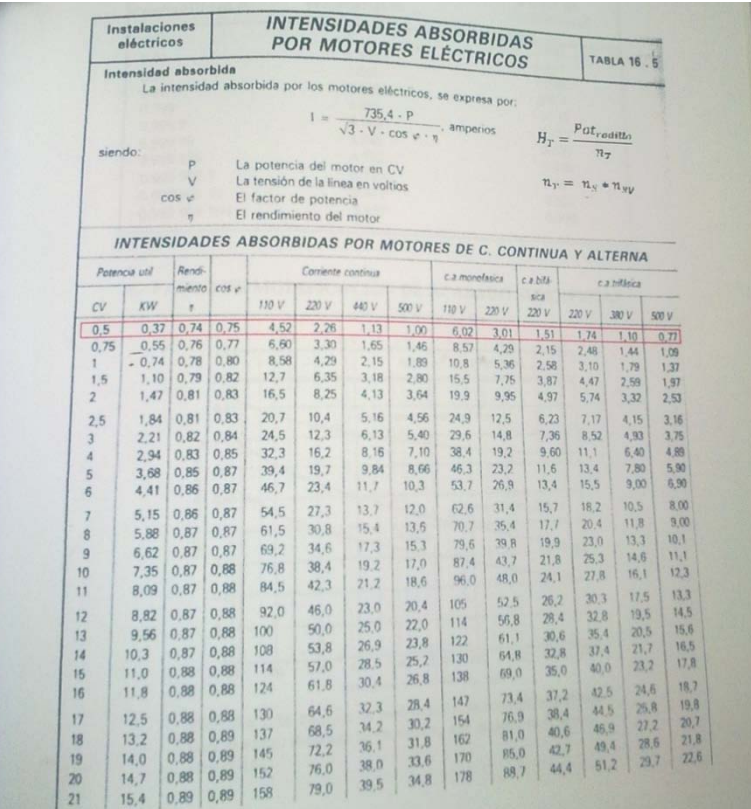

### **3) COEFICIENTES DE ROZAMIENTO ESTÁTICO Y CINÉTICO DE ALGUNO MATERIALES.**

http://www.sc.ehu.es/sbweb/fisica/dinamica/rozamiento/general/rozamiento.htm

· Coeficientes de rozamiento estático y cinético

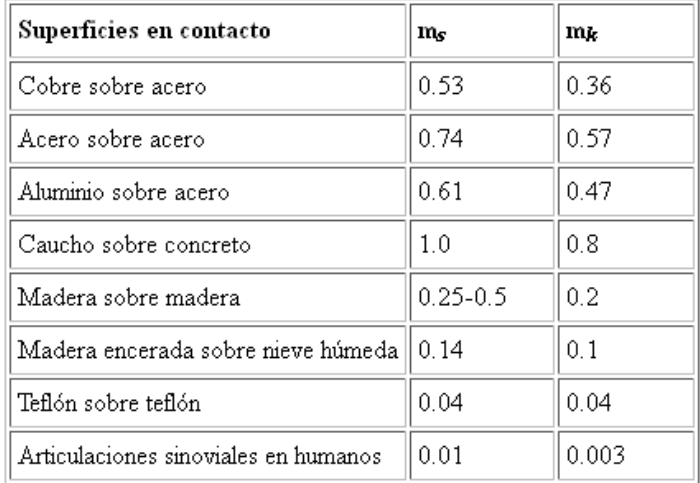

Fuente: Serway R. A., Física, Editorial McGraw-Hill. (1992)

#### 4) PROPIEDADES DEL ACERO DE TRANSMISIÓN

### **BÖHLER E 920 TRANSMISIÓN**

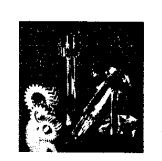

 $%$ 

Tipo de aleación:  $C$  0.18 Si 0.25 Mn 0.70

Color de Identificación: Estado de suministro:

Naranja Trefilado h 11

AISI: 1018  $DIN: -$ No. Mat. ---

#### **PROPIEDADES:**

Acero para cementación no aleado para piezas pequeñas exigidas principalmente al desgaste, donde la tenacidad del núcleo no sea importante. Buena soldabilidad.

#### **EMPLEO:**

Para la construcción de levas uniones, bujes, pines, pivotes, partes prensadas o troqueladas, pernos grado 2, ejes de transmisión con baja exigencia la torque.

#### **TRATAMIENTO TÉRMICO:**

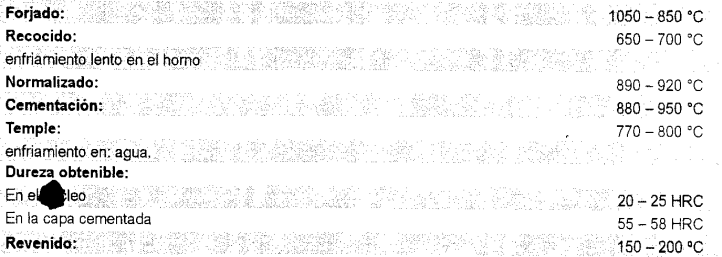

#### Ą PROPIEDADES MECÁNICAS EN ESTADO RECOCIDO

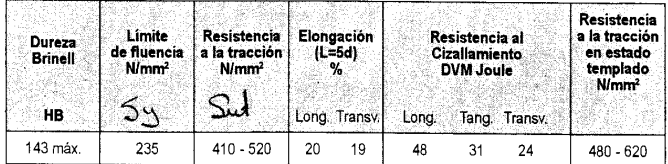

#### 5) ANEXO (LONGITUD DE PERNO)

#### Tabla A-17

Tamaños preferidos y números de Renard (serie R) (Cuando pueda elegir, use uno de estos tamaños; sin embargo, no todas las partes o artículos están disponibles en todos los tamaños que se muestran en la tabla)

Fracción de pulgadas

 $\frac{1}{64}$ ,  $\frac{1}{32}$ ,  $\frac{1}{16}$ ,  $\frac{3}{32}$ ,  $\frac{1}{8}$ ,  $\frac{5}{32}$ ,  $\frac{3}{16}$ ,  $\frac{1}{4}$ ,  $\frac{5}{16}$ ,  $\frac{3}{8}$ ,  $\frac{7}{16}$ ,  $\frac{1}{8}$ ,  $\frac{1}{16}$ ,  $\frac{3}{8}$ ,  $\frac{7}{16}$ ,  $\frac{1}{4}$ ,  $\frac{3}{4}$ ,  $\frac{7}{8}$ ,  $1$ ,  $1\frac{1}{4$  $2\frac{1}{2}$ ,  $2\frac{3}{4}$ ,  $3$ ,  $3\frac{1}{4}$ ,  $3\frac{1}{2}$ ,  $3\frac{3}{4}$ ,  $4$ ,  $4\frac{1}{4}$ ,  $4\frac{1}{2}$ ,  $4\frac{3}{4}$ ,  $5$ ,  $5\frac{1}{4}$ ,  $5\frac{1}{2}$ ,  $5\frac{1}{4}$ ,  $5\frac{1}{4}$ ,  $6$ ,  $6\frac{1}{2}$ ,  $7$ ,  $7\frac{1}{2}$ ,  $8$ ,  $8\frac{1}{2}$ ,  $9$ ,  $9\frac{1$ 10,  $10\frac{1}{2}$ , 11,  $11\frac{1}{2}$ , 12, 12 $\frac{1}{2}$ , 13, 13 $\frac{1}{2}$ , 14, 14 $\frac{1}{2}$ , 15, 15 $\frac{1}{2}$ , 16, 16 $\frac{1}{2}$ , 17, 17 $\frac{1}{2}$ , 18,  $18\frac{1}{2}$ , 19, 19, 20

#### Décimas de pulgadas

0.010, 0.012, 0.016, 0.020, 0.025, 0.032, 0.040, 0.05, 0.06, 0.08, 0.10, 0.12, 0.16, 0.20, 0.24, 0.30, 0.40, 0.50, 0.60, 0.80, 1.00, 1.20, 1.40, 1.60, 1.80, 2.0, 2.4, 2.6, 2.8, 3.0, 3.2, 3.4, 3.6, 3.8, 4.0, 4.2, 4.4, 4.6, 4.8, 5.0, 5.2, 5.4, 5.6, 5.8, 6.0, 7.0, 7.5, 8.5, 9.0, 9.5, 10.0, 10.5, 11.0, 11.5, 12.0, 12.5, 13.0, 13.5, 14.0, 14.5, 15.0, 15.5, 16.0, 16.5, 17.0, 17.5, 18.0, 18.5, 19.0, 19.5, 20

#### Milimetros

0.05, 0.06, 0.08, 0.10, 0.12, 0.16, 0.20, 0.25, 0.30, 0.40, 0.50, 0.60, 0.70, 0.80, 0.90, 1.0, 1.1, 1.2, 1.4, 1.5, 1.6, 1.8, 2.0, 2.2, 2.5, 2.8, 3.0, 3.5, 4.0, 4.5, 5.0, 5.5, 6.0, 6.5, 7.0, 8.0, 9.0, 10, 11, 12, 14, 16, 18, 20, 22, 25, 28, 30, 32, 35, 40, 45, 50, 60, 80, 100, 120, 140, 160, 180, 200, 250, 300

#### Números de Renard\*

1a. elección, R5: 1, 1.6, 2.5, 4, 6.3, 10 2a. elección, R10: 1.25, 2, 3.15, 5, 8 3a. elección, R20: 1.12, 1.4, 1.8, 2.24, 2.8, 3.55, 4.5, 5.6, 7.1, 9 4a. elección, R40: 1.06, 1.18, 1.32, 1.5, 1.7, 1.9, 2.12, 2.36, 2.65, 3, 3.35, 3.75, 4.25, 4.75, 5.3, 6, 6.7, 7.5, 8.5, 9.5

\*Se pueden multiplicar por, o dividir entre, potencias de 10.

#### 6) ANEXO (DIMENSIONES DE TUERCAS)

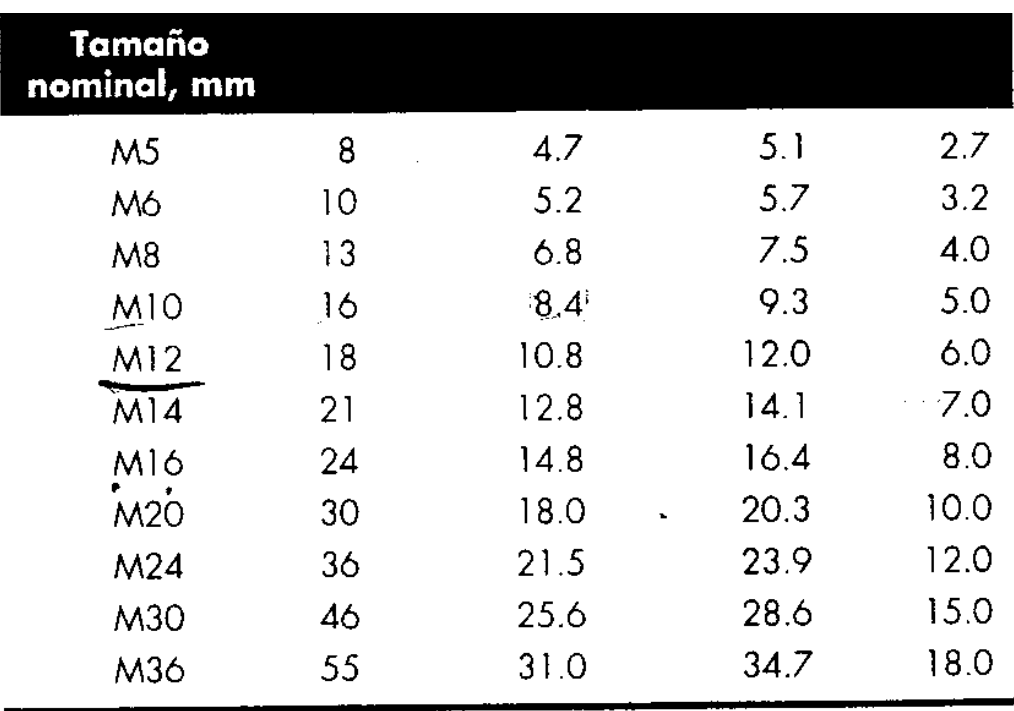

### **7) EFICIENCIA DE LOS MOTORES**

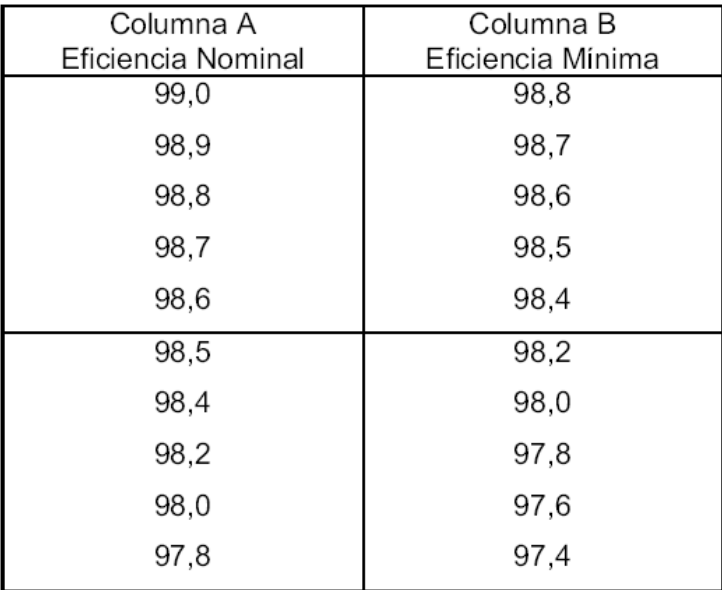

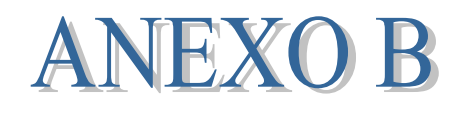

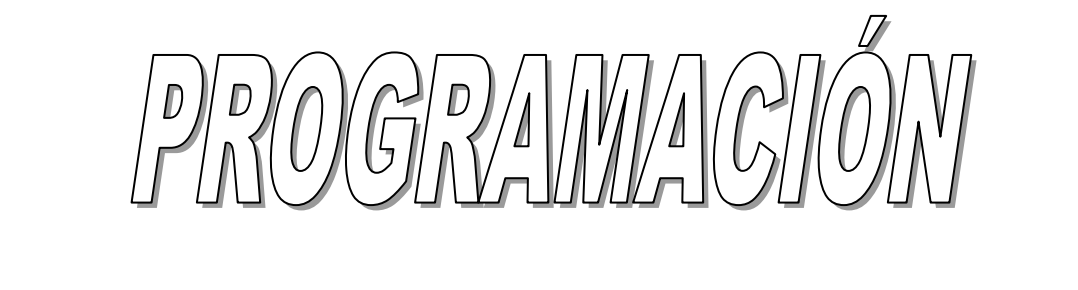

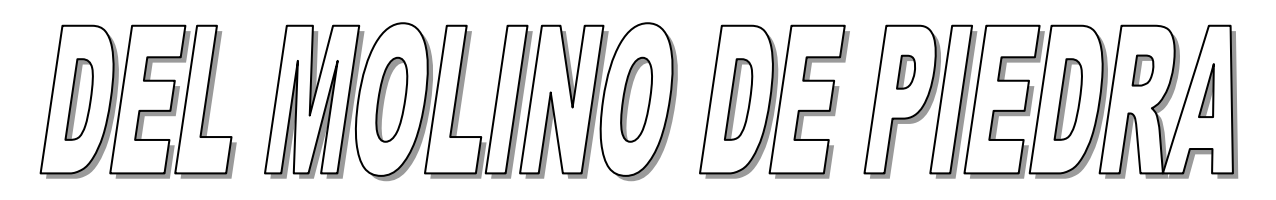

### **1) Valores normalizados cables A.W.G**

### **(American Wire Gauge Standard )**

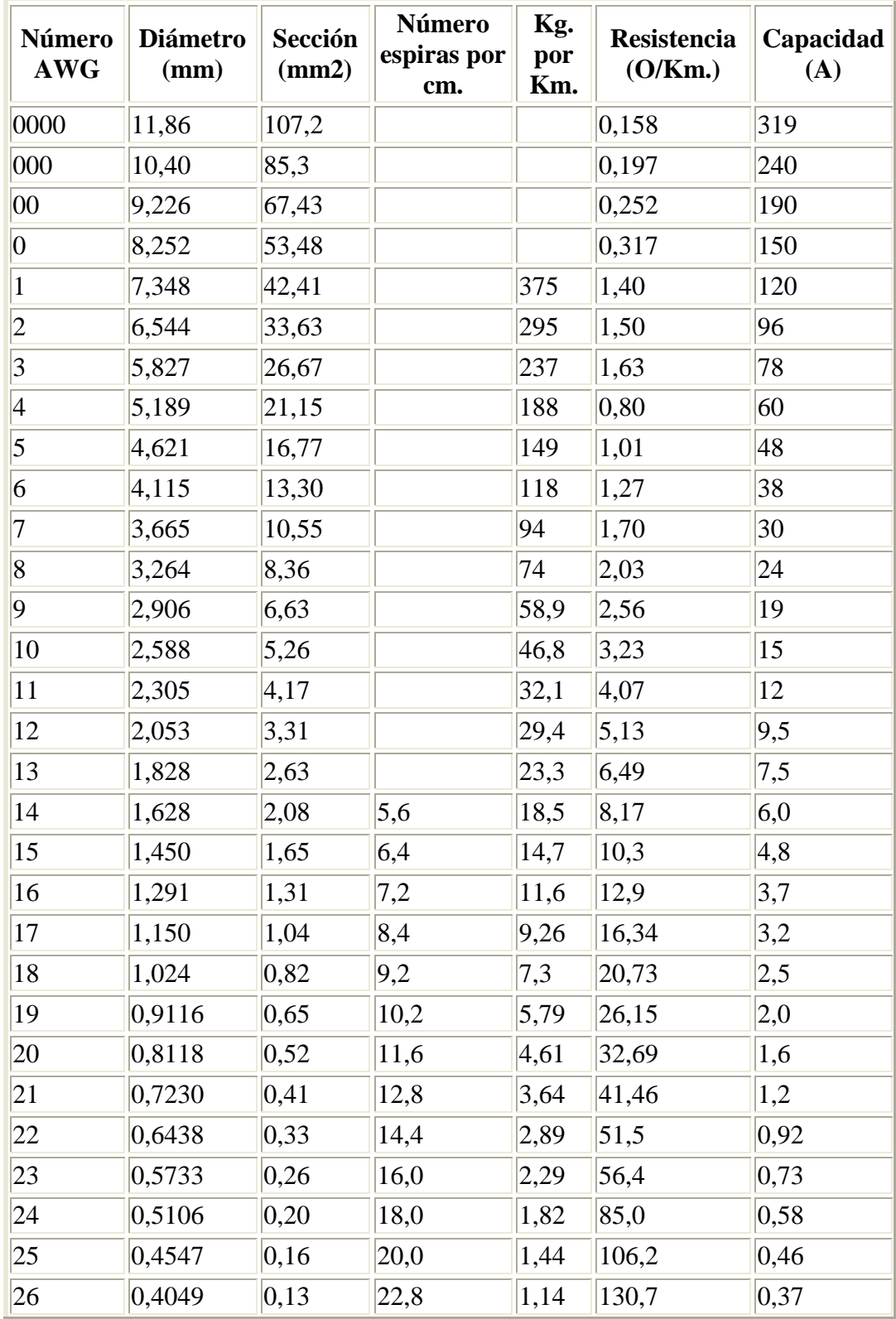

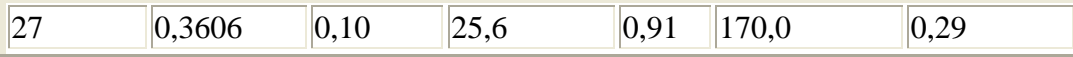

*[Fuente:http://www.electronicafacil.net/tutoriales/Valores-normalizados-cables-AWG.php]*

### **2) ESPECIFICACIONES DEL CONTACTOR**

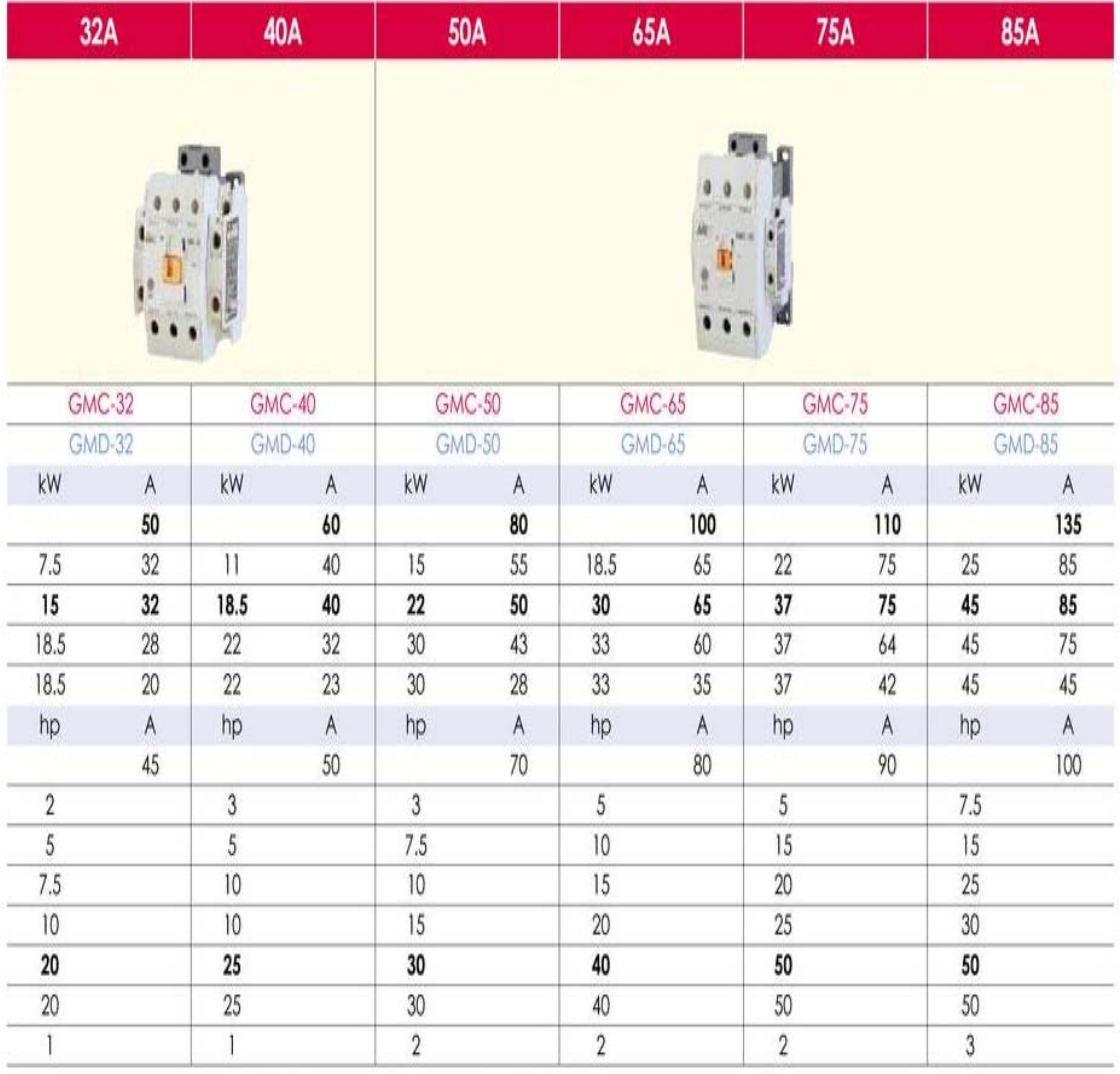

*[Fuente:http://pdf.directindustry.es/pdf/ls-industrial-systems/meta-mec-series-contactor-leaflet/19851- 4046-\_5.html]*

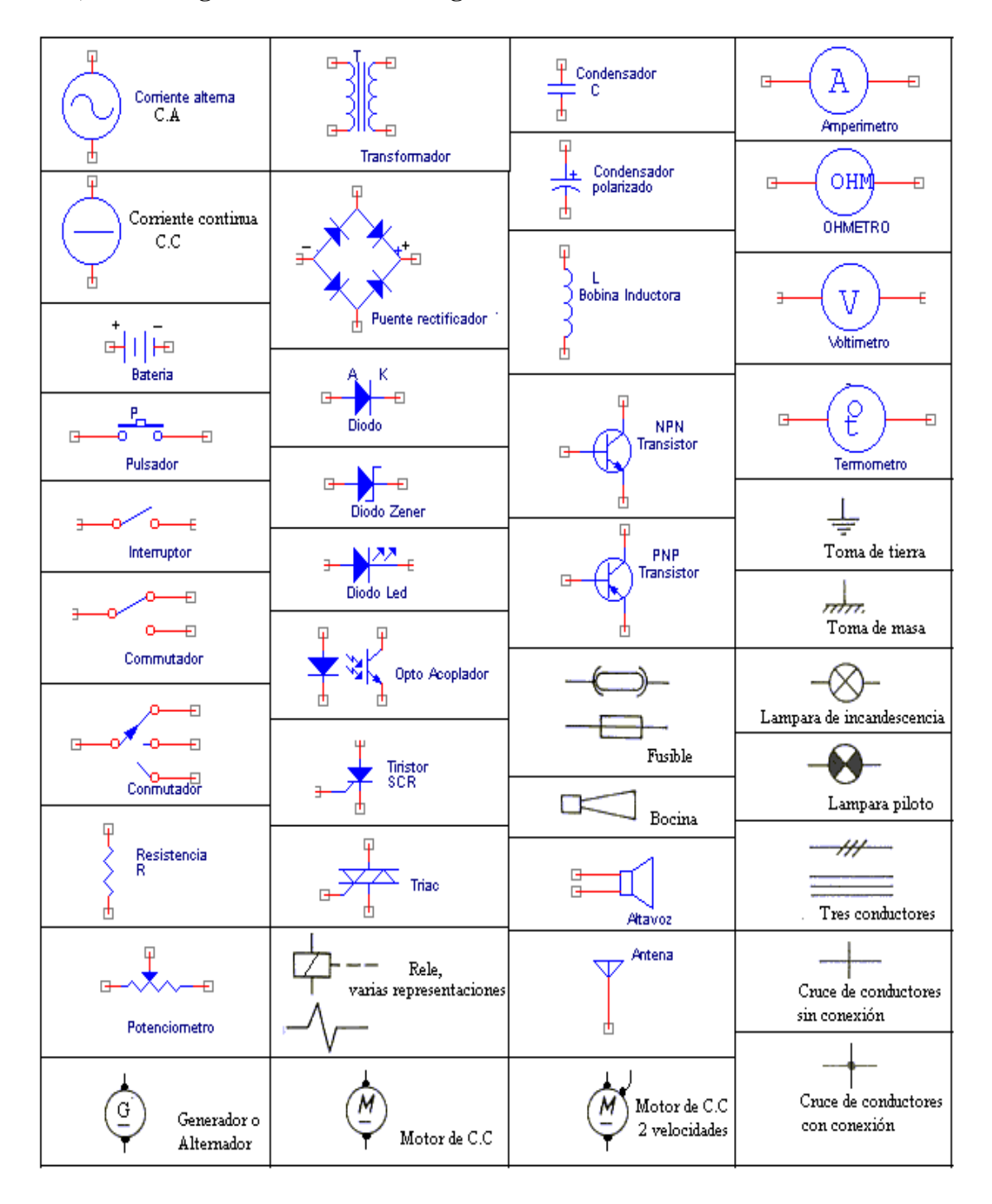

#### 3) **Simbología utilizada en los diagramas de control**

*[Fuente:http://www.paginasvirtuales.net/CURSOS/electricidad\_auto/curso\_simbologia.htm]*

### **4) DESCRIPCIÓN DE VARIABLES EMPLEADAS EN LA PROGRAMACIÓN**

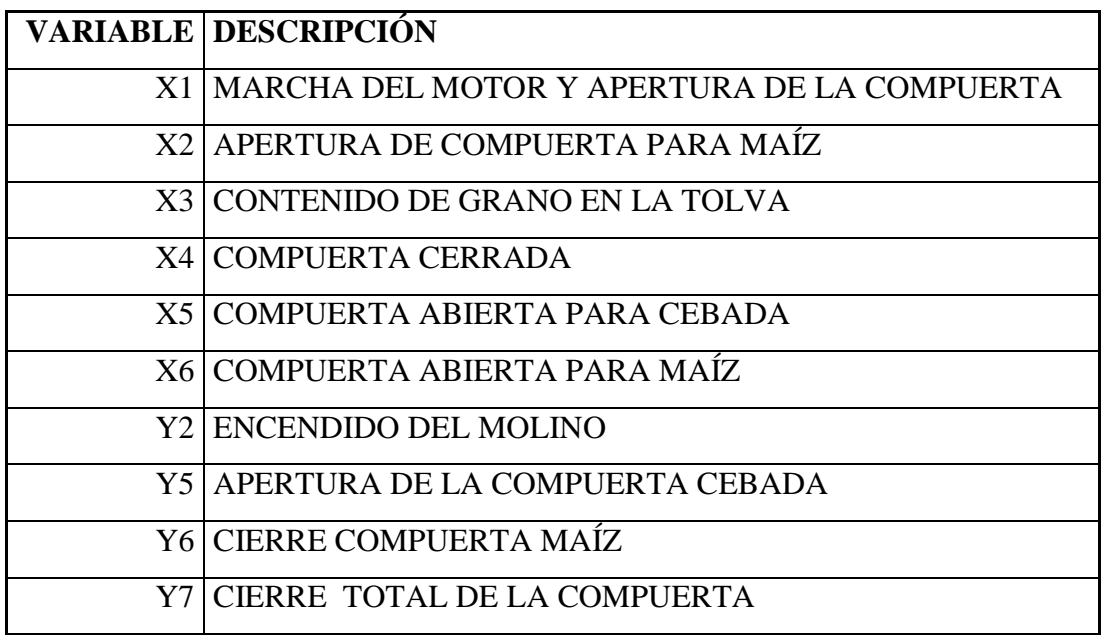

**5) ESPECIFICACIONES DEL PLC**

# **FlexiLogics™** Micro PLC Series

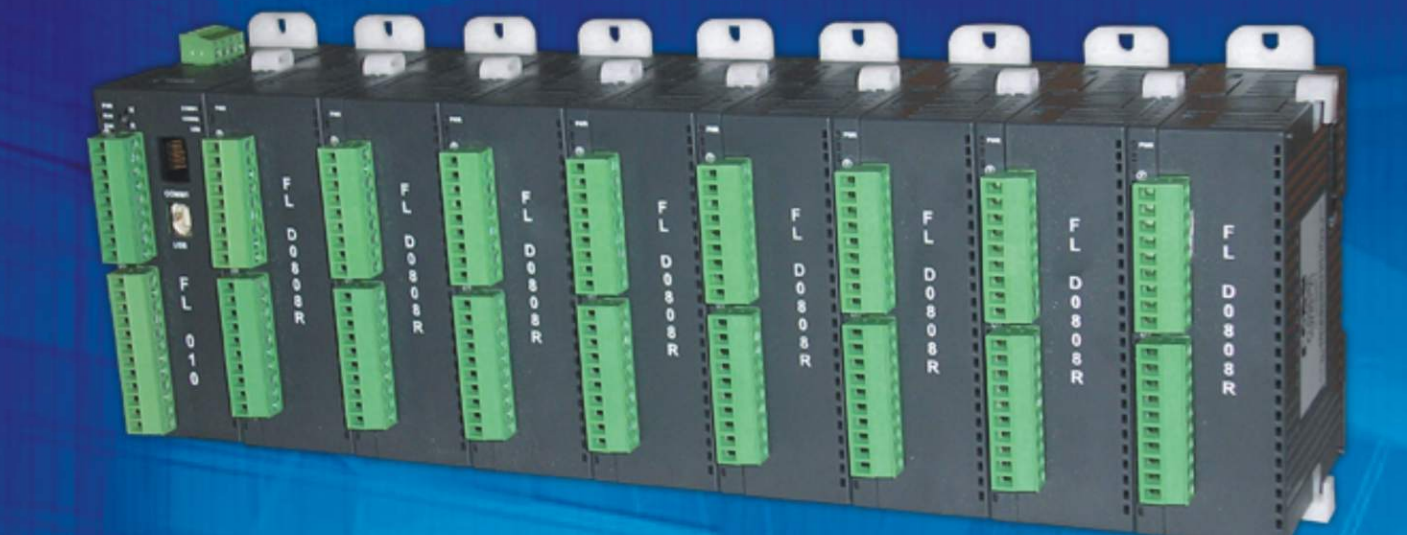

#### Flexible PLC Salient Features :-

- DIN rail / Back panel mounted compact PLC  $\bullet$
- Transistor or Relay outputs  $\bullet$
- DC inputs  $\bullet$
- One optional Ethernet port to connect PLC / Programming Port / Remote monitoring over Modbus TCP/IP  $\bullet$
- Expandable up to 8 expansions  $\bullet$
- 32 Bit RISC processor  $\bullet$
- Support for High Speed Counters (up to 50 KHz) and Timers  $\bullet$
- Simple Ladder programming using Windows® based software  $\bullet$
- Strong Communication capabilities. PLC can be configured as Modbus RTU Master or Slave  $\bullet$
- High Speed PWM output (5 KHz)  $\bullet$
- Up-to 2 Serial Ports , 1 USB Device Port  $\bullet$
- DC powered units (24 V DC)  $\bullet$
- CE approved  $\bullet$

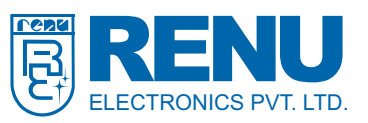

### Key Features :-

The FlexiLogics support standard Programmable Logic Controller features. The user can implement logic, specific to application using standard Ladder programming. A PLC logic block can be executed at power up, during every scan, upon receiving an interrupt on specific I/O pins or upon a timer interrupt.

### Supported Tasks include:<br>● Write value to Tag

- 
- Subtract a constant value form Tag Add Tag B to Turn Rit On • Subtract Tag B to Tag A
- 
- Turn Bit Off **and Turn Bit Off in the Toggle Bit**<br>• Copy Tag B to Tag A **Copy Tag B to Tag A**
- Add a constant value to Tag <br>• Add Tag B to Tag A
- 
- -
	- **.** Swap Tag A and Tag B

The FlexiLogics possess powerful programmable logic features. User can implement logic, specific to application using standard Ladder programming. Some of the Key features are as mentioned below :

#### Local I/O (Digital)

The base FlexiLogics module has up to 8 digital inputs and up to 8 digital outputs. The inputs are DC inputs rated to 24 VDC. The outputs are transistor rated 500mA at 24 VDC and/or relay supporting 2 A contact current.

#### Expansion module (Digital and Analog)

FlexiLogics I/O can be expanded using modular I/O modules. These modular I/O are Digital and Analog type. User can use Digital / Analog or combination of both. Various combination of Digital expansion modules are available. User can have up to 4 universal analog inputs and 2 analog outputs or 8 analog inputs. Analog inputs are mA, mV, 0-10 VDC, RTD and TC. The Analog outputs are 4-20 mA or 0-10 VDC. User can select appropriate I/O module depending on the application.

#### High Speed I/O functions

The Base module supports two high speed inputs which can be configured in single phase up counter(up to 50 KHz),single phase speed counter (up to 50 KHz), quadrature bi-pulse counter(1X,2X,4X up-to 5KHz) Interrupt input function. The module also has two transistor outputs configurable as PWM / Pulse outputs up-to 5KHz.

#### Communication

The PLC is designed to have up-to 2 serial and 1 USB communication ports. Serial ports can be defined as Modbus RTU (Master or Slave) or can be connected to various third party devices such as PLCs, Drives, PID Controllers, SCADA etc. Most industry standard protocols are supported. The USB port is used for programming the PLC.

#### Ethernet Port (For Ethernet model-FL050)

The FlexiLogics supports 10/100 MBPS Base Ethernet port. Following Ethernet drives are supported : Modbus TCP/IP Client, Modbus TCP/IP Server, Toshiba PLC. PLC Configuration through the software over Ethernet is also possible.

#### FlexiLogics Functionality

Some of the supported Instructions in FlexiLogics are listed below : 1. Math

Instructions such as ADD, Subtract, Multiply and Divide. These instructions could be Single word or Double word, signed or unsigned format.

#### 2. Data compare

Instructions such as Less than, Greater than, Equal to, Less than or Equal to, Greater than or Equal to etc. are supported.

#### 3. Data Transfer Instructions

Data transfer instruction supports word and double word operands, Multiplexer / demultiplexer instructions.

#### 4. Data conversion

Data conversion such as hex to ASCII, ASCII to hex, Binary, BCD, 2's Compliment, 7 segment etc. are possible.

#### 5. Shift / Rotate

Rotate left, Rotate Right, Shift Left, Shift Right for word / double word.

#### 6. I/O Instructions

Normally Open / Normally Closed contacts, positive pulse contact, negative pulse contact, Leading / Falling edge etc. are implemented.

#### 7. Immediate I/O instruction

This instruction can be used to sample instantaneous physical inputs and outputs in PLC ladder.

#### 8. Set / Reset

Coil / Bit / Register Set / Reset Instructions are supported.

#### 9. Program Control

FlexiLogics also support subroutine call, MCS / MCR, JCS / JCR, Enable / Disable Interrupts and step sequence instructions.

#### 10. Functions

The function instructions like Moving average, Digital filter, Function generator, PID , Encode / Decode, Min / Max / Average Value, Lower / Upper Limit, Flip Flop are also supported.

#### 11. High speed input and PWM Output

FlexiLogics base module supports 2 high speed inputs up-to 50KHz. User can define first 2 inputs of the base module (IP1 and IP2) for High speed application. The base module also supports PWM output up-to 5KHz.

Comprehensive Instructions supported in FlexiLogics :

I/O Instructions - NO contact MC contact Output<br>
Falling Edge Rising Edge Inverter<br>
Inverter Coil Positive Pulse Contact Negativ

Data Transfer -<br>MOV word<br>Table Initialize

Math-<br>Addition

Compare -<br>Greater than<br>Not Equal

Logic - Shift Rotate

# Data Conversion - Hex to Ascii Ascii to Hex Absolute Value

Timer -<br>TON TON TOFF TO TOSS

Counter-<br>Un counter

Program Control - Subroutine CALL Subroutine RET<br>
Next Master Control Set Next Master Control Set Master Control Reset Jump Control Set Jump Control ResetEn Intr Step sequence Input

Function -

Special -<br>Device Set Register Reset Set Carry Reset Carry Encode Decode Bit Count Flip Flop

Configuration Software

FlexiSoft is a compact, Windows® based software to configure the PLC. Following image from FlexiSoft shows the snap shot of ladder configuration window:

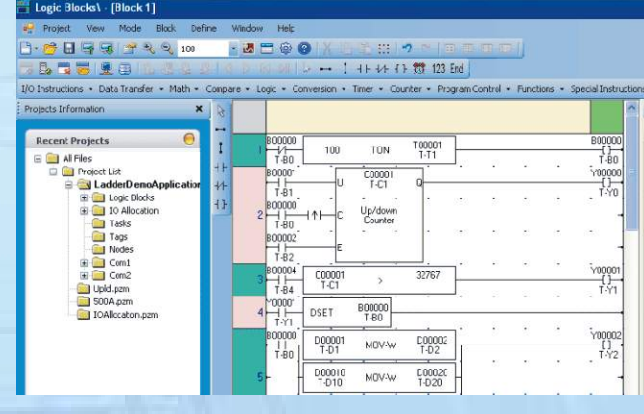

#### System requirements for FlexiSoft Software are -

Windows Version : Microsoft Windows® 2000 or above<br>Processor : 266 MHz PENTIUM or higher Processor : 266 MHz PENTIUM or higher<br>Mouse : Required Mouse : Required<br>RAM : 64 MB or RAM : 64 MB or more<br>Display resolution : 800 x 600 (VG. Display resolution : 800 x 600 (VGA) or better<br>Display colors : 256 colors minimum : 256 colors minimum Serial Port : 1 serial port for FlexiPanels programming<br>USB Port : 1 USB port (Host) for FlexiPanels program : 1 USB port (Host) for FlexiPanels programming Keyboard : Required

Rising Edge<br>Positive Pulse Contact Positive pulse coil Negative Pulse Coil

MOV DWORD<br>Table Block Transfer<br>Table Invert Tr Table Initialize Table Block Transfer Table Invert Transfer Data Exchange Multiplexer Demultiplexer

Addition Subtraction Multiplication<br>
Division Meddition with Carry Subtraction w Division **Addition with Carry** Subtraction with Carry<br> **Increment** Decrement **Decrement** Addition with Carry<br>Decrement

Greater than Greater than or equal Equal Not Equal Less Than Less than or Equal

OR XOR<br>Rotate XOR

7 segment decode Ascii conversion<br>
Binary Conversion<br>
Binary Conversion<br>
2's complement word BCD conversion 2's complement word 2's complement Double word

Inverter<br>Negative Pulse Contact

Minimum Value Average Value Function generator

Device Reset Register Set Set Carry<br>
Set Carry Reset Carry<br>
Bit Count Flip Flop

Direct I/O Set Calender Calender Calender Operation

DT<br>DT Step sequence output<br>Step sequence output Moving Average Digital Filter PID1,4 Upper limit Lower limit Maximum Value

**UP Down Counter** 

# General Specifications :-

### FL010 and FL050 Specifications

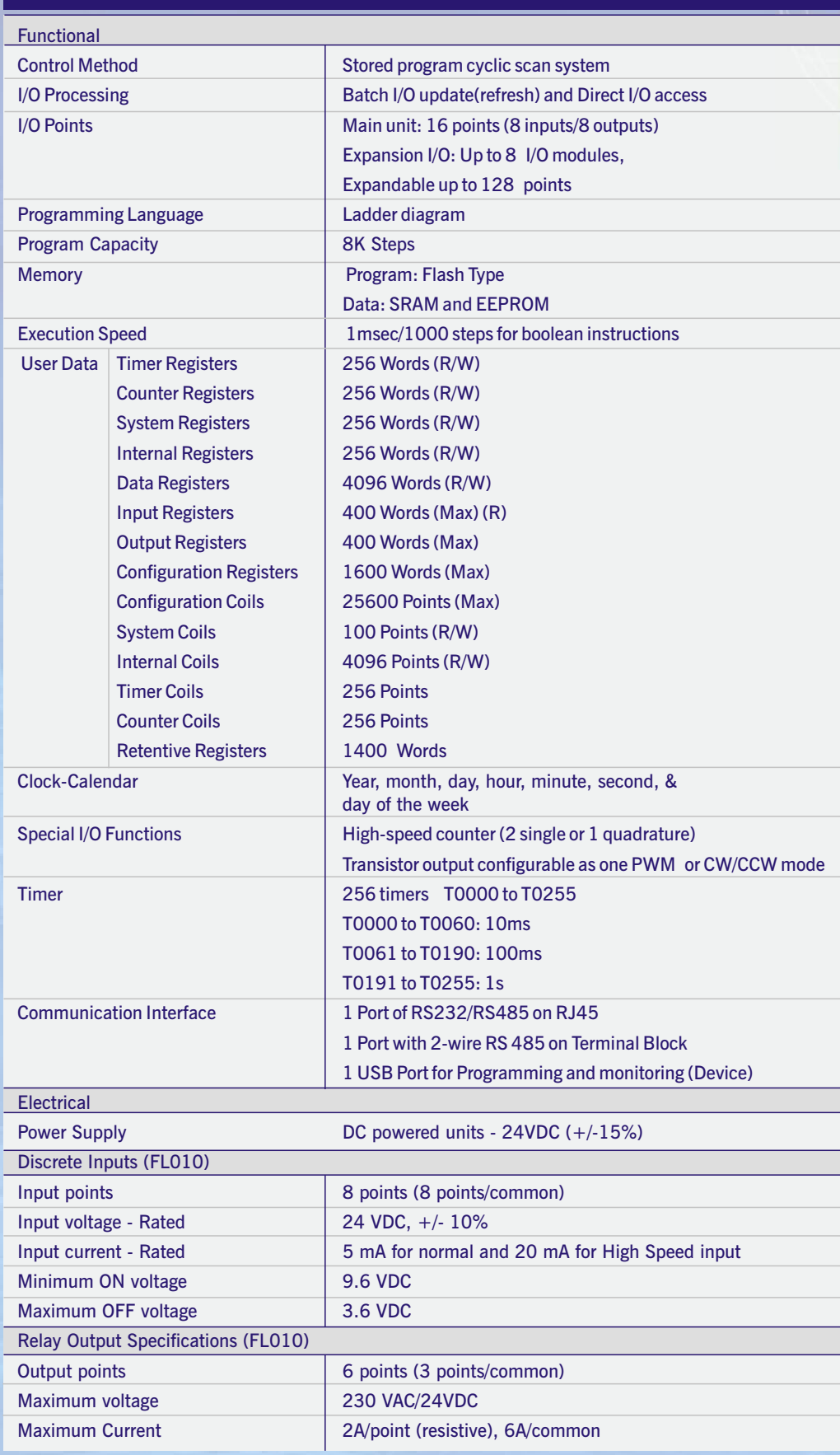

# General Specifications :-

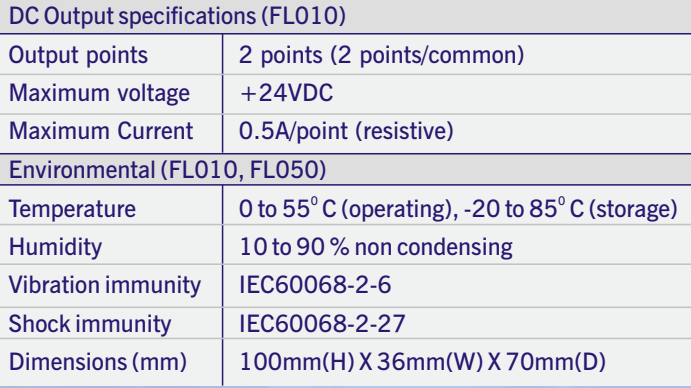

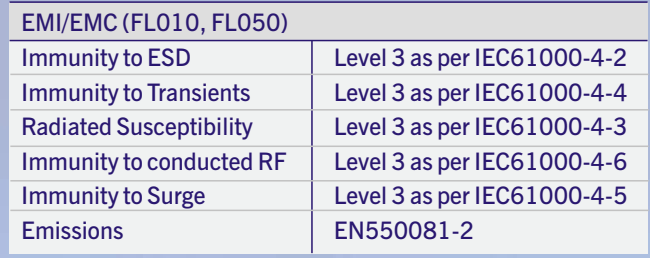

# Digital I/O Specifications :

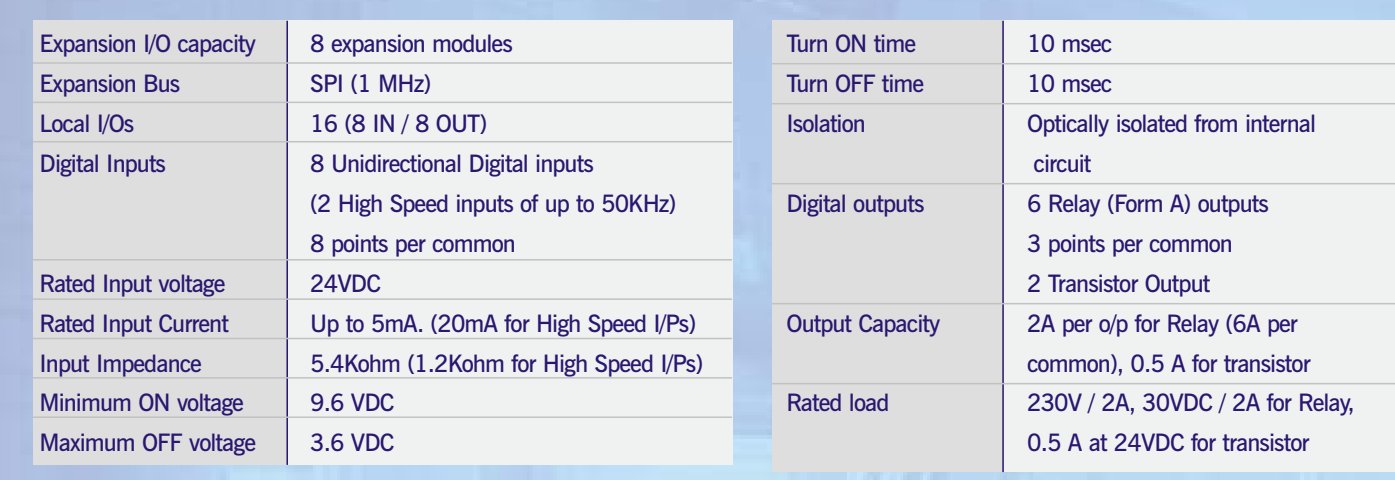

## Analog I/O Specifications :

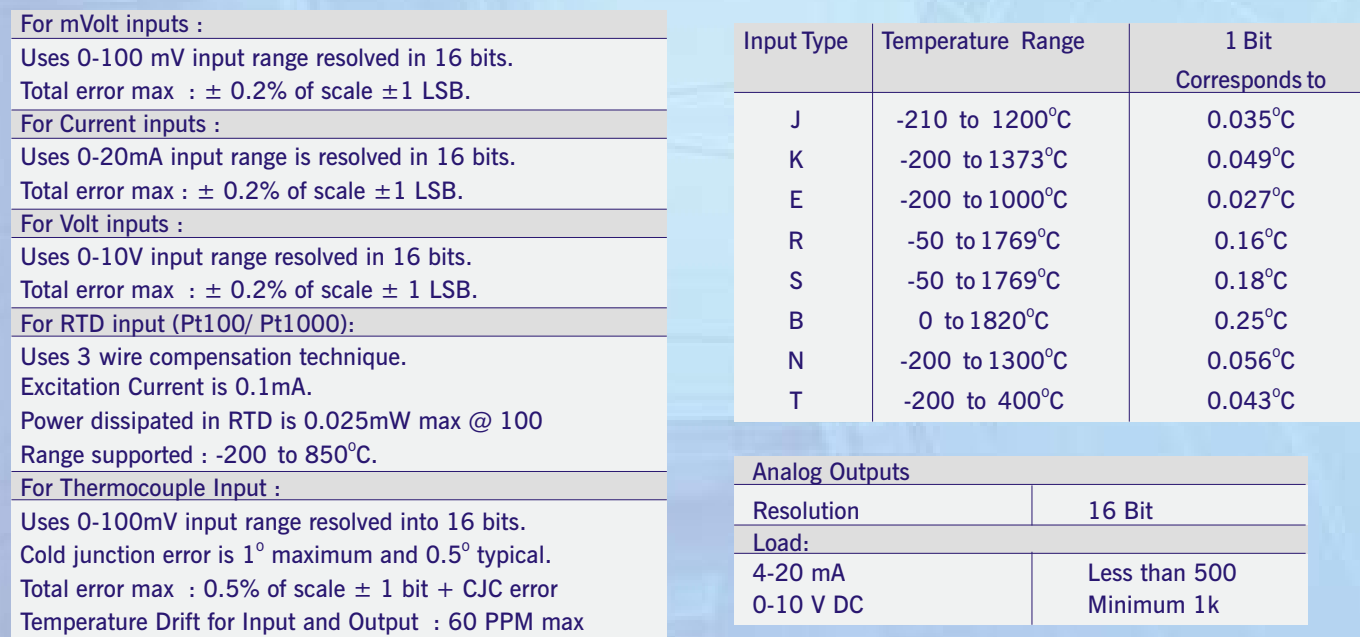

## Models :-

FlexiLogics controller modules

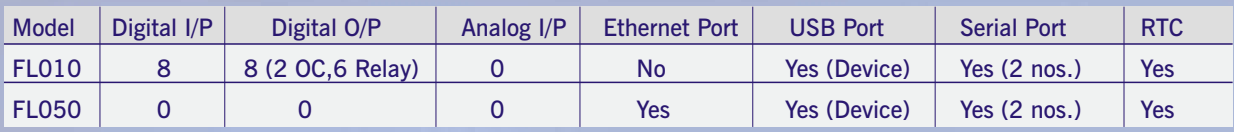

#### Digital Expansion Modules

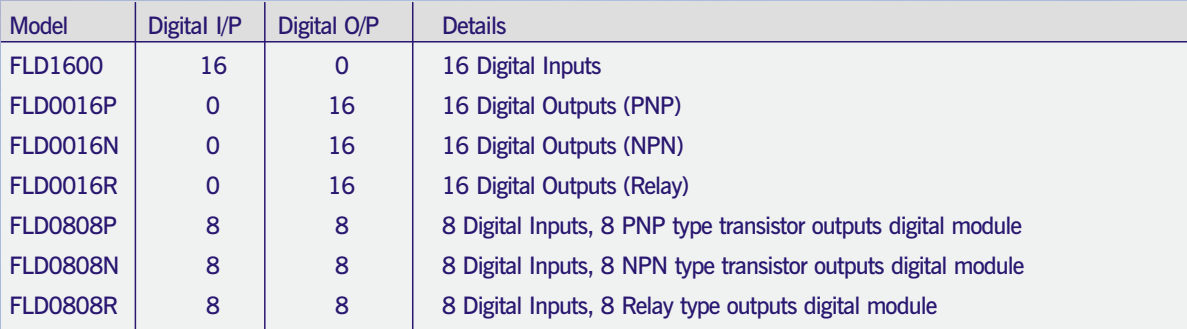

#### Analog Expansion Modules

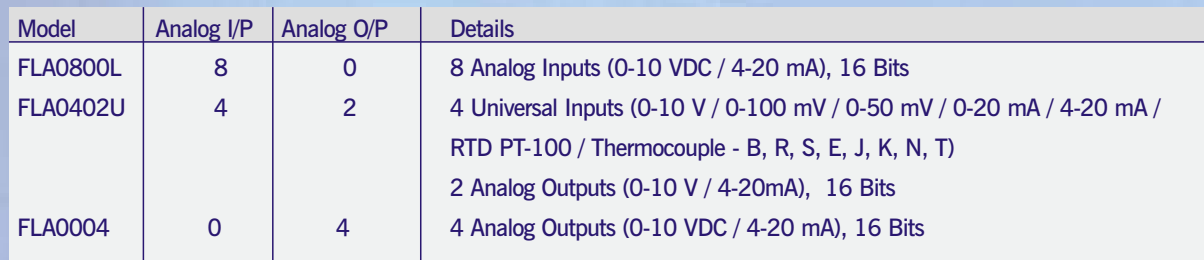

N: Transistor output (NPN 500mA), R: Relay O/P, ( 6 Relay + 2 OC ) P: PNP output (500mA)

### Dimensions :-

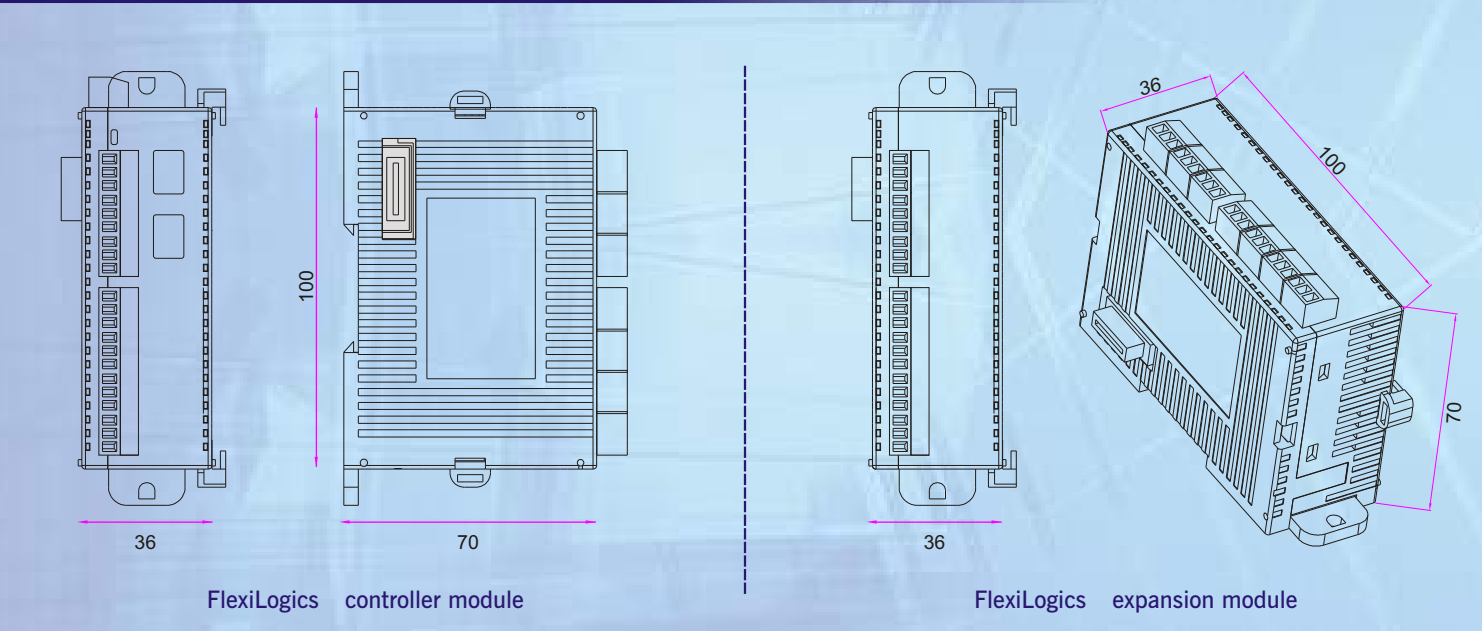

All dimensions are in mm.

Please contact factory for more information. We welcome an opportunity to develop new, custom drivers and customized units.

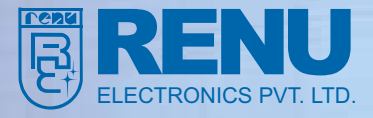

Survey No. 2/6, Baner Road, Pune - 411045, India Tel : (020) 2729 2840 Fax : (020) 2729 2839 Email : info@renuelectronics.com Website : www.renuelectronics.com

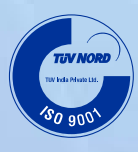

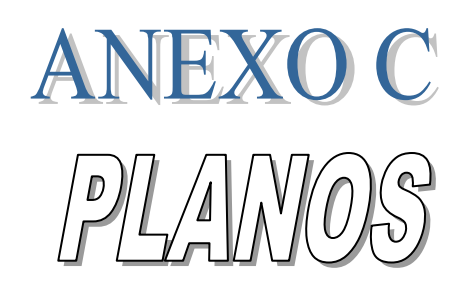

DEL MOLINO DE PIEDRA

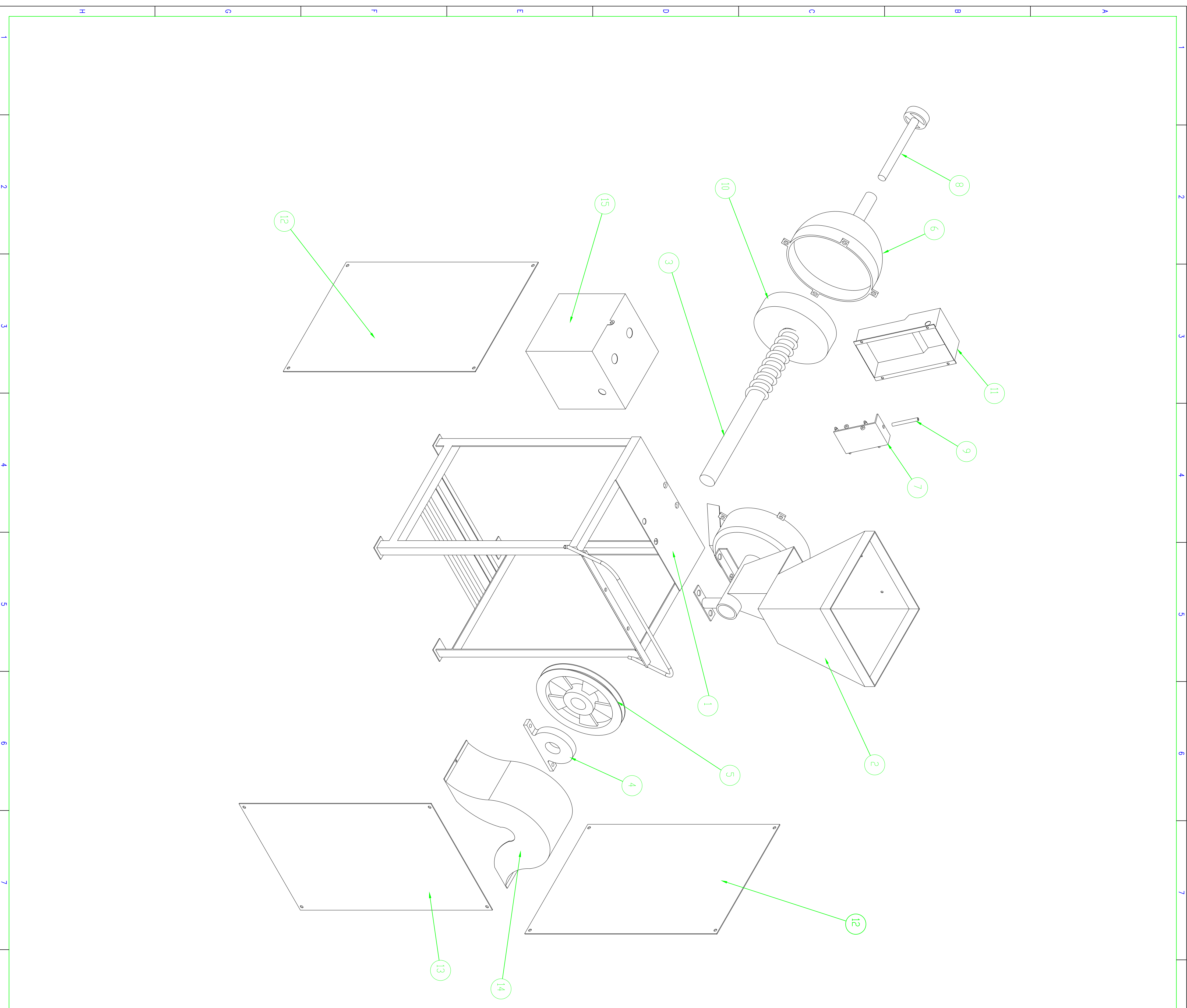

**RESERVA** 

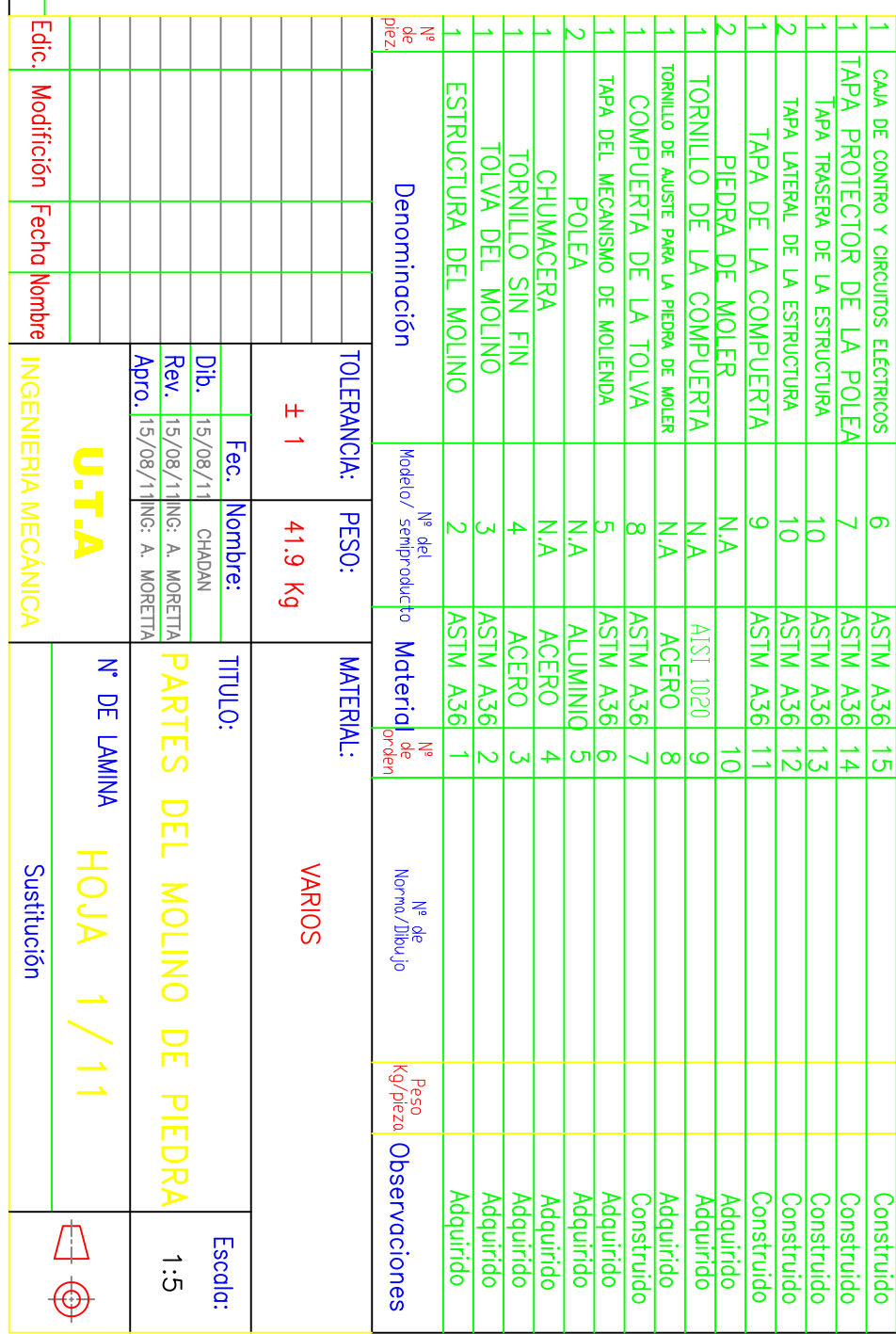

A36|

ᇬ

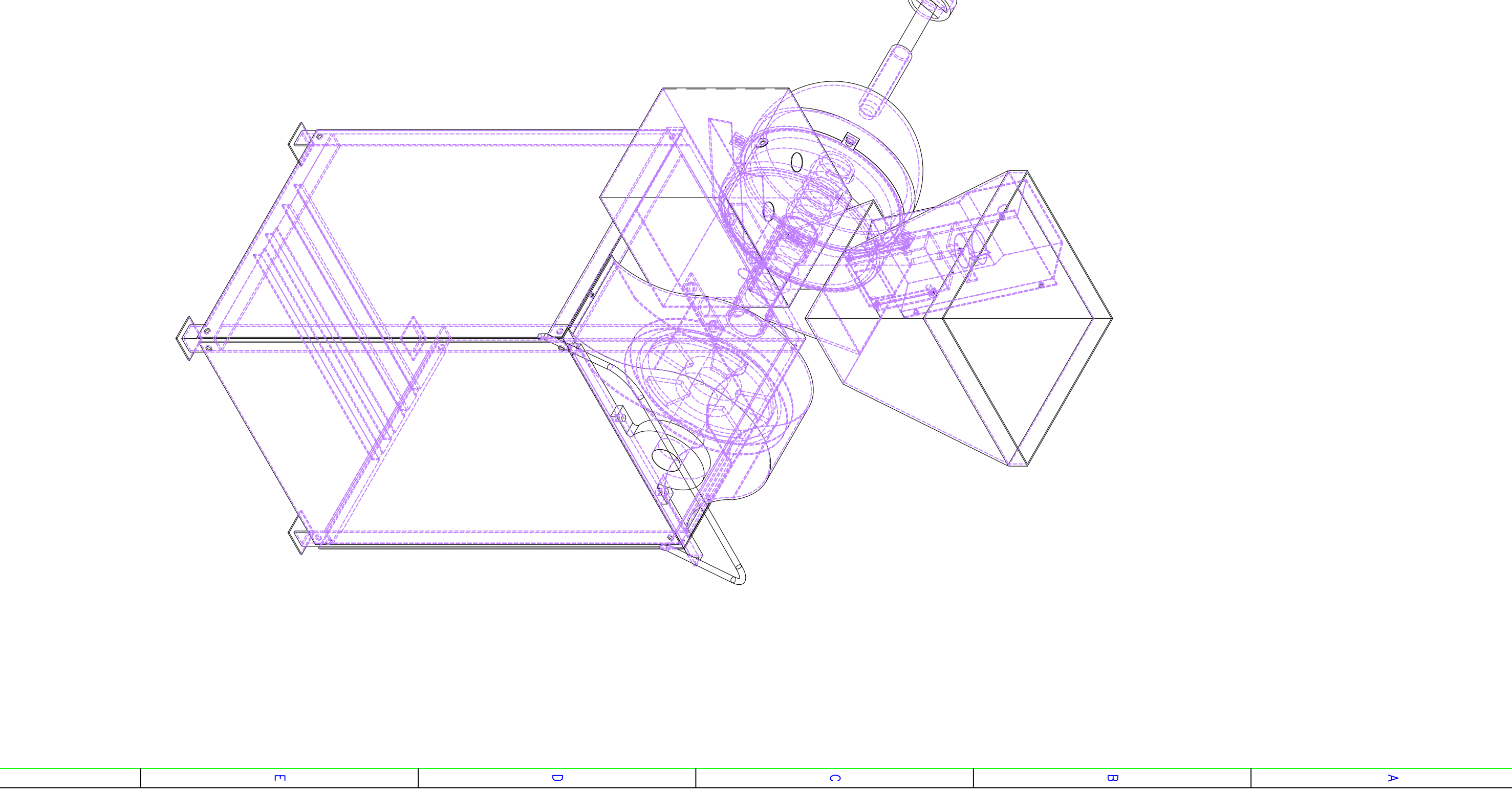

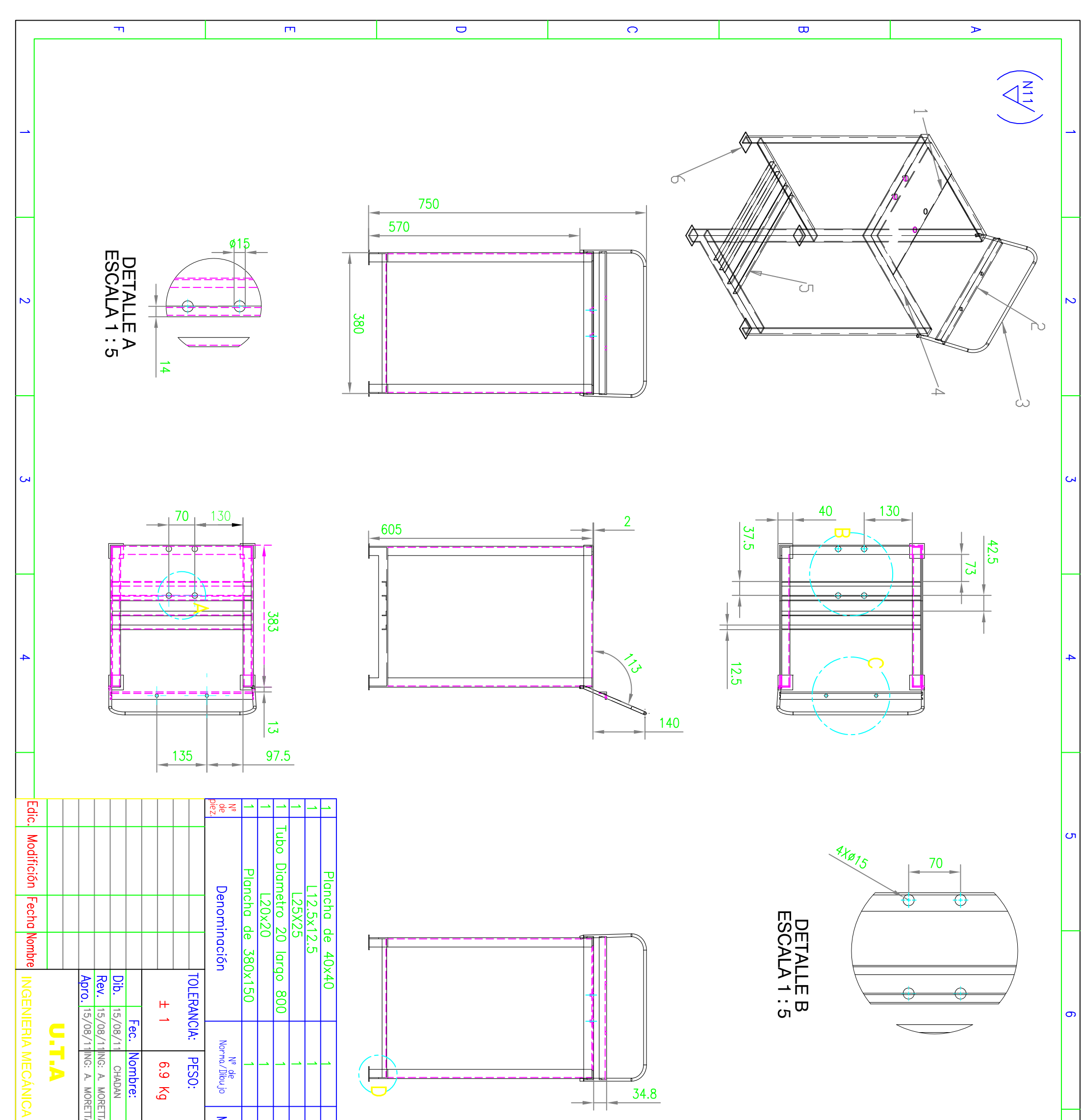

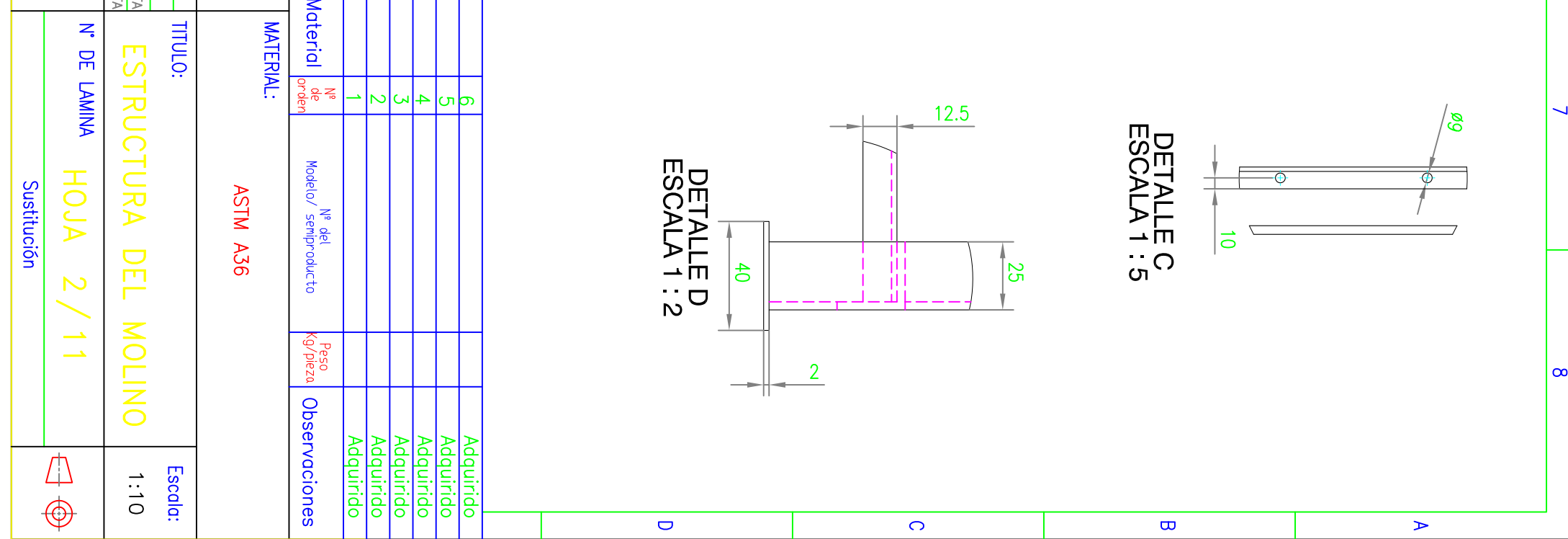

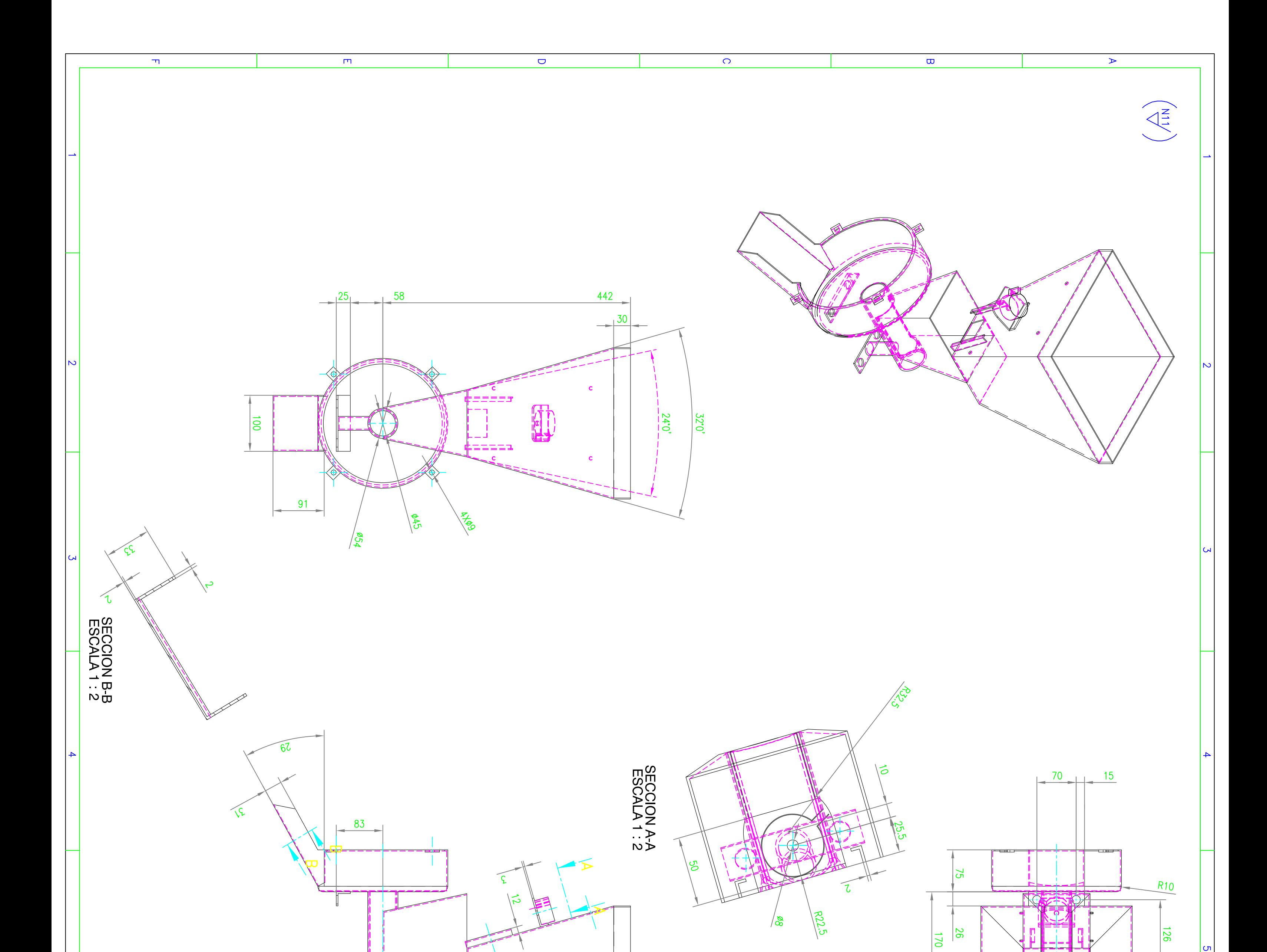

|თ $|$ 

 $\sigma$ 

 $\infty$ 

 $\frac{12.5}{5}$ 

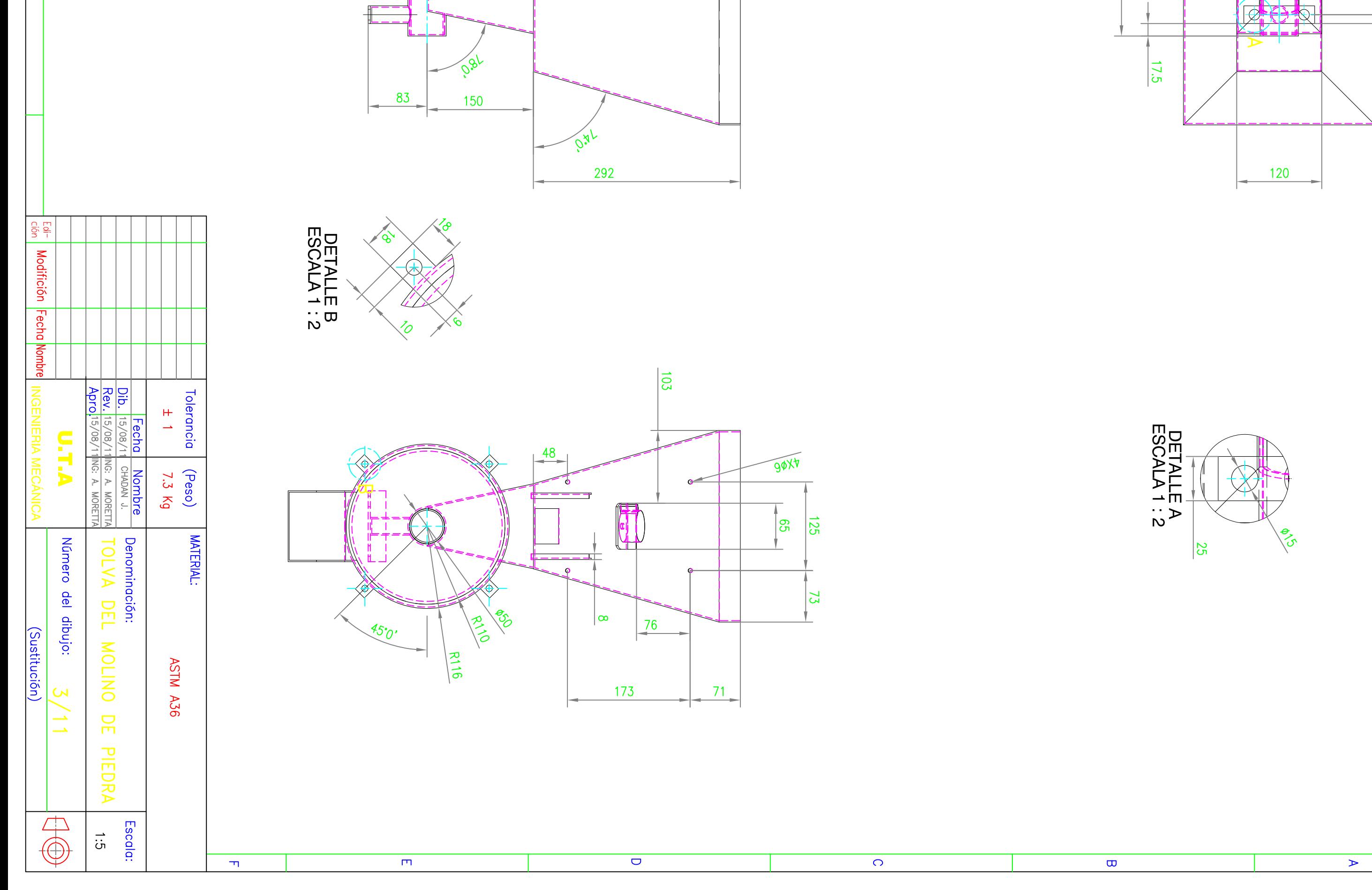

(ທ

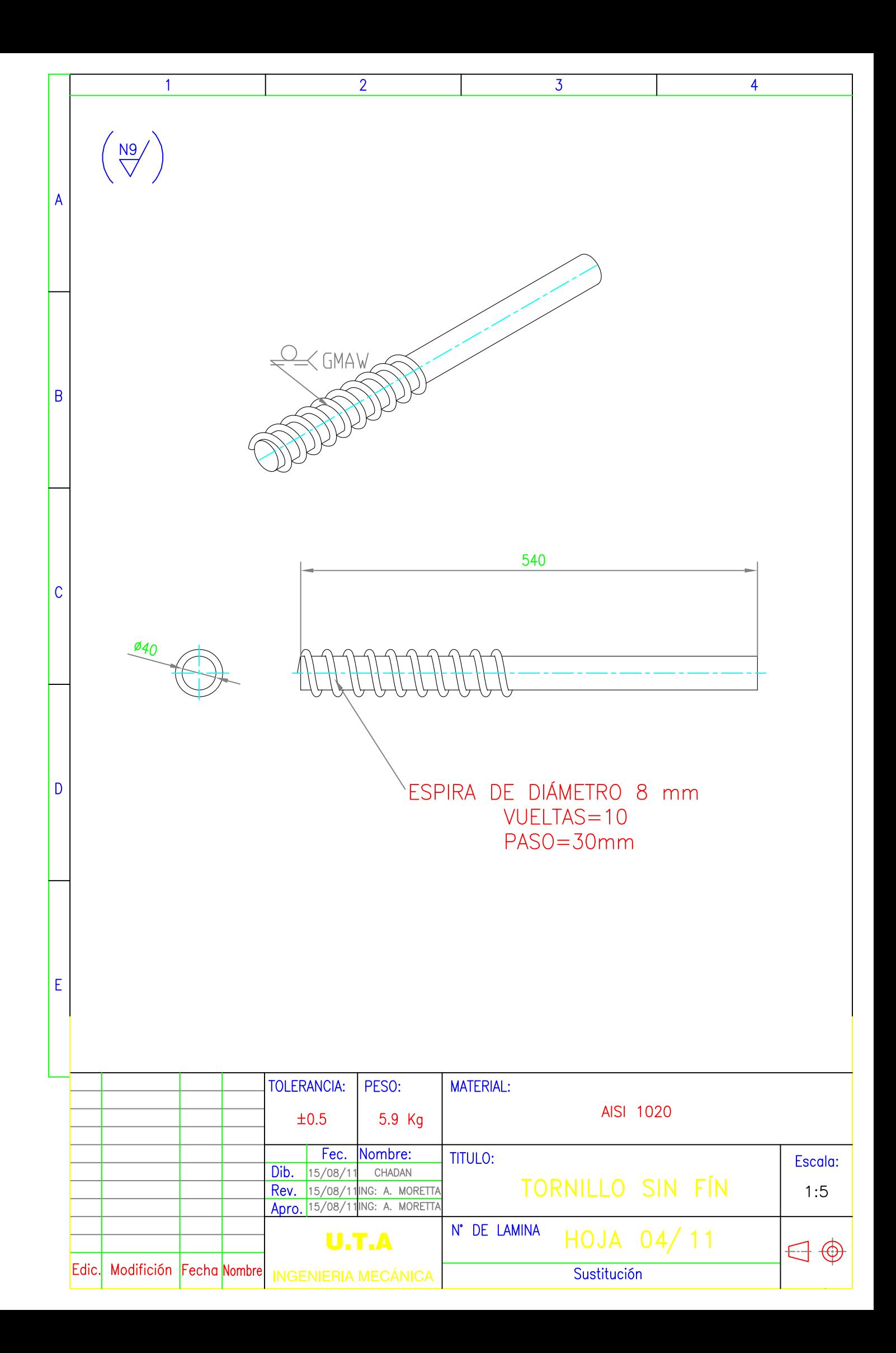

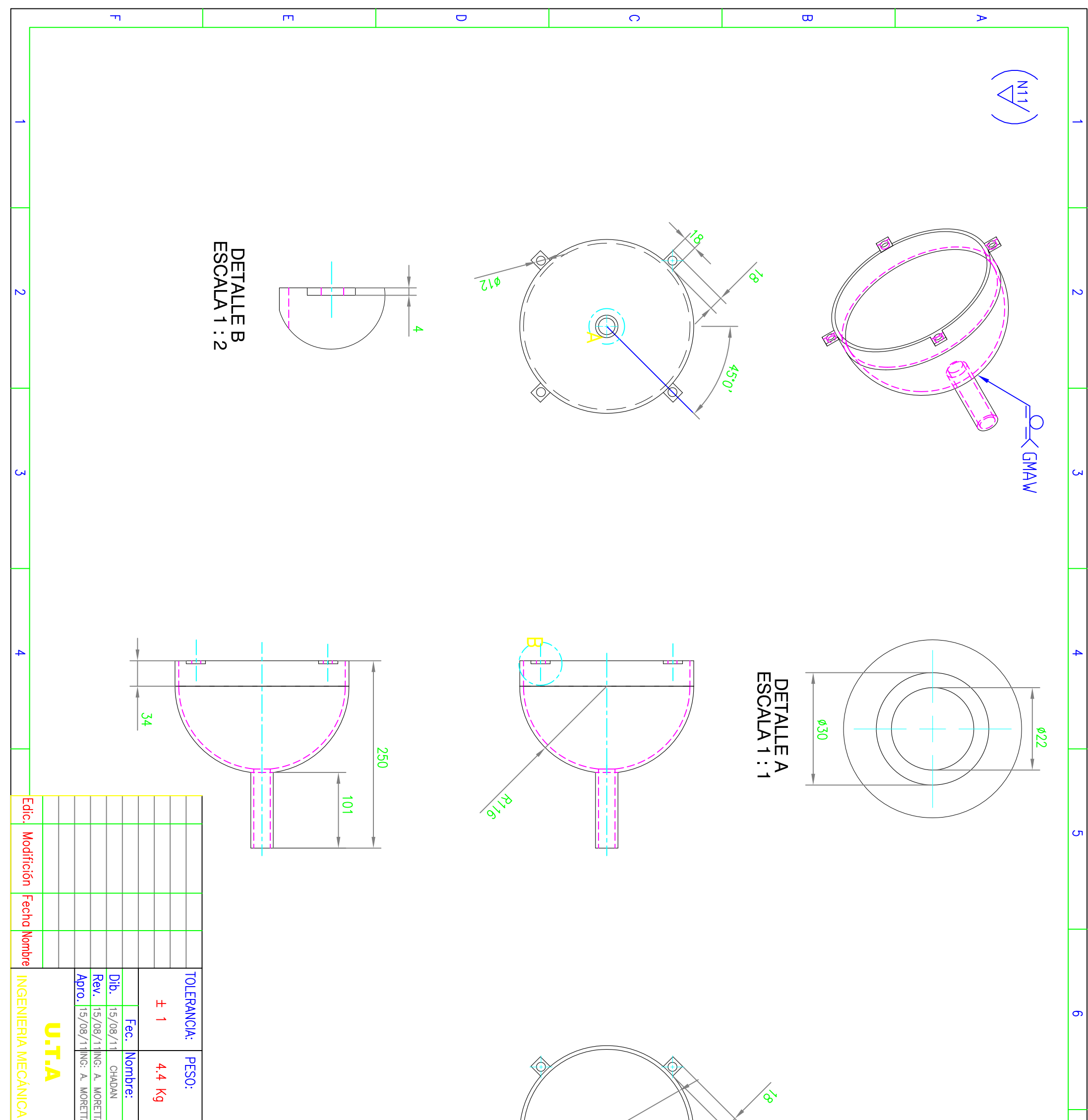

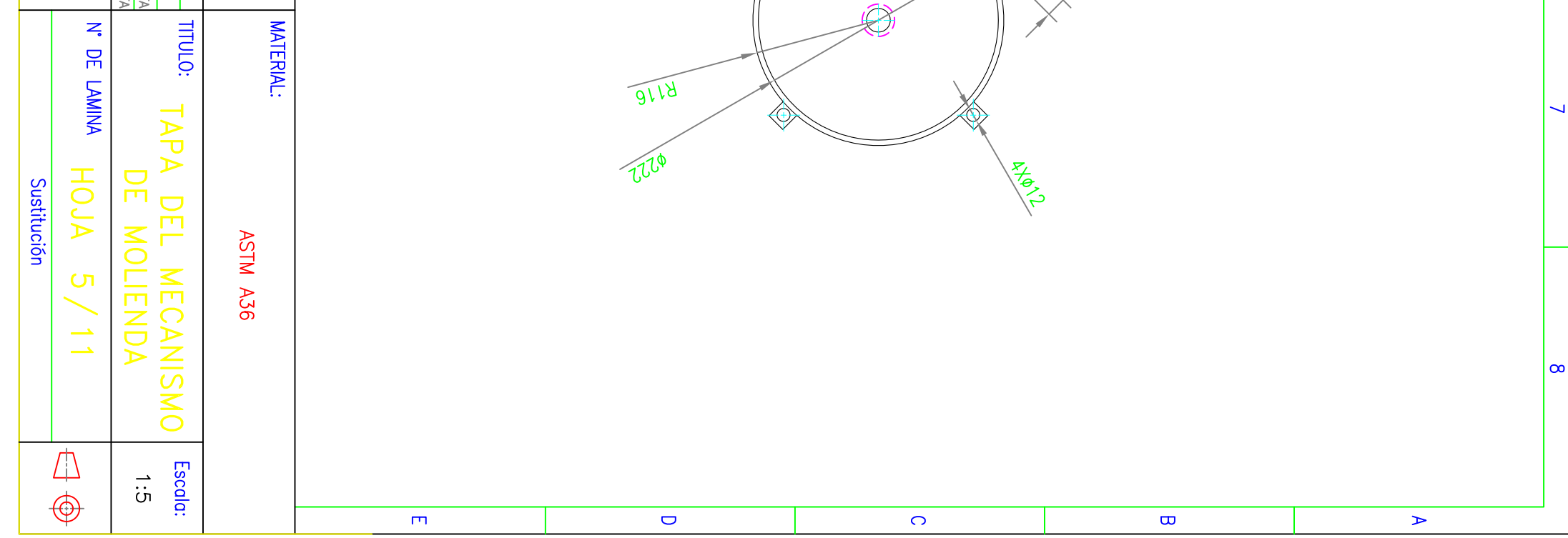
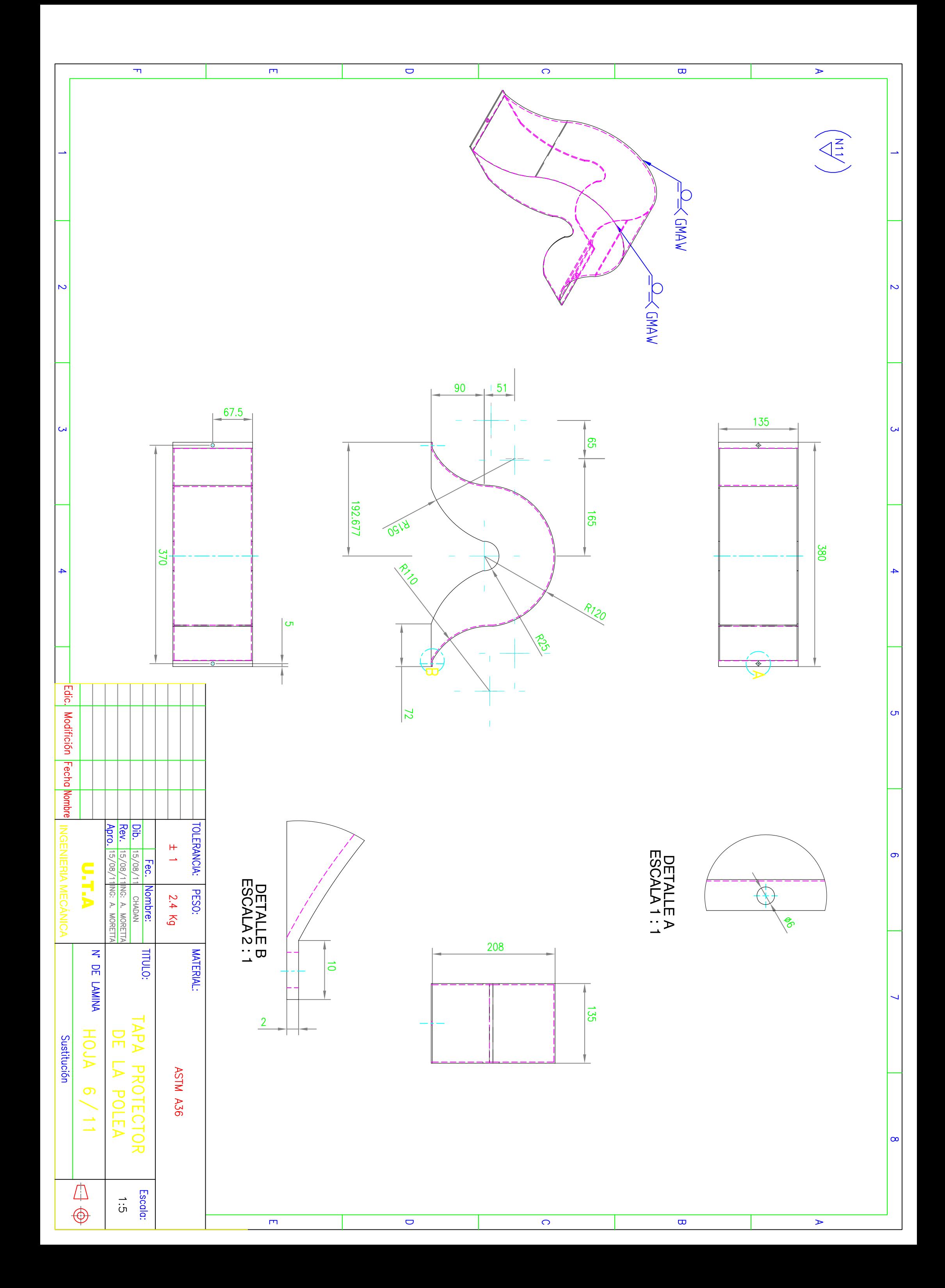

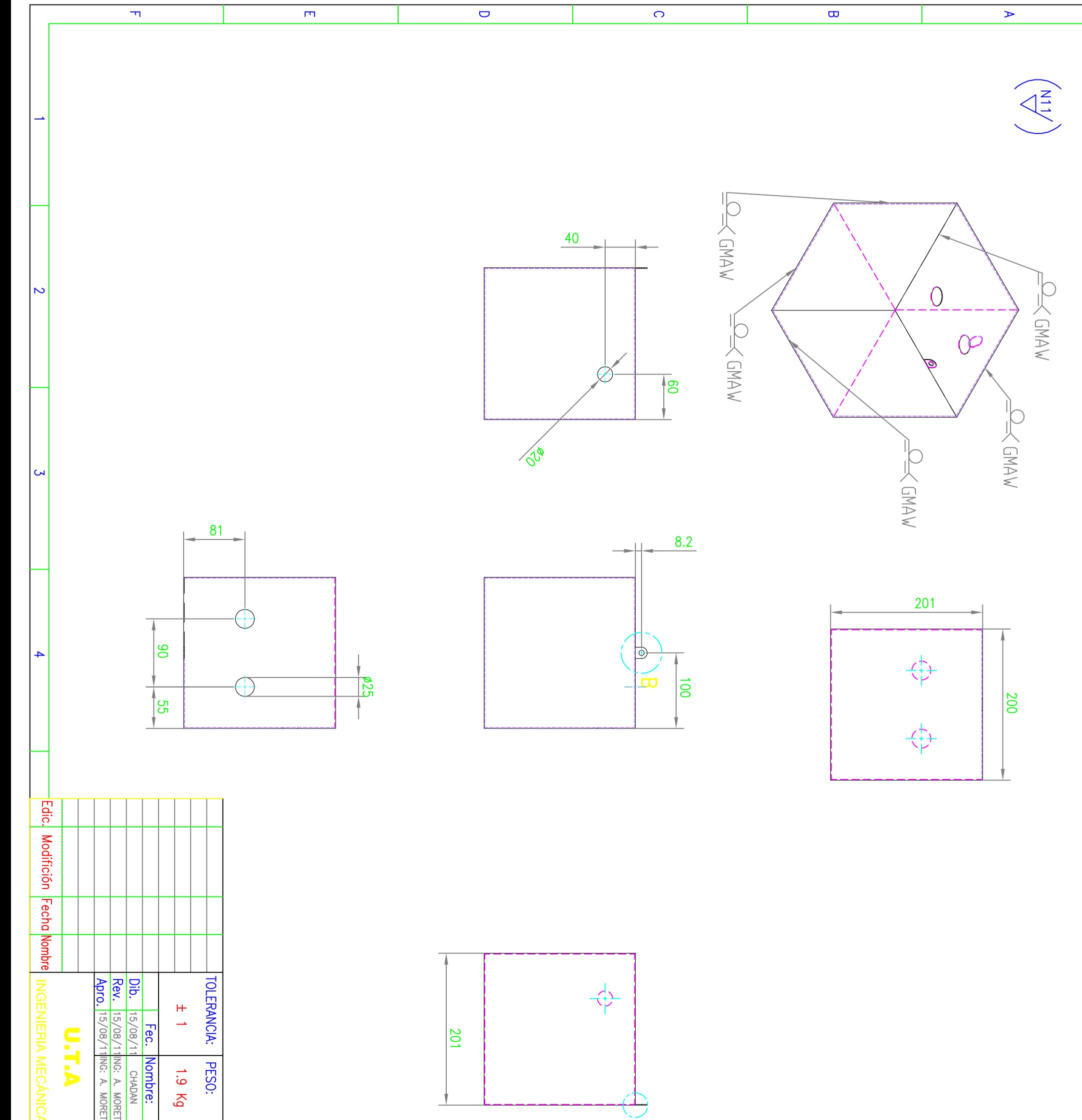

N

**ហ** 

თ

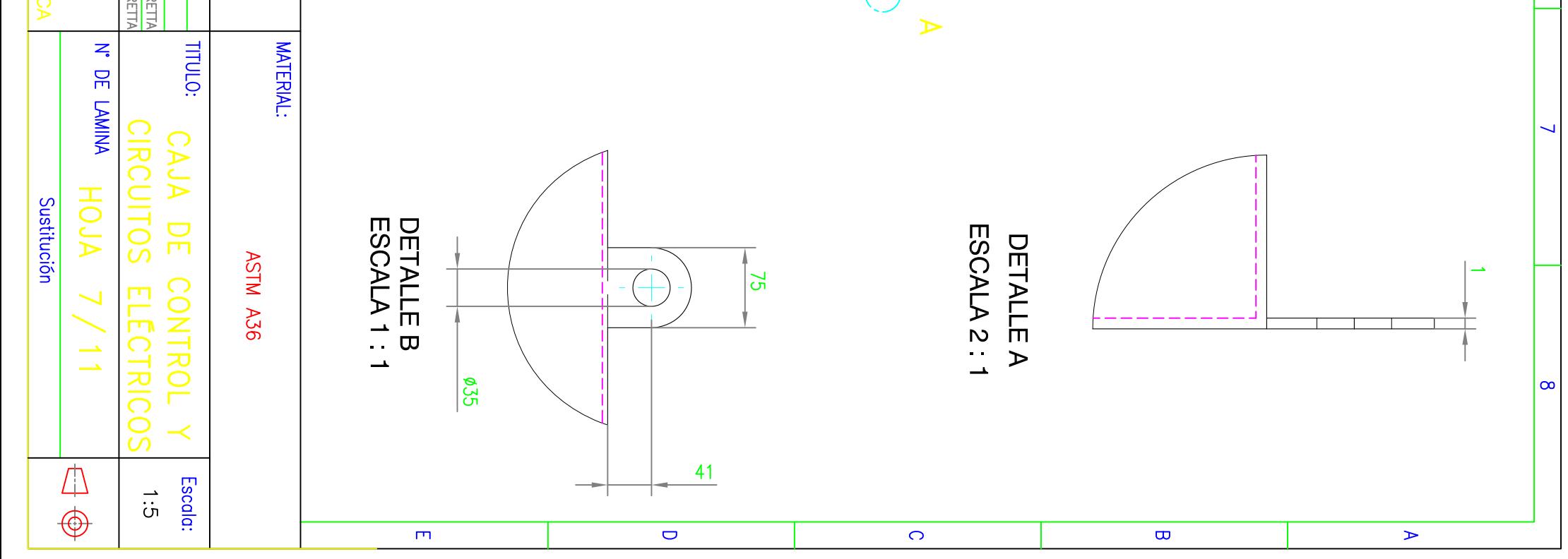

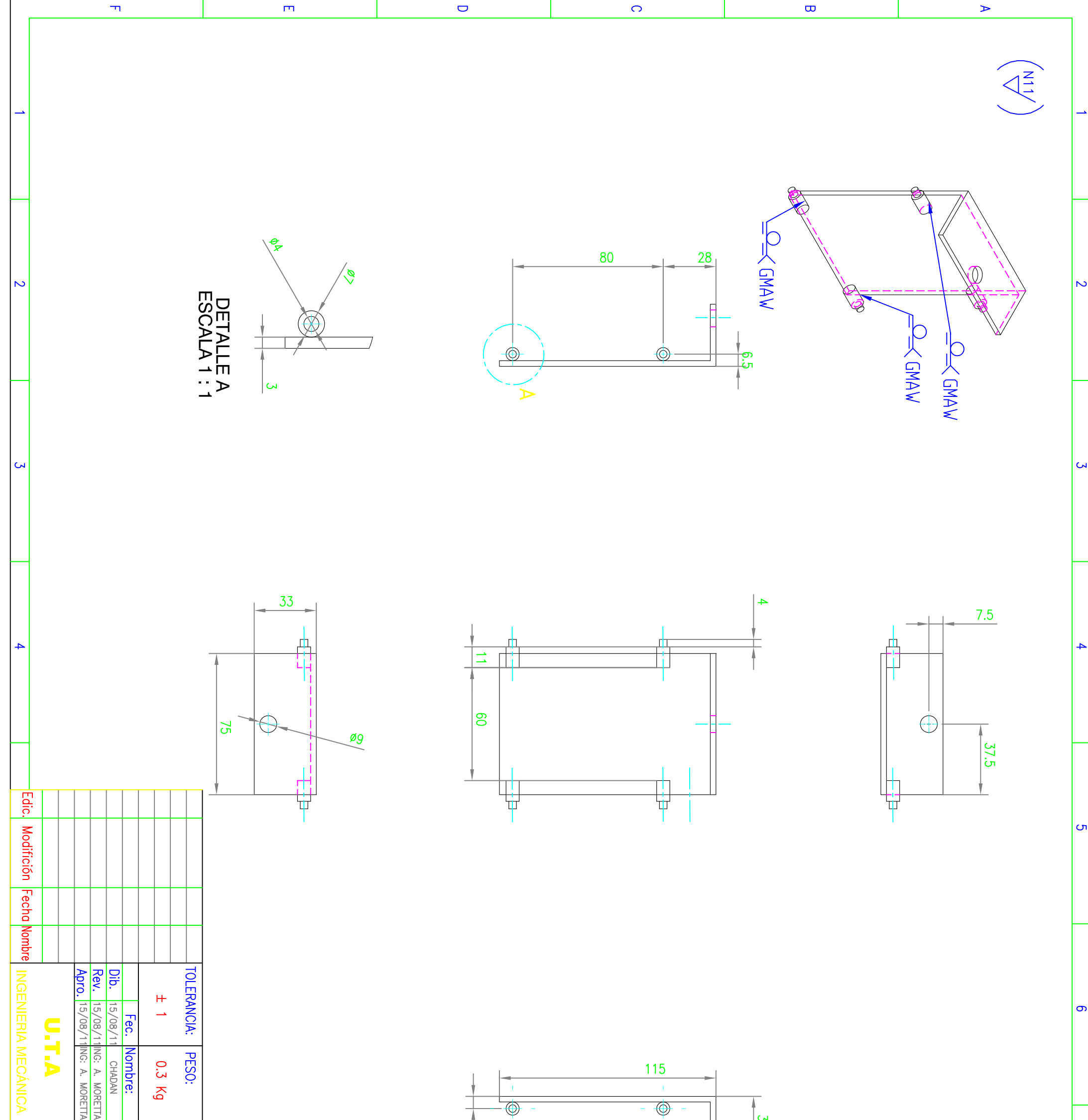

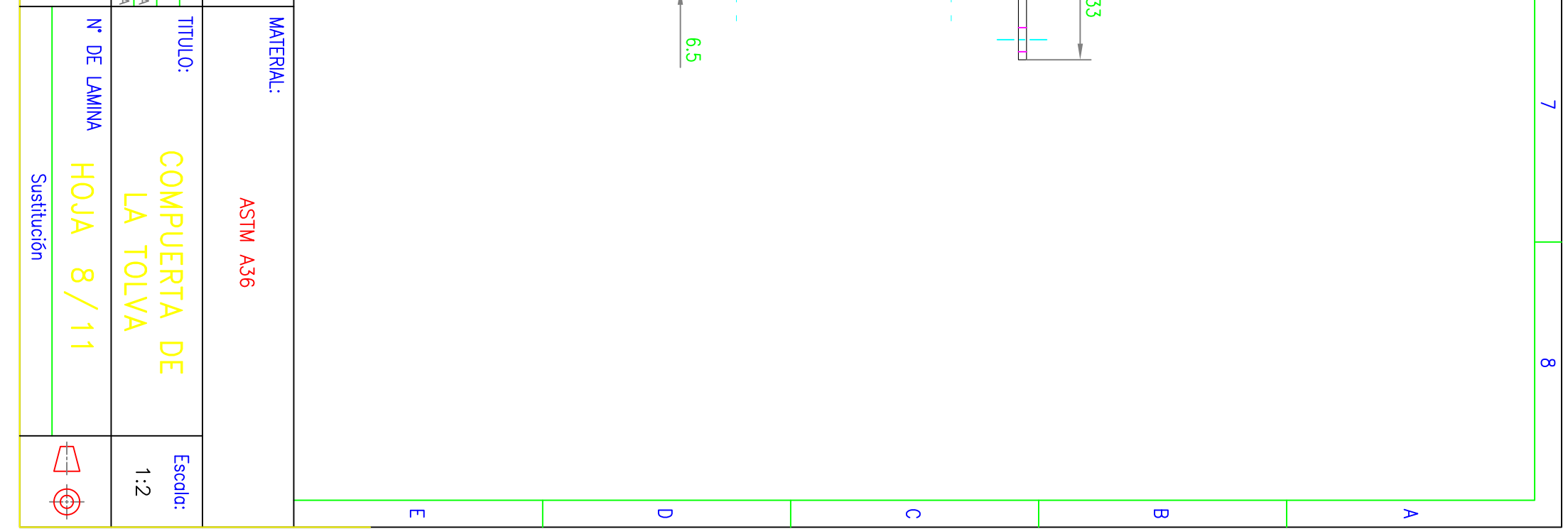

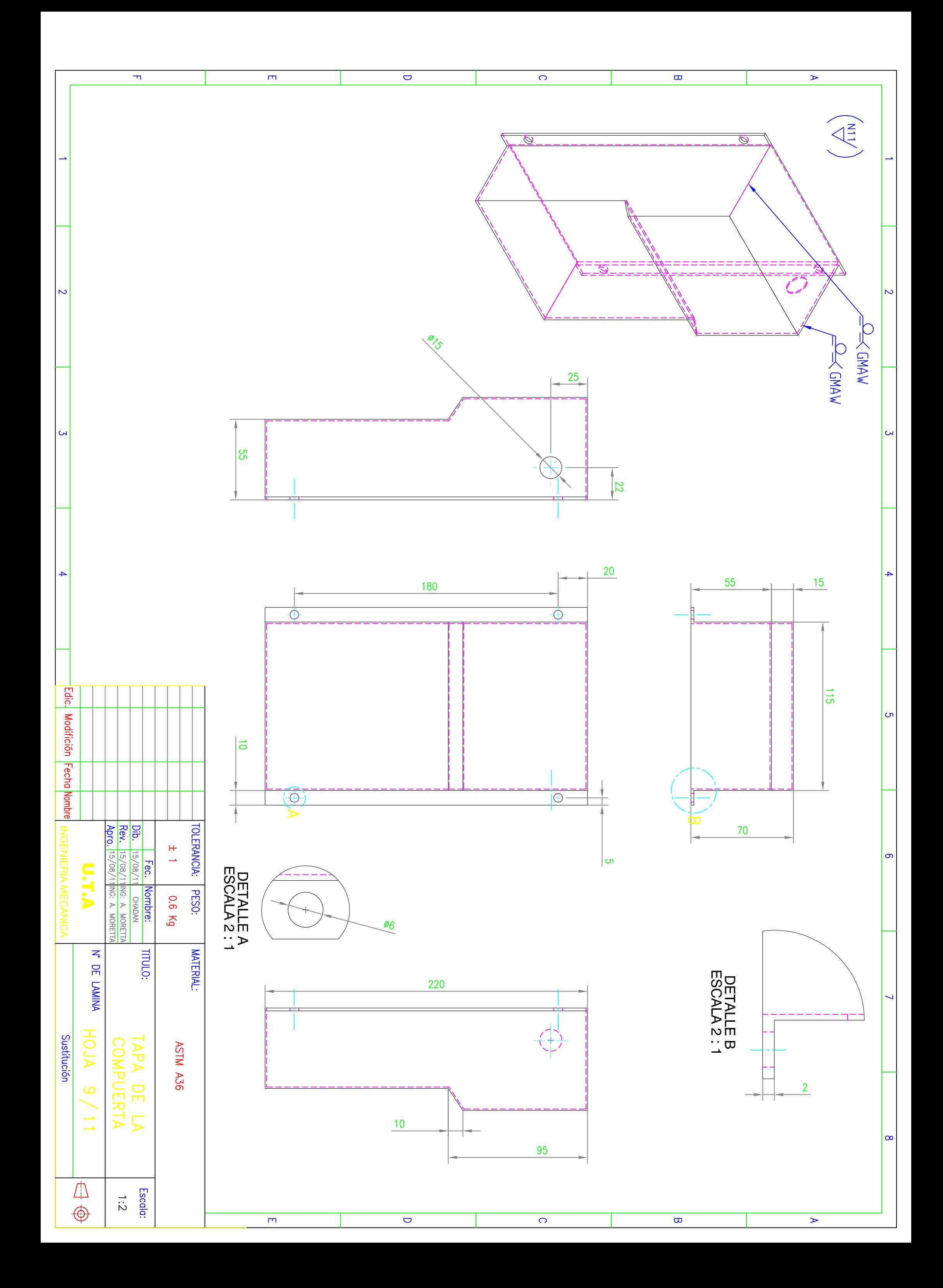

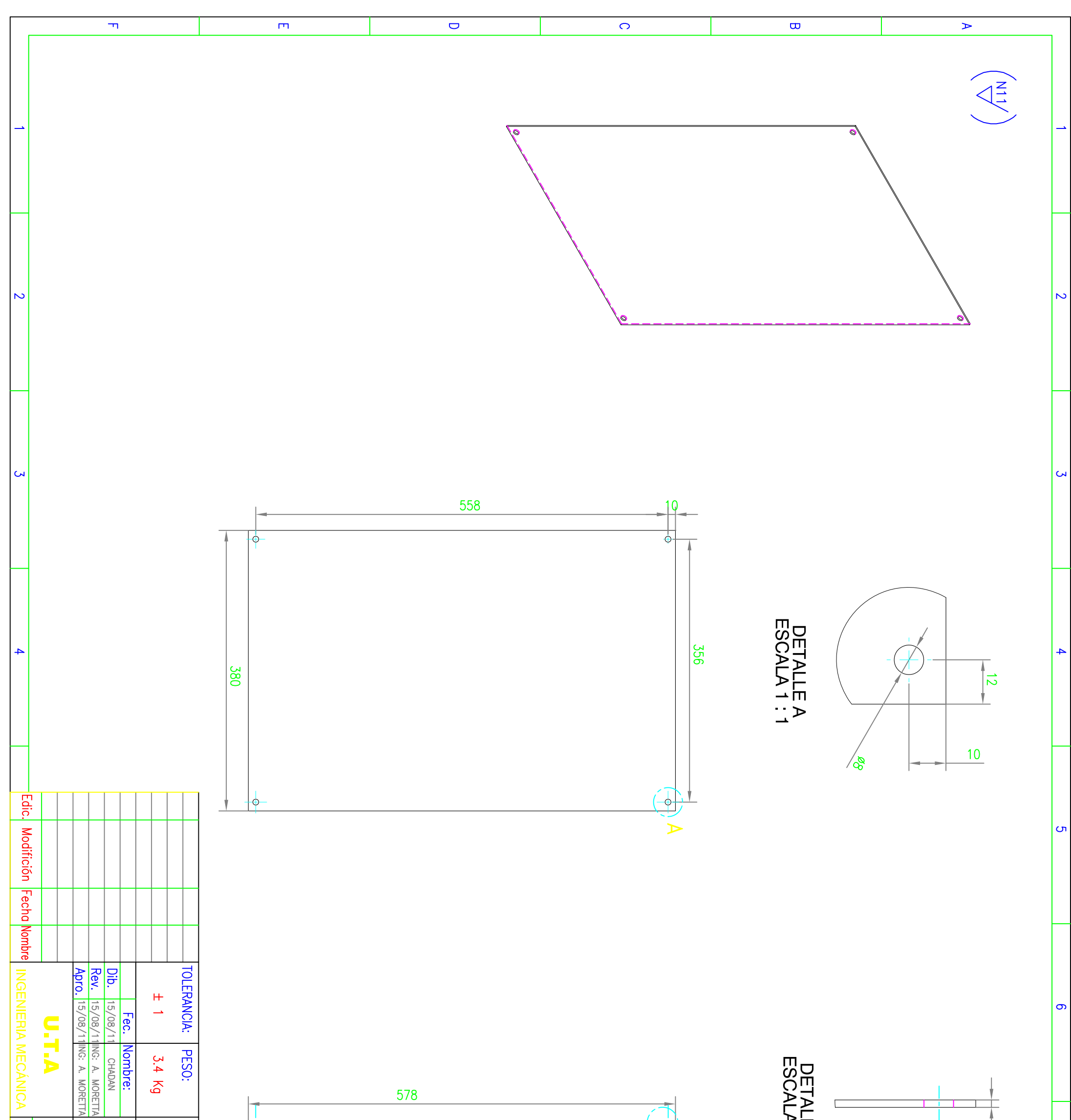

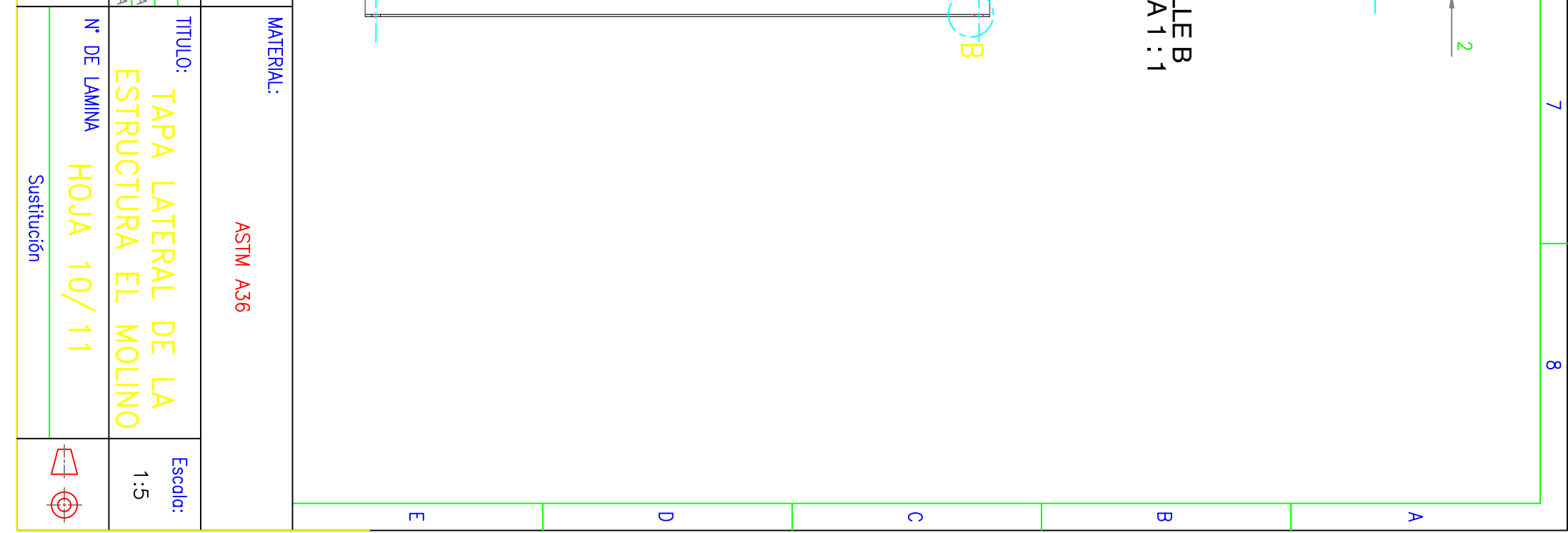

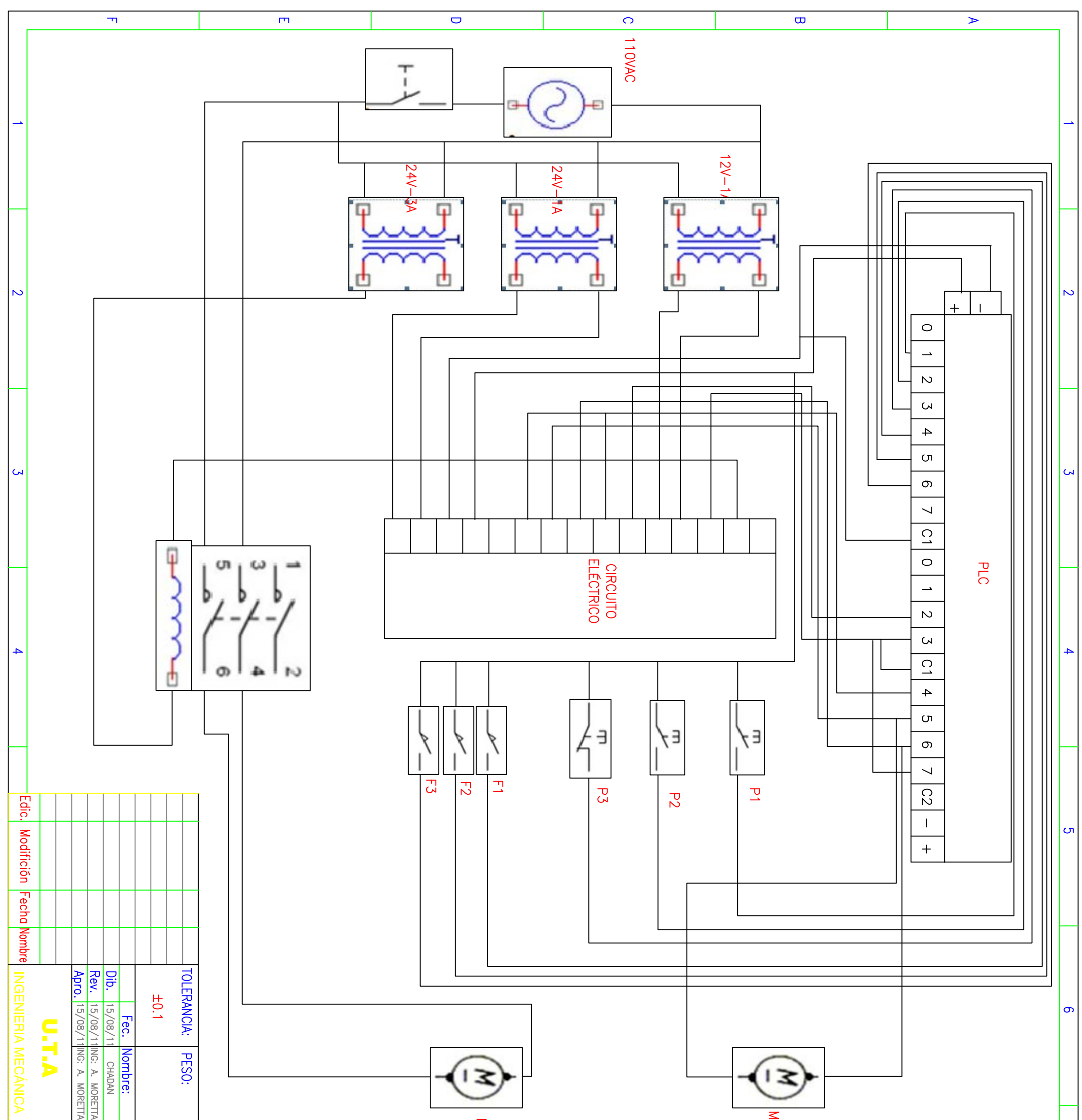

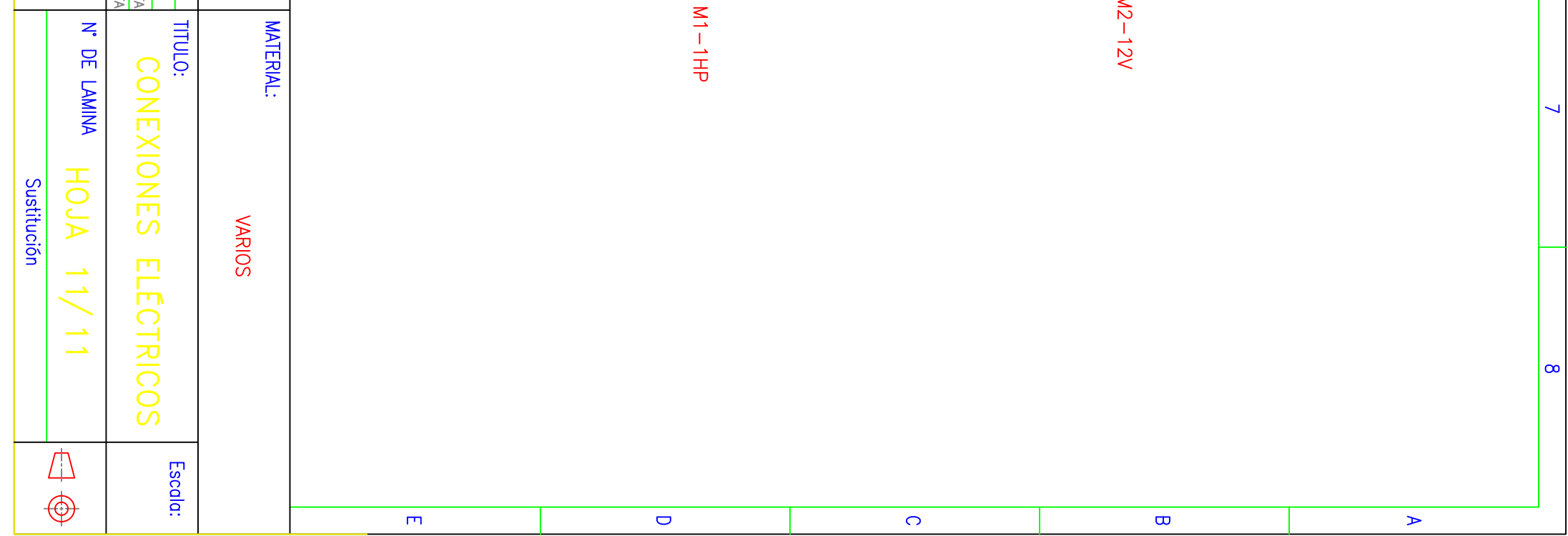